**IBM WebSphere Information Integrator OmniFind Edition**

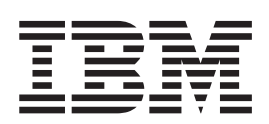

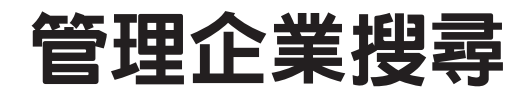

*8.3*

**IBM WebSphere Information Integrator OmniFind Edition**

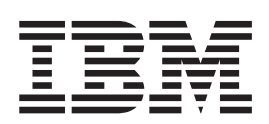

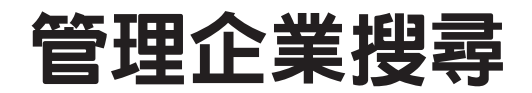

*8.3*

在使用此資訊及其支援的產品之前,請務必閱讀「注意事項」下的一般資訊。

此文件包含 IBM 的所有權資訊。乃依據授權合約提供並受著作權法保護。本書中的資訊不包括任何產品保證,且其陳述 也不得延伸解釋。

您可以線上訂購 IBM 出版品,或可以透過當地的 IBM 業務代表來訂購:

• 若要線上訂購出版品,請造訪 IBM Publications Center,網址為 [www.ibm.com/shop/publications/order](http://www.ibm.com/shop/publications/order)。

• 若要尋找當地的 IBM 業務代表,請造訪 IBM Directory of Worldwide Contacts,網址為 [www.ibm.com/planetwide](http://www.ibm.com/planetwide)。

當您傳送資訊給 IBM 時,即授權予 IBM,IBM 得以其認為適當的方式來使用或分送資訊,而無需對您負任何責任。

**© Copyright International Business Machines Corporation 2004, 2005. All rights reserved.**

# 目錄

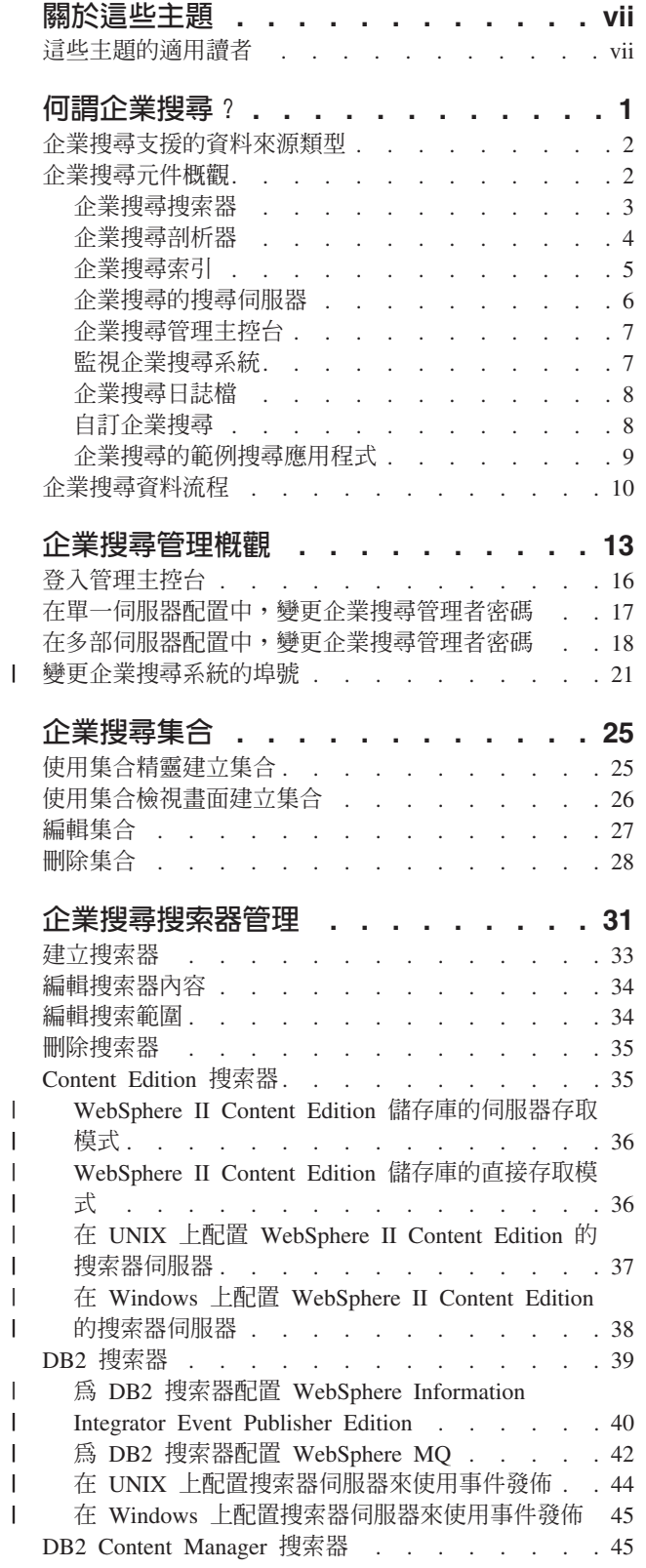

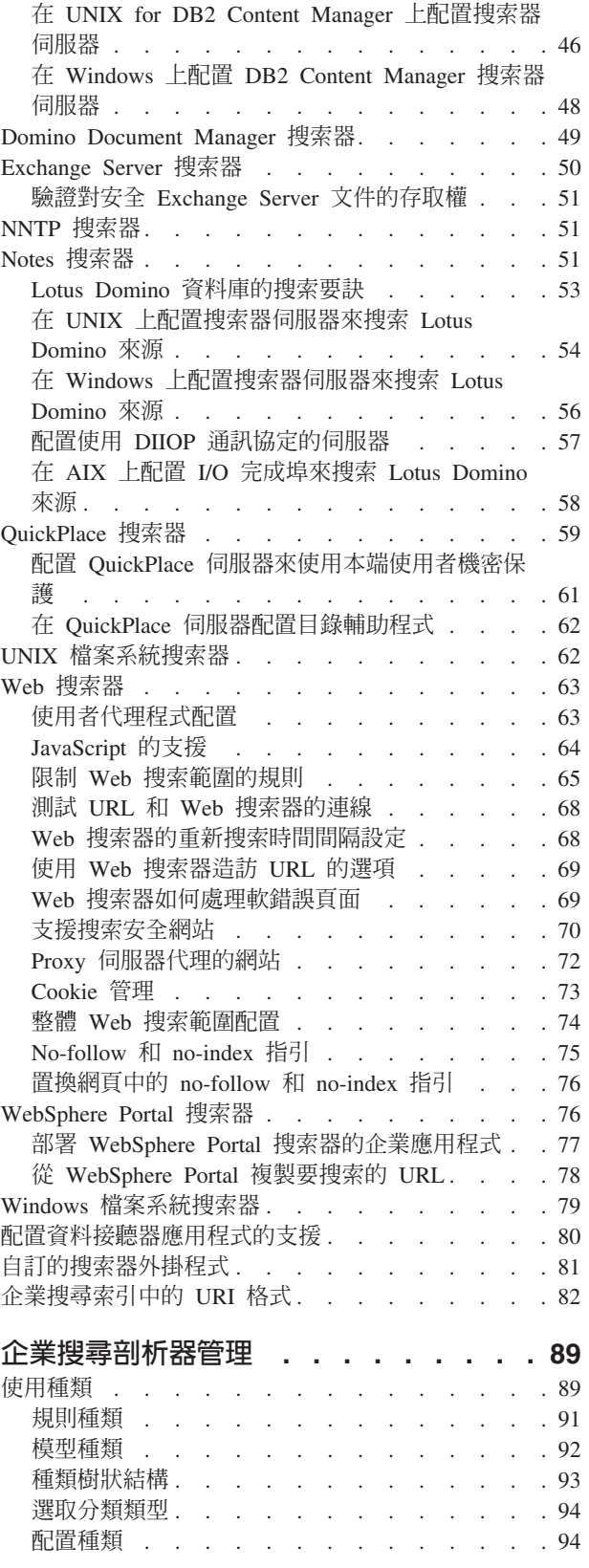

 $\mathbf{I}$ 

 $\mathbf{I}$ 

 $\overline{1}$ 

 $\overline{\phantom{a}}$  $\begin{array}{c} \hline \end{array}$  $\overline{1}$  $\overline{1}$  $\sf I$  $\begin{array}{c} \hline \end{array}$ 

 $\bar{1}$ 

 $\bar{\mathbf{I}}$ 

 $\mathbf{I}$ 

 $\overline{1}$ 

 $\mathsf I$ 

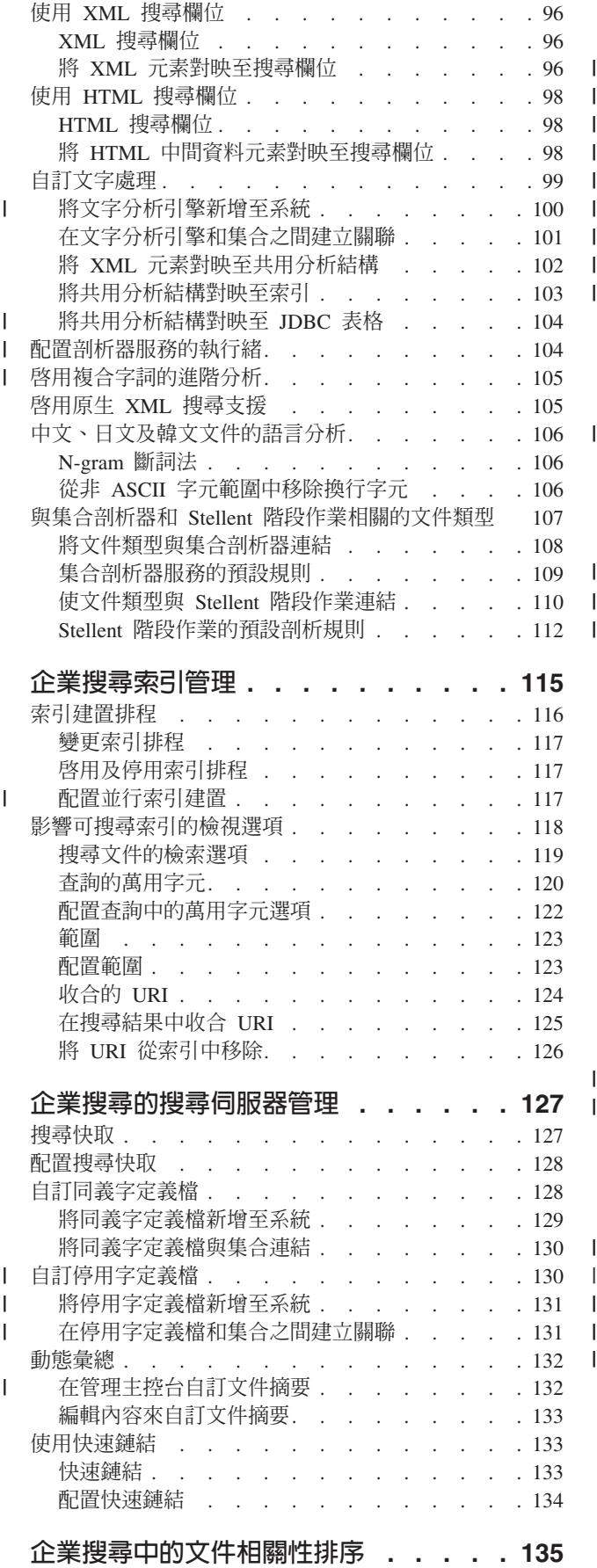

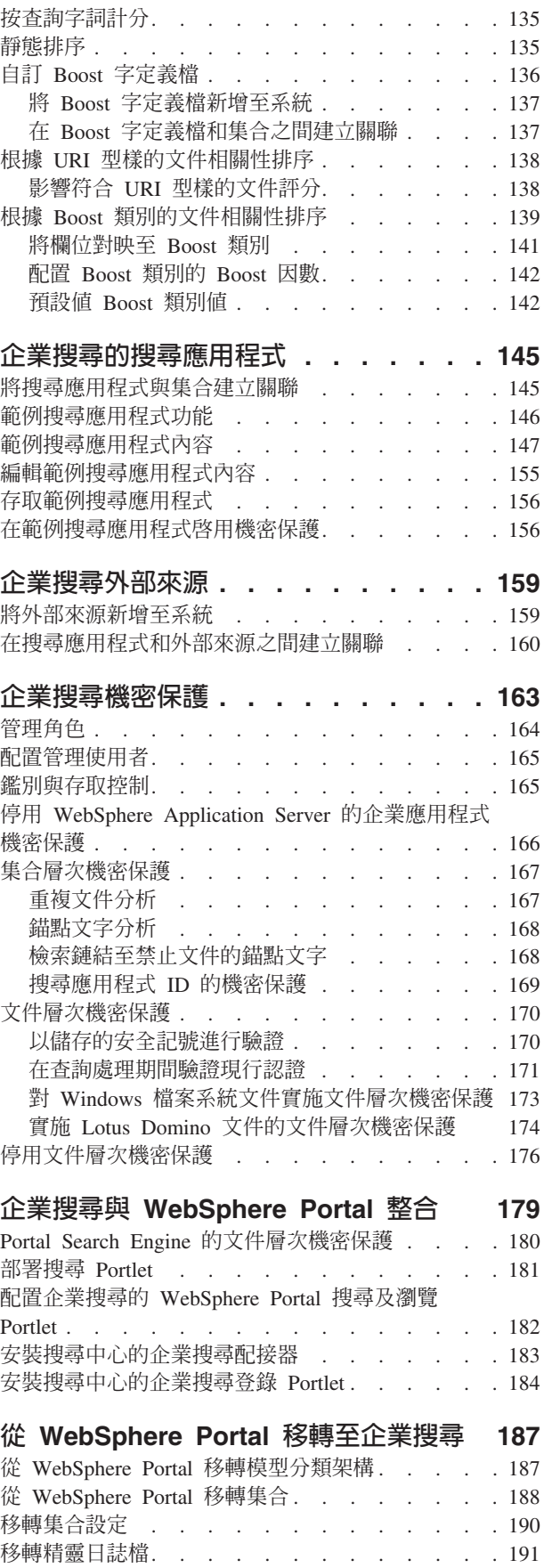

 $\begin{array}{c} | \\ | \end{array}$ |||

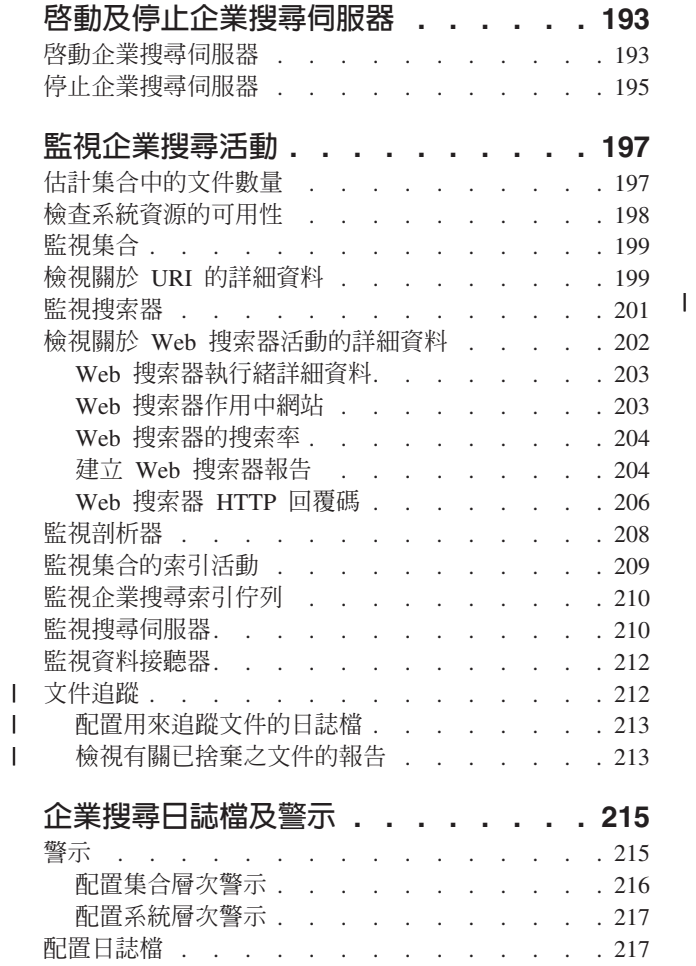

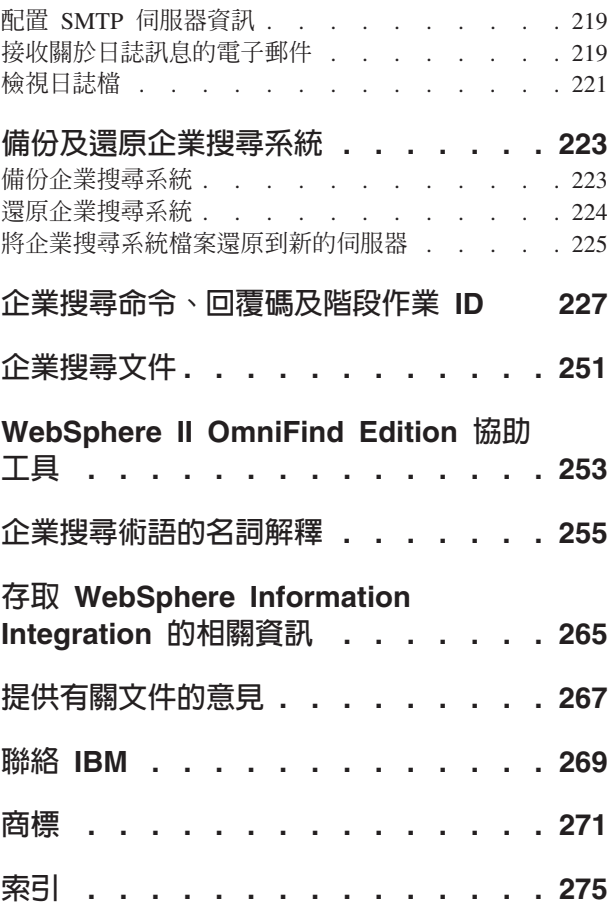

# <span id="page-8-0"></span>關於這些主題

管理 IBM® WebSphere® Information Integrator OmniFind™ Edition 8.3 版系統時, 請 使用此資訊。

WebSphere Information Integrator OmniFind Edition (WebSphere II OmniFind Edition) 提供一種稱為企業搜尋的技術。安裝 WebSphere II OmniFind Edition 產品是,會一併 安裝企業搜尋的元件。除了提及安裝路徑及產品套裝標籤外,WebSphere II OmniFind Edition 文件從頭到尾都使用*企業搜尋*此一術語。

企業搜尋的管理文件涵蓋了下列主題:

- 企業搜尋概念、元件及功能的簡介
- 有關如何建立、監視及管理集合的指示
- 如何剖析資料的相關資訊,以及您可以自訂剖析活動以最佳化搜尋及擷取的方法
- 如何檢索已剖析之資料的相關資訊,以及您可以管理檢索活動的方法
- 搜尋伺服器如何尋找、分級及傳回搜尋結果的相關資訊
- 建立您的自訂搜尋應用程式與集合之關聯性的相關資訊
- 可在企業搜尋中使用之不同安全層次的概觀
- 企業搜尋如何與 IBM WebSphere Portal 整合的相關資訊
- 如何將 WebSphere Portal 分類法及集合移轉至企業搜尋種類樹及集合的指示
- 備份及還原系統的指示
- 建立及檢視日誌檔的指示
- 如何使用企業搜尋命令及解譯所傳回之資訊的指示

# 這些主題的適用讀者

本資訊主要針對系統管理員及負責建立、監視及管理企業搜尋集合的系統操作員。

您可以使用此資訊,建立集合、選取集合的內容,以及配置使內容可搜尋的選項。也 可以使用此資訊,監視集合及系統活動、將使用者登記為企業搜尋管理員,以及建立 集合及外部可搜尋來源與搜尋應用程式的關聯性。

若要有效地使用此資訊,您必須熟悉 Web 應用程式,並且具有您要搜尋之資料來源方 面的經驗。

# <span id="page-10-0"></span>何謂企業搜尋?

| |

|

| | | | |

| | | | 企業搜尋系統提供多種功能,來利用單一查詢搜尋任何數目的結構化及未結構化資料 來源。企業搜尋系統提供快速的查詢回應時間,以及經過合併和排列的結果集,可讓 您輕鬆找到所需的資訊。

與 IBM WebSphere Information Integrator OmniFind Edition (WebSphere II OmniFind Edition) 一起安裝的企業搜尋元件會收集企業中的資訊,然後開放該資訊以供搜尋。只 要在 Web 瀏覽器中輸入查詢,便可同時搜尋本端及遠端資料庫、協同作業系統、內容 管理系統、檔案系統以及內外部網站。

企業搜尋系統設計為可密切整合現有的系統,企業搜尋系統可以處理必要的後勤作 業,以便從不同來源收集資料及檢索資料,供快速擷取。企業搜尋藉由對資料進行語 言分析及其他各類分析,可以提供高度相關的搜尋結果。您完全無須學習使用搜尋各 種儲存庫類型的不同介面。

您可以新增支援,以搜尋不想併入企業搜尋索引的資料來源。使用企業搜尋的聯合搜 尋功能,您可以在搜尋已檢索的資料來源時,同時搜尋這些外部來源。

### 搜尋品質

為了確保使用者可以找到探查的資訊, WebSphere II OmniFind Edition 支援 「IBM 非 結構化資訊管理架構 (UIMA)」。UIMA 是一種開放式架構,定義文字分析的通用標準 介面。利用延伸的文字分析,企業搜尋可以識別概念、潛在意義、關係、事實,以及 其他經常在非結構化文字中隱藏的相關資料。分析時所擷取的資訊可用來加強搜尋結 果的品質,或用來加強其他應用程式的品質,如商業智慧及資料採擷。

### 機密保護

機密保護是企業搜尋不可或缺的要素。只有獲得授權的使用者才能管理系統。利用 IBM WebSphere Application Server 提供的機密保護機制,您可以配置管理角色並控制哪些使 用者可以存取不同的管理功能。

您也可以指定一些選項,於收集資料時,將安全記號和資料連結。如果搜尋應用程式 啓用機密保護,則可以使用這些記號 (與索引中的文件儲存在一起) 以強制執行存取控 制,並確保只有具有適當認證的使用者能夠查詢資料及檢視搜尋結果。

對於某些類型的資料來源,您可以配置選項,以便在查詢程序時使用現行存取控制來 驗證使用者的登入認證。這個額外的機密保護層可確保即時以原生資料來源驗證使用 者的專用權。此選項可以防止在檢索過文件及其安全記號後,發生使用者認證變更的 情況。

### 相關槪念

企業搜尋機密保護

"自訂文字分析整合"中的"自訂文字分析整合"

"文字分析整合"中的"非結構化資訊管理架構 (UIMA)"

# <span id="page-11-0"></span>企業搜尋支援的資料來源類型

 $\vert$ 

|

|  $\vert$ | | | |  $\begin{array}{c} \hline \end{array}$ 

| | | | | |

| |

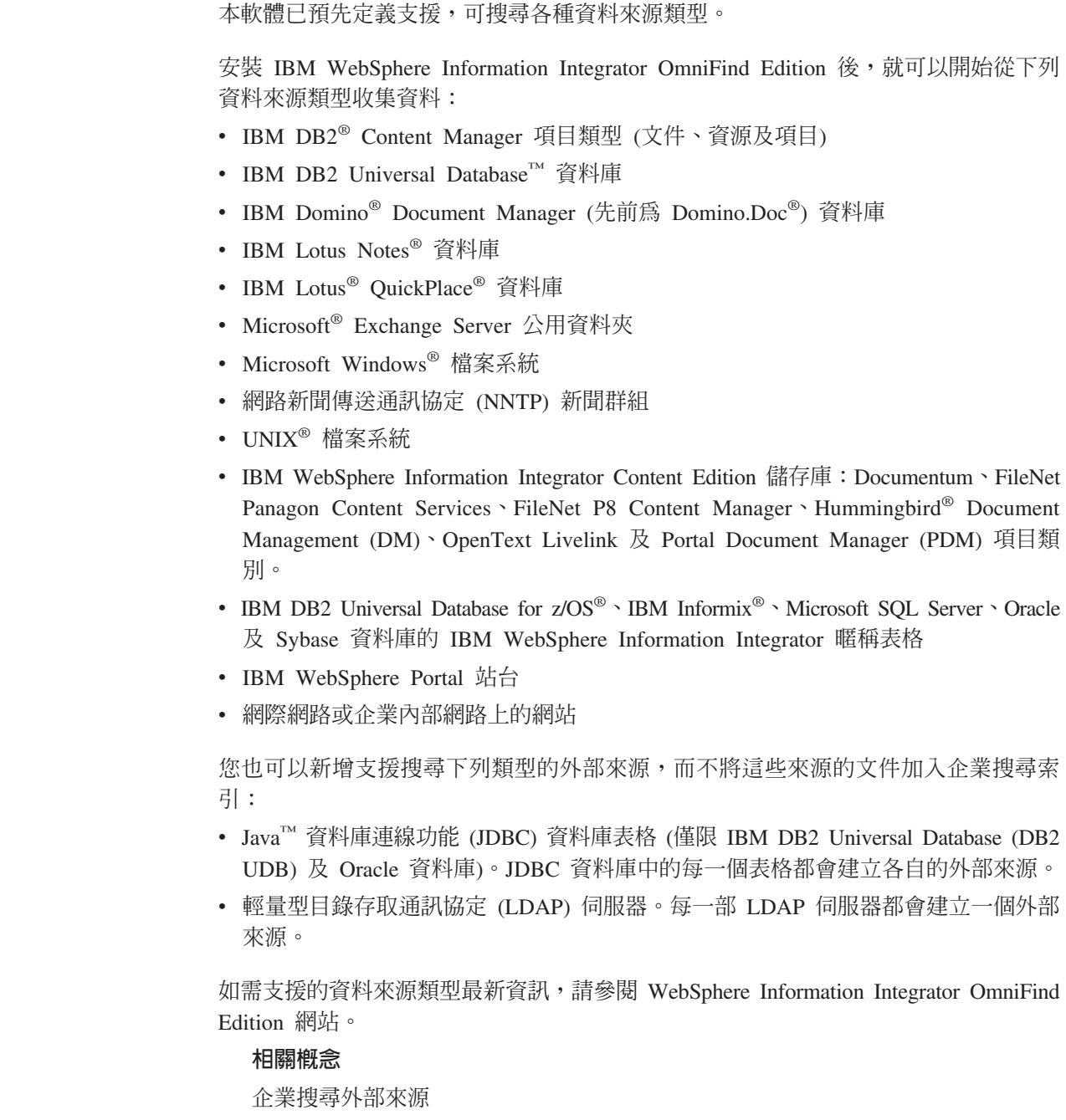

# 企業搜尋元件槪觀

企業搜尋元件可收集企業中的資料;分析、剖析及分類資訊;以及建立使用者能夠搜 尋的索引。

企業搜尋集合代表使用者可以利用單一查詢來搜尋的來源集。建立集合時,可以指定 要併入哪些來源並配置選項,以指示使用者應如何搜尋檢索資料。

<span id="page-12-0"></span>您可以建立多個集合,且每一個集合可以包含各種資料來源的資料。例如,您可以建 立集合並包含 IBM DB2 Universal Database、IBM Lotus Notes, 及 IBM DB2 Content Manager 資料庫的文件。當使用者搜尋此集合時,搜尋結果很可能會包含每一個資料來 源的文件。

聯合搜尋支援可讓使用者利用單一查詢來搜尋多個集合。搜尋結果很可能會包含企業 搜尋系統中所有集合及外部來源的文件。

建立及管理集合需要執行下列活動:

#### 收集資料

搜索器元件會連續或依照您指定的排程,從資料來源收集文件。頻頻的搜索可 確保使用者一定能存取最新的資訊。

### 分析資料

剖析器元件會從文件中擷取文字,然後對搜索器所搜索的每一份文件執行語言 分析及其他類型的分析。詳細的內容分析可增進搜尋結果的品質。

### 索引資料

索引元件會依照定期排程,將新增及變更文件的相關資訊加入索引中。索引元 件也會對集合中的文件執行整體分析,以加強搜尋結果的品質。

### 搜尋資料

搜尋元件會搜尋索引並使用搜尋應用程式來處理搜尋結果,然後傳回搜尋結 果。

其他 WebSphere Information Integrator OmniFind Edition 元件可讓您指定機密保護喜好 設定、監視系統活動,以及疑難排解發生的問題。產品也提供搜尋應用程式的使用範 例,您可以使用此範例作為範本,以建立自己的搜尋應用程式。

### 相關槪念

企業搜尋搜索器管理

企業搜尋剖析器管理

企業搜尋索引管理

搜尋企業搜尋的伺服器管理

### 企業搜尋搜索器

企業搜尋搜索器會從資料來源中收集文件, 以便能分析、檢索及搜尋文件。

WebSphere Information Integrator OmniFind Edition 提供的搜索器元件具有下列功能:

- 配置搜索器時,探查程序會尋找適用於搜索的來源相關資訊,如 Lotus Notes 資料庫 中所有概略表及資料夾的名稱, 或 UNIX 伺服器上所有檔案系統的名稱。
- 選取要搜索的來源並啓動搜索器後,搜索器元件會從來源中收集資料,以便能分析 及檢索資料。

單一集合可以有多個搜索器,且每一個搜索器都設計成從特定類型的資料來源中收集 資料。例如,您可以建立三個搜索器,以便在相同的集合中合併檔案系統、Notes<sup>®</sup> 資料 庫及關聯式資料庫的資料。或者,您可以建立數個相同類型的搜索器,然後依據每一 個搜索器所要搜索的資料變更頻率來設定不同的搜索排程。

用於 Web、WebSphere Portal 及 「網路新聞傳輸通訊協定 (NNTP)」來源的搜索器會持 續執行。指定要搜索哪些統一資源定位器 (URL) 或 NNTP 新聞群組後,搜索器會定期 <span id="page-13-0"></span>回來檢查新增及變更的資料。您可以手動啓動和停止其他類型的搜索器,或設定搜索 排程。如果要排程搜索器,請指定初次執行的時間,以及必須造訪資料來源以搜索新 增及變更文件的頻率。

搜索器內容是一組規則,用來控管特定搜索器在搜索時的行為。例如,您可以指定規 則來控制搜索器如何使用系統資源。適用於搜索的來源集構成搜索器的*搜索範圍*。建 立搜索器之後,您可以隨時編輯搜索器內容,以變更搜索器收集資料的方式。也可以 編輯搜索範圍以變更搜索器排程、新增來源,或移除不想搜尋的來源。

### 相關槪念

企業搜尋搜索器管理

相關工作

監視搜索器

### 企業搜尋剖析器

企業搜尋剖析器會分析搜索器所收集的文件,並整理這些文件以便檢索。

WebSphere Information Integrator OmniFind Edition 提供的剖析器元件,可以分析文件 內容及文件中間資料。然後將分析結果儲存在資料儲存庫中,以供索引元件存取。剖 析器執行下列作業:

- 從任何格式的文件中擷取文字。例如,剖析器會從 XML 及 HTML 文件的標示擷取 文字。使用 Stellent for IBM WebSphere Information Integrator OmniFind Edition Outside In Viewer Technology, 剖析器也可以擷取二進位格式的文字,如 Microsoft Word 及 Adobe Acrobat 可攜性文件格式 (PDF) 文件。
- 偵測每份文件的字集編碼。剖析器會先使用此資訊將所有文字轉換為 Unicode,然後 再進行語言分析。
- 偵測每份文件的來源語言。
- 套用集合所指定的剖析規則。配置剖析器時,您可以配置:
	- **XML 及 HTML 文件的欄位對映規則**

此選項可讓使用者在 XML 及 HTML 文件中,搜尋結構化及非結構化內容。 如果您將 XML 元素或 HTML 中間資料元素對映至企業搜尋索引中的搜尋 欄位,使用者就可以在查詢中指定欄位名稱,只搜尋 XML 及 HTML 文件 的特定部分 (與搜尋所有文件內容的任意文字查詢比較,搜尋特定欄位的查詢 可產生更精確的搜尋結果)。

種類 此選項可讓使用者依文件所屬的種類,來搜尋文件。使用者也可以在搜尋結 果中選取種類,只瀏覽屬於該種類的文件。

建立集合時,您可以選擇要使用的任何種類類型。如果您使用*規則*種類,文 件會依據您所定義的規則與種類建立關聯。對於您建立的企業搜尋集合,以 及自 IBM WebSphere Portal 移轉的集合,您可以配置規則型種類。

如果您使用模型種類,則文件會與 WebSphere Portal 系統中存在的模型種類 連結。若要使用這個選項,企業搜尋索引伺服器上必須安裝 WebSphere Portal。您還必須使用 WebSphere Portal 中的分類工具來管理種類。

#### 自訂文字分析

應用程式開發者可以建立自訂的分析程式,對您需要搜尋的資料執行複雜的 語言分析。您可以將這些程式嵌入企業搜尋系統中,對集合的內容增加註 解。經由檢索附註,就可以對集合執行語意搜尋。

例如,使用者可以搜尋出現位置相近或在相同句子中的查詢詞彙,也可以搜 尋查詢詞彙之間的關係 (例如,文件是討論 IBM 業務員 Smith,不是 IBM 工程師 Smith)。

<span id="page-14-0"></span>支援 n-gram 斷詞法

對於以中文、日文或韓文撰寫的文件,若要加強可擷取性,可以啓用詞彙分 析的 n-gram 斷詞法。此類分析形式不使用空格來區隔字詞 (建立好集合之 後,即不能變更斷詞法)。

### 支援使用原生 XML 搜尋來搜尋 XML 文件

原生 XML 搜尋會搜尋 XML 標記,可以提供更準確的搜尋結果。例如,查 詢時,可能指定某個單字必須出現在特定 XML 元素中。

提高欄位相對重要性評分的類別

當您將欄位對映至 boost 類別時,會影響文件在搜尋結果中的排序方式。例 如,您可能想要提高標題欄位的評分,以便在標題中出現查詢字詞時,確保 標題中含有該詞彙的文件在搜尋結果中的排序會比較高。

- 擷取文字並加入記號來提高資料的可擷取性。在此階段,剖析器會執行下列作業:
	- 字元正常化,例如將大寫及變音標記 (如德文變音) 正常化。
	- 分析段落、句子、單字及空格的結構。利用語言分析,剖析器會將複合詞分解並 指定記號,以便定義檔及同義字杳詢。

#### 相關槪念

使用種類

[XML](#page-105-0) 搜尋欄位

[HTML](#page-107-0) 搜尋欄位

"自訂文字分析整合"中的"自訂文字分析整合"

"文字分析整合"中的"內含在企業搜尋中的文字分析"

相關工作

監視剖析器

### 企業搜尋索引

| | | |

企業搜尋索引元件會定期執行,將新建及已變更文件的相關資訊新增到索引。

為了確保使用者都能存取搜尋來源中的最新資訊,建置索引分為兩階段:

#### 重組索引

當索引重組時,會重新建置整個索引,將索引的結構整理成最佳化的狀態。檢 索程序會讀取搜索器收集以及剖析器分析的所有資料。

### 重新整理索引

當重新整理索引時,自上次索引重組以來搜索的資訊就會新增到索引中。

配置集合的索引選項時,您可以指定重組及重新整理索引的排程。重組及重新整理索 引的頻率,將視系統資源以及檢索的來源包含靜態或動態內容而定。

為了確定能夠獲得新資訊,請排定索引經常重新整理。請定期排定索引重組,以便整 合所有新資訊、分析新內容並強化索引的效能。

您也可以隨時啓動檢索程序。比方說,如果您變更了某些剖析規則且想要讓搜尋應用 程式使用那些變更,則可以在重新搜索及剖析資料後啓動索引重組,而不用等到索引 重組的排定開始時間。

若要控制資源使用,則請控制有多少集合可以共用檢索程序並同時送出索引建置要 求。當重組很大的索引時,並行建置索引就可以使其他索引得以重新整理。建置索引 會佔用大量系統資源,因此如系統較大,您就必須監視系統負載來調整檢索重組及重 新整理頻率。

當建置索引時,檢索程序會進行整體文件分析。在此階段,會套用演算法來找出重複 文件、分析文件的鏈結結構,並對 Web 文件中的錨點文字 (即在超文字鏈結中描述目 標頁面的文字) 進行特殊處理。

您可以對下列檢索活動指定選項:

- 若要讓使用者指定萬用字元,您可以建置支援將查詢字詞擴充到索引中,或指定在 查詢程序中擴充查詢字詞。您的決策涉及在資源使用和查詢回應時間之間取得平 衝。
- 您可以配置範圍。範圍可讓您限制使用者可在集合中查看的內容。例如,您可以建 立一個範圍,將技術支援部門文件的 URI 包括在內,同時再建立另一個範圍,將人 力資源部門文件的 URI 包括在內。如果搜尋應用程式支援「範圍」,使用者就可以 只搜尋和擷取這些集合子集內的文件。
- 您可以指定選項,收合具有相同 URI 字首的搜尋結果文件。您也可以指定一個群組 名稱,讓不同 URI 字首的文件在搜尋結果中可以一起收合。
- 建置好索引之後,您可以移除不要讓使用者搜尋的 URI。

#### 相關槪念

<span id="page-15-0"></span>| | | |

> 企業搜尋索引管理 查詢中的萬用字元 範圍 收合 URI 根據 [URI](#page-147-0) 型樣的文件相關性排序 相關工作 排定索引建置 配置並行索引建置 從檢索移除 [URI](#page-135-0) 監視收集的檢索活動 監視企業搜尋索引佇列

# 企業搜尋的搜尋伺服器

企業搜尋的搜尋伺服器會和您的搜尋應用程式一起運作,以便處理查詢、搜尋索引及 傳回搜尋結果。

安裝 WebSphere Information Integrator OmniFind Edition 時,會一併安裝企業搜尋的搜 尋伺服器。在配置集合的搜尋伺服器時,您可以指定選項來決定如何搜尋集合:

• 您可以配置搜尋快取來保留經常要求的搜尋結果。搜尋快取可以提高搜尋及擷取效 能。

- 您可以指定在集合中搜尋文件的預設語言。
- 如果應用程式開發人員建立自訂定義檔,您可以建立定義檔與集合的關聯性:
	- 當使用者查詢使用*同義字定義檔*的集合時,即會在搜尋結果中併入含有查詢字詞 同義字的文件。
	- 當使用者查詢使用*停用字定義檔*的集合時,則會在處理查詢之前,先將停用字從 查詢中移除。
	- 當使用者查詢使用 Boost 字定義檔的集合時, 即會增加或降低含有 Boost 字的文 件重要性,視定義檔中該單字相關的 Boost 因數而定。
- 如果您要預先決定特定文件與某些查詢相關,可以配置快速鏈結來這麼做。快速鏈 結會將特定 URI 與特定關鍵字及詞組建立關聯。如果查詢中包含快速鏈結定義所指 定的任何關鍵字或詞組,就會自動在搜尋結果中傳回相關 URI。

在多部伺服器配置中,失效保護不僅適用於伺服器層次,也適用於集合層次。如果搜 尋伺服器上的集合因故無法使用,則對此集合的查詢會自動轉到其他搜尋伺服器。

#### 相關槪念

<span id="page-16-0"></span>| | | | | | |

企業搜尋的搜尋應用程式

搜尋快取

自訂同義字定義檔

自訂停用字定義檔

自訂 [Boost](#page-145-0) 字定義檔

快速鏈結

相關工作

監視搜尋伺服器

### 企業搜尋管理主控台

企業搜尋管理主控台是以瀏覽器執行,這表示管理使用者可以隨時隨地存取它。 機密保 護機制可確保只有擁有管理功能存取權的使用者能夠這麼做。

當您安裝 WebSphere Information Integrator OmniFind Edition 時, 即會在搜尋伺服器上 安裝企業搜尋的管理主控台。

管理主控台提供的精靈可協助您執行數項主要管理作業。例如,「集合」精靈可協助 您建立集合,且可讓您在初稿模式中儲存工作。各資料來源類型有專用的「搜索器」 精靈,可用來協助您選取要讓使用者搜尋的來源。

若為其他管理作業,您可以選取想要管理的個別項目。例如,編輯集合時,您可以選 取索引頁面以變更索引排程,或選取剖析頁面以修改剖析 XML 文件的規則。

### 相關槪念

企業搜尋管理概觀

管理角色

### 相關工作

登入管理主控台

# 監視企業搜尋系統

您可以使用企業搜尋管理主控台來監視系統活動,並且視情況來調整作業。

<span id="page-17-0"></span>安裝好 WebSphere Information Integrator OmniFind Edition,並至少建立一個集合之後, 就可以檢視每一個主要活動 (搜索、剖析、檢索及搜尋) 的詳細統計資料。這些資料包括 平均回應時間及進度資訊,如特定搜索或索引建置階段作業期間搜索或檢索的文件數  $\Xi$ .

大部分的作業都可以停止及啓動。例如,您可以暫停某項作業、變更其配置或解決問 題,然後在作業可以繼續時重新啓動處理程序。

您也可以配置警示,在每次發生受監視的事件時,讓您可以接收特定受監視活動的電 子郵件通知。例如,您可以在搜尋回應時間超過指定的臨界值時,收到警示。

如果文件已從企業搜尋系統中捨棄,您可以追蹤該文件並確定文件捨棄的時間、地點 及原因。例如,剖析器可能無法剖析文件,或管理者從索引中移除文件。

#### 相關槪念

監視企業搜尋活動

啓動及停止企業搜尋伺服器

# 企業搜尋日誌檔

| |

|

日誌檔是針對個別集合及系統層次的階段作業而建立。

配置企業搜尋集合或系統的記載選項時,您必須指定要記載的訊息類型 (如錯誤訊息及 警告訊息)。您也必須指定系統多久一次輪換較舊的日誌檔,以釋放空間存放最新訊 息。您可以選擇接收有關特定訊息 (包括警示),或所有發生的錯誤訊息的電子郵件。

檢視日誌檔時,您必須選取要檢視的日誌檔 (檔名會顯示建立檔案的時間及發出訊息的 元件)。您也可以指定檢視過濾器。例如,您可以選擇只查看錯誤訊息,或特定企業搜 尋階段作業的訊息。

### 相關槪念

企業搜尋日誌檔及警示

警示

企業搜尋的訊息

### 相關工作

配置日誌檔

配置 [SMTP](#page-228-0) 伺服器資訊

接收關於日誌訊息的電子郵件

檢視日誌檔

### 自訂企業搜尋

企業搜尋的應用程式設計介面可讓您建立自訂搜尋應用程式、 自訂更新集合內容的應用 程式、自訂文字分析的程式,以及自訂同義字、停用字及 Boost 字的定義檔。

安裝 WebSphere Information Integrator OmniFind Edition 之後, 即可使用下列 API 系 列來延伸企業搜尋集合:

### 搜尋及檢索 API (SIAPI)

使用此 API 來建置自訂搜尋應用程式及自訂管理介面。

### 資料接聽器 API

使用此 API 接收來自外部搜索器的資料。外部搜索器可連接至企業搜尋「資料 接聽器」,然後將資料新增至集合或從集合中移除資料。

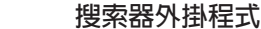

<span id="page-18-0"></span>| | |

| | | | | | | | | 使用 Web 及非 Web 搜索器的 API 以在搜索文件時加入中間資料,或關聯安 全記號以強制執行組織的商業及安全規則。

您可以將自訂的語言分析程式和您的企業搜尋集合整合,加強資訊的可擷取性。在系 統中加入自訂文字分析引擎後,您可以建立引擎與集合的關聯性。當使用者查詢集合 時,即可利用您的自訂程式加入索引中的字詞聯想。例如,使用者可以搜尋詞彙之間 的概念和關係,而不只是詞彙本身。

您也可以整合自訂定義檔以反映 (舉例來說) 業界專用的字首語、縮寫及詞彙術語,藉以 加強資訊的可擷取性。在系統中加入定義檔後,您可以建立定義檔與集合的關聯性。 當使用者查詢集合時,即可因使用下列方式而受惠:

- 如果查詢含有定義為同義字的單字,則會在搜尋結果中併入包含查詢字詞同義字的 文件。
- 如果查詢含有停用字,則會從查詢中移除停用字,這樣才不會在搜尋結果中傳回無 關的文件。
	- 如果查詢含有 Boost 字,則含有 Boost 字的文件會在搜尋結果中排序較高或較低, 視定義檔中該單字相關的 Boost 值而定。

相關槪念

企業搜尋的搜尋應用程式

自訂同義字定義檔

自訂停用字定義檔

自訂 [Boost](#page-145-0) 字定義檔

"Programming Guide and API Reference for Enterprise Search" 中的 "Search and index API overview″

"Programming Guide and API Reference for Enterprise Search" 中的 "Data listener"

"Programming Guide and API Reference for Enterprise Search" 中的 "Crawler plug-ins" 相關工作

配置「資料接聽器」應用程式的支援

# 企業搜尋的範例搜尋應用程式

您可以依照提供的原樣使用範例搜尋應用程式進行企業搜尋,或用它作為開發自訂搜 尋應用程式的範本。

當您安裝 WebSphere Information Integrator OmniFind Edition 時, 即會安裝範例搜尋應 用程式。範例搜尋應用程式示範適用於企業搜尋的大部分搜尋及檢索功能。應用程式 也是一個使用範例,可讓您在企業搜尋系統中搜尋所有作用中集合及外部來源。您可 以先使用範例應用程式來測試新的集合和外部來源,然後才讓使用者使用集合或外部 來源。

範例搜尋應用程式示範聯合搜尋支援,讓您能一次搜尋一或多個集合及外部來源。

如果啓用集合的機密保護,並在系統中啓用 WebSphere II OmniFind Edition 身分管理, 則使用者可以在使用搜尋應用程式時建立設定檔。使用者設定檔可儲存使用者登入各 種網域時指定使用的認證。

在查詢處理程序期間,搜尋程序使用儲存的認證 (已在 WebSphere II OmniFind Edition 管理的安全儲存庫中加密) 來判定使用者是否具有搜尋安全網域的權限。如果認證遺漏 或不適用於網域,則會從搜尋結果中排除該網域的文件。

如需使用範例搜尋應用程式的相關資訊,請在使用應用程式時按一下**說明**。若要建立 自訂搜尋應用程式,請使用企業搜尋的「搜尋及索引」API。

### 相關槪念

企業搜尋的搜尋應用程式

範例搜尋應用程式功能

"Programming Guide and API Reference for Enterprise Search" 中的 "Search and index API overview″

### 相關工作

存取範例搜尋應用程式

編輯範例搜尋應用程式內容

啓用範例搜尋應用程式的機密保護

# 企業搜尋資料流程

|

<span id="page-19-0"></span>| | |

> 隨同 WebSphere Information Integrator OmniFind Edition 一起安裝的所有企業搜尋元件, 都會緊密互動,確保資料在系統中的流動。

> 搜索器負責從整個企業的資料來源收集文件。剖析器接著從搜索的文件中擷取有用資 訊並產生記號,以便將文件與種類建立關聯,並協助判定文件相對於搜尋要求中的字 詞有多少關聯性。索引則儲存資料,以便快速擷取。

> 利用 Web 瀏覽器及搜尋應用程式,使用者可搜尋已檢索的集合及外部來源。搜尋應用 程式可以在瀏覽器中顯示結果清單來讓使用者點選,或可以更為精密,動態傳回不同 來源的資訊所產生的內容。

> 例如,型錄搜尋應用程式可以自訂顯示產品的畫面,來滿足搜尋要求。單一查詢可以 搜尋不同資料來源類型的文件,如 IBM DB2 Content Manager 及 Lotus Notes 儲存庫 的文件組合。

> 管理者將決定收集哪些資料以及要如何搜索、剖析、檢索及搜尋這些資料。透過監視 系統活動,管理者還能夠進行調整來最佳化資料處理量。

下圖顯示企業搜尋系統中的資訊流程。

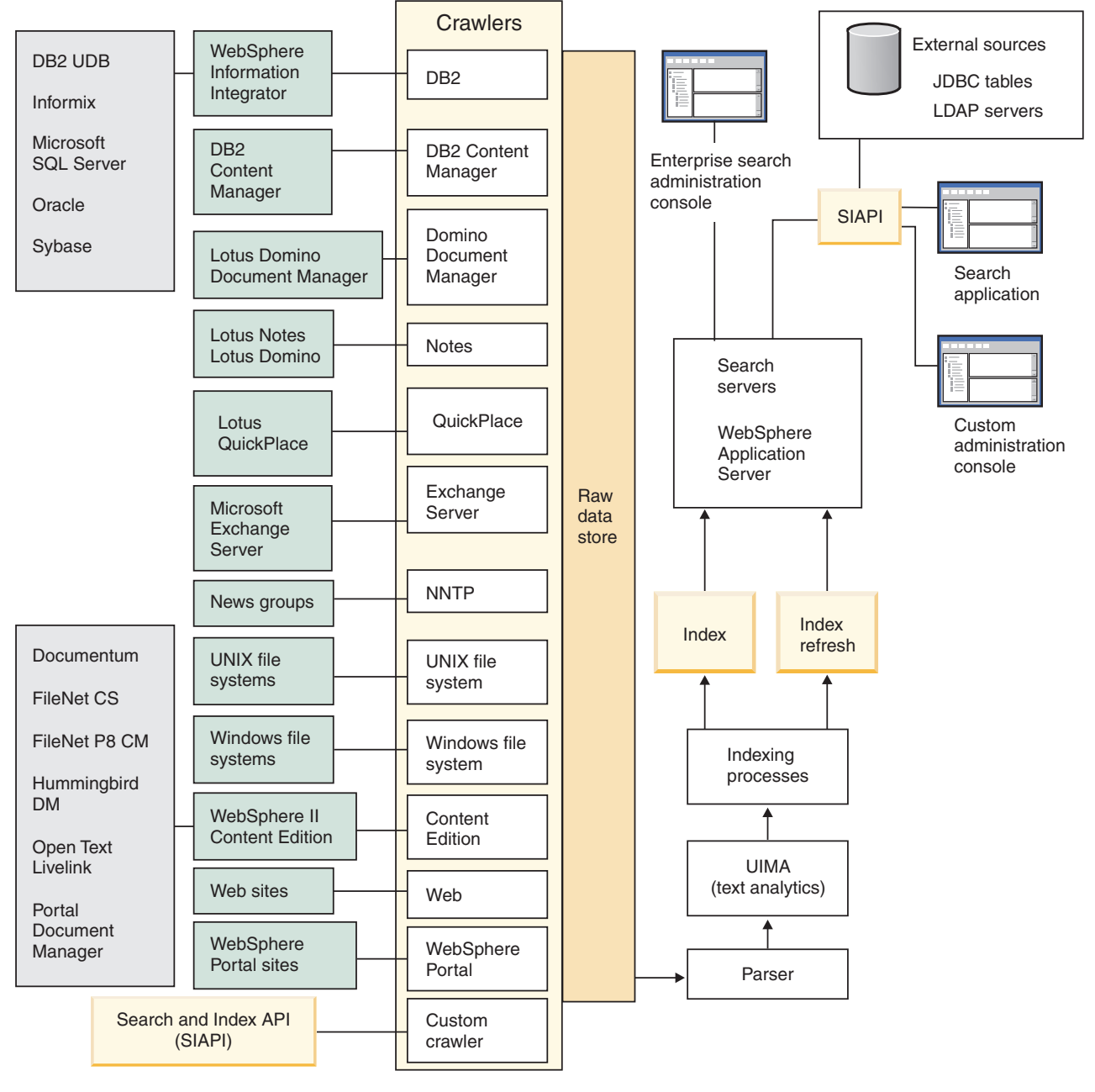

圖 1. *資料在企業搜尋系統中的流程* 

| | |

|

# <span id="page-22-0"></span>企業搜尋管理槪觀

 $\overline{1}$  $\overline{1}$ 

 $\overline{1}$ 

企業搜尋管理主控台可用來建立與管理集合和外部來源、啓動和停止元件、監視系統 活動和日誌檔、 配置管理使用者、建立搜尋應用程式與集合和外部來源的關聯,以及指 定資訊來實施機密保護。

# 集合檢視畫面

請根據下列準則來建立您的第一個集合和管理系統。

登入 登入企業搜尋管理主控台。「集合」檢視書面是建立及管理集合的進入點。

#### 建立集合

請選擇下列其中一個方法來建立新的空白集合:

- 若要使用集合精靈建立集合,請按一下集合精靈,然後遵循精靈提示。
- 若要使用「集合」檢視畫面建立集合,請按一下**建立集合**,填寫「建立集 合」頁面的欄位,然後按一下確定。

#### 配置集合

您必須編輯新的空白集合來加入內容,並指定選項來決定如何搜索資料,和讓 資料可供搜索。

對新的集合按一下 2 編輯,然後選取一個頁面,指定集合的選項。

警告: 如果在 Web 瀏覽器按「上一頁」或「重新整理」按鈕,可能會產生不 一致的結果和遺失資料。在配置集合時,如果需要回到上一頁或重新整理管理 主控台的資訊,請按一下企業搜尋管理主控台的**上一頁**和**重新整理**按鈕,不要 使用 Web 瀏覽器的「上一頁」和「重新整理」按鈕。

- 在「一般」頁面,您可以指定適用於整個集合的選項:
	- 您可以編輯一般選項,來變更集合的名稱或說明,或變更估計的集合大  $1\sqrt{2}$
	- 對於無法變更的集合,您可以檢視相關資訊,例如集合 ID 或搜尋結果 中,文件排列的靜態分級方法。
	- 如果建立集合時有啓用機密保護,就可以啓用或停用文件層次的機密保 護控制。
- 在「搜索」頁面上,至少配置一個搜索器。

單一集合可包含各種來源的資料。每個要加入的資料來源類型,都必須至少 配置一個搜索器。建立搜索器時,搜索資料類型的特定精靈就會協助您配置 搜索器。

• 在「剖析」頁面,您可以配置選項來決定如何剖析已搜索的資料,才能有效 率地搜尋:

提示: 如需取得管理主控台的協助,請隨時在工具列按一下說明,或按一下本 **頁說明**。如果訊息有詳細的說明及更正動作,您可以按一下訊息結尾的 **同 詳細資訊**圖示來杳看詳細資料。

- 您可以指定是否要剖析 XML 文件,使之能夠透過原生 XML 搜尋機制進 行搜尋。
- 您可以將文件和種類連結,讓使用者可以依文件所屬種類來搜尋集合子 集,或瀏覽搜尋結果文件。
- 您可以將 XML 元素和 HTML 中間資料元素對映至索引的搜尋欄位,讓 使用者可以在查詢中指定欄位名稱,搜尋文件的特定部分。
- 如果企業搜尋系統中已加入自訂的文字分析引擎,您可以選擇一個引擎 來處理集合,並指定文件分析選項,以加強資訊的可擷取性。
- 您可以在欄位和 Boost 類別之間產生關聯,以影響如何決定符合查詢字詞 的欄位在搜尋結果中的相關性排序。
- 在「檢索」頁面,配置時程表來重組和重新整理索引。排定更常建置索引, 使用者便能隨時存取最新資訊。您也可以執行下列選用的活動:
	- 允許使用者在查詢詞彙中指定萬用字元。
	- 配置範圍,限制使用者只能搜尋集合的特定部分,而非索引中的全部文 件。
	- 收合搜尋結果,讓相同來源的所有文件,在搜尋結果中一起組合及收 合。
	- 指定 Boost 因數以影響如何決定符合 URI 型樣的文件在搜尋結果中的相 關性排序。
	- 將 URI 從索引中移除。例如,建立集合之後,您可能需要防止使用者看見 特定的文件。
- 在「搜尋」頁面,您可以指定集合文件的搜尋選項:
	- 您可以為搜尋結果保留一些快取空間,並變更集合的預設語言。
	- 如果您已將同義字、停用字及 Boost 字的自訂定義檔新增至企業搜尋系 統,您可以選取要在使用者搜尋集合時使用的定義檔。
	- 您可以指定文件摘要在搜尋結果中的顯示長度。
	- 每當查詢包含特定關鍵字或詞組時,如果要在搜尋結果中自動顯示特定 的 URI,可以配置快速鏈結。
- 在「日誌」頁面,您可以執行下列活動:
	- 對您要記載的訊息類型指定選項,以及每隔多久回收一次日誌檔。
	- 指定選項來接收集合活動的警示。例如,在平均搜尋回應時間超出指定 限制時,就會發出警示通知您。
	- 指定選項,在每次記載特定訊息或特定類型的訊息時,接收電子郵件。
	- 指定記載資訊的選項,讓您能決定文件何時、何地及為何從企業搜尋系 統中捨棄。

# 啓動元件

指定好要搜索的資料來源,以及收集和搜尋資料的選項之後,即可開始建置集合。元 件的啓動順序很重要。資料必須由搜索器搜索之後才能剖析,已搜索的資料必須由剖 析器分析之後才能檢索,而索引必須重新整理或重組之後,搜尋伺服器才能開始處理 搜尋要求。

| |

| |

| |

| |

外部來源檢視畫面

|

| | | | |

| | |

| | | 如果您希望直接搜尋資料來源,而不要先搜索或編製索引,您可以在工具列按一下**外** 部來源,指定選項來提供可搜尋的資料來源。您必須指定資訊讓企業搜尋可以存取您 的「Java 資料庫連線功能 (JDBC)」資料庫及「輕量型目錄存取通訊協定 (LDAP)」伺 服器。當您在外部來源和搜尋應用程式之間建立關聯之後,使用者在搜尋集合時 (含有 已搜索、剖析及編製索引的資料),也可以同時搜尋這些來源。

# 系統檢視畫面

如果您是企業搜尋管理者角色的成員,您可以在工具列按一下<mark>系統</mark>來執行下列活動<sub>(</sub>必 須由企業搜尋管理者授予權限,集合管理者、操作員及監督者才能存取此檢視畫面):

- 檢查系統資源的可用性。
- 配置用戶端資料接聽器應用程式以更新集合。
- 將自訂的文字分析引擎新增至系統。
- 將同義字、停用字及 Boost 字的定義檔新增至系統。
- 指定多少個集合可以同時建置索引,並指定單一集合是否可以同步執行重新整理和 重組要求。
- 配置系統層次事件的警示。
- 指定選項來記載由系統層次階段作業所產生的訊息。
- 指定郵件伺服器的相關資訊,讓您可以接收有關企業搜尋活動的電子郵件。

# 機密保護檢視畫面

如果您是企業搜尋管理者角色的成員,可以按一下**機密保護**,指定機密保護選項。集 合管理者、操作員及監督者無法存取這個檢視畫面。

如果在 IBM WebSphere Application Server 中啓用機密保護,就可以利用「機密保護」 檢視畫面來配置管理角色。您可配置管理角色,讓更多使用者管理系統,但限制每個 使用者只能存取特定功能及集合。

在建立您自己的搜尋應用程式之前,您可以先利用範例搜尋應用程式來搜尋所有集合 及外部來源。在建立自訂的搜尋應用程式之後,請使用「機密保護」檢視畫面,在您 的應用程式與可搜尋的集合和外部來源之間建立關聯。

# 監視檢視畫面

您可以隨時按一下口 **監視**,來監視系統或集合元件。如果管理角色允許,您也可以在監 視期間啓動及停止元件程序。

### 相關槪念

第31頁的『企業搜尋搜索器管理』

您可針對要加入集合的不同資料類型,配置不同的搜索器。單一集合可以包含的搜 索器數目沒有上限。

第 [197](#page-206-0) 頁的『監視企業搜尋活動』

監視系統及集合活動時,您可以檢視各種程序的狀態、注意可能的問題,或調整配 置設定來提高效能。

### 相關工作

<span id="page-25-0"></span>第193頁的『啓動企業搜尋伺服器』 若要讓使用者可以搜尋集合,您必須啓動系統程序,再啓動可搜索、剖析、檢索及 搜尋集合的伺服器。 第 195 頁的『停止企業搜尋伺服器』

如果您變更配置或需要進行問題疑難排解,則可能需要停止並重新啓動企業搜尋伺 服器。

使用集合精靈建立集合

如果您不熟悉企業搜尋,精靈可幫助您建立集合。精靈提供程序中每個步驟的詳細 資訊,並讓您在進行時儲存設定。

第26頁的『使用集合檢視書面建立集合』

使用「集合」檢視畫面來建立空白集合。然後您可以編輯集合, 指定將資料新增至 集合以及使集合變成可搜尋的選項。

# 登入管理主控台

若要管理企業搜尋系統,可在 Web 瀏覽器中指定該系統的 URL,並登入管理主控台。

### 開始之前

您必須使用獲授權可存取企業搜尋管理主控台的使用者 ID 登入:

- 如果您未於 WebSphere Application Server 啓用廣域安全,則只有在安裝 WebSphere II OmniFind Edition 時指定的企業搜尋管理者才能存取管理主控台。
- 如果 WebSphere Application Server 中有啓用廣域機密保護,就可以使用企業搜尋管 理主控台配置管理角色。您配置的使用者 ID 必須存在於 WebSphere Application Server 使用者登錄中。配置管理角色的目的,是讓多個使用者可以登入管理主控台, 不過您可以控制每個管理使用者可以存取的功能與集合。

### 程序

若要登入企業搜尋管理主控台:

1. 在 Web 瀏覽器中鍵入管理主控台的 URL。例如:

http://SearchServer.com/ESAdmin/

SearchServer.com 是企業搜尋搜尋伺服器的主機名稱。

視 Web 伺服器配置而定,您可能澴需要指定埠號。例如:

http://SearchServer.com:9080/ESAdmin/

2. 在「歡迎使用」 頁面上,鍵入使用者 ID 和密碼,然後按一下**登入**。

接著會顯示「集合」檢視書面,這是您管理系統與集合的進入點。如果您使用管理 角色,您可以執行的動作以及可以查看的集合,將視於管理角色而定。

如果您的階段作業處於非作用中的狀態達一段時間,系統會自動將您登出。若要繼續 管理系統,請重新登入。

完成集合管理作業之後,可以按一下**登出**,登出主控台。接著就可以使用不同的 ID 和 密碼登入,或者關閉 Web 瀏覽器,結束管理丰控台。

#### 相關槪念

第[164](#page-173-0) 頁的『管理角色』

企業搜尋採用角色概念,來控制管理主控台裡各項功能的存取權限。

### 相關工作

第 [193](#page-202-0) 頁的『啓動企業搜尋伺服器』 若要讓使用者可以搜尋集合,您必須啓動系統程序,再啓動可搜索、剖析、檢索及 搜尋集合的伺服器。

# <span id="page-26-0"></span>在單一伺服器配置中,變更企業搜尋管理者密碼

企業搜尋管理者的密碼會以加密格式儲存。若要變更密碼,請使用 eschangepw Script。

### 開始之前

企業搜尋管理者 ID 和密碼必須對您的作業系統有效,並且具有權限可存取和配置 DB2 Universal Database o

### 關於本作業

安裝 WebSphere II OmniFind Edition 時,會指定起始企業搜尋管理者 ID 的密碼。

若要變更密碼,您必須執行 eschangepw Script,將變更散布到整個企業搜尋系統。安裝 程式會建立兩個適用於 eschangepw Script 的環境變數:

### **ES\_INSTALL\_ROOT**

企業搜尋安裝目錄。

### **ES\_NODE\_ROOT**

企業搜尋資料目錄。企業搜尋管理者 ID 的密碼會儲存在此目錄的 es.cfg 檔案 內。

因為 eschangepw Script 是安裝在 ES\_INSTALL\_ROOT/bin 目錄中,因此您可以從系統 的任何位置執行。

### 程序

若要在單一伺服器配置中,變更企業搜尋管理者密碼:

- 1. 以企業搜尋管理者的身分登入。
- 2. 輸入此命令停止伺服器: esadmin stop
- 3. 開啓 WebSphere Application Server 管理主控台, 停止 server1 和 ESSearchServer 企業應用程式。
- 4. 使用 UNIX 作業系統命令,或 Microsoft Windows 變更密碼機能,變更企業搜尋管 理者使用者 ID 的系統密碼。
- 5. 執行下列 Script,其中的 newValue 是您在步驟 4 指定的密碼:

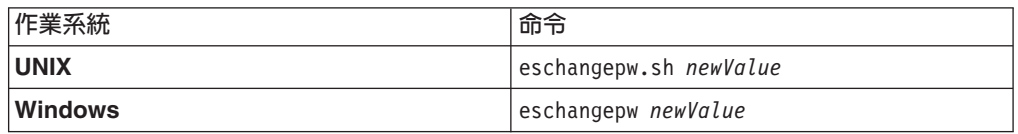

6. 在 WebSphere Application Server 管理主控台, 啓動 server1 和 ESSearchServer 應 用程式。

| 作業系統           | 命令                                 |
|----------------|------------------------------------|
| <b>UNIX</b>    | stopccl.sh,接著 startccl.sh -bg      |
| Windows 命令提示字元 | stopccl,接著 startccl                |
| Windows 服務管理工具 | 1. 啓動 Windows「服務」。                 |
|                | 2. 用滑鼠右鍵按一下 WebSphere              |
|                | Information Integrator OmniFind    |
|                | <b>Edition</b> ,選取停止。              |
|                | 3. 再用滑鼠右鍵按一下 WebSphere             |
|                | Information Integrator OmniFind    |
|                | <b>Edition</b> ,選取内容。              |
|                | 4.按一下 <b>登入</b> 標籤。                |
|                | 5. 指定 newValue 來變更密碼,再按一下 <b>確</b> |
|                | 定。                                 |
|                | 6. 再用滑鼠右鍵按一下 WebSphere             |
|                | Information Integrator OmniFind    |
|                | <b>Edition</b> ,選取啓動。              |

<span id="page-27-0"></span>7. 輸入下列命令,重新啓動 WebSphere II OmniFind Edition 共用通訊層 (CCL):

8. 輸入此命令,重新啓動企業搜尋: esadmin start。

### 相關參考

第 [227](#page-236-0) 頁的 『企業搜尋命令、回覆碼及階段作業 ID』 您可以使用命令來分析問題、判斷系統各部分的狀態、啓動和停止階段作業,或啓 動和停止系統。

# 在多部伺服器配置中,變更企業搜尋管理者密碼

企業搜尋管理者的密碼會以加密格式儲存。若要變更密碼,請使用 eschangepw Script, 在企業搜尋系統中的所有電腦上變更。

### 開始之前

企業搜尋管理者 ID 和密碼必須對您的作業系統有效,並且具有權限可存取和配置 DB2 Universal Database ·

在屬於此 WebSphere II OmniFind Edition 安裝架構的所有電腦上,企業搜尋管理者的 密碼必須相同。

### 關於本作業

安裝 WebSphere II OmniFind Edition 時,會指定起始企業搜尋管理者 ID 的密碼。

若要變更密碼,並將變更散布到整個企業搜尋系統,您必須在多部伺服器配置中的每 一部電腦上,執行 eschangepw Script。安裝程式會建立兩個適用於 eschangepw Script 的 環境變數:

**ES\_INSTALL\_ROOT**

企業搜尋安裝目錄。

### <span id="page-28-0"></span>**ES\_NODE\_ROOT**

企業搜尋資料目錄。企業搜尋管理者 ID 的密碼會儲存在此目錄的 es.cfg 檔案 內。

因為 eschangepw Script 是安裝在 ES\_INSTALL\_ROOT/bin 目錄中,因此您可以從系統 的任何位置執行。

### 程序

若要在多部伺服器配置中,變更企業搜尋管理者密碼:

- 1. 以企業搜尋管理者的身分,登入安裝索引伺服器的電腦。
- 2. 輸入此命令,啓動系統維護模式: esadmin system maintenance
- 3. 使用 UNIX 作業系統命令,或 Microsoft Windows 變更密碼機能,變更企業搜尋 管理者使用者 ID 的系統密碼。
- 4. 執行下列 Script,其中 newValue 是您在 3步驟中指定的密碼:

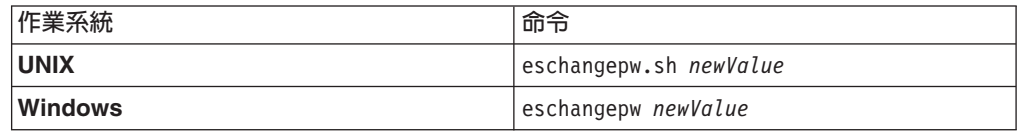

5. 在索引伺服器輸入下列命令,重新啓動 WebSphere II OmniFind Edition 共用通訊 層 $(CCL)$ :

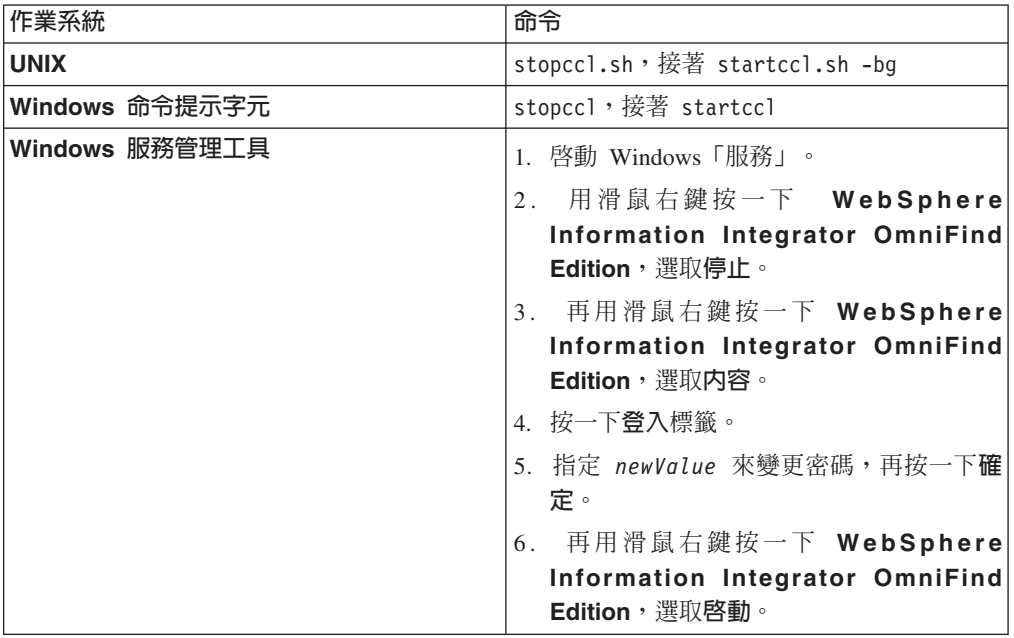

- 6. 以企業搜尋管理者的身分,登入安裝搜索器伺服器的電腦。
- 7. 使用 UNIX 作業系統命令或 Windows 變更密碼機能,變更企業搜尋管理者使用者 ID 的系統密碼。 此密碼必須符合您在 3 步驟中所指定的密碼。
- 8. 執行下列 Script,其中 newValue 是您在 3步驟中指定的密碼:

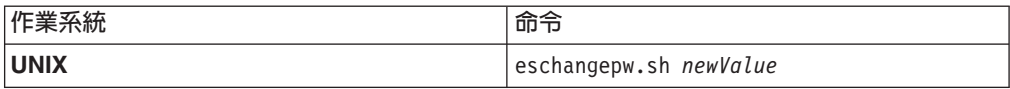

<span id="page-29-0"></span>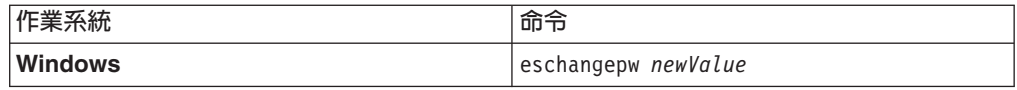

9. 輸入下列命令,重新啓動搜索器伺服器的 CCL:

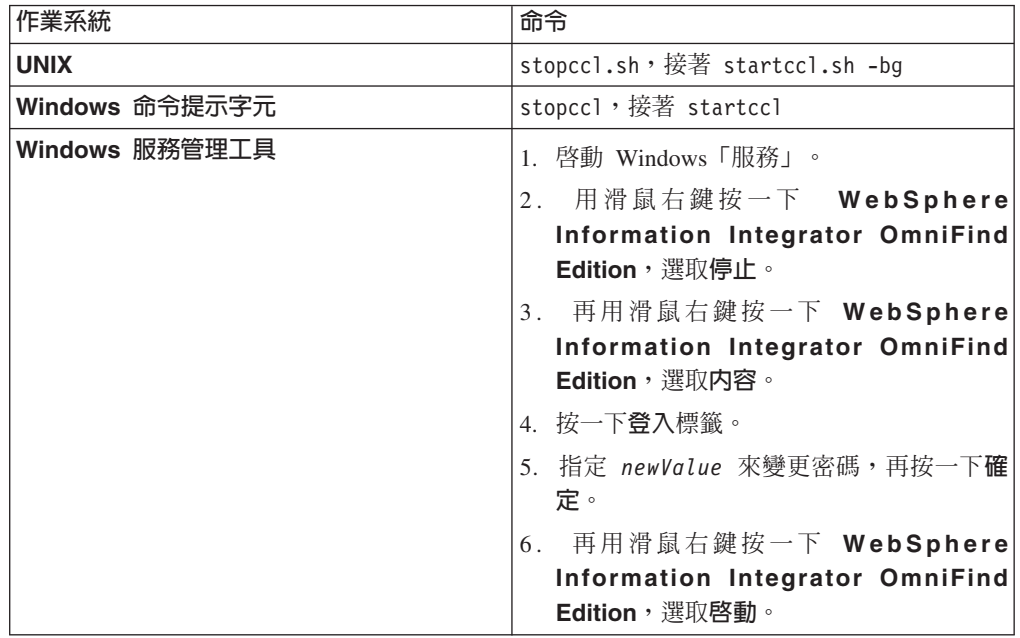

- 10. 在安裝搜尋伺服器的其中一部電腦上,以企業搜尋管理者的身分登入。
- 11. 停止 IBM HTTP Web Server (此步驟防止 Network Dispatcher 將查詢遞送到此伺 服器)。
- 12. 輸入下列命令,停止搜索器伺服器的 CCL:

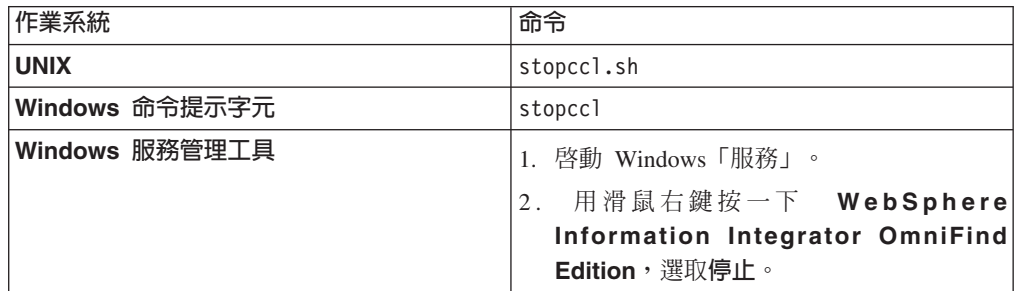

- 13. 開啓 WebSphere Application Server 管理主控台,並停止 server1 和 ESSearchServer 應用程式。
- 14. 使用 UNIX 作業系統命令或 Windows 變更密碼機能,變更企業搜尋管理者使用者 ID 的系統密碼。 此密碼必須符合您在第 [19](#page-28-0) 頁的 3 步驟中所指定的密碼。
- 15. 執行下列 Script, 其中 newValue 是您在第[19](#page-28-0)頁的 3步驟中指定的密碼:

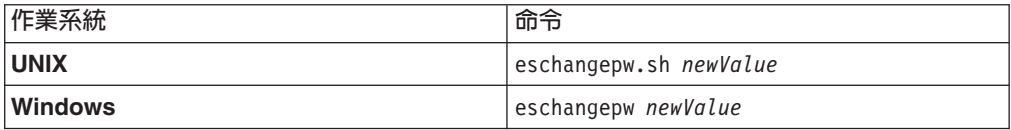

<span id="page-30-0"></span>16. 輸入下列命令, 重新啓動搜索器伺服器的 CCL:

| 作業系統           | 命令                              |
|----------------|---------------------------------|
| <b>UNIX</b>    | startccl.sh -bg                 |
| Windows 命令提示字元 | startccl                        |
| Windows 服務管理工具 | 1. 啓動 Windows「服務」。              |
|                | 2. 用滑鼠右鍵按一下 WebSphere           |
|                | Information Integrator OmniFind |
|                | <b>Edition</b> ,選取内容。           |
|                | 3. 按一下登入標籤。                     |
|                | 4. 指定 newValue 來變更密碼,再按一下確      |
|                | 定。                              |
|                | 5. 再用滑鼠右鍵按一下 WebSphere          |
|                | Information Integrator OmniFind |
|                | <b>Edition</b> ,選取啓動。           |

- 17. 在第二部搜尋伺服器上,重複步驟 第 [20](#page-29-0) 頁的 10 至 16。
- 18. 啓動 IBM HTTP Web Server。
- 19. 在 WebSphere Application Server 管理主控台, 啓動 server1 和 ESSearchServer 企 業應用程式。
- 20. 在安裝索引伺服器的電腦上,以企業搜尋管理者的身分登入,並輸入此命令來啓 動企業搜尋:esadmin start
- 21. 登入企業搜尋管理主控台,監視集合,並按一下「搜尋」頁面,然後按一下**停止** 和**啓動**,重新啓動搜尋伺服器。對企業搜尋系統中的每一個集合,重複此步驟。

相關參考

第 [227](#page-236-0) 頁的 『企業搜尋命令、回覆碼及階段作業 ID』 您可以使用命令來分析問題、判斷系統各部分的狀態、啓動和停止階段作業,或啓 動和停止系統。

# **□ 變更企業搜尋系統的埠號**

| |

 $\overline{1}$ 

|

| |

| | | | | | | |

|

如果企業搜尋系統用於通訊的埠號和另一項產品使用的埠號發生衝突,您必須變更企 業搜尋埠號。

#### 關於本作業

安裝 WebSphere II OmniFind Edition 時會指定企業搜尋系統的埠號 (在多伺服器配置 中,所有伺服器上都指定相同的埠號)。

如果埠號無法使用 (例如,埠號指定給同一個伺服器上的另一項產品),則衝突會在 CCLServer\_date.log 檔案中產生下列錯誤訊息 (其中 date 代表日誌檔的建立日期):

FFQ00273W 内部警告 java.net.BindException: 已在使用中:NET\_Bind at java.net.PlainSocketImpl.socketBind(Native Method)

- at java.net.PlainSocketImpl.bind(PlainSocketImpl.java:357)
- at java.net.ServerSocket.bind(ServerSocket.java:341)
- at java.net.ServerSocket.<init>(ServerSocket.java:208)

```
at java.net.ServerSocket.<init>(ServerSocket.java:120)
```
若要變更企業搜尋使用的埠號:

1. 輸入下列命令來停止企業搜尋系統:

esadmin stop

| |

| |

> | |||

| | | | | | | | | | | | |||

| | | | | | | | | | | | | | | | |

|

 $\mathbf{I}$ 

| | 2. 前往需要變更埠號的伺服器,輸入下列命令來停止共用通訊層 (CCL):

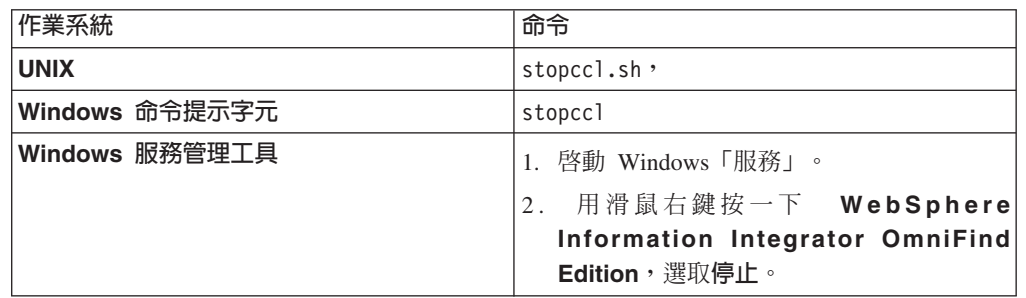

3 . s Φ \$ES\_NODE\_ROOT/nodeinfo/es.cfg (UNIX) %ES\_NODE\_ROOT%\nodeinfo\es.cfg 檔案 (Windows), 找出下列內容, 指定新的埠 號值,然後儲存並關閉檔案:

CCLPort=*new\_port\_number*

4. 輸入下列命令來重新啓動 CCL:

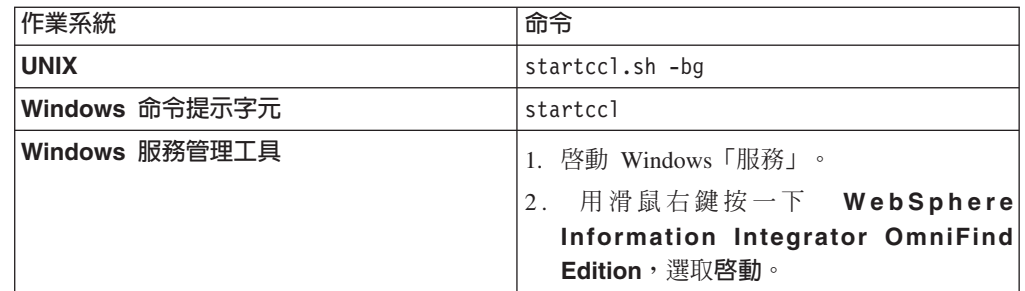

- 5. 前往索引伺服器,遵循 2步驟的指示來停止 CCL。
- 6 . s Φ \$ES\_NODE\_ROOT/nodeinfo/es.cfg (UNIX) %ES\_NODE\_ROOT%\nodeinfo\es.cfg 檔案 (Windows)。
	- a. 找出下列內容,其中 computer\_name 是您在步驟 3 中修改埠號的伺服器名稱。 nodeN 內容的 N 是伺服器的識別號碼。

node*N*.destination=*computer\_name*

b. 找出下列子內容,並指定您在步驟 3 中指定給伺服器的埠號,然後儲存並關閉檔 案:

### node*N*.port=*new\_port\_number*

- 7. 遵循 4步驟的指示來重新啓動 CCL。
- 8. 輸入下列命令來重新啓動企業搜尋系統:

esadmin start

完成此命令之後,新的埠號將在所有企業搜尋伺服器上更新。

相關參考

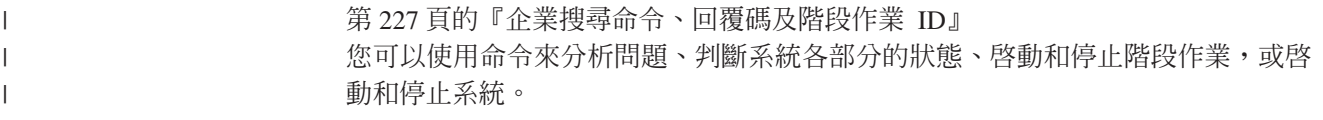

# <span id="page-34-0"></span>企業搜尋集合

企業搜尋集合包含使用者可以用單一查詢來搜尋的一整組來源。透過「聯合功能」, 使用者可以使用單一查詢來搜尋多個集合。

建立集合時,會指定套用到整個集合的選項。在您新增內容到集合之前,它是空的。

您可以使用兩種方法將集合新增到企業搜尋系統:

- 如果您不熟悉企業搜尋管理主控台,或還在瞭解集合元件如何搭配運用,可以先使 用「集合」精靈來建立集合。集合精靈會協助您進行作業,並讓您在建立過程中將 集合儲存為初稿。
- 等到更熟悉管理主控台之後,就可能會喜歡在「集合」檢視畫面中,選取要管理的 特定頁面,來建立集合。

在建立集合之後,您可以利用「集合」檢視畫面的控制項,編輯和監視集合、企業搜 尋系統及機密保護選項。

# 集合「聯合功能」

如果搜尋應用程式已內建「聯合功能」支援,使用者可以同時搜尋多個集合。「聯合 功能」也可讓您超過一個集合的大小限制,一個集合最多可搜尋 2000 萬份文件。例如, 使用者可以搜尋兩個集合,每個集合各含 2000 萬份文件。

搜尋品質視個別集合產生的評分而定,評分最後會合併產生最終結果集。效果等於送 出兩個不同的搜尋,然後再合併和排列結果。

### 相關工作

第199頁的『監視集合』 您可以檢視集合中每個元件狀態的一般資訊,或選取選項來檢視個別元件和 URI 的 詳細資料。

第188頁的『從 WebSphere Portal 移轉集合』 若要將集合從 WebSphere Portal 移轉到企業搜尋,請先在 WebSphere Portal 中備 妥集合,然後使用移轉精靈進行移轉。

### 使用集合精靈建立集合

如果您不熟悉企業搜尋,精靈可幫助您建立集合。精靈提供程序中每個步驟的詳細資 訊,並讓您在進行時儲存設定。

### 開始之前

若要建立集合,您必須是企業搜尋管理者角色的成員。

若要將內容新增至集合,或要指定如何對集合的內容進行剖析、檢索或搜尋的選項, 您必須是企業搜尋管理者或該集合的集合管理者才行。

### 關於本作業

<span id="page-35-0"></span>在建立集合時,您可以將它儲存在初稿狀態。當它在初稿狀態時,有權限管理集合的 管理者就可以變更它。例如,您想要對 Lotus Notes 原始檔有經驗的集合管理者配置 Notes 搜索器。稍後,對 UNIX 系統有經驗的集合管理者可編輯初稿集合,來配置 UNIX 檔案系統搜索器。

#### 程序

若要使用集合精靈來建立集合:

- 1. 按一下集合,開啓「集合」檢視畫面。
- 2. 按一下集合精靈。
- 3. 遵循精靈的指示建立空集合,並新增其內容。

您必須配置關於集合的一般資訊及至少建立一個搜索器。您可以接受剩餘配置選項 的預設值,或指定要用於新集合的選項。

4. 若要在完成集合的建立之前儲存集合,請按一下**另存為初稿**。

此集合會與其他初稿集合一起列在「集合」檢視畫面上。如果已啓用集合的機密保 護,集合名稱旁邊會顯示 - 已啓用集合機密保護圖示。

- 5. 若要回到您還在建立的集合,請按一下「集合」檢視畫面上的**返回精靈**。
- 6. 按一下**完成**來建立集合。

新集合會與其他集合一起列在「集合」檢視畫面上。

建立集合之後,您必須啓動搜索、剖析、檢索及搜尋集合的程序。要等到您準備將集 合與能夠搜尋它的搜尋應用程式建立關聯時,您才可以使用範例搜尋應用程式 (名稱為 Default) 來搜尋新集合。

# 使用集合檢視畫面建立集合

使用「集合」檢視畫面來建立空白集合。然後您可以編輯集合,指定將資料新增至集 合以及使集合變成可搜尋的選項。

#### 開始之前

若要建立集合,您必須是企業搜尋管理者角色的成員。

若要將內容新增至集合,或要指定如何對集合的內容進行剖析、檢索或搜尋的選項, 您必須是企業搜尋管理者或該集合的集合管理者才行。

#### 關於本作業

如需您可指定的新集合值的相關資訊,請在建立集合時按一下**說明**。

#### 程序

若要從「集合」檢視畫面中建立集合:

- 1. 在「集合」檢視畫面上, 按一下建立集合。
- 2. 在「建立集合」頁面上,於下列欄位中提供資訊或做出選擇:
	- 集合名稱。指定集合的內容或用途的敘述名稱。
- 集合機密保護。指定是否要啓用集合的機密保護。建立集合之後,就不能再變更 此設定。如果已啓用集合機密保護,您可以在稍後指定選項來強制文件層次的存 取控制。
- 文件重要性 (靜態排序模型)。指定策略來指定一個靜態排序因數,搜尋結果中的文 件將利用它來進行排序。建立集合之後,就不能再變更此值。
- 分類類型。指定是否要按文件所屬的種類來搜尋文件。
- 使用的語言。指定在集合中搜尋文件時的預設語言。
- 3. 接受下列欄位的預設值,或指定您要對此集合使用的選項:
	- 說明。根據預設值,不建立說明。
	- 估計的文件數目。集合的預設估計大小是 1 000 000 個文件。系統會採用此值來 估計集合所需的記憶體和磁碟資源,但不會限制集合的大小。
	- 集合資料的位置。集合相關檔案的預設位置是在索引伺服器上。建立集合之後, 就不能再變更此值。
	- 集合 ID。預設集合 ID 是根據集合名稱而來的。建立集合之後,就不能再變更此 值 (如果指定自訂集合 ID,則搜尋應用程式會利用此 ID 來呼叫集合,而非系統 建立且可能加密的 ID)。
	- n-gram 斷詞法。預設斷詞法是 Unicode 空白斷詞法。選取唯有當集合包括中文、 日文或韓文文件,且想要剖析器使用 n-gram 斷詞法來區隔文字時,才使用 n-gram 斷詞法的選項。建立集合之後,就不能再變更此值。
- 4. 按一下確定。

「集合」檢視畫面列出新集合及企業搜尋系統中的其他集合。如果已啓用集合的機 密保護,集合名稱旁邊會顯示▲ 已啓用集合機密保護圖示。

集合在新增內容之前是空的。若要將內容新增至新集合,請在「集合」檢視畫面中選 取集合,加以編輯,並至少建立一個搜索器,然後指定要如何剖析、檢索及搜尋資料 的選項。

然後您必須啓動搜索、剖析、檢索及搜尋集合的程序。在準備讓使用者以您的自訂搜 尋應用程式來搜尋您的新集合之前,您可以先利用範例搜尋應用程式來搜尋您的新集 合。

## 相關概念

第13頁的『企業搜尋管理概觀』 企業搜尋管理主控台可用來建立與管理集合和外部來源、啓動和停止元件、監視系 統活動和日誌檔、 配置管理使用者、建立搜尋應用程式與集合和外部來源的關聯, 以及指定資訊來實施機密保護。

# 編輯集合

您可以編輯集合,指定您要併入集合內的文件的相關資訊。

#### 開始之前

若要編輯集合,您必須是企業搜尋管理者角色的成員,或是該集合的集合管理者。

### 關於本作業

當您編輯集合時,請指定搜索資料來源、剖析文件、重組及重新整理索引、搜尋檢索 內容及記載錯誤訊息等選項。建立集合時必須編輯集合,來新增內容。稍後,您可以 編輯集合來更新內容,或是變更搜索、剖析、檢索、搜尋或記載資訊的方式。

## 程序

若要編輯集合:

- 1. 按一下工具列中的集合來開啓「集合」檢視畫面。
- 2. 在集合清單中,尋找您要編輯的集合,再按一下<mark>↗編輯。</mark>
- 3. 可變更下列任何頁面:
	- 一般 指定關於集合的一般資訊及檢視無法變更的設定。如果建立集合時已啓用 機密保護,您就可以配置文件層次機密保護選項。
	- 搜索 指定您要搜索的資料來源,及指定要如何搜索內容的選項。每一個集合必 須包含至少一個搜索器,而單一集合可包含多種類型的資料來源的資料。 對於要併入集合的每一個資料來源類型,您必須至少配置一個搜索器。
	- 剖析 指定要如何剖析及分析所搜索的文件的選項。您可以配置種類,讓使用者 能夠搜尋集合的子集,您也可以配置規則,讓使用者能夠搜尋 XML 及 HTML 文件的特定部分。如果您將自訂的文字分析引擎新增至企業搜尋系 統,您可以選取一個引擎來分析和註解此集合的內容。您也可以建立欄位 和 Boost 類別的關聯性,以影響文件相關性排序。
	- 檢索 指定重組整個索引及以新內容和變更內容重新整理索引的排程。您也可以 配置選項,在查詢中使用萬用字元,將集合檢視畫面限制至一個 URI 範圍, 從相同網站收合搜尋結果,及從索引中移除 URI。
	- 搜尋 指定搜尋程序的選項,例如配置搜尋快取和選取搜尋語言。您也可以配置 快速鏈結,這項功能可確保每當使用者在查詢中包含特定的單字或詞組 時,就會傳回預先定義的 URI。如果您將自訂的定義檔新增至企業搜尋系 統,您可以選取要用來搜尋此集合的定義檔。
	- 日誌 指定您要記載的訊息類型及建立和旋轉日誌檔的選項。您可以配置警示在 發生特定事件時通知您,也可以指定選項,在每次記載特定訊息或特定類 型的訊息時接收電子郵件。您也可以指定選項,以記載從企業搜尋系統中 捨棄之文件的相關資訊。

# 删除集合

| | | | |

| | | | | | | |

完全刪除集合會從企業搜尋系統中移除該集合的所有相關資訊。

## 開始之前

若要刪除集合,您必須是企業搜尋管理者角色的成員。

刪除集合之前,必須先停止與其關聯的所有程序。

#### 關於本作業

刪除集合可能會很花時間。確認要刪除集合之後,系統會刪除該集合相關的所有資 料。

提示: 即使該程序仍在背景中執行,您仍可能會看到表示所要求作業逾時的訊息。若 要判斷是否已完成作業,請在管理主控台按一下重新整理(不要在 Web 瀏覽器按 一下重新整理)。當集合名稱不再出現於集合清單時,表示刪除程序已完成。

# 程序

若要刪除集合:

- 1. 按一下集合,開啓「集合」檢視畫面。
- 2. 在集合清單中,尋找您要刪除的集合,再按一下圖刪除。

# 企業搜尋搜索器管理

您可針對要加入集合的不同資料類型,配置不同的搜索器。單一集合可以包含的搜索 器數目沒有上限。

## 配置搜索器

您可以利用企業搜尋管理主控台來建立、編輯及刪除搜索器。一般都是由精通搜索資 料類型的專家來配置搜索器。例如,若要設定搜索器去搜索 Lotus Notes 資料來源,集 合管理者必須是 Notes 管理者,或與熟悉該資料庫的人員密切合作。

建立搜索器時,搜索資料類型的特定精靈會協助您指定內容,來控制搜索器如何使用 系統資源。精靈也會協助您選取要搜尋的來源。

您可以隨時變更現存的搜索器,視需要編輯搜索器內容或搜索範圍的特定部分。您也 可以诱渦搜索器精靈來進行這些變更。

## 將基本設定値移入新搜索器

您可以使用系統預設值來建立搜索器,或複製其他相同類型的搜索器所指定的值來建 立搜索器。如果以現有的搜索器做為新搜索器的基礎,您可以快速建立內容類似的多 個搜索器,再配置這些搜索器去搜索不同的來源,或依不同的搜索排程來運作。

您可以複製搜索器,將搜索的工作量分配給使用相同搜索規則的多個搜索器。例如, 因為您要對不同的 Lotus Notes 伺服器使用相同的內容和欄位搜索規則,您可以複製 Notes 搜索器。唯一的差別可能只是每一個搜索器所搜索的資料庫及文件層次機密保護 設定不同。

# 在集合中合併使用搜索器類型

企業搜尋搜索器是用來從特定類型的資料來源收集資訊。配置集合的搜索器時,您必 須決定如何合併使用這些不同的資料來源類型,以便使用者能夠很容易地搜尋您的企 業資料。比方說,如果您希望使用者只要透過一個查詢就可以搜尋 Microsoft Windows 檔案系統和 Microsoft Exchange 伺服器公用資料夾,請建立一個包含 Windows 檔案系 統 搜索器和 Exchange Server 搜索器的集合。

當您在單一集合中合併使用多種搜索器時,請確定所有搜索器可以使用相同的靜態排 序方法 (建立集合時即會指定靜態排序方法)。比方說,如果您將 Web 來源 (使用文件 鏈結作為排序因數) 及 NNTP 來源 (通常使用文件日期作為排序因數) 合併使用,可能 會降低搜尋結果的品質。

## 文件層次機密保護

如果您在建立集合時啓用機密保護,就可以配置文件層次機密保護選項。搜索器可以 將安全記號與其搜索的文件建立關聯。如果您在配置搜索器時指定要使用文件層次機 密保護,搜索器會在您指定的安全記號和每一個文件之間建立關聯,並將這些記號連 同文件一起新增至索引。

如果您在自訂搜尋應用程式中啓用機密保護,這些應用程式就可以使用安全記號 (即搜 索器用來與文件建立關聯) 來鑑別使用者。這項功能可讓您限制只能存取集合中的某<mark>些</mark> 文件,並容許所有使用者搜尋其他文件。例如,在某個集合中,您可能容許所有使用 者存取 Microsoft Exchange 伺服器公用資料夾的所有文件,但只容許具有特定使用者 ID 的使用者才能存取 Lotus Notes 資料庫的文件。

您可以套用自訂的商業規則,在 Java 類別中將規則編碼,以決定安全記號的値。當配 置搜索器內容時,您可以指定當搜索器搜索文件時,您要搜索器使用的外掛程式名 稱。您的外掛程式所新增的安全記號儲存在索引中,而且可以用來控制文件的存取。

在配置特定類型的搜索器時,您可以指定更多機密保護控制。例如,您可以指定在查 詢處理期間驗證使用者。如果啓用這個選項,使用者的認證會比對由搜尋的資料來源 所維護的現行存取控制清單。驗證現行認證的這項程序可以替代以企業搜尋索引中的 安全記號為基礎的驗證,也可以做為額外執行的程序。

# 排程搜索器

| | |

| | | |

| | | |

| | | 您為 Web、NNTP 及 WebSphere Portal 來源所建立的搜索器會持續地執行。啓動這種 搜索器後,您通常不需要加以停止,除非您要變更搜索器的配置。

至於其他所有搜索器類型,則會在配置搜索器時指定搜索排程。對某些資料來源類型 來說,單一排程即可控制搜索器何時造訪搜索範圍中的所有資料來源。至於其他資料 來源類型,您可以針對特定資料來源指定不同的排程。例如,對於搜索器所搜尋的每 一個 Lotus Notes 資料庫,您可以指定不同的搜索排程。

在配置排程時,您可以指定要執行的搜索類型。您可以排定完整搜索在搜索範圍內的 所有文件、排定搜索包含搜索範圍的所有更新資料 (新文件、修改的文件及刪除的文 件),或排定只搜索新的和已修改的文件。完整搜索需要最久的時間。移除已刪除的文 件的搜索時間,比忽略已刪除的文件的搜索時間更久。

在編輯搜索器的搜索範圍時,您可以指定第二個搜索排程。例如,您可以配置一個排 程,在每個星期六晚上搜索在搜索範圍內的所有文件,配置更頻繁執行的第二個排程 來搜索新的和修改的文件。

藉由建立多個搜索器排程,您可以進一步控制搜索器何時造訪目標來源。例如,若要 搜索不同時區的資料庫,您可以將搜索器排程在使用者最可能完成工作的時間。

### 相關槪念

第13頁的『企業搜尋管理概觀』 企業搜尋管理告包可用來建立與管理集合和外部來源、啓動和停止元件、監視系 統活動和日誌檔、 配置管理使用者、建立搜尋應用程式與集合和外部來源的關聯, 以及指定資訊來實施機密保護。

第[170](#page-179-0) 頁的『文件層次機密保護』 如果建立集合時有啓用機密保護,就可以配置文件層次機密保護控制。文件層次機 密保護可確定搜尋集合的使用者,只能存取允許其查看的文件。

### 相關工作

第 [201](#page-210-0) 頁的『監視搜索器』

您可以檢視集合中每個搜索器狀態的一般資訊,或選取選項來檢視搜索器活動的詳 細資料。

#### 相關參考

第 82 頁的『企業搜尋索引中的 URI 格式』 在企業搜尋索引中,您可從每份文件的統一資源識別碼 (URI),看出將文件新增到集 合的搜索器類型。

# 建立搜索器

當您建立搜索器時,必須指定想要建立的搜索器類型。精靈會幫助您指定要併入集合 內的資料之相關資訊。

### 開始之前

您必須是企業搜尋管理者角色的成員,或搜索器所屬之集合的集合管理者,才能建立 搜索器。

#### 關於本作業

您必須爲每個集合至少建立一個搜索器。您建立的搜索器類型視您要併入集合內的資 料類型而定。適合您建立的搜索器類型的精靈會幫助您指定搜索器的選項。例如,精 靈會協助您指定搜索器如何使用系統資源的選項。精靈也會幫助您選取要併入集合內 的資料來源。

#### 程序

若要建立搜索器:

- 1. 編輯集合,選取搜索頁面,再按一下**建立搜索器**。
- 2. 選取搜索器類型及搜索器的基本值:
	- a. 選取支援您要搜索的資料類型的搜索器類型,例如網站、Lotus Notes 資料庫或 UNIX 檔案系統。

選取搜索器類型後,便會顯示如何建立搜索器的選項。

b. 選取搜索器的基本值:

#### 針對新的搜索器複製現有搜索器的値

在起始搜索器設定中輸入安裝預設値。

如果您選取這個選項,按**下一頁**,開始配置您新建的搜索器。

#### 針對新的搜索器複製現有搜索器的値

在起始搜索器設定中輸入此類型的另一個搜索器已配置的値。

如果您選取這個選項,會顯示符合這個搜索器類型的搜索器清單。選取 要用於新搜索器的搜索器,然後按**下一頁**,開始配置新的搜索器。

適合您建立的搜索器類型的精靈會開啓。請遵循精靈的提示來建立搜索器。按一下精 靈任何一頁的**說明**,可進一步瞭解您可以針對該搜索器類型指定的選項。

在「搜索」頁面上,新搜索器與屬於該集合的其他搜索器將列在一起。每當您需要變 更搜索器時,可以按一下選項來編輯搜索器內容及搜索範圍。

# 編輯搜索器内容

您可以變更搜索器及它如何搜索資料的相關資訊。例如,您可以變更搜索器使用系統 資源的方式。

#### 開始之前

若要編輯搜索器內容,您必須是企業搜尋管理者角色的成員,或是擁有該搜索器的集 合之集合管理者。

#### 關於本作業

當您編輯搜索器內容時,請按一下**說明**,瞭解您可做的變更類型。您可編輯的內容視 搜索器類型而定。

### 程序

若要編輯搜索器內容:

- 1. 編輯集合,選取「搜索」頁面,找出您要編輯的搜索器,再按一下 2 搜索器内 容。
- 2. 變更搜索器內容,再按一下**確定**。
- 3. 若要使變更生效,請停止並重新啓動搜索器。 (如果您只變更搜索器說明,則不需要 重新啓動搜索器)。

# 編輯搜索範圍

您可以變更搜索器搜索的資料來源的相關資訊。例如,您可以新增資料來源、移除資 料來源、變更搜索排程及變更在特定資料來源中搜索文件的規則。

#### 開始之前

若要編輯搜索範圍,您必須是企業搜尋管理者角色的成員,或是擁有該搜索器的集合 之集合管理者。

### 關於本作業

若要瞭解您可以對所管理的搜索器類型做何種變更,請在編輯搜索範圍時按一下**說** 明。

#### 程序

若要編輯搜索範圍:

- 1. 編輯集合,選取「搜索」頁面,找出您要編輯的搜索器,再按一下 <mark>◎ 搜索範圍</mark>。
- 2.選取要變更的選項來變更搜索範圍。

您可選擇的選項視搜索器類型而定。對於某些選項,例如在集合內新增資料來源, 適用於搜索器類型的精靈會開啓,來幫助您變更搜索範圍。

3. 若要使變更生效,請停止並重新啓動搜索器。

# 删除搜索器

刪除搜索器會從企業搜尋系統中移除該搜索器的所有相關資訊。搜索器先前搜索的資 訊仍會保留在索引中,直到下一次索引重組為止。

#### 開始之前

若要刪除搜索器,您必須是企業搜尋管理者角色的成員,或是擁有該搜索器的集合之 集合管理者。

#### 關於本作業

刪除搜索器可能會很花時間。確認要刪除搜索器之後,系統會刪除該搜索器相關的所 有資料。

**提示:** 因為這項作業要花久一點的時間才能完成,所以即使該程序仍在背景中執行, 您或許會看到表示所要求的作業逾時的訊息。若要判斷是否已完成作業,請不 時按一下管理主控台中的<mark>重新整理</mark>,而不要按 Web 瀏覽器中的<mark>重新整理</mark>。當搜 索器名稱不再出現於搜索器清單時,表示刪除程序已完成。

### 程序

若要刪除搜索器:

- 1. 編輯集合並選取「搜索」頁面。
- 2. 找出您要刪除的搜索器,再按一下面删**除**。

## **Content Edition 搜索器**

| | |

 $\vert$ | 若要將 IBM WebSphere Information Integrator Content Edition 儲存庫納入企業搜尋集 合中,您必須配置 Content Edition 搜索器。

您可以使用 Content Edition 搜索器來搜索 Documentum、FileNet Panagon Content Services · FileNet P8 Content Manager · Hummingbird Document Management (DM) OpenText Livelink 及 Portal Document Manager (PDM) 儲存庫。

配置搜索器時,您必須指定選項來決定搜索器如何搜索在搜索範圍中的所有儲存庫。 您也可以選取要在每一個儲存庫中搜索的項目類別。

若要建立或變更 Content Edition 搜索器,請登入企業搜尋管理主控台。您必須是企業搜 尋管理者角色的成員,或擁有搜索器的集合之管理者。

建立搜索器時,精靈會協助您進行這些作業:

- 指定內容來控制搜索器如何運作及使用系統資源。搜索器內容控制搜索器如何在搜 索範圍內搜索所有儲存庫。
- 指定搜索器使用直接模式或伺服器模式來存取儲存庫。若為伺服器模式,您也必須 指定資訊,讓搜索器可以存取 Web 應用程式伺服器。
- 選取您要搜索的儲存庫。
- 指定使用者 ID 及密碼,以便搜索器存取選定儲存庫的內容。
- 設定搜索儲存庫的排程。
- 選取要在每個儲存庫中搜索的項目類別。

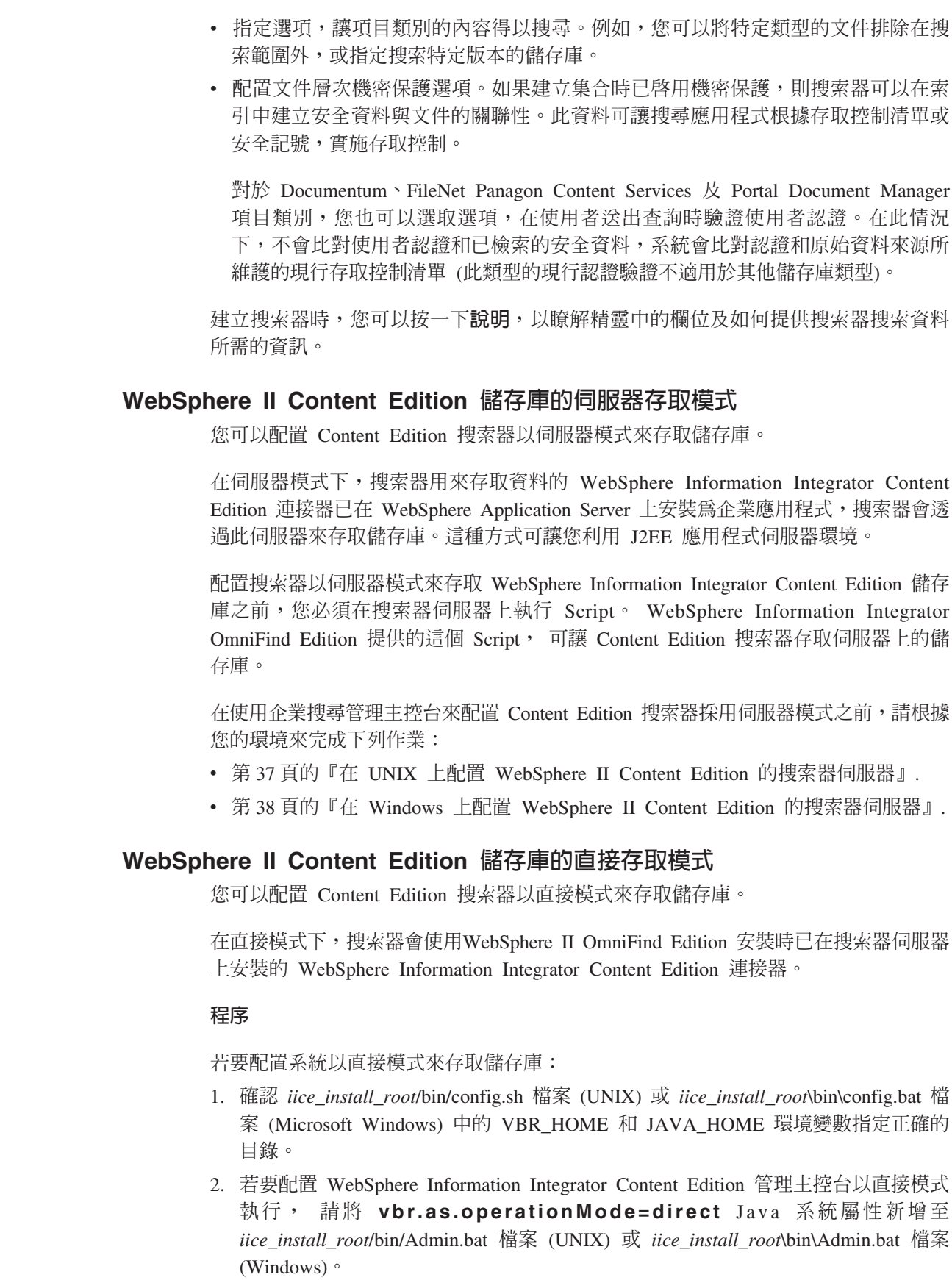

 $\|$  $\overline{\phantom{a}}$ |  $\vert$ 

 $\|$ |

> |  $\begin{array}{c} \hline \end{array}$  $\vert$

> $\mid$ | | |

> | | | |

> $\vert$ |

> |  $\vert$

> $\begin{array}{c} \end{array}$

 $\vert$ 

| | | |  $\begin{array}{c} \hline \end{array}$ | |  $\vert$ 

- 3. 以直接模式啓動 WebSphere Information Integrator Content Edition 管理主控台,並 配置 WebSphere II OmniFind Edition 搜索器伺服器的連接器 (相關指示請參閱 WebSphere Information Integrator Content Edition  $\overline{\mathcal{K}}(H)$  of
- 4. 使用 WebSphere II OmniFind Edition 管理主控台來配置 Content Edition 搜索器時, 請選取直接模式選項。

# 在 UNIX 上配置 WebSphere II Content Edition 的搜索器伺服器

如果 WebSphere II OmniFind Edition 安裝在執行 IBM AIX®、Linux® 或 Solaris 作 業環境的電腦上,且您配置 Content Edition 搜索器在存取儲存庫時使用伺服器模式, 則 您必須執行 Script 來配置搜索器伺服器。 Script 可讓 Content Edition 搜索器存取 WebSphere Information Integrator Content Edition 儲存庫。

# 關於本作業

<span id="page-46-0"></span> $\overline{1}$  $\overline{1}$ 

 $\overline{1}$ 

 $\overline{1}$ 

 $\overline{1}$ 

 $\overline{1}$ 

I

 $\overline{\phantom{a}}$ 

 $\overline{1}$ 

 $\overline{1}$ 

T

 $\overline{1}$ 

 $\overline{\phantom{a}}$ 

 $\overline{1}$ 

T  $\overline{1}$ 

 $\overline{1}$ 

 $\overline{1}$ 

 $\overline{1}$ 

 $\overline{1}$ 

T

 $\overline{1}$ 

 $\overline{1}$ 

 $\overline{1}$ 

 $\overline{1}$ 

 $\overline{1}$ 

 $\overline{1}$  $\overline{1}$ 

 $\overline{1}$ 

 $\overline{1}$ 

 $\overline{1}$ 

 $\overline{1}$ T

 $\overline{1}$ 

 $\overline{1}$ 

 $\mathbf{I}$ 

 $\overline{1}$  $\overline{1}$  Content Edition 搜索器會使用 WebSphere Information Integrator Content Edition 的 Java 檔案庫作為 Java 用戶端。 在伺服器模式中,這些 Java 檔案庫需要 WebSphere Application Server 的 EJB 相關 Java 檔案庫。 若要確保 Content Edition 搜索器可以 使用 Java 檔案庫,您必須在安裝 WebSphere Application Server 之後,在搜索器伺服 器上執行 WebSphere II OmniFind Edition 提供的設定 Script。

安裝 WebSphere II OmniFind Edition 時, WebSphere Information Integrator Content Edition 就會安裝在搜索器伺服器上。若要能夠在伺服器模式中使用 Content Edition 搜索器, 您 必須將 vbr\_access\_services.jar 檔案從 WebSphere Information Integrator Content Edition 伺服器複製至搜索器伺服器。

# 程序

若要配置搜索器伺服器,以便它可以搜索 WebSphere Information Integrator Content Edition 儲存庫:

- 1. 如果以多伺服器配置來安裝 WebSphere II OmniFind Edition, 請安裝並連結 WebSphere Application Server Java 檔案庫。
- 2. 在搜索器伺服器上執行 Content Edition 搜索器的安裝 Script:
	- a. 以企業搜尋管理者的身分登入。
	- b. 啓動安裝在 \$ES\_INSTALL\_ROOT/bin 目錄中的下列 Script,並回答提示:

escrvbr.sh

3. 停止並重新啓動企業搜尋系統,包含企業搜尋共用通訊層 (CCL) 上的所有階段作業:

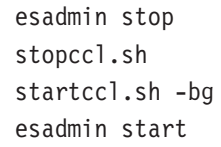

4. 將 vbr\_access\_services.jar 檔案從 WebSphere Information Integrator Content Edition 伺服器複製至搜索器伺服器。

複製來源:

vbr\_access\_services.jar 檔案在下列預設位置:

was\_install\_root/installedApps/server\_name/application\_name

*was\_install\_root* 是 WebSphere Application Server 安裝目錄、server\_name 是 您為伺服器指定的名稱,而 application\_name 是您為 WebSphere Application Server 中的 WebSphere Information Integrator Content Edition 應用程式指 定的名稱。

### 複製目標:

<span id="page-47-0"></span>| | | | | | | |

| | | | |

|

| | | | |

| | | |

|

| | | | | | | |

 $\overline{1}$ 

| | |

| | | |

搜索器伺服器上的目標目錄是 iice\_install\_root/lib, 其中 iice\_install\_root 是 搜索器伺服器上的 WebSphere Information Integrator Content Edition 安裝 目錄。

# 在 Windows 上配置 WebSphere II Content Edition 的搜索器伺服器

如果 WebSphere II OmniFind Edition 安裝在 Microsoft Windows 的電腦上,且您配置 Content Edition 搜索器在存取儲存庫時使用伺服器模式, 則您必須執行 Script 來配置 搜索器伺服器。 Script 可讓 Content Edition 搜索器存取 WebSphere Information Integrator Content Edition 儲存庫。

### 關於本作業

Content Edition 搜索器會使用 WebSphere Information Integrator Content Edition 的 Java 檔案庫作為 Java 用戶端。 在伺服器模式中,這些 Java 檔案庫需要 WebSphere Application Server 的 EJB 相關 Java 檔案庫。 若要確保 Content Edition 搜索器可以 使用 Java 檔案庫,您必須在安裝 WebSphere Application Server 之後,在搜索器伺服 器上執行 WebSphere II OmniFind Edition 提供的設定 Script。

安裝 WebSphere II OmniFind Edition 時, WebSphere Information Integrator Content Edition 就會安裝在搜索器伺服器上。若要能夠在伺服器模式中使用 Content Edition 搜索器, 您 必須將 vbr\_access\_services.jar 檔案從 WebSphere Information Integrator Content Edition 伺服器複製至搜索器伺服器。

#### 程序

若要配置搜索器伺服器,以便它可以搜索 WebSphere Information Integrator Content Edition 儲存庫:

- 1. 如果以多伺服器配置來安裝 WebSphere II OmniFind Edition, 請安裝並連結 WebSphere Application Server Java 檔案庫。
- 2. 在搜索器伺服器上執行 Content Edition 搜索器的安裝 Script:
	- a. 以企業搜尋管理者 ID 登入 (此使用者 ID 是在安裝 WebSphere II OmniFind Edition 時指定)。
	- b. 啓動安裝在 %ES\_INSTALL\_ROOT%\bin 目錄中的下列 Script,並回答提示:

#### escrvbr.vbs

- 3. 停止並重新啓動企業搜尋系統,包含企業搜尋共用通訊層 (CCL) 上的所有階段作業:
	- a. 在命令提示模式上,停止企業搜尋系統:

esadmin stop

- b. 選取**開始 → 程式集 → 系統管理工具 → 服務**,然後重新啓動 IBM WebSphere Information Integrator OmniFind Edition 服務。
- c. 在命令提示模式上, 啓動企業搜尋系統:

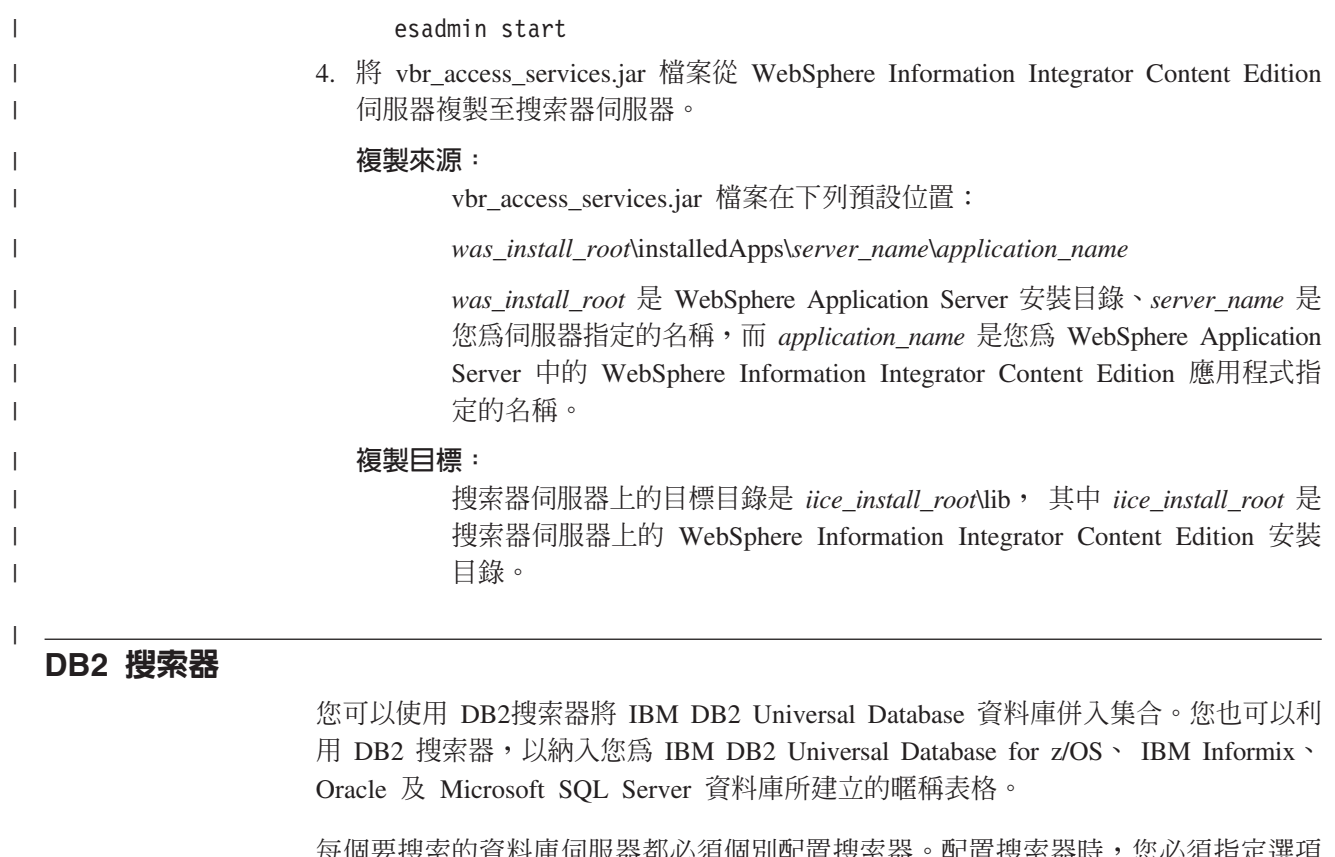

每個要搜索 的 資料庫伺服器都必須個別配置搜索器 。配置搜索器時 ,您必 須指定選項 來決定搜索器如何搜索相同伺服器上的所有資料庫。您也必須選取要在每個資料庫中 搜索的特定表格。

您選擇搜索的表格必須是資料庫表格、暱稱表格或概略表。DB2 搜索器不支援結合表 格。

# 事件發佈

| |

|

| | |

| | |

| |

| |

| | | | 如果您使用 WebSphere Information Integrator Event Publisher Edition, 也在您要搜索的 資料庫和發佈佇列對映之間建立關聯,則 DB2 搜索器可以利用這些對映來搜索資料庫 表格的更新資料。

發佈佇列對映可識別在發佈資料庫表格的更新資料時,負責接收 XML 訊息的 WebSphere MQ 佇列。搜索器會在此佇列中監聽這些已發佈事件的相關資訊,並於表格 更新時更新搜索範圍 (搜索器第一次搜索某個表格時會搜索所有文件)。

相較於搜索器根據搜索器排程來搜索的文件,事件發佈可更快讓新的文件和變更的文 件用於搜尋。

如果部分或所有表格已配置為使用事件發佈,您可以在配置搜索器時指定資訊,讓搜 索器可以存取 WebSphere MQ 和發佈佇列對映。

您也必須確定要搜索的伺服器上已配置 WebSphere MQ and WebSphere Information Integrator Event Publisher Edition,且搜索器伺服器上已配置 WebSphere MQ 用戶端模 組。 請完成下列作業,讓 DB2 搜索器使用事件發佈:

• 第42頁的『為 DB2 搜索器配置 [WebSphere MQ](#page-51-0)』.

- 『為 DB2 搜索器配置 WebSphere Information Integrator Event Publisher Edition』.
- 第44頁的『在 [UNIX](#page-53-0) 上配置搜索器伺服器來使用事件發佈』.
- 第45頁的『在 [Windows](#page-54-0) 上配置搜索器伺服器來使用事件發佈』.

## 配置槪觀

| | |

| |

| | | |

|

| | | | 若要建立或變更 DB2 搜索器,請登入企業搜尋管理主控台。您必須是企業搜尋管理者 角色的成員,或擁有搜索器的集合之管理者。

建立搜索器時,精靈會協助您進行這些作業:

- 指定內容來控制搜索器如何運作及使用系統資源。搜索器內容控制搜索器如何搜索 特定資料庫伺服器上的所有資料庫。
- 指定要搜索的資料庫類型相關資訊。

如果打算搜索未在本端資料庫伺服器上編目的遠端資料庫,必須啓動遠端伺服器上 的 DB2 管理伺服器,才能使用 DB2搜索器來搜索這些資料庫。您也必須在配置搜索 器時,指定遠端資料庫伺服器的主機名稱及埠。

- 選取要搜索的資料庫。
- 指定使用者 ID 及密碼,以便搜索器存取使用存取控制的資料庫。
- 設定搜索資料庫的排程。
- 選取要在每個資料庫中搜索的表格。

警告: 為使探索程序獲得最佳效能 (及防止搜索器配置程序逾時),請只有在資料庫的 表格不多時或表格的直欄不多時,才選擇搜索所有表格。如果您在這時選取了一些 表格來搜索,稍後可再編輯搜索範圍並將更多表格新增到集合中。

- 選取表格,表示當表格的更新資料發佈在事件發佈佇列時要搜索這些表格,並指定 資訊讓搜索器可以存取事件發佈佇列。
- 指定選項,讓特定表格中的直欄得以搜尋。例如,您可以允許在參數型查詢中使用 特定的直欄,或指定搜尋結果可以傳回哪些直欄。
- 配置文件層次機密保護選項。如果建立集合時已啓用機密保護,則搜索器可以在索 引中建立安全資料與文件的關聯性。此資料可讓搜尋應用程式根據儲存的存取控制 清單或安全記號,實施存取控制。

建立搜索器時,您可以按一下**說明**,以瞭解精靈中的欄位及如何提供搜索器搜索資料 所需的資訊。

# 為 DB2 搜索器配置 WebSphere Information Integrator Event Publisher **Edition**

在配置 DB2 搜索器來使用事件發佈之前, 請確定要搜索的伺服器上已配置 IBM WebSphere Information Integrator Event Publisher Edition .

#### 關於本作業

在配置 WebSphere Information Integrator Event Publisher Edition 來用於 DB2 搜索器 時,請採用下列準則:

- 必須選取發佈來源表格中已變更和未變更的直欄。
- 必須選取發佈來源表格中已刪除的列。
- 多個資料庫不能共用一個事件發佈佇列。
- 單一資料庫可以有多個佇列對映和佇列。
- 一個表格必須有一個 XML 發佈與一個發佈佇列對映相關聯 (一個表格不能有多個 XML 發佈與單一發佈佇列對映相關聯。只要每一個 XML 發佈與不同的發佈佇列對 映相關聯,則一個表格可以有多個 XML 發佈)。

### 程序

| | | | |

|

| | | | | |

> | |||

 $\overline{1}$ I

| | | | | | | | | | | | | | | | | | | | | | | | | | |

請完成下列步驟來配置資料庫伺服器,讓 DB2 搜索器可以存取事件發佈佇列中已發佈 的表格更新資料。 (如需這些步驟的協助,請參閱 WebSphere Information Integrator Publisher Edition 文件)。

- 1. 在要搜索的資料庫伺服器上安裝 WebSphere Information Integrator Event Publisher Edition $\circ$
- 2. 啓動抄寫中心啓動程式:

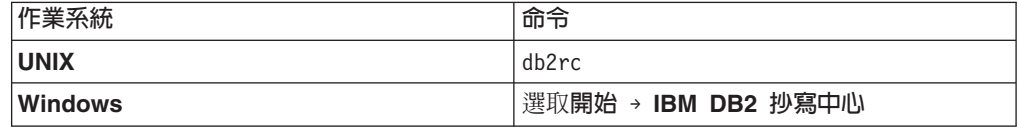

- 3. 建立 Q 擷取控制表格:
	- a. 選取**事件發佈**做爲啓動程式檢視畫面,選取**建立 Q 擷取控制表格**,然後按下一 步。
	- b. 在 Q 擷取伺服器欄位,從可用的資料庫伺服器清單中,選取您要做為 Q 擷取伺 服器的伺服器,再按一下**確定**。
	- c. 指定獲得授權來存取選定 Q 擷取伺服器的使用者 ID 和密碼。 變更 Q 擷取綱 目,或接受預設綱目名稱,再按下一步。
	- d. 指定佇列管理程式、管理佇列的名稱,然後重新啓動您在此資料庫伺服器上配 置 WebSphere MQ 時指定的佇列,再按下一步。
	- e. 按一下**完成**。在顯示含訊息及 SQL Script 的頁面之後,請按一下**關閉**。
	- f. 對於處理選項,請選取立即執行,再按一下確定。在顯示訊息,指出已完成 SQL Script 之後,請按一下關閉。
- 4. 建立 XML 發佈:
	- a. 在「抄寫中心啓動程式」,選取**事件發佈**做爲啓動程式檢視畫面,選取**建立 XML** 發佈,然後按下一步。
	- b. 在「起始」頁面,按**下一步**。
	- c. 在「伺服器和佇列對映」頁面,確認 Q 擷取伺服器和 Q 擷取綱目正確,然後按 一下**發佈佇列對映**欄位旁邊的按鈕,再按一下**新增**來建立發佈佇列對映。
	- d. 在「一般」頁面,鍵入佇列對映的名稱。
	- e. 在「內容」頁面,指定傳送佇列的名稱 (例如,您在此伺服器上配置 WebSphere MQ 時指定的資料佇列的名稱),選取<mark>列操作或交易</mark>做為訊息內容的類型,清除傳 送活動訊號訊息和新增 JMS 訊息標頭的勾選框,再按一下**確定**。
	- f. 在顯示含訊息及 SQL Script 的頁面之後,請按一下**關閉**。
	- g. 對於處理選項,請選取立即執行,再按一下確定。在顯示訊息,指出已完成 SQL Script 之後,請按一下關閉。
	- h. 在「選取發佈佇列對映」頁面,選取您建立的佇列對映,再按一下**確定**。

<span id="page-51-0"></span>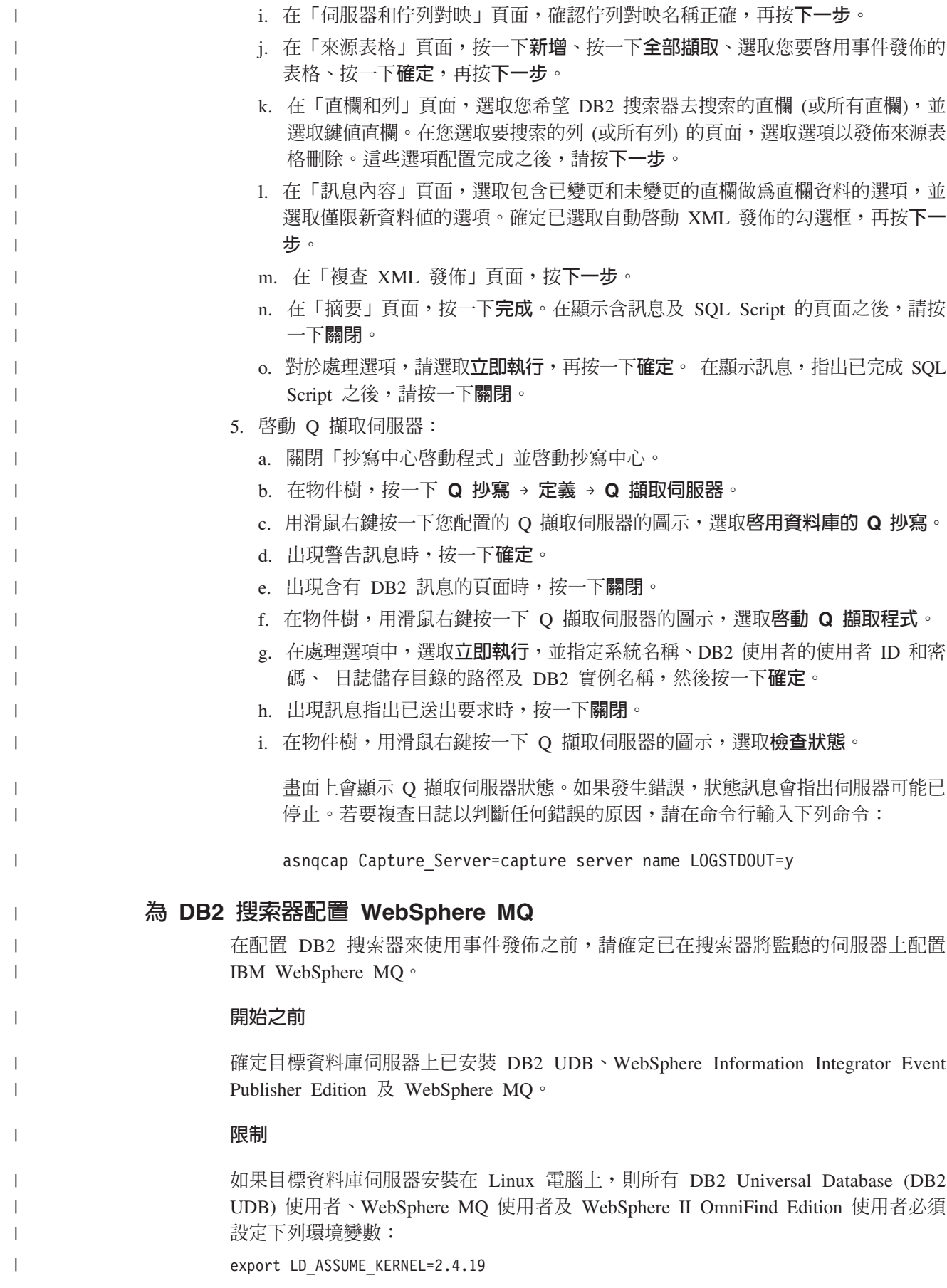

此環境變數可以從執行安裝、發出 WebSphere MQ 控制命令或執行 WebSphere MQ 應 用程式的任何 Shell 中匯出 LinuxThread 執行緒作業實作。 WebSphere MQ 要求此環 境變數必須匯出。

## 關於本作業

 $\overline{1}$  $\overline{1}$ 

 $\overline{1}$ 

 $\overline{1}$ 

 $\overline{1}$ 

 $\overline{1}$ 

 $\overline{1}$ 

 $\overline{1}$ 

 $\overline{1}$ 

 $\mathbf{I}$ 

 $\overline{1}$ 

 $\mathbf{I}$ 

 $\overline{1}$ 

 $\overline{1}$ 

 $\mathbf{I}$ 

 $\overline{1}$ 

 $\overline{1}$ 

 $\overline{1}$ 

 $\overline{1}$ 

 $\mathbf{I}$ 

 $\overline{1}$  $\mathbf{I}$ 

 $\mathbf{I}$ 

 $\mathbf{I}$ 

 $\overline{1}$ 

 $\mathbf{I}$ 

 $\mathbf{I}$ 

 $\mathsf{I}$ 

 $\overline{1}$ 

 $\mathbf{I}$ 

 $\mathbf{I}$ 

 $\overline{1}$ 

 $\mathbf{I}$ 

 $\overline{1}$ 

 $\mathbf{I}$ 

 $\mathsf{I}$ 

 $\overline{1}$ 

DB2 搜索器支援對 WebSphere MQ 伺服器執行用戶端連線模式。搜索器會監聽已在事 件發佈佇列中發佈的 XML 訊息。搜索器無法監聽經由多個佇列傳輸的 XML 訊息。

配置 WebSphere MO 之後,DB2 搜索器會使用佇列管理程式名稱、佇列名稱、伺服器 主機名稱、伺服器埠號及伺服器通道名稱,從發佈佇列中取得 XML 訊息。搜索器會剖 析訊息,並將已更新的表格的相關資訊更新至搜索範圍。

#### 程序

請完成下列步驟來配置資料庫伺服器,讓 DB2 搜索器可以監聽事件發佈佇列 (如需這 些步驟的協助,請參閱 WebSphere MQ 文件)。

- 1. 以 WebSphere MQ 管理者角色的身分登入,並輸入下列命令來建立佇列管理程式和 佇列。
	- a. 在命令行, 輸入下列命令::

crtmqm QM1

b. 出現 Setup completed 訊息之後,輸入下列命令:

strmqm QM1

c. 出現 'QM1' started 訊息之後,輸入下列命令:

runmqsc QM1

d. 出現 Starting MQSC for queue manager QM1 訊息之後,輸入下列命令來建立 管理佇列:

DEFINE QLOCAL('ASN.QM1.ADMINQ')

e. 出現 WebSphere MQ queue created 訊息之後,輸入下列命令來建立重新啓動佇 列:

DEFINE QLOCAL(' ASN.QM1.RESTARTQ')

f. 再次出現 WebSphere MQ queue created 訊息之後,輸入下列命令來建立資料佇 列:

DEFINE QLOCAL(' ASN.QM1.DATAQ')

g. 再次出現 WebSphere MQ queue created 訊息之後,輸入下列命令以結束:

end

2. 輸入下列命令, 在資料庫伺服器上啓動 MQ 接聽器 (當您建立使用事件發佈的 DB2 搜索器時,MO 接聽器必須在執行中)。 在此範例中,1414 是伺服器的埠號,且使 用預設通道 SYSTEM.DEF.SVRCONN:

runmqlsr -m QM1 -t TCP -p 1414 &

3. 輸入下列命令,授權 DB2 UDB 使用者透過 「訊息佇列介面 (MQI)」 來存取佇列管 理程式和佇列,以取得事件發佈 (在此範例中,使用者 ID 是 db2inst1):

<span id="page-53-0"></span>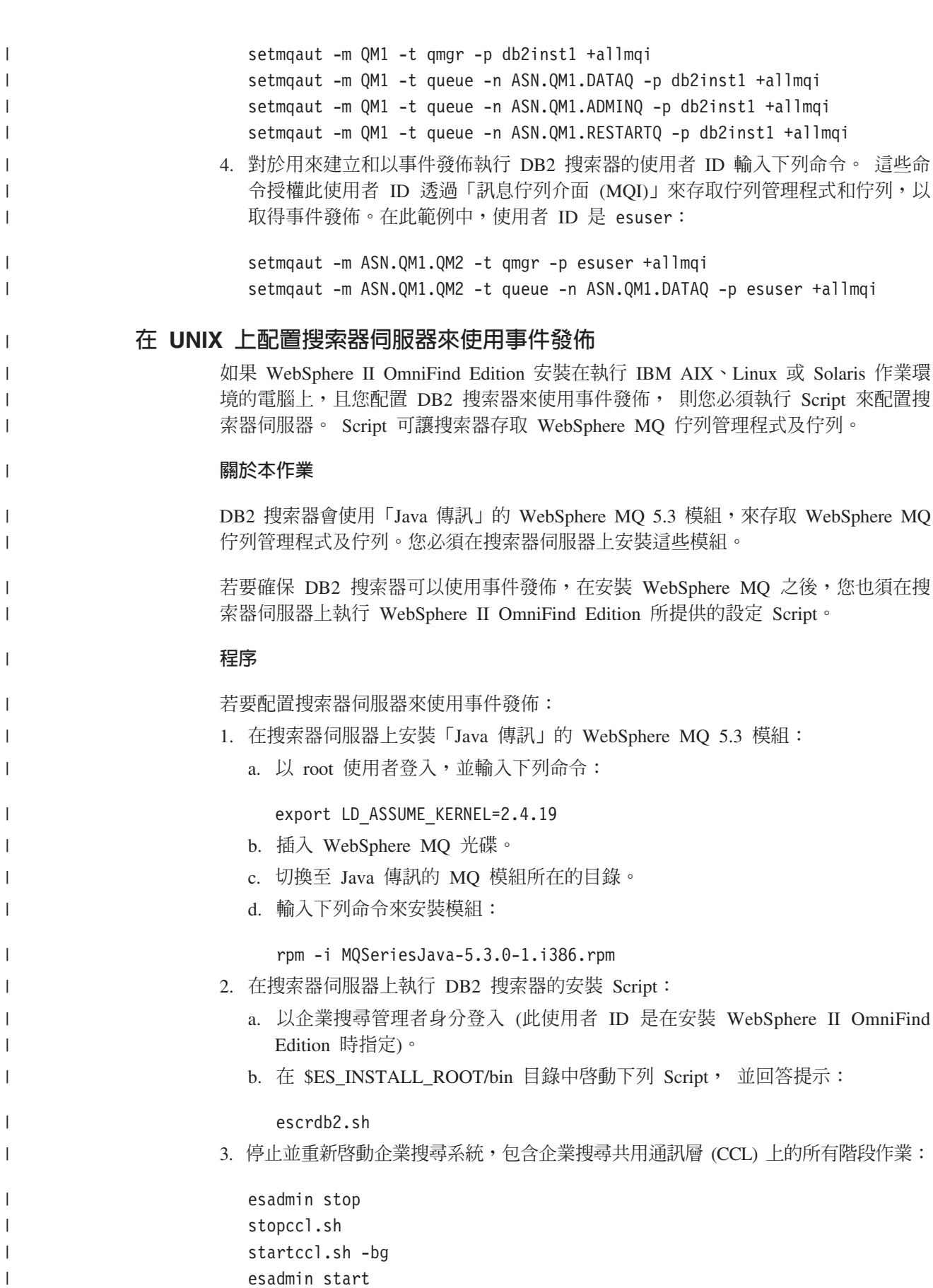

|

|

|

<span id="page-54-0"></span>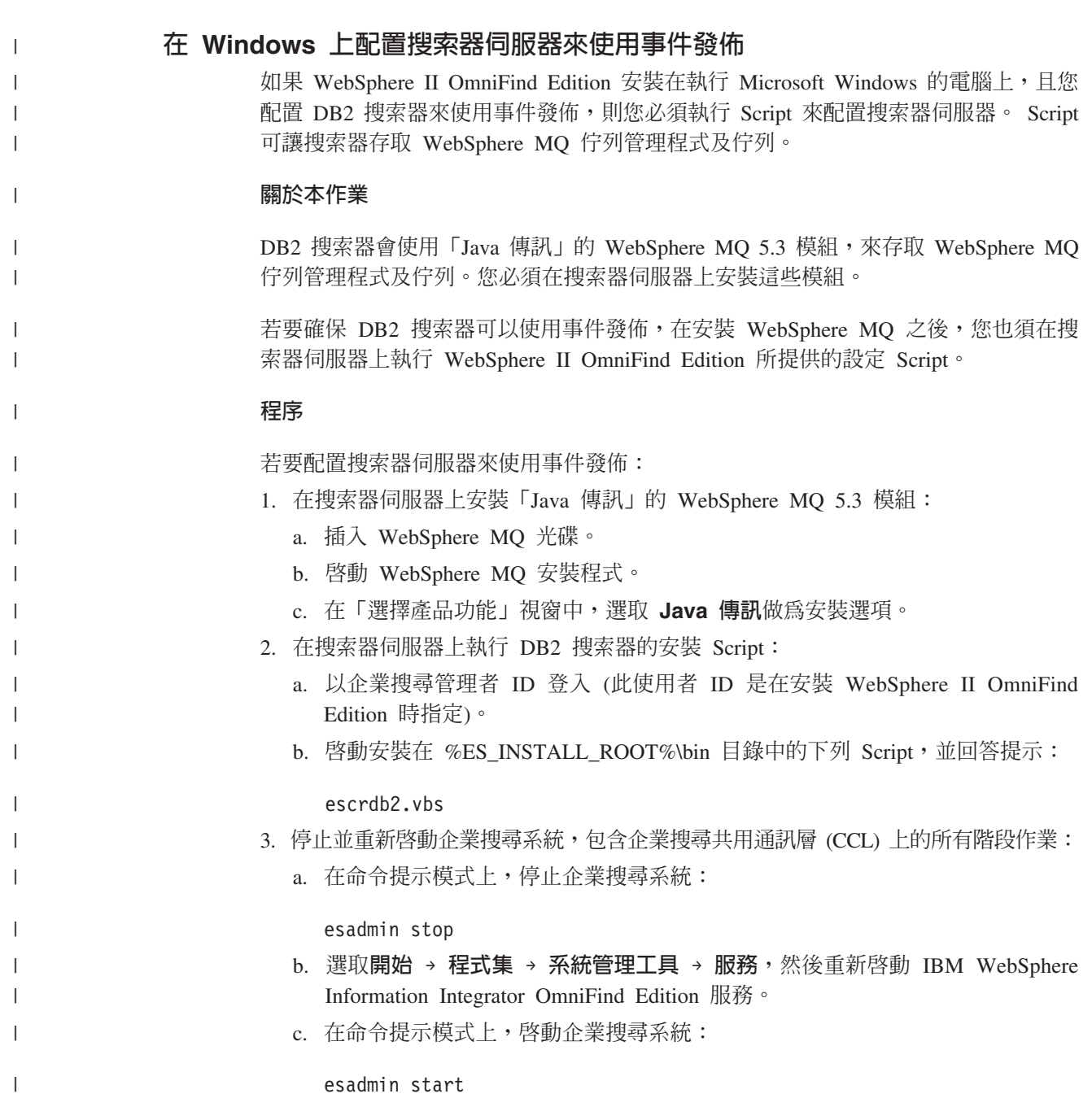

# **DB2 Content Manager 搜索器**

若要在企業搜尋集合中加入 IBM DB2 Content Manager 項目類型,必須配置 DB2 Content Manager 搜索器。

# 搜索器伺服器配置

您必須先在搜索器伺服器上執行 Script,才能搜索 DB2 Content Manager 伺服器。 WebSphere Information Integrator OmniFind Edition 提供的這個 Script, 可讓 DB2 Content Manager 搜索器和 DB2 Content Manager 伺服器進行通訊。

在使用企業搜尋管理主控台來配置 DB2 Content Manager 搜索器之前,請根據您的環 境來完成下列作業:

- 『在 UNIX for DB2 Content Manager 上配置搜索器伺服器』.
- 第48頁的『在 Windows 上配置 [DB2 Content Manager](#page-57-0) 搜索器伺服器』.

### 配置槪觀

您可以使用 DB2 Content Manager 搜索器來搜索任何數目的 DB2 Content Manager 伺 服器。配置搜索器時,您必須指定選項來決定搜索器如何搜索在搜索範圍中的所有 DB2 Content Manager 伺服器。您也必須選取要在每個伺服器上搜索的特定項目類型。

若要建立或變更 DB2 Content Manager 搜索器,請登入企業搜尋管理主控台。您必須 是企業搜尋管理者角色的成員,或擁有搜索器的集合之管理者。

建立搜索器時,精靈會協助您進行這些作業:

- 指定內容來控制搜索器如何運作及使用系統資源。搜索器內容控制搜索器如何在搜 索範圍內的所有 DB2 Content Manager 伺服器上搜索所有項目類型。
- 選取要搜索的 DB2 Content Manager 伺服器。
- 指定使用者 ID 及密碼,以便搜索器存取 DB2 Content Manager 伺服器上的內容。
- 設定搜索伺服器的排程。
- 選取要在每個 DB2 Content Manager 伺服器上搜索的項目類型。
- 指定選項,使某些項目類型中的屬性得以搜尋。例如,您可以將特定類型的文件排 除在搜索範圍外,並指定搜尋結果可以傳回哪些屬性。
- 配置文件層次機密保護選項。如果建立集合時已啓用機密保護,則搜索器可以在索 引中建立安全資料與文件的關聯性。此資料可讓搜尋應用程式根據儲存的存取控制 清單或安全記號,實施存取控制。

建立搜索器時,您可以按一下**說明**,以瞭解精靈中的欄位及如何提供搜索器搜索資料 所需的資訊。

# 在 UNIX for DB2 Content Manager 上配置搜索器伺服器

如果 WebSphere II OmniFind Edition 安裝在執行 IBM AIX、Linux 或 Solaris 作業環 境的電腦上,您必須執行 Script 來配置搜索器伺服器。 此 Script 可讓 DB2 Content Manager 搜索器和 IBM DB2 Content Manager 伺服器通訊。

#### 關於本作業

DB2 Content Manager 搜索器會使用 DB2 Content Manager 第 8 版的 Java 連接器, 存取 DB2 Content Manager 伺服器。您可以在搜索器伺服器上安裝 IBM DB2 Information Integrator for Content 8.2 版或更新版本,來安裝這個連接器。為了確保 DB2 Content Manager 搜索器可以與 DB2 Content Manager 配合使用,請在安裝連接器之後,在搜 索器伺服器上執行 WebSphere II OmniFind Edition 提供的安裝 Script。

#### 程序

配置搜索器伺服器來搜索 DB2 Content Manager 伺服器:

- 1. 在搜索器伺服器上安裝 DB2 Content Manager 第 8 版的 Java 連接器:
	- a. 以 root 使用者身分登入搜索器伺服器:

su - root

b. 執行 db2profile 檔案。例如:

. /home/*db2inst*/sqllib/db2profile

c. 匯出 JAVAHOME 環境變數。例如:

export JAVAHOME=/usr/IBMJava2-141

d. 將 Java 目錄新增到 PATH 環境變數:

export PATH=\$PATH:\$JAVAHOME/bin

- e. 插入 DB2 Information Integrator for Content 安裝 CD 並執行安裝精靈。
- f. 在「選擇元件」視窗中,採取下列動作。 (如果您使用的是 Information Integrator for Content 8.3 版,您將可以看到具有「自訂」安裝選項的「選擇元件」視窗。)
	- 1) 從元件清單中選取本端連接器,然後從子元件清單中選取 Content Manager **V8 連接器**。
	- 2) 從元件清單中選取連接器工具集及範例,然後從子元件清單中選取 Content **Manager V8 連接器**。
- g. 指定 DB2 Content Manager 檔案庫的資料庫名稱、使用者名稱及密碼,並接受 剩餘視窗的預設値。
- 2. 在搜索器伺服器上,使用 DB2 管理群組中的使用者 ID 登入。
- 3. 編目遠端 DB2 Content Manager 檔案庫伺服器資料庫,並驗證搜索器伺服器可以連 線到 DB2 Content Manager 伺服器:

db2 catalog tcpip node *node\_name* remote *hostname* server *port* db2 catalog database *database\_name* as *alias* at node *node\_name*

4. 選用:以 root 使用者身分登入並測試資料庫連線:

. *Information\_Integrator\_for\_Content\_install\_directory*/bin/cmbenv81.sh cd *Information\_Integrator\_for\_Content\_install\_directory*/samples/java/icm javac \*.java

java SConnectDisconnect *ICMdatabase\_name CMadmin\_ID CMadmin\_password*

- 5. 在搜索器伺服器上執行 DB2 Content Manager 搜索器的安裝 Script:
	- a. 變更到 ES INSTALL ROOT/bin 目錄:

cd \$ES\_INSTALL\_ROOT/bin

b. 啓動下列 Script 並回應提示:

escrcm.sh

6. 停止並重新啓動企業搜尋系統,包含企業搜尋共用通訊層 (CCL) 上的所有階段作業:

```
esadmin stop
stopccl.sh
startccl.sh -bg
esadmin start
```
## <span id="page-57-0"></span>在 Windows 上配置 DB2 Content Manager 搜索器伺服器

如果您將 WebSphere II OmniFind Edition 安裝在 Microsoft Windows 電腦上,就必須 執行 Script 來配置搜索器伺服器。這個 Script 可讓 DB2 Content Manager 搜索器與 IBM DB2 Content Manager 伺服器通訊。

#### 關於本作業

DB2 Content Manager 搜索器會使用 DB2 Content Manager 第 8 版的 Java 連接器, 存取 DB2 Content Manager 伺服器。您可以在搜索器伺服器上安裝 IBM DB2 Information Integrator for Content 8.2 版或更新版本,來安裝這個連接器。為了確保 DB2 Content Manager 搜索器可以與 DB2 Content Manager 配合使用,請在安裝連接器之後,在搜 索器伺服器上執行 WebSphere II OmniFind Edition 提供的安裝 Script。

## 程序

配置搜索器伺服器來搜索 DB2 Content Manager 伺服器:

- 1. 在搜索器伺服器上安裝 DB2 Content Manager 第 8 版的 Java 連接器:
	- a. 插入 DB2 Information Integrator for Content 安裝光碟。 安裝程式會自動開始執 行。

隨即開啓 DB2 Content Manager Enterprise Information Portal 安裝精靈。

- b. 在「選擇元件」視窗中,採取下列動作。 (如果您使用的是 Information Integrator for Content 8.3 版,您將可以看到具有「自訂」安裝選項的「選擇元件」視窗。)
	- 1) 從元件清單中選取本端連接器,然後從子元件清單中選取 Content Manager **V8** 連接器。
	- 2) 從元件清單中選取**連接器工具集及範例,**然後從子元件清單中選取 Content **Manager V8** 連接器。
- c. 指定 DB2 Content Manager 檔案庫的資料庫名稱、使用者名稱及密碼,並接受剩 餘視窗的預設値。
- 2. 編目遠端 DB2 Content Manager 檔案庫伺服器資料庫,並驗證搜索器伺服器可以連 線到 DB2 Content Manager 伺服器。 在搜索器伺服器上,以命令提示模式輸入下 列命令:

db2 catalog tcpip node *node\_name* remote *hostname* server *port* db2 catalog database *database\_name* as *alias* at node *node\_name*

3. 選用:開啓命令提示模式並輸入下列命令,測試資料庫連線:

### cmbenv81.bat

cd *Information\_Integrator\_for\_Content\_install\_directory*\samples\java\icm javac \*.java

java SConnectDisconnect *ICMdatabase\_name CMadmin\_ID CMadmin\_password*

- 4. 在搜索器伺服器上執行 DB2 Content Manager 搜索器的安裝 Script:
	- a. 切換至 ES\_INSTALL\_ROOT\bin 目錄:

cd %ES INSTALL ROOT%\bin

b. 啓動下列 Script 並回應提示:

escrcm.vbs

- 5. 停止並重新啓動企業搜尋系統,包含企業搜尋共用通訊層 (CCL) 上的所有階段作業:
	- a. 在命令提示模式上,停止企業搜尋系統:

esadmin stop

- b. 選取**開始 → 程式集 → 系統管理工具 → 服務**,然後重新啓動 IBM WebSphere Information Integrator OmniFind Edition 服務。
- c. 在命令提示模式上, 啓動企業搜尋系統:

esadmin start

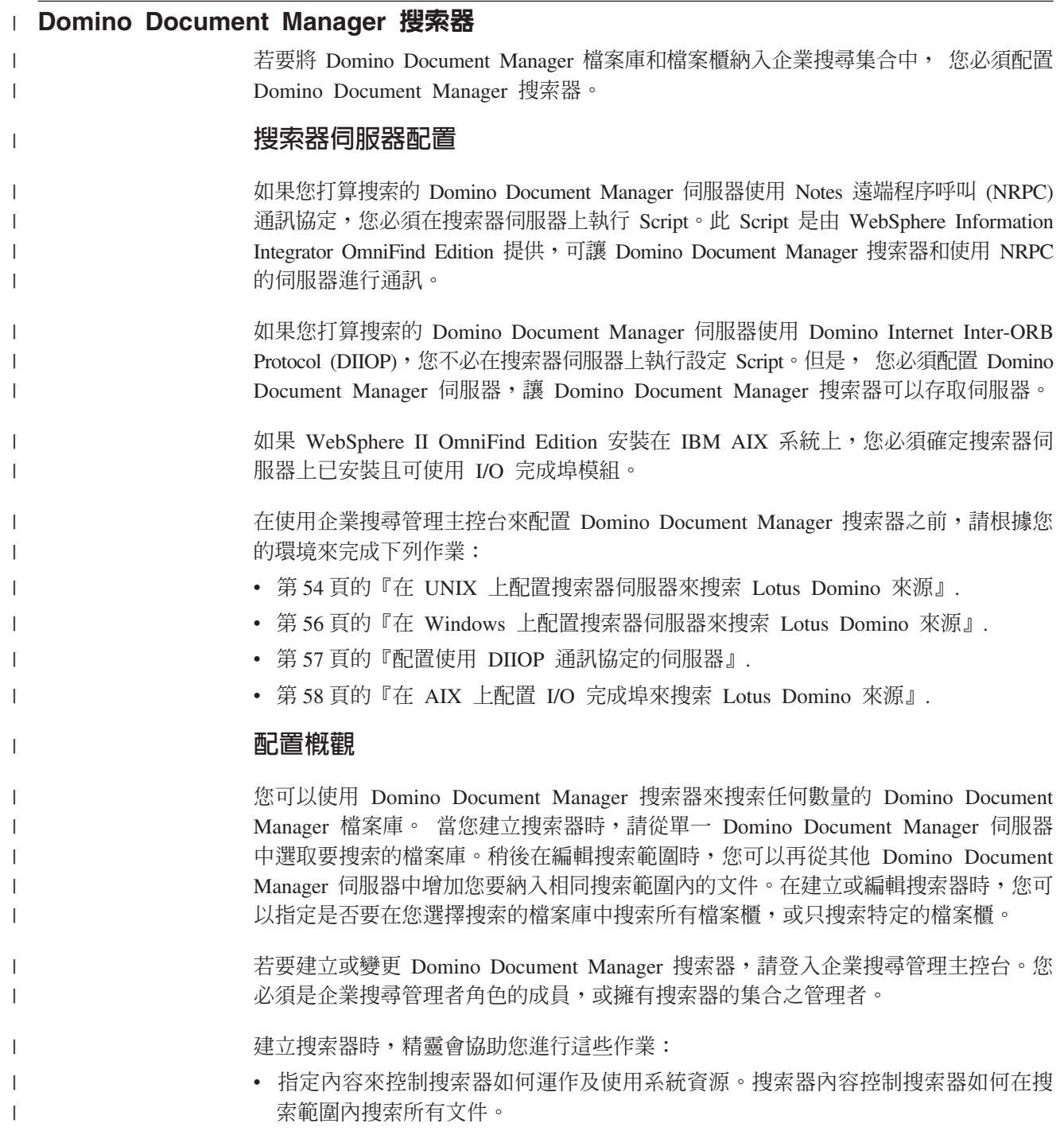

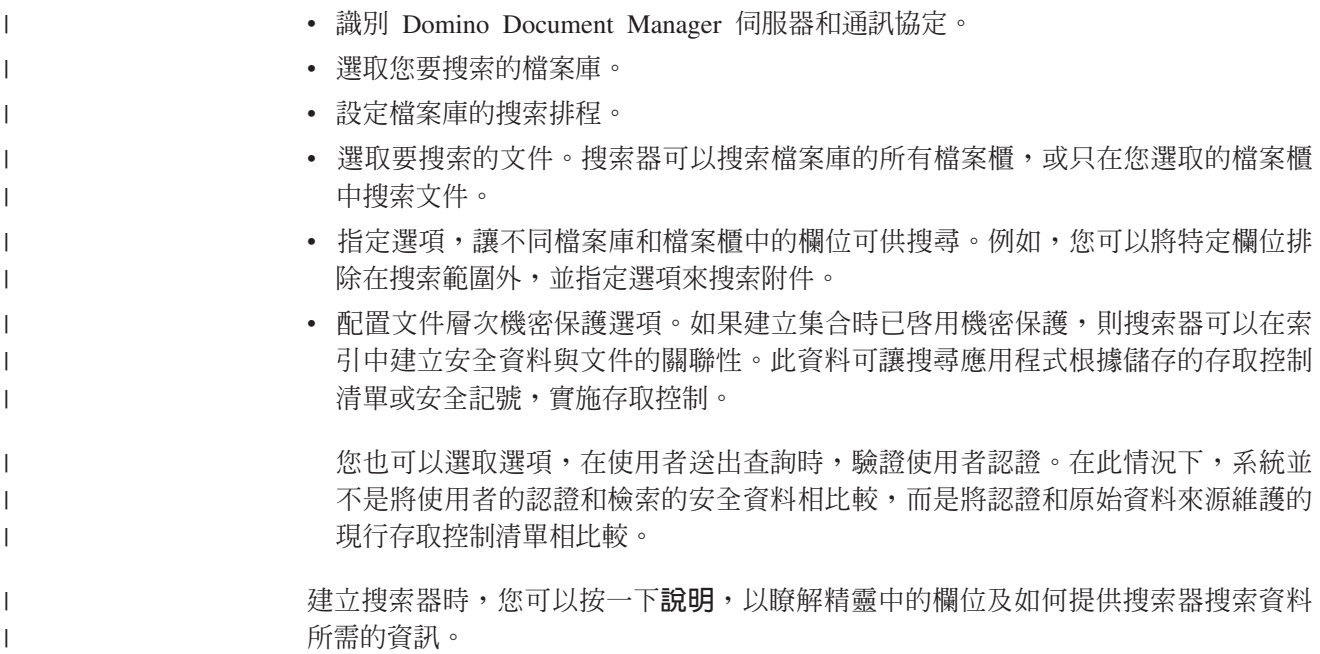

# **Exchange Server 搜索器**

若要將 Microsoft Exchange Server 公用資料夾併入企業搜尋集合,必須配置 Exchange Server搜索器。

您可以使用 Exchange Server搜索器來搜索 Exchange Server 公用資料夾伺服器上的任 何數目的資料夾及子資料夾。建立搜索器時,您必須選取要在公用資料夾伺服器上搜 索的內容。您可以稍後編輯搜索範圍,新增其他公用資料夾伺服器的內容。

若要建立或變更 Exchange Server 搜索器,請登入企業搜尋管理主控台。您必須是企業 搜尋管理者角色的成員,或擁有搜索器的集合之管理者。

建立搜索器時,精靈會協助您進行這些作業:

- 指定內容來控制搜索器如何運作及使用系統資源。搜索器內容會控制搜索器如何搜 索在搜索範圍中所有伺服器上的所有子資料夾。
- 指定要搜索的 Exchange Server 公用資料夾伺服器相關資訊。

您必須指定使用者 ID 及密碼,以便搜索器存取伺服器上的內容。如果伺服器使用安 全通訊端層 (SSL) 通訊協定,您可以指定選項來讓搜索器存取搜索器伺服器上的金鑰 儲存庫檔案。

- 設定搜索公用資料夾伺服器的排程。
- 選取要搜索的資料夾及子資料夾。
- 指定選項,讓子資料夾中的文件得以搜尋。例如,您可以將特定類型的文件排除在 搜索範圍之外。
- 配置文件層次機密保護選項。如果建立集合時已啓用機密保護,則搜索器可以在索 引中建立安全資料與文件的關聯性。此資料可讓搜尋應用程式根據儲存的存取控制 清單或安全記號,實施存取控制。

建立搜索器時,您可以按一下**說明**,以瞭解精靈中的欄位及如何提供搜索器搜索資料 所需的資訊。

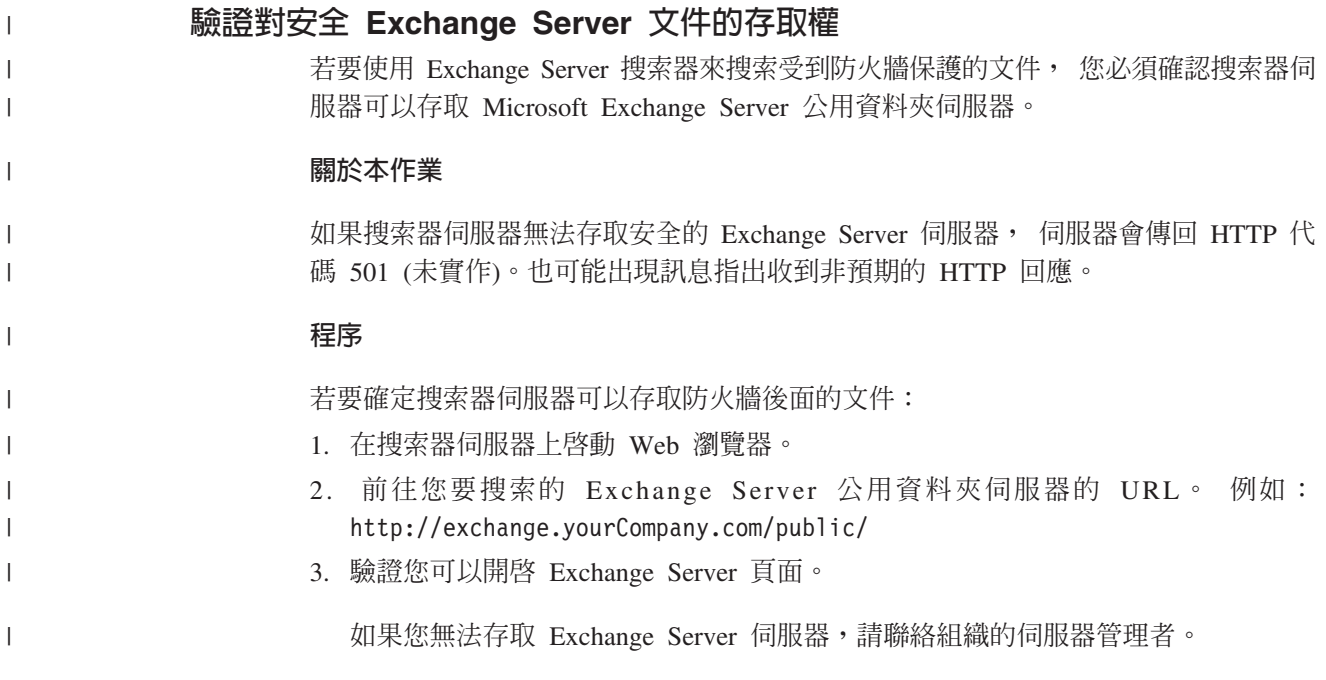

# **NNTP 搜索器**

若要在企業搜尋集合中加入 NNTP 新聞群組文章,您必須配置 NNTP 搜索器。

您可以使用 NNTP 搜索器來搜索任何數目的 NNTP 伺服器。配置搜索器時,您必須選 取要在每個伺服器上搜索的新聞群組。您也可以指定型樣來排除新聞群組。運用這種 設計,您可以輕易做到讓搜索器去搜索伺服器上的大多數新聞群組,但是禁止搜索您 不讓使用者搜尋的少數新聞群組。

例如,您可以指定規則以納入特定 NNTP 伺服器上的所有新聞群組,再指定排除伺服器 上名稱內含 private 字串的新聞群組。

若要建立或變更 NNTP 搜索器,請登入企業搜尋管理主控台。您必須是企業搜尋管理者 角色的成員,或擁有搜索器的集合之管理者。

建立搜索器時,精靈會協助您進行這些作業:

- 指定內容來控制搜索器如何運作及使用系統資源。搜索器內容會控制搜索器如何搜 索在搜索範圍中的所有新聞群組。
- 指定型樣來加入新聞群組,以及指定型樣來將特定新聞群組排除在搜索範圍以外。
- 配置文件層次機密保護選項。如果建立集合時已啓用機密保護,則搜索器可以在索 引中建立安全資料與文件的關聯性。此資料可讓搜尋應用程式根據儲存的存取控制 清單或安全記號,實施存取控制。

建立搜索器時,您可以按一下**說明**,以瞭解精靈中的欄位及如何提供搜索器搜索資料 所需的資訊。

## **Notes 搜索器**

若要將 IBM Lotus Notes 資料庫併入企業搜尋集合,必須配置 Notes 搜索器。

# 搜索器伺服器配置

| |

|

|

| | | | | | | | 如果您打算搜索的 Lotus Notes 伺服器使用 Notes 遠端程序呼叫 (NRPC) 通訊協定, 您必須在搜索器伺服器上執行 Script。此 Script 是由 WebSphere Information Integrator OmniFind Edition 提供,可讓 Notes 搜索器和使用 NRPC 的伺服器進行通訊。

如果要搜索的 Lotus Notes 伺服器使用 Domino Internet Inter-ORB Protocol (DIIOP), 就不必在搜索器伺服器上執行安裝 Script。但是,您必須配置 Lotus Notes 伺服器,以 便 Notes 搜索器存取伺服器。

如果 WebSphere II OmniFind Edition 安裝在 IBM AIX 系統上,您必須確定搜索器伺 服器上已安裝且可使用 I/O 完成埠模組。

在使用企業搜尋管理主控台來配置 Notes 搜索器之前,請根據您的環境來完成下列作 業:

- 第54頁的『在 UNIX 上配置搜索器伺服器來搜索 [Lotus Domino](#page-63-0) 來源』.
- 第56頁的『在 Windows 上配置搜索器伺服器來搜索 [Lotus Domino](#page-65-0) 來源』.
- 第57頁的『配置使用 [DIIOP](#page-66-0) 通訊協定的伺服器』.
- 第58頁的『在 AIX 上配置 I/O 完成埠來搜索 [Lotus Domino](#page-67-0) 來源』.

### 文件層次機密保護

如果集合機密保護已啓用,且您打算搜索的 Lotus Notes 伺服器使用 NRPC 通訊協定, 您必須在搜索器伺服器上配置 Lotus Domino Trusted Server。 Trusted Server 用於實施 文件層次存取控制。提供集合給使用者搜尋之前,請完成下列作業:

- 第175 頁的『配置 [Lotus Domino Trusted Server](#page-184-0) 來驗證使用者認證』.
- 在 WebSphere Application Server 中啓用廣域安全,並配置搜尋應用程式來使用機密 保護。此步驟確保當使用者嘗試使用搜尋應用程式時,將提示使用者指定認證。然 後,搜尋伺服器就可以使用這些認證,以驗證每一位使用者存取 Lotus Notes 文件的 權限。

### 配置槪觀

您可以使用 Notes 搜索器,來搜索任何數目的標準 Lotus Notes 資料庫 (.nsf 檔)。在 建立搜索器時,您從單一 Lotus Notes 伺服器選取要搜索的資料庫或目錄。稍後,在編 輯搜索範圍時,可以加入來自要併入相同搜索範圍的其他 Lotus Notes 伺服器文件。在 建立或編輯搜索器時,可以指定是否要搜索伺服器的所有資料庫或目錄,或是只要搜 索特定的資料庫、概略表及資料夾。

若要建立或變更 Notes 搜索器,請登入企業搜尋管理主控台。您必須是企業搜尋管理者 角色的成員,或擁有搜索器的集合之管理者。

建立搜索器時,精靈會協助您進行這些作業:

- 指定內容來控制搜索器如何運作及使用系統資源。搜索器內容控制搜索器如何在搜 索範圍內搜索所有文件。
- 指定 Lotus Notes 伺服器主機名稱、埠及通訊協定。
- 選取您要搜索的資料庫或目錄。
- 設定排程來搜索資料庫或目錄。
- 選取要搜索的文件。您可以搜索目錄內的所有文件、資料庫內的所有文件,或資料 庫的特定概略表及資料夾包含的文件。
- 指定選項,讓各種資料庫、概略表及資料夾中的欄位得以搜尋。例如,您可以將特 定欄位排除在搜索範圍外,並指定選項來搜索附件。
- 配置文件層次機密保護選項。如果建立集合時已啓用機密保護,則搜索器可以在索 引中建立安全資料與文件的關聯性。此資料可讓搜尋應用程式根據儲存的存取控制 清單或安全記號,實施存取控制。

您也可以選取選項,在使用者送出查詢時,驗證使用者認證。在此情況下,系統並 不是將使用者的認證和檢索的安全資料相比較,而是將認證和原始資料來源維護的 現行存取控制清單相比較。

建立搜索器時,您可以按一下**說明**,以瞭解精靈中的欄位及如何提供搜索器搜索資料 所需的資訊。

## 相關槪念

第 174 頁的『實施 [Lotus Domino](#page-183-0) 文件的文件層次機密保護』 如果要搜索的 Lotus Notes 伺服器使用 Notes 遠端程序呼叫 (NRPC) 通訊協定, 您 必須配置搜索器伺服器,以實施文件層次存取控制。

# 相關工作

第 175 頁的 『配置 [Lotus Domino Trusted Server](#page-184-0) 來驗證使用者認證』 對於使用 Notes 遠端程序呼叫 (NRPC) 通訊協定的 Notes 搜索器所搜索的文件,若 要實施機密保護,則必須將要搜索的 Domino 伺服器配置為 Lotus Domino Trusted Server<sup>o</sup>

Lotus Domino 資料庫的搜索要訣 | 在配置 Notes 搜索器之前,請複查 Lotus Domino 資料庫的搜索準則。 | • 以標準範本為基礎的 Notes 資料庫 (例如討論資料庫) 是最適合搜索的資料庫類型。 | • Notes 搜索器會套用下列欄位對映規則: | – 一開始登錄 Domino 標準範本的主要欄位名稱。 | – 在對映規則表格中指定的 Notes 欄位的值,做為搜尋結果的文件摘要。 | – 在對映規則表格中未指定的 Notes 欄位的值,不用於文件摘要。 | – 對映至 Title 欄位的 Notes 欄位的値,做為搜尋結果的文件標題。  $\overline{1}$ | – 下表的欄位依預設對映至搜尋欄位名稱: | | 表 *1*. 預設的欄位對映規則 Notes 資料庫欄位名稱<br> **Notes** 資料庫欄位名稱  $\mathsf{I}$ |<br>| |<br>| |<br>| |<br>| | Title **the contract of the contract of the contract of the contract of the contract of the contract of the cont**  $\mathbf{I}$ EventTitle **Default Properties**  $\mathsf{l}$ Subject **No. 2006**  $\overline{1}$ 内文 Body  $\overline{1}$ Mission 内文  $\mathsf{I}$ 建立者  $\mathsf{I}$ **From** 建  $\overline{1}$ **Author** 建立者 種類  $\overline{1}$ Keywords

表 *1*. 預設的欄位對映規則 (繼續)

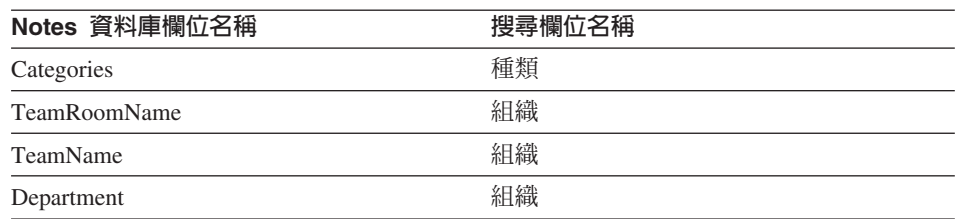

- Notes 搜索器可以搜索 computed for display 欄位除外的所有欄位類型。
- 不搜索 Notes 表格中的靜態文字和影像。
- 配置搜索器時,請選取**全部搜索**勾選框,以搜索所有欄位,將可搜索的欄位資料範 圍放至最大 (您可以使用**搜索所有欄位,除了**欄位來限制要搜索的欄位)。

若不想搜索不必要的欄位,除了保留對映至搜尋欄位的欄位,請清除其他所有欄位 的**搜索**勾選框。

# 在 UNIX 上配置搜索器伺服器來搜索 Lotus Domino 來源

如果 WebSphere II OmniFind Edition 安裝在執行 IBM AIX、Linux 或 Solaris 作業環 境的電腦上,且您打算搜索使用 Notes 遠端程序呼叫 (NRPC) 通訊協定的伺服器, 則 您必須執行 Script 來配置搜索器伺服器。 Script 可讓 Notes、QuickPlace 及 Domino Document Manager 搜索器,與資料庫伺服器通訊。

### 限制

<span id="page-63-0"></span>|

 $\mathbf{I}$ -1 -1 H

|<br>|<br>|<br>|

| | | | |

| |

| | | 在相同電腦上,Domino Server 與配置來使用 NRPC 通訊協定的 Notes、QuickPlace 或 Domino Document Manager 搜索器不能同時執行。 如果您嘗試在 Domino Server 執行 時,啓動這些搜索器其中一個,就會發生錯誤,而且搜索器隨即停止。

#### 關於本作業

使用 NRPC 通訊協定的搜索器會使用 Domino 檔案庫做為用戶端。您可以在搜索器伺 服器上安裝 Lotus Domino Server 6.0.2 版或更新版本來安裝這些檔案庫。為了確保搜 索器可以使用 Domino 檔案庫,在安裝 Domino 檔案庫之後,請在搜索器伺服器上執行 WebSphere II OmniFind Edition 提供的設定 Script。

### 程序

若要配置搜索器伺服器來搜索 Lotus Notes、Lotus QuickPlace 及 Domino Document Manager 伺服器:

- 1. 在搜索器伺服器上建立使用者 notes 及群組 notes:
	- a. 以 root 使用者身分登入:

su - root

b. 新增使用者:

useradd notes

c. 新增該使用者的密碼:

passwd notes

您會收到變更密碼的提示。

- 2. 在搜索器伺服器上安裝 Lotus Domino Server:
	- a. 插入 Domino Server 6.0.2 版或更新版本光碟,然後裝載它。 (如果您沒有該光 碟,可以下載映像檔。)
	- b. 變更到作業系統的資料夾。

 $AIX:cd$  /mnt/cdrom/aix Linux: cd /mnt/cdrom/linux Solaris: cd /mnt/cdrom/solaris

c. 啓動安裝程式:

| | |

| | | ./install

d. 根據提示作出回應,接受預設値或指定喜好的安裝設定 (如安裝目錄或資料目錄 的路徑)。

如果您在安裝 Domino Server 時需要協助,請參閱 Domino 文件。

- 3. 在搜索器伺服器上執行 WebSphere II OmniFind Edition 提供的設定 Script:
	- a. 以企業搜尋管理者身分登入 (此使用者 ID 是在安裝 WebSphere II OmniFind Edition 時指定)。
	- b. 啓動下列安裝在 \$ES\_INSTALL\_ROOT/bin 目錄中的 Script:

escrnote.sh

- c. 根據提示作出回應:
	- 對於下列提示,如果 Domino Server 安裝在預設目錄,請輸入 Y,否則輸入  $N$ :

找到 Lotus Notes 目録路徑 /opt/lotus/notes/latest/linux。 這是正確的 Lotus Notes 目錄路徑嗎?

```
AIX 的預設路徑是 /opt/lotus/notes/latest/ibmpow。
Linux 的預設路徑是 /opt/lotus/notes/latest/linux。
Solaris 的預設路徑是 /opt/lotus/notes/latest/sunspa。
```
• 如果 Domino Server 沒有安裝在搜索器伺服器上的預設目錄,請根據下列提示 指定 Domino 的安裝位置:

請輸入 Lotus Notes 目錄的路徑

例如,在 Linux 電腦上,您可能指定 /opt/lotus/notes/latest/linux。

• 對於下列提示,如果 Domino Server 資料目錄安裝在預設目錄,請輸入 Y,否 則輸入 N:

```
找到 Lotus Notes 資料目錄路徑 /local/notesdata。
這是正確的 Lotus Notes 資料目錄路徑嗎?
```
預設路徑是 /local/notesdata。

• 如果 Domino Server 資料目錄沒有部署在搜索器伺服器上的預設位置,請根據 下列提示指定 Domino 資料路徑:

請輸入 Lotus Notes 資料目錄的路徑。

4. 停止並重新啓動企業搜尋系統,包含企業搜尋共用通訊層 (CCL) 上的所有階段作業:

```
esadmin stop
stopccl.sh
startccl.sh -bg
esadmin start
```
# <span id="page-65-0"></span>在 Windows 上配置搜索器伺服器來搜索 Lotus Domino 來源

如果 WebSphere II OmniFind Edition 安裝在 Microsoft Windows 電腦上,且您打算搜 索使用 Notes 遠端程序呼叫 (NRPC) 通訊協定的伺服器, 則您必須執行 Script 來配 置搜索器伺服器。 Script 可讓 Notes、QuickPlace 及 Domino Document Manager 搜索 器,與資料庫伺服器通訊。

### 限制

| | | |

| | | |

| | |

在相同電腦上,Lotus Domino Server 和 Lotus Notes 用戶端與配置來使用 NRPC 通訊 協定的 Notes、QuickPlace 或 Domino Document Manager 搜索器不能同時執行。 如果 您嘗試在 Domino Server 執行時,啓動這些搜索器其中一個,就會發生錯誤,而且搜索 器隨即停止。

## 關於本作業

使用 NRPC 通訊協定的搜索器會使用 Lotus Notes 用戶端檔案庫。您可以在搜索器伺 服器上安裝 Lotus Notes 6.0.2 版或更新版本來安裝這些檔案庫。為了確保搜索器可以 使用 Lotus Notes 用戶端檔案庫,在安裝 Domino 檔案庫之後,請在搜索器伺服器上執 行 WebSphere II OmniFind Edition 提供的設定 Script。

### 程序

若要配置搜索器伺服器來搜索 Lotus Notes、Lotus QuickPlace 及 Domino Document Manager 伺服器:

- 1. 在搜索器伺服器上,使用管理者群組中的使用者 ID 登入。 確定這個使用者 ID 有 權限安裝 Lotus Notes。
- 2. 安裝 Lotus Notes:
	- a. 插入 Lotus Notes 6.0.2 版或更新版本光碟。 (如果您沒有該光碟,可以下載映像 檔。)
	- b. 啓動安裝程式: setup.exe
	- c. 根據提示作出回應,接受預設值或指定喜好的安裝設定 (如安裝目錄或資料目錄 的路徑)。

如需協助,請參閱 Lotus Notes 文件。

- 3. 在搜索器伺服器上執行 WebSphere II OmniFind Edition 提供的設定 Script:
	- a. 以企業搜尋管理者 ID 登入 (此使用者 ID 是在安裝 WebSphere II OmniFind Edition 時指定)。
	- b. 啓動安裝在 %ES\_INSTALL\_ROOT%\bin 目錄中的下列 Script:

escrnote.vbs

- c. 根據提示作出回應:
	- 對於下列提示,如果 Lotus Notes 安裝在預設目錄,請輸入 Y,否則輸入 N:

<span id="page-66-0"></span>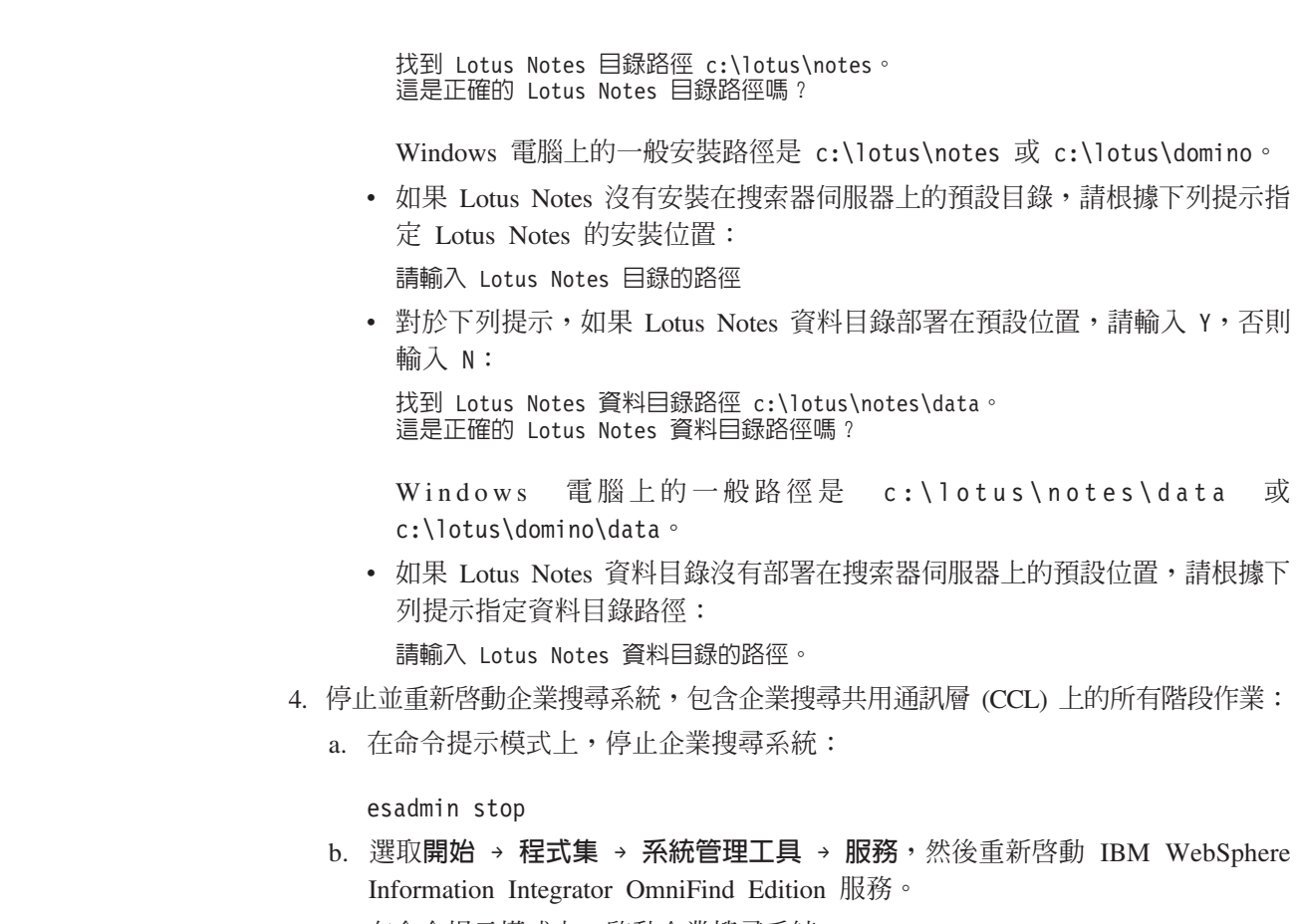

c. 在命令提示模式上, 啓動企業搜尋系統:

esadmin start

# 配置使用 DIIOP 通訊協定的伺服器

若要搜索使用 Domino Internet Inter-ORB 通訊協定 (DIIOP) 的伺服器, 您必須配置 搜索器,讓 Notes、QuickPlace 及 Domino Document Manager 搜索器可以使用此通訊 協定。

# 開始之前

| |

| | | | | | | |

| | | | | |

 $\begin{array}{c} \hline \end{array}$ | 您要搜索的伺服器必須執行 DIIOP 及 HTTP 作業。

# 程序

若要配置使用 DIIOP 通訊協定的伺服器:

- 1. 配置伺服器文件:
	- a. 在您要搜索的 Lotus Notes、Lotus QuickPlace 或 Domino Document Manager 伺 服器上,開啓 server 文件。 該文件儲存在 Domino 目錄中。
	- b. 在「配置」頁面上,展開**伺服器**區段。
	- c. 在「機密保護」頁面上的**程式設計限制**區域,在下列欄位為您的環境指定適當 的機密保護限制:
		- 執行受限制的 Lotus Script/Java 代理程式
		- 執行受限制的 Java/Javascript/COM

#### <span id="page-67-0"></span>• 執行不受限制的 Java/Javascript/COM

例如,您可以指定星號 (\*),允許 Lotus Script/Java 代理程式不受限制的存取, 並在 Java/Javascript/COM 限制指定 Domino Directory 中登錄的使用者名稱。

- 重要: 您配置以 DIIOP 通訊協定來搜索此伺服器的搜索器, 必須可以使用您在這 些欄位中指定的使用者名稱。
- d. 開啓「網際網路通訊協定」頁面,然後開啓 HTTP 頁面,將**容許 HTTP 用戶端** 瀏覽資料庫選項設定爲**是**。
- 2. 配置使用者文件:

| |

| | |

| | |

|

| | | |

| | | | | | | | | | | | | | | | | | | | | | | | |

- a. 在您要搜索的 Lotus Notes、Lotus QuickPlace 或 Domino Document Manager 伺 服器上, 開啓 user 文件。 該文件儲存在 Domino 目錄中。
- b. 在「基本」頁面的**網際網路密碼**欄位中指定密碼。

當您使用企業搜尋管理主控台來配置此伺服器的搜索選項時,在您指定要搜索 的伺服器的頁面上,請指定此使用者 ID 和密碼。搜索器會使用這些認證來存取 伺服器。

3. 在伺服器上重新啓動 DIIOP 作業。

# 在 AIX 上配置 I/O 完成埠來搜索 Lotus Domino 來源

您必須安裝 I/O 完成埠 (IOCP) 模組並配置給搜索器使用, 才能在 IBM AIX 系統上 使用 Notes、QuickPlace 或 Domino Document Manager 搜索器。

### 關於本作業

如果缺少 IOCP 模組,當您嘗試建立搜索器時,探查程序會失敗。畫面上會顯示下列錯 誤訊息:

FFQM0105E 收到伺服器傳回的錯誤 -訊息:FFQG0024E 攔截到非預期的異常狀況:discover

下列訊息 (包括 ENOEXEC 錯誤) 會寫入 \$ES\_NODE\_ROOT/logs/system\_yyyymmdd.log 檔案 (為了易於閱讀,部分訊息文字折為多行顯示)。

*5/20/05 18:08:52.423* JST [Error] [ES\_ERR\_EXCEPTION\_DEFAULT\_MESSAGE] [] [discovery] *iies10.yamato.ibm.com*:0:2108088751:control:ComponentDiscoveryW.java: com.ibm.es.control.discovery.server.ComponentDiscoveryW.discover:86 FFQ00277E 攔截到異常狀況,詳細資訊為 'java.lang.UnsatisfiedLinkError: /opt/lotus/notes/65010/ibmpow/liblsxbe\_r.a: load ENOEXEC on shared library(s) /opt/lotus/notes/latest/ibmpow/libnotes\_r.a' 堆疊追蹤為 'java.lang.UnsatisfiedLinkError: /opt/lotus/notes/65010/ibmpow/liblsxbe\_r.a: load ENOEXEC on shared library(s) /opt/lotus/notes/latest/ibmpow/libnotes r.a at java.lang.ClassLoader\$NativeLibrary.load(Native Method) at java.lang.ClassLoader.loadLibrary0(ClassLoader.java:2120) at java.lang.ClassLoader.loadLibrary(ClassLoader.java:1998) at java.lang.Runtime.loadLibrary0(Runtime.java:824) at java.lang.System.loadLibrary(System.java:908) at lotus.domino.NotesThread.load(NotesThread.java:306) at lotus.domino.NotesThread.checkLoaded(NotesThread.java:327) at lotus.domino.NotesThread.sinitThread(NotesThread.java:181) at com.ibm.es.crawler.discovery.notes.NotesLibrary\$NotesOperation.discover (Unknown Source) at com.ibm.es.crawler.discovery.api.DiscoveryAPI.discover(Unknown Source) at com.ibm.es.control.discovery.server.ComponentDiscoveryW.discover (ComponentDiscoveryW.java:72)

at sun.reflect.NativeMethodAccessorImpl.invoke0(Native Method)

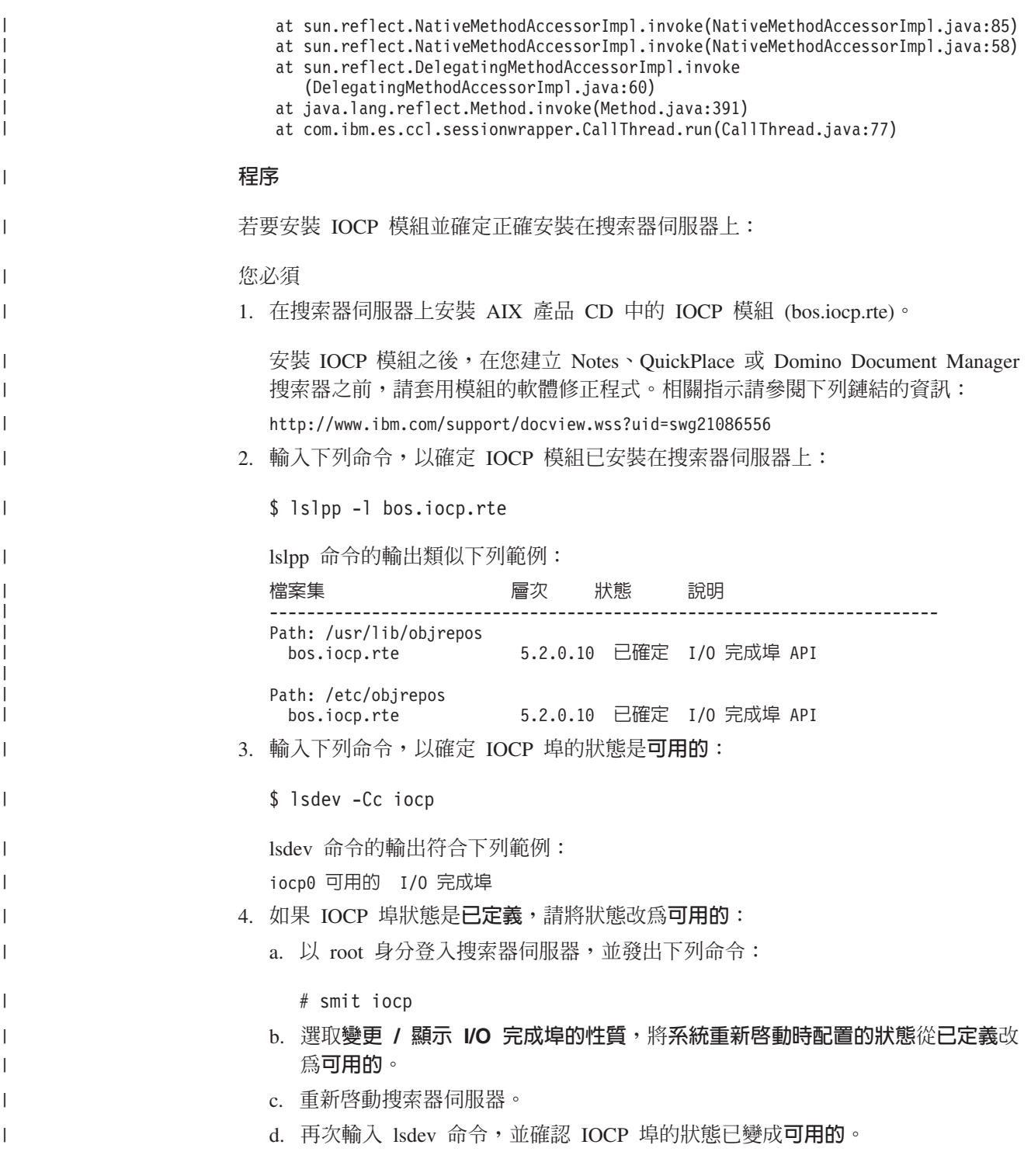

# **│ QuickPlace 搜索器**

# $\vert$  $\begin{array}{c} \hline \end{array}$

若要將 Lotus QuickPlace 工作區和檔案室納入企業搜尋集合中, 您必須配置 QuickPlace 搜索器。

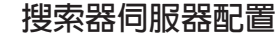

|

| | |

| | |

| | | |

| |

| | | | | | | |

|

| | | | |

| |

| | | | | | | | | | 如果您打算搜索的 QuickPlace 伺服器使用 Notes 遠端程序呼叫 (NRPC) 通訊協定,您 必須在搜索器伺服器上執行 Script。此 Script 是由 WebSphere Information Integrator OmniFind Edition 提供,可讓 QuickPlace 搜索器和使用 NRPC 的伺服器進行通訊。

如果您打算搜索的 QuickPlace 伺服器使用 Domino Internet Inter-ORB Protocol (DIIOP), 您不必在搜索器伺服器上執行設定 Script。但是,您必須配置 QuickPlace 伺服器,讓 QuickPlace 搜索器可以存取伺服器。

如果您打算搜索的 QuickPlace 伺服器使用「輕量型目錄存取通訊協定 (LDAP)」伺服 器, 則必須配置 QuickPlace 伺服器來使用 DIIOP 通訊協定 (QuickPlace 搜索器無法 使用 NRPC 通訊協定來搜索 LDAP 資料)。您也必須配置「目錄輔助程式」資料庫,並 配置 QuickPlace 伺服器來使用 LDAP 伺服器做為次要的 Domino 伺服器。

如果 WebSphere II OmniFind Edition 安裝在 IBM AIX 系統上,您必須確定搜索器伺 服器上已安裝且可使用 I/O 完成埠模組。

在使用企業搜尋管理主控台來配置 QuickPlace 搜索器之前,請根據您的環境來完成下列 作業:

- 第54頁的『在 UNIX 上配置搜索器伺服器來搜索 [Lotus Domino](#page-63-0) 來源』.
- 第56頁的『在 Windows 上配置搜索器伺服器來搜索 [Lotus Domino](#page-65-0) 來源』.
- 第57頁的『配置使用 [DIIOP](#page-66-0) 通訊協定的伺服器』.
- 第61頁的『配置 [QuickPlace](#page-70-0) 伺服器來使用本端使用者機密保護』.
- 第62頁的『在 [QuickPlace](#page-71-0) 伺服器配置目錄輔助程式』.
- 第58頁的『在 AIX 上配置 I/O 完成埠來搜索 [Lotus Domino](#page-67-0) 來源』.

## 配置槪觀

您可以使用 QuickPlace 搜索器來搜索任何數量的 QuickPlace 工作區。當您建立搜索器 時,請從單一 QuickPlace 伺服器中選取要搜索的工作區。稍後在編輯搜索範圍時,您可 以再從其他 QuickPlace 伺服器中增加您要納入相同搜索範圍內的文件。在建立或編輯搜 索器時,您可以指定是否要在您選擇搜索的工作區中搜索所有檔案室,或只搜索特定 的檔案室。

若要建立或變更 QuickPlace 搜索器,請登入企業搜尋管理主控台。您必須是企業搜尋管 理者角色的成員,或擁有搜索器的集合之管理者。

建立搜索器時,精靈會協助您進行這些作業:

- 指定內容來控制搜索器如何運作及使用系統資源。搜索器內容控制搜索器如何在搜 索範圍內搜索所有文件。
- 識別 QuickPlace 伺服器和通訊協定。
- 指定伺服器相關的使用者目錄的相關資訊 (搜索器需要這項資訊,才能在使用者搜尋 集合時實施存取控制)。
- 選取您要搜索的工作區。
- 設定工作區的搜索排程。
- 選取要搜索的文件。搜索器可以搜索工作區的所有檔案室,或只在您選取的檔案室 中搜索文件。
- 指定選項,讓不同工作區和檔案室中的欄位可供搜尋。例如,您可以將特定欄位排 除在搜索範圍外,並指定選項來搜索附件。
- 配置文件層次機密保護選項。如果建立集合時已啓用機密保護,則搜索器可以在索 引中建立安全資料與文件的關聯性。此資料可讓搜尋應用程式根據儲存的存取控制 清單或安全記號,實施存取控制。

您也可以選取選項,在使用者送出查詢時,驗證使用者認證。在此情況下,系統並 不是將使用者的認證和檢索的安全資料相比較,而是將認證和原始資料來源維護的 現行存取控制清單相比較。

建立搜索器時,您可以按一下**說明**,以瞭解精靈中的欄位及如何提供搜索器搜索資料 所需的資訊。

# 配置 QuickPlace 伺服器來使用本端使用者機密保護

如果您打算配置 QuickPlace 搜索器來使用「本端使用者」選項以實施機密保護, 則在 建立搜索器之前,您必須在 Lotus QuickPlace 伺服器上配置 Domino Directory。

#### 關於本作業

<span id="page-70-0"></span>| | | | |

| | |

| |

| | |

|

| | |

| |

| | |

| | | |

|

 $\overline{1}$ 

| | | | | |

| | | | | 在配置 QuickPlace 搜索器時,您可以選取安全模式,供搜索器用來實施文件層次機密保 護。如果選取「本端使用者」模式,您必須確定所有本端使用者 ID 和區域群組已登錄 在 Domino Directory 中 (Domino Directory 階層必須對應於 QuickPlace 階層)。

您也必須確定您指定給搜索器使用的使用者 ID 和密碼已登錄在 Domino Directory 中, 且有權限讀取要搜索的資料庫。

若要使用 QuickPlace,只需要使用者名稱。 不過,若要搜索 QuickPlace 來源,則需要 完整的使用者 ID。 完整的使用者 ID 格式如下:

username/*placename*/QP/*domainname*

請利用這項程序來決定完整的使用者 ID、確定已授權此使用者 ID 來讀取 QuickPlace 資料庫, 以及將使用者 ID 新增至 Domino Directory。Domino Directory 必須包含用 來搜索 QuickPlace 資料庫的使用者 ID, 以及所有 QuickPlace 本端使用者和區域群組 (Domino Directory 階層必須對應於 QuickPlace 階層)。

### 程序

若要配置 QuickPlace 伺服器來使用「本端使用者」機密保護:

- 1. 確認使用者 ID 的權限:
	- a. 開啓 QuickPlace 伺服器上的 「伺服器」文件。
	- b. 開啓「檔案」頁面,再開啓您要搜索的資料庫的存取控制清單 (ACL)。
	- c. 確認要配置給搜索器使用的「本端使用者 ID」存在 ACL 中,且該使用者 ID 有 權限讀取資料庫。

您在步驟 2 必須指定此使用者 ID 的完整格式。

- 2. 將使用者新增至 Domino Directory:
	- a. 開啓 QuickPlace 伺服器上的 「伺服器」文件。
	- b. 在「人員和群組」頁面的人員樹狀結構項目中,新增您在步驟 1 確認的完整使用 者ID。

<span id="page-71-0"></span>|

| |

|

|

| | | | | |  $\perp$ | | | | | | |

|

c. 在網際網路密碼欄位,指定此使用者 ID 的密碼。

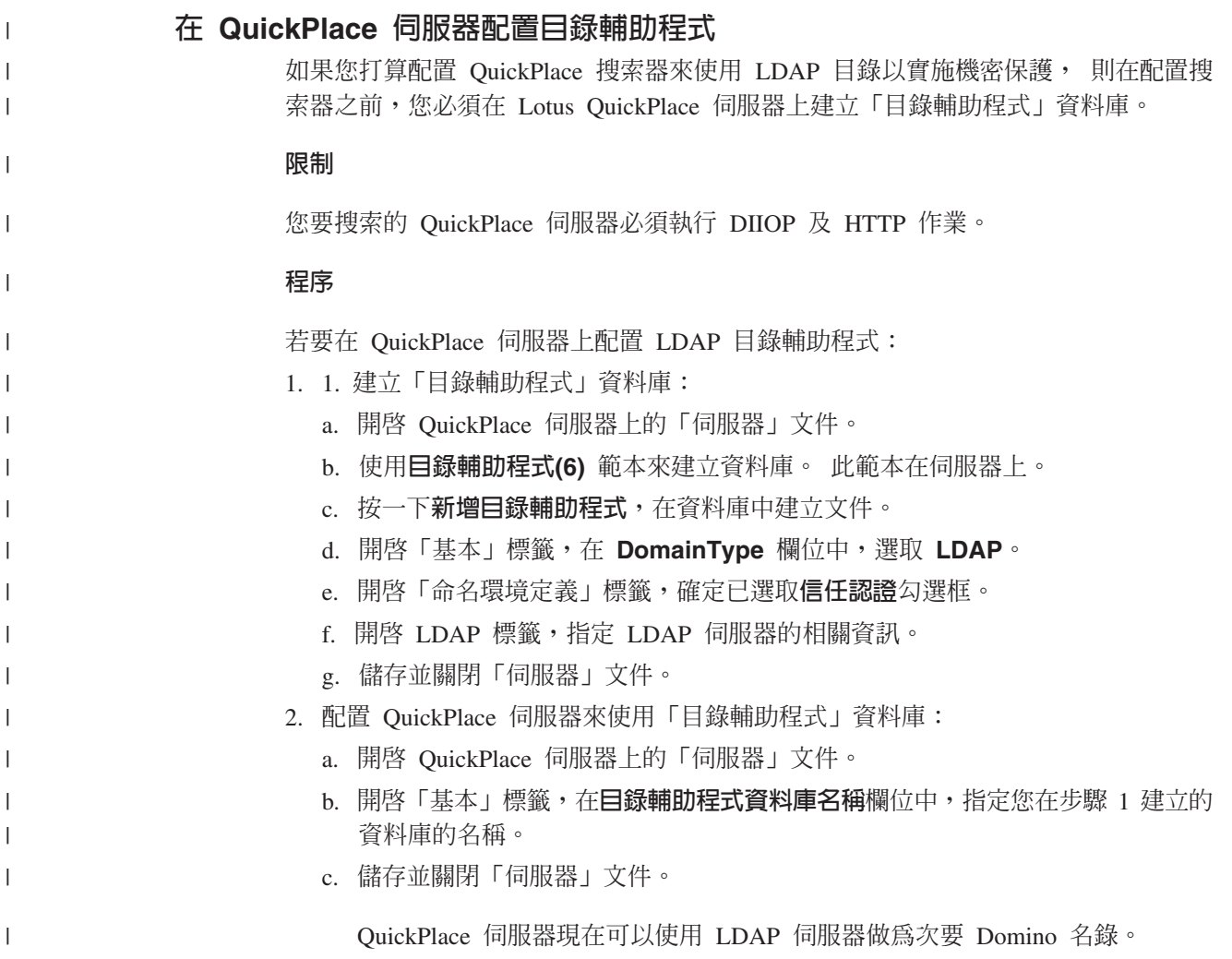

# UNIX 檔案系統搜索器

若要將 UNIX 檔案系統儲存的文件併入企業搜尋集合,必須配置 UNIX 檔案系統搜索 器。

您可以使用 UNIX 檔案系統搜索器來搜索任何數目的 UNIX 檔案系統。配置搜索器時, 可以選取要搜索的本端及遠端目錄及子目錄。

如果將搜索器伺服器安裝在 Windows 電腦上,將無法使用此伺服器來搜索 UNIX 檔案 系統來源 (UNIX 檔案系統搜索器不會出現在可用的搜索器類型清單中)。

若要建立或變更 UNIX 檔案系統搜索器,請登入企業搜尋管理主控台。您必須是企業搜 尋管理者角色的成員,或擁有搜索器的集合之管理者。

建立搜索器時,精靈會協助您進行這些作業:

- 指定內容來控制搜索器如何運作及使用系統資源。搜索器內容會控制搜索器如何搜 索在搜索範圍中的所有子目錄。
- 設定搜索檔案系統的排程。
- 選取要搜索器搜索的子目錄及子目錄層次。
- 指定選項,讓子目錄的文件得以搜尋。例如,您可以將特定類型的文件排除在搜索 範圍之外。
- 配置文件層次機密保護選項。如果建立集合時已啓用機密保護,則搜索器可以在索 引中建立安全資料與文件的關聯性。此資料可讓搜尋應用程式根據儲存的存取控制 清單或安全記號,實施存取控制。

建立搜索器時,您可以按一下**說明**,以瞭解精靈中的欄位及如何提供搜索器搜索資料 所需的資訊。

## **Web 搜索器**

| | 若要將網站的頁面納入企業搜尋集合中,您必須配置 Web 搜索器。

您可以使用 Web 搜索器來搜索任何數目的超文字傳送通訊協定 (HTTP) 伺服器及安全 HTTP (HTTPS) 伺服器。搜索器會造訪網站並讀取網站上的資料。然後,循著文件中的 鏈結來搜索更多文件。Web 搜索器可以搜索和擷取個別頁面或*頁框組* (以 HTML 頁框 建立的頁面) 中的鏈結。

搜索的資料可能是任何常見的格式,而且來自企業內部網路或網際網路中的各種來 源。常見格式包括 HTML、PDF、Microsoft Word、Lotus WordPro、延伸標記語言  $(XML)$  等。

若要建立或變更 Web 搜索器,請登入企業搜尋管理主控台。您也必須是企業搜尋管理 者角色的成員,或擁有搜索器的集合之管理者。

建立搜索器時,精靈會協助您進行這些作業:

- 指定內容來控制搜索器如何運作及使用系統資源。搜索器內容會控制搜索器如何搜 索在搜索範圍中的所有網頁。
- 指定規則以容許和禁止造訪網站。指定搜索規則時,您可以測試規則,並驗證搜索 器可以存取您要納入搜索範圍內的站台。
- 指定選項以納入特定類型的檔案及排除特定副檔名的檔案。
- 指定規則來設定 Web 搜索器如何處理軟錯誤頁面。
- 配置文件層次機密保護選項。如果建立集合時已啓用機密保護,則搜索器可以在索 引中建立安全資料與文件的關聯性。此資料可讓搜尋應用程式根據儲存的存取控制 清單或安全記號,實施存取控制。
- 指定選項來搜索受密碼保護的網站 (要搜索的 Web 伺服器必須使用 HTTP 基本鑑別 或 HTML 表單來提示輸入密碼)。
- 指定選項來搜索 Proxy 伺服器提供的網站。

建立搜索器時,您可以按一下**說明**,以瞭解精靈中的欄位及如何提供搜索器搜索資料 所需的資訊。

### 使用者代理程式配置

Web 搜索器符合 Robots Exclusion 通訊協定。若要搜索使用此通訊協定的網站,請確 定網站的 robots.txt 檔案允許使用者代理程式名稱 (您為 Web 搜索器配置) 可以存取該 網站。

當企業搜尋系統啓動時, Web 搜索器會載入您為其配置的使用者代理程式名稱。當搜索 器從先前未造訪過 (或有一段時間沒有造訪) 的網站下載頁面之前,搜索器會先嘗試下載 robots.txt 檔案。此檔案位於網站的根目錄。

如果 robots.txt 檔案不存在,則表示網站開放無限制搜索。如果該檔案存在,將會指定 禁止搜索器進入的站台區域 (目錄)。robots.txt 檔案會識別使用者代理程式名稱,來指定 搜索器的權限。

Robots Exclusion 通訊協定為自行採用性質,但企業搜尋 Web 搜索器遵守此標準:

- 如果 robots.txt 檔案中,有包含針對 Web 搜索器配置的使用者代理程式名稱的登錄, Web 搜索器就會遵守該使用者代理程式的限制。
- 如果使用者代理程式名稱未出現在 robots.txt 檔案中,但最後一個登錄指定 User-agent: \* (代表任何使用者代理程式),且限制條件為 Disallow: / (代表從網 站根目錄開始,完全不允許搜索), Web 搜索器就不准搜索該站台。
- 如果使用者代理程式名稱未出現在 robots.txt 檔案中,但最後一個登錄指定 User-agent: \*,且限制條件為 Allow: /,Web 搜索器就可以搜索該站台。

網站管理者通常會指定最後一個登錄,對於未明確授予存取權的所有搜索器,禁止其 存取站台。如果您在配置新的 Web 搜索器,並且知道您要搜索的某些網站使用 Robots Exclusion 通訊協定,請要求網站管理者將您的搜索器登錄加入他們的 robots.txt 檔案 由。

在 Web 搜索器的內容和相關網站的所有 robots.txt 檔案中,請務必指定相同的使用者 代理程式名稱。

如果要搜索的網站都沒有使用 Robots Exclusion 通訊協定,則您為使用者代理程式內容 指定什麼值,通常就不重要。不過,有些應用程式伺服器、JSP 及 Servlets 會依使用者 代理程式名稱來調整回應。例如,以不同的回應來處理瀏覽器不相容性。在此情況 下,無論是否有使用 Robots Exclusion 通訊協定,您為 Web 搜索器指定的使用者代理 程式名稱就很重要。如果需要搜索此類站台,請洽詢網站管理者,確定他們允許 Web 搜 索器存取站台。

### **JavaScript** 的支援

企業搜尋的 Web 搜索器可以在 Web 文件的 JavaScript™ 部分尋找一些鏈結 (URL)。

Web 搜索器可以尋找相對和絕對鏈結。如果 HTML 文件有包含 BASE 元素,搜索器 會利用此元素來解析相對鏈結。否則,搜索器會採用文件本身的 URL。

JavaScript 支援僅限於鏈結擷取。搜索器不剖析 JavaScript、不建置 DOM (Document Object Model), 也不解譯或執行 JavaScript 陳述式。搜索器只會在文件內容中 (包括但 不限於 JavaScript 部分) 尋找在 JavaScript 陳述式中,可能是 URL 的字串。這表示兩 件事:

- 將找到較嚴格的 HTML 剖析器所忽略的一些 URL。搜索器會拒絕語法上不是有效 URL 的任何字串,而掃描步驟傳回的一些有效的 URL,也可能不是原本期望搜尋的 結果。
- JavaScript 產生的文件內容 (例如使用者透過瀏覽器檢視頁面時,瀏覽器執行一些 JavaScript),將不會被 Web 搜索器看到,因此不會檢索。

### 限制 Web 搜索範圍的規則

若要確保使用者只存取有權搜尋的網站,您可以指定規則來限制 Web 搜索器可以搜索 的內容。

Web 搜索器搜索網頁時,會探索連到其他頁面的鏈結,然後將鏈結放入佇列等待搜索。 只要時間及記憶體資源允許,搜索及探索程序可以不斷重複執行。配置 Web 搜索器時, 您必須指定搜索器開始搜索的位置。從這些起始 URL 開始 (稱為*起始 URL* ),Web 搜 索器可以取得經由直接或間接鏈結所連接的 Web 上的任何文件。

若要限制搜索範圍,請配置 Web 搜索器來完整搜索特定 URL,並忽略指向非相關領域 的鏈結。由於搜索器預設會接受探索到的所有 URL,您必須指定規則來識別要加入集合 的 URL,並且排除其他頁面。

您可以使用幾種方法來指定要 Web 搜索器搜索及不搜索的內容。您可以指定:

- 搜索器開始搜索的起始 URL 清單
- 三種搜索規則:網域、網際網路通訊協定 (IP) 位址及 URL 起始路徑
- 要包括的 MIME 類型文件清單
- 要排除的文件副檔名清單
- URL 路徑中的目錄上限

搜索規則的形式如下:

action type target

action 是禁止或容許;type 是網域、IP 位址或 URL 起始路徑 (HTTP 或 HTTPS); 而 target 則視 type 的值而定。您可以在有限的範圍內指定星號 (\*) 當作萬用字元, 來指定符合型樣的目標。

### 網域規則

網域規則的目標是 DNS 網域名稱。例如,您可以指定搜索整個 www.ibm.com 網域: allow domain www.ibm.com

目標的第一個字元可以是星號,如此一來規則就會套用到以型樣其他字元結尾的任何 主機名稱。例如,您可以指定不搜索符合下列型樣的網域:

forbid domain \*.ibm.com

不論是指定明確網域名稱或網域名稱型樣,主機名稱比對時,會區分大小寫。例如, \*.user.ibm.com 會比對 joe.user.ibm.com 及 mary.smith.user.ibm.com,但不比對 joe.user.IBM.com<sup>o</sup>

未指定埠號的網域規則,會套用至該網域的所有連接埠。下列範例容許 sales 網域的所 有埠:

allow domain sales.ibm.com

如果網域規則指定某埠號,則此規則只會套用到該埠。下列範例只容許 sales 網域的埠  $443:$ 

allow domain sales.ibm.com:443

# 起始路徑規則

起始路徑規則控制搜索以指定字串開頭的 URL。目標是單一 URL,而且通常包含一或 多個星號來表示型樣。例如,起始路徑字串常會將最後一個字元指定為星號。

起始路徑規則可讓您搜索整個網站或其中一部分。您可以指定目錄路徑或型樣,然後 容許或禁止該目錄在目錄樹狀結構中以下的任何內容。例如,下列規則聯合起來容許 搜索器去搜索 sales.ibm.com 的整個 public 目錄,但禁止搜索器存取站台的其他頁面:

allow prefix http://sales.ibm.com/public/\* forbid prefix http://sales.ibm.com/\*

指定起始路徑規則時,您可以指定一個以上的星號,星號可以出現在起始路徑字串的 任何位置,不一定是要放在最後的位置。例如,下列規則禁止搜索器在 sales.ibm.com 站 台上搜索 fs 結尾的最上層目錄中的文件 (比方說,檔案系統裝載當中可能沒有可用於搜 尋索引的資訊)。

forbid http://sales.ibm.com/\*fs/\*

# 位址規則

位址規則可讓您指定 IP 位址 (限 IPv4) 及網路遮罩作為目標,來控制搜索整個主機或 網路。例如:

allow address 9.0.0.0 255.0.0.0

網路遮罩可讓您指定型樣比對。要將位址規則套用到候選 IP 位址,規則中的 IP 位址 就必須與候選 IP 位址完全相同,除了網路遮罩中用零來遮罩的位置。位址規則定義型 樣,而網路遮罩則定義位址型樣中的有效位元。網路遮罩中的零可視為萬用字元,表 示在位址中的該位元位置無論指定任何值,都會相符。

在前述範例中,容許規則會比對第一個八位元為 9,而後三個八位元是任何値的所有 IP 位址。

您可以在規則清單的最後一個位址加入 forbid address 0.0.0.0 0.0.0.0, 這是很有用 的做法。這個規則會比對所有 IP 位址,因為網路遮罩使所有位元變得無效 (此規則會 禁止規則清單中前一個規則不容許的所有位址)。

Proxy 伺服器的限制: 如果您打算搜索由 Proxy 伺服器代理的網站,請不要指定 IP 位 址規則。 Proxy 伺服器通常用於使用者代理程式 (瀏覽器或搜索 器) 無法直接存取 Web 伺服器所在網路的情況。 例如,HTTP Proxy 伺服器可以將搜索器的 HTTP 要求轉遞給 Web 伺服器, 並將回應傳回給搜索器。

> 當 Web 搜索器使用 Proxy 伺服器時,Proxy 伺服器的 IP 位址 是搜索器唯一擁有的另一部主機的 IP 位址。如果使用 IP 位址 規則,將搜索器限制為 IP 位址的子網路,則此限制會導致幾乎 所有 URL 以回覆碼 760 (指出 Web 空間禁止它們) 分類。

| | | | |

| | | |

### 搜索規則次序

在探索及搜索 URL 期間,搜索器會在不同時間套用搜索規則。規則的次序很重要,不 過次序只會影響單一類型的規則。比方說,某位址規則與另一個位址規則的前後次序 不同的話,會產生不同結果,但某位址規則與起始路徑規則的前後次序就不重要,因 為搜索器不會同時套用這些規則。

在單一類型的一組規則中,搜索器會用每個規則 (從第一個指定規則到最後一個) 一一測 試候選網域、位址或 URL,直到找到適用的規則為止。接著就會執行第一個套用規則所 指定的動作。

由於會按照次序執行,大多數搜索規則的常見結構如下:

- 在一組網域規則中,通常會從禁止規則開始,將單一網域從搜索範圍排除。例如, 集合管理者可能判斷某些網域並未包含有用的資訊。
- 禁止規則清單後面通常是一系列容許規則 (使用萬用字元),這些容許規則可讓搜索器 造訪以某個高階網域名稱 (用來定義企業內部網路) 結尾的所有網域 (如 \*.ibm.com 及  $*$ .lotus.com) $\circ$

請在網域規則集的最後指定下列預設規則,以排除先前規則不容許的網域: forbid domain \*

這項最終規則非常重要,可以避免搜索範圍納入整個網際網路。

• 在一組位址規則中,通常會先列出少數容許規則,讓搜索器搜索跨企業內部網路的 高層次 (class-A、class-B 或 class-C) 網路。

位址規則通常以下列規則結尾,避免搜索器搜索企業網路以外的網站。

forbid 0.0.0.0 0.0.0.0

• 起始路徑規則集通常是最大的,因為它會包含容許及禁止範圍 (指定為樹狀結構或子 樹狀結構) 的各種規格。這時最好是先容許或禁止定位較明確的範圍,然後以一般型 樣指定相反的規則來容許或禁止其他內容。

起始路徑區段通常不是以固定的規則結尾。最終建議的網域和位址規則可以確保搜 索器不會搜索到企業網路之外,比測試 URL 起始路徑更有效率。

如果用動作 (禁止或容許) 將規則加以分組,可讓搜索器更有效地套用起始路徑規則。 比如說,您不需要輪流指定容許及禁止規則,而是先指定某個動作的一連串規則, 然後再指定另一個動作的規則。您可以混合使用容許及禁止規則來指定搜索範圍, 但將容許規則及禁止規則加以分組,可以提高搜索器效能。

# 副檔名、MIME 類型及搜索深度上限

這些選項可讓您使用其他方法來指定搜索範圍的內容。您可以根據文件副檔名來排除 特定類型的文件,也可根據文件的 MIME 類型來加入特定類型的文件。當要指定 MIME 類型來讓搜索器搜索時,請注意 Web 文件中的 MIME 類型設定往往是不正確的。

搜索深度上限就是在 URL 中,從網站根目錄以後的斜線數目。這個選項可以避免搜索 器陷入無止境的遞迴檔案系統結構。搜索深度並不是搜索器追蹤文件鏈結所跨越的層 次。

# l **URL**

起始 URL 是搜索器開始搜索的 URL,且搜索器每次啓動時會將這些 URL 納入搜索範 圍內。 如果探索到起始 URL,則搜索在搜索規則中容許的其他網站之後,將緊接著搜 索或重新搜索這些 URL。

第一次啓動 Web 搜索器且搜索範圍空白時,起始 URL 很重要。將先前未探索到的起 始 URL 新增至搜索範圍的起始 URL 清單時,起始 URL 也很重要。

起始 URL 必須是完整的 URL,不能只有網域名稱。您必須指定通訊協定及埠號 (如果 埠不是 80)。

下列 URL 是有效的起始 URL:

http://w3.ibm.com/ http://sales.ibm.com:9080/

下列 URL 不是有效的起始 URL:

www.ibm.com

| |

| | |

| | | | 您必須在搜索規則中加入起始 URL。 比方說,如果搜索規則不容許搜索指定的起始 URL,則搜索器無法從這個 URL 開始搜索。

# 測試 URL 和 Web 搜索器的連線

指定供 Web 搜索器去搜索的 URL 之後,您可以測試搜索規則的配置。

測試結果顯示搜索器是否能夠以搜索器內容中指定的使用者代理程式名稱來存取 URL。 測試結果也會顯示是否由於排除規則的緣故而無法搜索 URL (例如,無法搜索文件可能 是因為文件的副檔名剛好就是搜索範圍已排除的副檔名)。

當一個站台至少經過一次搜索之後,您可以測試 URL 來取得相關資訊。 例如,測試報 告可能提供最近的 HTTP 回覆碼 (指出 URL 搜索是否成功)、顯示 URL 前次何時搜 索和排定何時再次搜索,以及顯示使用者代理程式是否使用 Web 伺服器目前的 robots.txt 檔案。

# Web 搜索器的重新搜索時間間隔設定

若要改變 Web 搜索器重新造訪 URL 的頻率,請指定 Web 搜索器的內容選項。

在企業搜尋系統中,大多數搜索器類型都是根據管理者指定的排程來執行。但是 Web 搜 索器一啓動後,便會持續執行。若要控制這種搜索器重新造訪先前搜索過的 URL 頻率, 請指定重新搜索的最短及最長時間間隔。

在使用企業搜尋管理主控台建立 Web 搜索器或編輯 Web 搜索器內容時,您可以選取 選項來配置進階內容。在「進階 Web 搜索器內容」頁面,您可以指定重新搜索最短和 最長間隔的選項。Web 搜索器會用您指定的值來計算重新搜索資料的時間間隔。

第一次搜索頁面後,搜索器會使用搜索該頁面的日期與時間,以及指定的最短及最長 重新搜索時間間隔平均値,來設定重新搜索日期。在此之前,搜索器將不會重新搜索 該頁面。在該日期之後再重新搜索該頁面的時間,會根據搜索器負載及搜索範圍中新 舊 URL 的多寡來決定。

每次重新搜索頁面時,搜索器會檢查內容是否有所變更。如果內容有所變更,下一次 重新搜索的時間間隔就會比前一次短,但不會比指定的最短重新搜索時間間隔更短。 如果內容未變更,則下一次重新搜索的時間間隔就會比前一次長,但不會比指定的最 長重新搜索時間間隔更長。

# 使用 Web 搜索器造訪 URL 的選項

您可以強制 Web 搜索器儘速造訪特定的 URL。

如果要使用某些網站的資訊重新整理搜索範圍,您可以監視搜索器、選取**要造訪或重** 新造訪的 URL 選項,然後指定要搜索或重新搜索的頁面 URL 或 URL 型樣。

例如,假設通訊部門在企業內部網路上新增了網頁,或修改網頁來反映重要的政策變 革,便可以指定新頁面或變更頁面的 URL。如果搜索器正在執行,搜索器會將指定的 URL 排入佇列,下一次檢查等待造訪的頁面時 (通常每隔十分鐘一次),再進行搜索。如 果搜索器不在執行中,則會將特定 URL 排入佇列,以便下次啓動時再進行搜索。

請確定搜索規則包括容許搜索器造訪指定 URL 的規則。搜索器會比平時更快地造訪您 指定的 URL。但是,若要搜索 URL,就必須有容許搜索 URL 的搜索規則。

下次重組或重新整理索引時,便可以搜尋新搜索到的資料。

#### Web 搜索器如何處理軟錯誤頁面

網站管理者可能不想傳回標準錯誤碼來回應特定頁面的要求,您可以配置 Web 搜索器 來處理管理者建立的自訂頁面。

如果 HTTP 伺服器無法傳回用戶端要求的頁面,伺服器通常會傳回一個回應,其中包含 一個標題和一個回覆碼。回覆碼會指出問題所在 (例如錯誤 404,表示找不到檔案)。有 些網站管理者會建立特殊頁面來詳細說明問題,並配置 HTTP 伺服器改為傳回這些頁 面。這些自訂頁面稱為軟錯誤頁面。

軟錯誤頁面會扭曲 Web 搜索器的結果。例如,搜索器會收到軟錯誤頁面和回覆碼 200, 指出順利下載有效的 HTML 頁面,而非收到指出問題的標題。但此下載的軟錯誤頁面 和所要求的 URL 無關,且每次代替所要求的頁面傳回時,內容幾乎相同。這些無關係 且幾乎重複的網頁會扭曲索引及搜尋結果。

若要解決此狀況,在配置 Web 搜索器時,可以指定選項來處理軟錯誤頁面。對於傳回 軟錯誤頁面的每一個網站, Web 搜索器需要下列資訊:

- 使用軟錯誤頁面的站台 URL 型樣。此 URL 型樣由通訊協定 (HTTP 或 HTTPS)、 主機名稱、埠號 (如果不是標準) 及路徑名稱組成。您可以使用星號 (\*) 做為萬用字 元,比對型樣中,到下一個非萬用字元為止的一個或多個字元。您指定的型樣有區 分大小寫。
- 對應於 HTML 文件 <TITLE> 標示的文字標題型樣。您可以使用星號 (\*) 做為萬用 字元來指定這個型樣。此型樣區分大小寫。
- 對應於 HTML 文件內容的文字內容型樣。如果有 <BODY> 標示存在,內容就不只 是<BODY>標示的內容而已。檔案中的 HTTP 標頭後面的一切資料都屬於內容。您 可以使用星號 (\*) 做為萬用字元來指定這個型樣。此型樣區分大小寫。
- 代表回覆碼的整數,用於符合您指定的 URL、標題及內容型樣的文件。

# 範例

下列配置會指示 Web 搜索器將 http://www.mysite.com/hr/\* 網站傳回的全部有效的 HTML 頁面 (回覆碼 200),與指定的標題和內容型樣比對。如果頁面的 <TITLE> 標示 開頭為 "Sorry, the page",且文件內容包含任何文字 (\*),則搜索器會以處理回覆碼 404 (找不到頁面) 的相同方式來處理頁面。

表 2. 軟錯誤頁面範例

| URL 型樣                     | 標題型樣             | HTTP 回覆碼 |
|----------------------------|------------------|----------|
| http://www.mysite.com/hr/* | Sorry, the page* | 404      |

您可以為相同網站建立多個登錄,來處理不同的回覆碼。來自相同網站的每一個回覆 碼,在 Web 搜索器的配置中必須有各自的登錄。

# 使用萬用字元

URL、標題及內容型樣並不是正規表示式。星號字元會比對到下一個非萬用字元為止 的任何字元。例如:

```
*404 X any characters404
404: * 符合 404: any characters
http://*.mysite.com/* 符合
http://any host.mysite.com/any file
* X any characters
```
### 效能影響

在配置軟錯誤頁面的處理選項時,將拉長搜索器處理時間,因為所有順利搜索的頁面 都必須經過檢查。在檢查型樣比對和決定要傳回頁面或替代回覆碼時,需要更多時 間。

### 支援搜索安全網站

透過在企業搜尋管理主控台指定認證,您可以讓 Web 搜索器存取受限制的內容,例如 需要密碼才能存取的文件。

如果 Web 伺服器採用 HTTP 基本鑑別或 HTML 表單型鑑別來限制網站存取權限,您 可以在 Web 搜索器的配置中指定認證,允許搜索受密碼保護網站的頁面。您也可以指 定選項來手動配置 Cookie 檔案。

### 受 HTTP 基本鑑別保護的網站

如果 Web 伺服器採用 HTTP 基本鑑別來限制網站存取權限,您可以指定鑑別認證,讓 Web 搜索器存取受密碼保護的頁面。

為了決定使用者 (或用戶端應用程式) 是否有權限存取網站的頁面,許多 Web 伺服器都 採用一種稱為 HTTP 基本鑑別的用戶端鑑別方法,藉此建立使用者的身分識別。此互動 過程通常採取交談方式進行:

• 當 HTTP 使用者代理程式 (例如 Web 瀏覽器) 要求受 HTTP 基本鑑別保護的頁面 時,Web 伺服器會回以 401 回覆碼,表示要求者未獲授權存取所要求的頁面。

- Web 伺服器也會請求要求者出示認證,利用該認證來驗證是否允許使用者存取受限制 的內容。
- Web 瀏覽器會顯示對話框,要求使用者輸入使用者名稱、密碼及其他任何必要的資 訊,這些資訊即構成使用者的認證。
- Web 瀏覽器會將認證編碼,並在重複要求受保護的頁面時,一併傳送。
- 如果認證有效,Web 伺服器會回以 200 回覆碼和所要求頁面的內容。
- 後續對相同 Web 伺服器的頁面要求,通常會一併傳送相同的認證,讓已獲授權的使 用者直接存取其他受限制的內容,不必在每一次要求時,重複盤查來指定認證。

當使用者的身分識別建立好之後, Web 伺服器和 HTTP 使用者代理程式通常會交換 記號 (稱為 Cookie),讓不同 HTTP 要求之間持續維護使用者的登入狀態。

因為 Web 搜索器不是以交談方式執行,因此在搜索器開始搜索之前,必須先指定允許 搜索受密碼保護頁面的認證。在建立 Web 搜索器或編輯搜索範圍時,請對每一個需要 搜索的安全網站指定相關資訊。

若要指定這項資訊,您必須和受 HTTP 基本鑑別保護的網站或 Web 伺服器的管理者密 切合作。對於您要搜索的網站,他們必須提供其安全需求,包括用來鑑別 Web 搜索器 身分識別,及決定搜索器是否有權限搜索受限制頁面等的所有資訊。

如果建立集合時已啓用機密保護,則在配置搜索器時,您可以指定安全記號,例如, 使用者 ID、群組 ID 或使用者角色,藉以控制文件存取權限。Web 搜索器會使這些安 全記號,和它在指定的根 URL 之檔案系統樹狀目錄中搜索的每份文件連結。它除了使 用這些記號外,也會使用針對整個 Web 搜索範圍所配置的任何文件層次安全記號。

URL 的順序很重要。在新增受密碼保護網站的相關資訊之後,必須依搜索器處理的順序 來排列 URL。請將愈特殊的 URL 排在愈前面,將愈普通的 URL 排在愈後面。 Web 搜索器評估候選的 URL 時,它會使用針對清單 (符合候選 URL) 中的第一個 URL 所 指定的鑑別資料。

#### 受表單型鑑別保護的網站

如果 Web 伺服器採用 HTML 表單來限制網站存取權限,您可以指定鑑別認證,讓 Web 搜索器存取受密碼保護的頁面。

為了判定使用者 (或用戶端應用程式) 是否有權限存取網站的頁面,許多 Web 伺服器都 採用 HTML 表單,來建立使用者的身分識別。此互動過程通常採取交談方式進行:

- 當 HTTP 使用者代理程式 (例如 Web 瀏覽器) 要求受表單型鑑別保護的頁面時, Web 伺服器會檢查要求是否包含可建立使用者身分識別的 Cookie。
- 如果 Cookie 不存在,Web 伺服器會提示使用者在表單中輸入安全資料。當使用者送 出表單時, Web 伺服器會傳回必要的 Cookie,然後允許繼續執行對受密碼保護頁面 的要求。
- 對於後續含有必要 Cookie 的要求,也允許繼續執行。授權使用者可以直接存取其他 受限制的內容,不必在每一次要求時,重複請求塡寫表單和指定認證。

因為 Web 搜索器不是以交談方式執行,因此在搜索器開始搜索之前,必須先指定允許 搜索受密碼保護頁面的認證。在建立 Web 搜索器或編輯搜索範圍時,請對每一個需要 搜索的安全網站指定相關資訊。

您指定的欄位會對應到 Web 瀏覽器提示交談式使用者填寫的欄位,以及順利登入所需 的任何隱藏或靜態欄位。

若要指定這項資訊,您必須和受表單型鑑別保護的網站或 Web 伺服器的管理者密切合 作。對於您要搜索的網站,他們必須提供其安全需求,包括用來鑑別 Web 搜索器身分 識別,及決定搜索器是否有權限搜索受限制頁面等的所有資訊。

URL 型樣的順序很重要。在新增受密碼保護網站的相關資訊之後,必須依搜索器處理的 順序來排列 URL。在清單中先列出較特定的 URL 型樣,接著是較通用的 URL 型樣。 Web 搜索器評估候選的 URL 時,它會使用針對清單 (符合候選 URL) 中的第一個 URL 型樣所指定的表單資料。

### **Proxy** 伺服器代理的網站

如果不允許 Web 搜索器直接存取網路,您可以配置搜索器利用 HTTP Proxy 伺服器存 取您要搜索的內容。

在執行 Web 搜索器的電腦上,如果無法存取 TCP/IP 網路,或存取受限於經授權的程 序,就可以配置 Web 搜索器使用 HTTP Proxy 伺服器。 HTTP Proxy 是在指定主機 上的指定埠接聽 HTTP 要求的程序。Proxy 伺服器會將要求轉送給 Web 伺服器,並將 Web 伺服器的回應轉送給發出要求的用戶端 (Web 搜索器)。Proxy 伺服器可以在和 Web 搜索器相同的電腦上執行。

執行非 Proxy 搜索時,URL 要求會直接傳送到主機。如果執行 Proxy 搜索,要求會傳 送到 Proxy 伺服器。

在建立 Web 搜索器或編輯搜索範圍時,請指定 Web 搜索器在搜索 Proxy 伺服器網域 中的頁面時所用的 Proxy 伺服器的相關資訊。 將 Proxy 伺服器新增至搜索範圍之前, 請先取得下列資訊:

#### **Proxy** 伺服器網域

Proxy 伺服器提供的網域。您可以使用星號 (\*) 作為萬用字元。例如,\* 符合 這部 Proxy 伺服器提供的所有網域,\*.resource.com 則符合結尾是 resource.com 的所有網域。

限制: 您無法指定 IP 位址規則來搜索 Proxy 伺服器, 因為 Proxy 伺服器的 IP 位址是搜索器唯一擁有的另一部主機的 IP 位址。如果使用 IP 位址 規則,將搜索器限制為 IP 位址的子網路,則此限制會導致幾乎所有 URL 以回覆碼 760 (指出 Web 空間禁止它們) 分類。

#### **Proxy** 伺服器主機名稱或 IP 位址

Proxy 伺服器的 DNS 主機名稱或帶點 IP 位址。

#### **Proxy** 同服器埠號

Proxy 伺服器用來接聽 HTTP Proxy 要求的 TCP/IP 埠號。

在新增 Proxy 伺服器之後,您必須選取該伺服器,並按照您要搜索器處理該伺服器的順 序來放置該伺服器。在清單中先列出較特定的網域名稱,接著是較通用的網域名稱。 Web 搜索器在評估候選的 URL 時,會使用和候選 URL 相符的清單中,第一個網域指 定的 Proxy 伺服器資料 (不符合任何 Proxy 規則的 URL,即視為可供搜索器直接存 取)。

| | | |

## **Cookie** 管理

通常 Cookie 會自動管理,企業搜尋管理者不需採取任何動作。必要的話,您可以手動 指定 Web 搜索階段作業的 Cookie。

Cookie 是 Web 伺服器在 HTTP 回應標頭中,傳回給使用者代理程式的不透明記號。 Cookie 只對發出 Cookie 的 Web 伺服器具有意義,並且是用來維護 HTTP 要求之間 的狀態。例如,在用戶端鑑別期間,Web 伺服器可能會傳回 Cookie,讓伺服器確定已 獲認證之使用者已登入。Cookie 的存在,可讓使用者直接對 Web 伺服器發出其他頁面 要求,但不會被提示重新登入。

Web 搜索器會保存從 Web 伺服器接收的 Cookie,並在搜索器實例期間使用該 Cookie。Cookie 儲存在 cookies.ini 檔案中,在每個搜索器階段作業結束時,搜索器會重 新寫入此檔案。Web 搜索器停止時,會儲存所有未過期的 Cookie,並於下一個階段作 業開始時,重新載入。

如果您手動指定 Cookie,請儲存在不同的檔案中,並於必要時,再和 cookies.ini 檔案 中的 Cookie 合併。搜索器不會捨棄未過期的 Cookie, 但萬一發生問題造成無法寫入整 個 Cookie 集合時,您一定不希望失去手動指定的 Cookie。這時,您必須在啓動搜索階 段作業之前,將您的 Cookie 和搜索器自動維護的 Cookie 合併。

# **Cookie 格式**

您打算和企業搜尋 cookies.ini 檔案合併的 Cookie,必須具有特定格式。

- 每一個 Cookie 必須各自寫在一行上。可以接受空白行和註解,但它們不會保留在 cookies.ini 檔案中。
- 每一個 Cookie 必須具有下列格式:

Cookie*N*(*cookie\_length*,*URL\_length*)*cookie\_text*,*validation\_URL*

#### **Cookie**

必要的關鍵字,表示 Cookie 登錄的開頭。

Cookie 關鍵字不能包含空白,並且尾端必須附加一個數字,包括 0、1 或 2。此 數字代表 Cookie 類型:version-0 (Netscape)、version-1 (RFC2109) 或 version-2 (RFC2965)。RFC2965 Cookie 不支援連接埠清單。

### *cookie\_length*

連結的 Cookie 文字長度 (字元數)。

#### *URL\_length*

連結的驗證 URL 長度 (字元數)。

#### *cookie\_text*

傳送給原始 Web 伺服器的 Cookie 的內容。此字串 (在 HTTP 回應標頭中代表 Set-Cookie 指引的右邊) 指定 Cookie 的名稱和值配對,以及隨同 Cookie 一起傳 送的其他任何內容 (例如,路徑、機密保護設定等)。此字串後面接著一個逗點 (,) 分隔符號。

#### *validation\_URL*

探索到此 Cookie 的 URL。此 URL 用來決定 Cookie 要送往何處 (例如,藉由 提供網域名稱和路徑名稱)。驗證 URL 必須滿足原始 Web 伺服器的機密保護和 Cookie 隱私限制。

為了方便閱讀,下列範例顯示為兩行;您指定的 Cookie 必須寫成一行:

Cookie0(53,40)ASPSESSIONIDQSQTACSD=SLNSIDFNLISDNFLSIDNFLSNL;path=/, https://www.ibm.com:443/help/solutions/

# 配置 Web 搜索器的 Cookie

您可以手動指定 Web 搜索階段作業的 Cookie,再與 Web 搜索器維護的 Cookie 合併。

#### 開始之前

您必須是企業搜尋管理者,才能手動配置 Cookie 供 Web 搜索器使用。

#### 程序

若要手動配置 Web 搜索器的 Cookie:

- 1. 從企業搜尋管理主控台,監視您要指定 Cookie 的集合,並停止 Web 搜索器。
- 2. 以企業搜尋管理者身分登入搜索器伺服器。 (這個使用者 ID 是在安裝 WebSphere II OmniFind Edition 時指定的)。
- 3. 切換至您要配置搜索器的資料目錄,其中的 crawler\_session\_ID 是企業搜尋系統指 定給搜索階段作業的 ID。 例如:

ES\_NODE\_ROOT/data/*col\_56092.WEB\_88534*

- 4. 編輯 cookies.ini 檔案,將您手動指定的 Cookie 項目附加到已列出的項目後面,然 後儲存並關閉檔案。 確定您的 Cookie 未置換任何已經存在的 Cookie。
- 5. 從企業搜尋管理主控台,重新啓動您停止的 Web 搜索器。

### 整體 Web 搜索範圍配置

您可以配置 Web 搜索器的整體搜索範圍,讓您更能掌控從索引移除 URL。

每一個 Web 搜索器都會配置一個搜索範圍,定義要搜索或不搜索的 URL。探索到存在 搜索範圍內的 URL 會保留 (在資料庫) 供後續搜索使用;不在搜索範圍內的 URL 即 捨棄。如果搜索器一開始使用空白資料庫,當搜索器執行時,搜索範圍定義和資料庫 會維持一致。

搜索器有時會停止,且搜索範圍會縮小 (例如,新規則禁止搜索頁面)。當搜索器重新啓 動時,搜索範圍定義和資料庫就不一致。資料庫包含的 URL (部分已搜索,部分未搜索) 不存在新的、較小的搜索範圍內。

如果集合只有一個 Web 搜索器,Web 搜索器可以將這些 URL 的 HTTP 回覆碼改為 760 (指定要排除),並要求從索引移除目前排除的頁面,即可回復一致性。

如果您將搜索範圍分割為兩個以上的 Web 搜索器 (例如,為了確保一些頁面比其他頁 面更常搜索), 則每一個 Web 搜索器會各自維護獨立的資料庫表格 (最初空白), 並且會 分別搜索 Web 搜索範圍的不同部分。然後,原始搜索器的搜索範圍會縮小,只剩下其 他搜索器要搜索的部分移除之後剩餘的部分。如果搜索器從索引中移除已移動的頁 面,試圖回復一致性,將會發生問題。因爲現在移動的頁面已由其他搜索器搜索,因 此頁面應該保留在索引中。

藉由配置更高層次的整體搜索範圍,您可以指定既不讓原始搜索器來搜索,也不要從 索引移除的 URL。任何搜索器的搜索範圍內已不存在的 URL,將繼續標示為被探查處 理程序排除,且在重新搜索時,會從索引中移除。

整體搜索範圍是由配置檔 global.rules 定義,此檔案必須存在搜索器配置目錄中 (有 global.rules 檔案存在,整體搜索範圍才能運作)。如果此檔案存在,會於搜索器起始設定 期間讀取。如果此檔案不存在,搜索器只會處理單一層次搜索範圍,且必要時,會從 索引中移除文件,保持搜索範圍定義和資料庫的一致性。

如果有整體搜索範圍存在,則搜索器會照常接受或排除 URL,但當 URL 不存在任何 Web 搜索範圍內時,才會要求從索引中移除 URL。

global.rules 檔案和 crawl.rules 檔案的語法相同,差別在於只能包含網域名稱規則。此限 制只允許搜索器之間根據 DNS 主機名稱來分割搜索範圍,而非根據 IP 位址或 HTTP 起始路徑型樣。在區域搜索範圍中依 URL 起始路徑或 IP 位址規則排除的 URL (在 crawl.rules 檔案中定義),不受整體搜索範圍的影響;仍然會排除這種 URL。

整體搜索範圍只用來防止從索引移除 URL,這些 URL 會依區域網域規則,從一個搜索 器的搜索範圍中排除。下列規則依序適用:

- 1. 在搜索器的資料庫中,如果有 URL 被區域起始路徑規則或位址規則排除,該 URL 會被指定回覆碼 760,並從索引中移除。此 URL 將不再搜索。
- 2. 在搜索器的資料庫中,如果有 URL 被區域網域規則排除,並且沒有整體搜索範圍, 該 URL 會被指定回覆碼 760,並從索引中移除。此 URL 將不再搜索。
- 3. 在搜索器的資料庫中,如果有 URL 被區域網域規則排除,但由整體搜索範圍的規則 明確接受,則 URL 會被指定回覆碼 761。搜索器不會再次搜索此 URL,但也不會 從索引中移除 (假設它存在其他搜索器的區域搜索範圍內)。
- 4. 在搜索器的資料庫中,如果有 URL 被區域網域規則排除,且整體搜索範圍的規則也 未明確接受,則 URL 會被指定回覆碼 760,並從索引中移除。

因為整體搜索範圍只是用來防止刪除區域搜索範圍已排除的 URL,如果沒有規則適用候 選的 URL,則整體搜索範圍的預設結果是禁止搜索。

global.rules 檔案必須存在共用整體搜索範圍的每一個搜索器的 master\_config 目錄中。 編輯所有 global.rules 檔案複本和個別的區域 crawl.rules 檔案時,要特別留意,確保彼 此之間維持一致。

### **No-follow 和 no-index 指引**

您可以指定 Web 搜索器的指引,控制是否跟隨頁面上的鏈結和是否檢索頁面,藉以改 善搜尋品質。

有些網頁包含 no-follow 或 no-index 指引,指示 Robot (例如 Web 搜索器) 不要跟隨 這些頁面上找到的鏈結、不要將這些頁面內容併入索引中,或不要執行其中任何一項 動作。

控制這些設定可以改善搜索品質。例如,部分目錄頁面可能包含上千個鏈結,但無其 他有用的內容;這些頁面應該搜索並跟隨鏈結,但檢索目錄頁面本身並無實際的好 處。

有時,您也可能希望搜索器不要在階層中往下探索,但屬意的索引頁包含鏈結,卻不 含 no-follow 指引。因為其中有些頁面是自動產生,沒有擁有者來插入必要的指引。

若要指定規則來搜索這種頁面,您可以建立或編輯配置檔 followindex.rules。請按照下列 準則在此檔案中指定規則:

- 您配置的規則必須指定 URL 起始路徑 (不能以 IP 位址或 DNS 主機名稱來表示網 站)。
- URL 起始路徑可以包含星號 (\*) 作為萬用字元,容許或禁止 URL 類似的多個站台。
- 順序很重要 (搜索器會套用符合候選 URL 的第一個規則)。
- 明確容許或禁止跟隨或檢索的規則,將置換其他設定,包括目標文件中的設定。

# 置換網頁中的 no-follow 和 no-index 指引

您可以在配置檔中指定一些規則,用以控制當 Web 搜索器遇到包含 no-follow 或 no-index 兩種指引的頁面或索引頁面時,是否要遵循那些鏈結。

### 開始之前

您必須是企業搜尋管理者,才能在 Web 搜索器指定 no-follow 和 no-index 兩種指引。 您指定的指引會置換要進行搜索的頁面包含的指引。

### 程序

若要置換 no-follow 和 no-index 兩個指引:

- 1. 從企業搜尋管理主控台中,監視您要配置其規則的集合,並停止 Web 搜索器。
- 2. 以企業搜尋管理者身分登入搜索器伺服器。 (這個使用者 ID 是在安裝 WebSphere II OmniFind Edition 時指定的)。
- 3. 切換至要進行配置之搜索器的配置目錄,其中的 crawler\_session\_ID 是企業搜尋系 統指定給搜索器階段作業的 ID。 例如:

ES\_NODE\_ROOT/master\_config/*col\_56092.WEB\_88534*

- 4. 建立或編輯名稱為 followindex.rules 的檔案。
- 5. 以下列格式鍵入搜索器的規則,其中的 URLprefix 是要允許或禁止遵循或檢索之網 站的開始字元:

forbid follow *URLprefix* allow follow *URLprefix* forbid index *URLprefix* allow index *URLprefix*

- 6. 儲存然後結束檔案。
- 7. 從企業搜尋管理主控台,重新啓動您停止的 Web 搜索器。

#### **WebSphere Portal 搜索器** |

| |

|

 $\perp$ | | | 若要將 IBM WebSphere Portal 站台的頁面納入企業搜尋集合中, 您必須配置 WebSphere Portal 搜索器。

# **WebSphere Portal** 伺服器配置

在建立 WebSphere Portal 搜索器之前, 您必須在 WebSphere Portal 中部署企業應用 程式 ESPACServer.ear。安裝 WebSphere Information Integrator OmniFind Edition 時會 在搜尋伺服器上安裝此企業應用程式。若要部署此企業應用程式,請完成下列作業:

• 第77頁的『部署 [WebSphere Portal](#page-86-0) 搜索器的企業應用程式』.

# 配置槪觀 您可以使用 WebSphere Portal 搜索器來搜索單一 WebSphere Portal 站台。在配置搜索 器時,您可以指定要搜索的入口網站的 URL。之後,搜索器就可以下載指定之入口網站  $L$ 的 Portlet。 若要建立或變更 WebSphere Portal 搜索器,請登入企業搜尋管理主控台。您必須是企業 搜尋管理者角色的成員,或擁有搜索器的集合之管理者。 建立搜索器時,精靈會協助您進行這些作業: • 指定內容來控制搜索器如何運作及使用系統資源。搜索器內容控制搜索器如何搜索 站台上的所有頁面。 • 指定要搜索的入口網站的 URL 及可讓搜索器連接站台的資訊。 因為這些類型的 URL 可能很長,且可能包含已編碼的非 ASCII 字元,您可以從 WebSphere Portal 伺服器 複製 URL,再貼到企業搜尋管理主控台。 • 配置文件層次機密保護選項。如果建立集合時已啓用機密保護,則搜索器可以在索 引中建立安全資料與文件的關聯性。此資料可讓搜尋應用程式根據儲存的存取控制 清單或安全記號,實施存取控制。 您也可以選取選項,在使用者送出查詢時,驗證使用者認證。在此情況下,系統並 不是將使用者的認證和檢索的安全資料相比較,而是將認證和原始資料來源維護的 現行存取控制清單相比較。 建立搜索器時,您可以按一下**說明**,以瞭解精靈中的欄位及如何提供搜索器搜索資料 所需的資訊。 部署 WebSphere Portal 搜索器的企業應用程式 在建立 WebSphere Portal 搜索器之前, 您必須在 WebSphere Portal 中部署企業應用 程式 ESPACServer.ear。 關於本作業 安裝 WebSphere II OmniFind Edition 時會在搜尋伺服器的 ES\_INSTALL\_ROOT/bin 目 錄中安裝 ESPACServer.ear 檔案。預設安裝路徑如下: **UNIX** 系統: /opt/IBM/es/bin/ESPACServer.ear Windows 系統: C:\Program Files\IBM\es\bin\ESPACServer.ear 程序 若要部署企業應用程式讓 WebSphere Portal 搜索器可以搜索 WebSphere Portal 站台: 1. 停止 WebSphere\_Portal 伺服器實例。 2. 如果尚未啓動它,請啓動 WebSphere Application Server server1 伺服器實例。 3. 在 WebSphere Portal 伺服器上,啓動 「WebSphere Application Server 管理主控 台」。如果提示您登入,請登入。 您可以利用下列方法,開啓「管理主控台」:

<span id="page-86-0"></span>|

| | |

> | |

> | | | | | | | | |

> | | |

> | |

| | |

|

| |

| | | |

 $\overline{1}$ 

|

| | | | |

|

• 使用 Windows **開始**功能表來選取程式。 • 若為 WebSphere Application Server 第 5 版,請開啓 Web 瀏覽器, 並移至 http://*hostname:port*/admin,其中 *hostname* 是搜尋伺服器的主機名稱,*port* 是 「WebSphere Application Server 管理主控台」的埠號。「管理主控台」埠通常是  $9090$ • 若為 WebSphere Application Server 第 6 版,請開啓 Web 瀏覽器, 並移至 http://*hostname:port/ibm/console*,其中 *hostname* 是搜尋伺服器的主機名稱,*port* 是 「WebSphere Application Server 管理主控台」的埠號。 「管理主控台」埠通常 是 9060。 4. 按一下<mark>應用程式</mark>,再按一下**安装新的應用程式**。 5. 按一下瀏覽,從系統中選取 ESPACServer.ear 檔案。 6. 按兩次**下一步**。 如果收到有關原則檔案的警告,請按一下**繼續**。 7. 按**下一步**,直到看到「將模組對映至應用程式伺服器」頁面為止,然後執行下列 選擇,再按一下**套用**: a. 在叢集和伺服器文字框中,選取 WebSphere:cell=*cell\_name*, **node=***node\_name*, server=WebSphere Portal of b. 選取 ESPACServer.ear 模組的勾選框。 8. 繼續按**下一步**,直到您看到「摘要」頁面後,再按一下**完成**。 9. 按一下<mark>儲存至主要配置</mark>鏈結,再按一下<mark>儲存</mark>按鈕,將您的變更儲存至 WebSphere Application Server 配置。 10. 重新啓動 WebSphere Portal 伺服器。 相關槪念 第179 頁的『企業搜尋與 [WebSphere Portal](#page-188-0) 整合』 您可以在 WebSphere Portal 以及 WebSphere Portal 搜尋中心部署企業搜尋 Portlet, 擴充 IBM WebSphere Portal 的搜尋功能。  $\hat{w}$  WebSphere Portal 複製要搜索的 URL 當您配置 WebSphere Portal 搜索器時,為了避免 URL 打錯字,可以將您要搜索的 WebSphere Portal 站台的 URL 剪貼到適當的欄位。 關於本作業 當您建立 WebSphere Portal 搜索器時,可以指定您要在 WebSphere Portal 伺服器上搜 索的入口網站的 URL。 因為 URL 可能很長,且可能包含已編碼的非 ASCII 字元, 您可以採用這種方法,從 WebSphere Portal 伺服器複製 URL,再貼到企業搜尋管理主 控台。 程序 若要指定您希望 WebSphere Portal 搜索器去搜索的 URL: 1. 當企業搜尋管理主控台顯示「要搜索的 WebSphere Portal 伺服器」頁面時, 請確定 WebSphere Portal 伺服器已啓動,接著以管理者身分登入 WebSphere Portal。 2. 在右上角選取管理。 3. 在左邊的導覽區選取入口網站設定,再選取搜尋管理。

| | | | | | | | | | | | | | | | | | | | | | | | |

| | |

|

| | | |

|

| | | | |

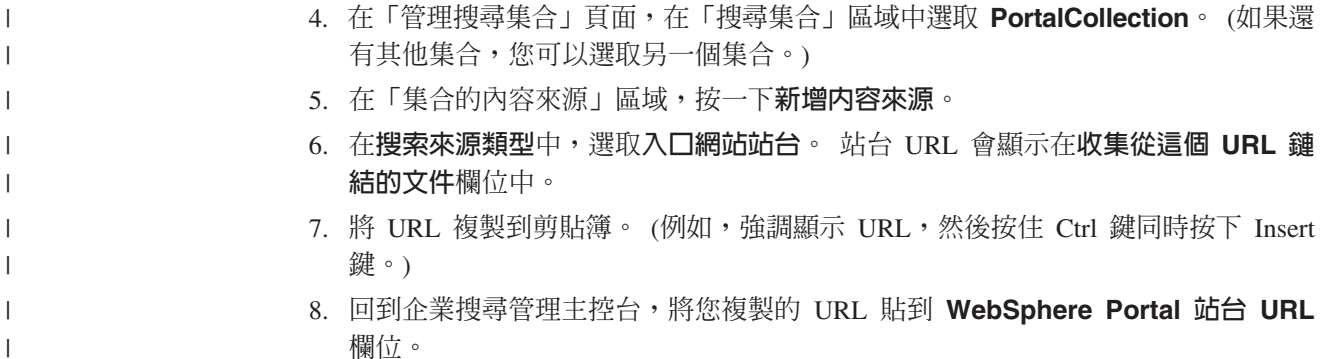

# Windows 檔案系統搜索器

| | |

| | |

| | 若要將 Microsoft Windows 檔案系統中儲存的文件併入企業搜尋集合,必須配置 Windows 檔案系統搜索器。

您可以使用 Windows 檔案系統搜索器來搜索任何數目的 Windows 檔案系統。配置搜 索器時,可以選取要搜索的本端及遠端目錄及子目錄。

如果將搜索器伺服器安裝在 UNIX 電腦上,將無法使用此伺服器來搜索 Windows 檔案 系統來源 (Windows 檔案系統搜索器不會出現在可用的搜索器類型清單中)。

若要建立或變更 Windows 檔案系統搜索器,請登入企業搜尋管理主控台。您必須是企 業搜尋管理者角色的成員,或擁有搜索器的集合之管理者。

建立搜索器時,精靈會協助您進行這些作業:

- 指定內容來控制搜索器如何運作及使用系統資源。搜索器內容會控制搜索器如何搜 索在搜索範圍中的所有子目錄。
- 設定搜索檔案系統的排程。
- 選取要搜索的子目錄。

您可以指定要搜索器搜索的子目錄層次數目。若要搜索遠端檔案系統,您必須指定 使用者 ID 及密碼,才能讓搜索器存取資料。

- 指定選項,讓子目錄的文件得以搜尋。例如,您可以將特定類型的文件排除在搜索 範圍外,或指定使用者 ID 和密碼,讓搜索器存取特定子目錄中的檔案。
- 配置文件層次機密保護選項。如果建立集合時已啓用機密保護,則搜索器可以在索 引中建立安全資料與文件的關聯性。此資料可讓搜尋應用程式根據儲存的存取控制 清單或安全記號,實施存取控制。

您也可以選取選項,在使用者送出查詢時,驗證使用者認證。在此情況下,系統並 不是將使用者的認證和檢索的安全資料相比較,而是將認證和原始資料來源維護的 現行存取控制清單相比較。

若要實施文件層次機密保護,您必須確定搜索器伺服器上已正確配置使用者和網域 帳戶資訊。

建立搜索器時,您可以按一下**說明**,以瞭解精靈中的欄位及如何提供搜索器搜索資料 所需的資訊。

#### 相關槪念

第 173 頁的『對 [Windows](#page-182-0) 檔案系統文件實施文件層次機密保護』 若要在使用者搜尋 Windows 檔案系統 搜索器已搜索的文件時驗證現行認證, 您必 須在搜索器伺服器和 Microsoft Windows 伺服器上配置網域帳戶資訊。

## 配置資料接聽器應用程式的支援

您可以使用資料接聽器 API 來建立外部搜索器,藉此延伸企業搜尋。自訂資料接聽器應 用程式可以將資料新增至集合、從集合中移除資料,或指示 Web 搜索器造訪及重新造 訪 URL。

#### 開始之前

若要配置資料接聽器應用程式,您必須是企業搜尋管理者角色的成員。

#### 關於本作業

用戶端資料接聽器應用程式可搜索企業搜尋的預設搜索器所無法搜索的資料來源類 型。在使用資料接聽器應用程式之前,必須先配置認證,讓應用程式可以存取及更新 集合。

當用戶端資料接聽器應用程式連接到資料接聽器時,它必須傳入要更新的集合之用戶 端應用程式 ID 和密碼。此資訊必須符合您在管理主控台中配置給應用程式的資訊。

當企業搜尋系統啓動時會自動啓動資料接聽器。如果您在管理主控台中配置應用程式 之後,變更了埠號,就必須重新啓動「資料接聽器」。

### 程序

| | | | | | | | | |

| | 若要配置資料接聽器應用程式:

- 1. 按一下系統,開啓「系統」檢視畫面。
- 2. 按一下 2 編輯以切換到系統編輯檢視畫面。
- 3. 在「資料接聽器」頁面,按一下**配置資料接聽器應用程式**。
- 4. 在「資料接聽器應用程式」頁面,指定資料接聽器可以建立的執行緒數目,以處理 用戶端應用程式的要求,並指定供資料接聽器用來監聽要求的埠號。
- 5. 按一下**新增資料接聽器應用程式**,以新增用戶端應用程式的相關資訊。
- 6. 在「新增資料接聽器應用程式」頁面,指定鑑別資訊,讓用戶端資料接聽器應用程 式可以存取企業搜尋集合。 資料接聽器用戶端 ID 在企業搜尋系統內必須是唯一 的。
- 7. 選取資料接聽器應用程式可以更新的集合:
	- 如果您希望應用程式更新所有集合,請按一下**所有集合**。
	- 如果您希望應用程式只更新您指定的集合,請按一下**特定集合**。

當您選取這個選項時,會顯示集合名稱清單。對於應用程式可更新的每一個集 合,請選取**選取**勾選框。

- $8.$  按一下確定。
- 9. 如果已變更資料接聽器埠號,請重新啓動資料接聽器:
	- a. 按一下 卫 **監視**,切換至系統監視檢視畫面。
	- b. 在「資料接聽器」頁面,按一下 **⊡重新啓動**。

#### 相關槪念

"Programming Guide and API Reference for Enterprise Search" 中的 "Data listener"

# 相關工作

第 [212](#page-221-0) 頁的『監視資料接聽器』 監視資料接聽器,以查看其狀態及檢視用戶端資料接聽器應用程式活動的相關詳細 資料。

#### 自訂的搜索器外掛程式 |

| |

> | | |

| | |

| |

|

| |

| |

| | |

|

 $\mathbf{I}$ 

| |

| |

|

| | | | | | 在配置搜索器的內容時,您可以指定 Java 類別,以用於實施文件層次存取控制,以及 在中間資料和企業搜尋索引中的文件之間建立關聯。

外掛程式包含為搜索器所搜索的每一個文件所呼叫的 Java 類別。 Java 類別中會傳入企 業搜尋索引、安全記號及中間資料中的文件 ID (URI)。類別會傳回一組新的或修改的安 全記號和中間資料,或指出要搜索器忽略某個文件。

當搜索範圍內的所有文件搜索一次之後,只會對新的或修改的文件呼叫外掛程式。若 要對企業搜尋索引中的文件變更安全記號和中間資料,但這些文件在原始資料來源中 未更新,請對搜索範圍內的所有文件啓動完整搜索,再重組索引。

您無法在外掛程式和現有的搜索器之間建立關聯。在配置新搜索器的內容時,您必須 指定外掛程式類別名稱和類別路徑。

### 使用外掛程式來實施機密保護

由經在一或多個安全記號 (逗點分隔字串) 和搜索器所搜索的每一個文件之間建立關聯, 可以實施文件層次機密保護。通常會以群組 ID 做為安全記號。

根據預設值,每一個文件上會指定一個公用記號,讓所有人可以存取文件。公用記號 可以取代為管理者提供的值,或從搜索的文件中擷取的欄位值。

外掛程式可讓您套用自己的商業規則,為搜索的文件決定安全記號的值。每一個文件 相關的安全記號儲存在索引中。用來過濾符合安全記號的文件,並確定搜尋結果中只 傳回使用者有權限檢視的文件。

### 使用外掛程式將中間資料新增至文件

搜索的所有文件會建立文件中間資料,例如文件前次修改日期。搜索器外掛程式可讓 您套用自己的商業規則,以決定每一個文件要檢索的中間資料的值。

中間資料建立為名稱值組。使用者可以利用任意文字查詢或指定中間資料欄位名稱的 杳詢來搜尋中間資料。

### Web 搜索器外掛程式

利用 Web 搜索器的應用程式設計介面,您可以控制如何搜索文件及如何準備剖析文件。 例如,您可以在搜索器要求文件時所用的 HTTP 要求標頭中加入欄位。在搜索文件之 後,以及在剖析和符記化文件之前,您可以變更內容、安全記號及中間資料。您也可 以防止文件傳送至剖析器。

### 相關概念

"Programming Guide and API Reference for Enterprise Search" 中的 "Crawler plug-ins"

# <span id="page-91-0"></span>企業搜尋索引中的 URI 格式

|

| | | |

| | | | |

| | | | | |

| | | | | | | | | | | | | | | 在企業搜尋索引中,您可從每份文件的統一資源識別碼 (URI),看出將文件新增到集合 的搜索器類型。

配置集合的種類、範圍及快速鏈結時,您可以指定 URI 或 URI 型樣。當您需要將文件 從索引中移除,或檢視某個特定 URI 的詳細狀態資訊,也可以指定 URI。

搜尋集合來決定文件的 URI 或 URI 型樣。您可以按一下搜尋結果中的 URI 來擷取您 感興趣的文件。您可以從搜尋結果中複製 URI,以便在企業搜尋管理主控台中使用這個 URI。例如,您可以指定 URI 型樣,自動在符合此 URI 型樣的文件和企業搜尋種類之 間建立關聯。

#### **Content Edition 搜索器**

在伺服器存取模式下,Content Edition 搜索器所搜索的文件 URI 格式為:

vbr://*Server\_Name*/*Repository\_System\_ID*/*Repository\_Persistent\_ID* /*Item\_ID*/*Version\_ID* /*Item\_Type*/?[Page=*Page\_Number*&] *JNDI\_properties*

在直接存取模式下,Content Edition 搜索器所搜索的文件 URI 格式為:

```
vbr:///Repository_System_ID/Repository_Persistent_ID
     /Item_ID/Version_ID
     /Item_Type/[?Page=Page_Number]
```
參數 URL 編碼套用於所有欄位。

*Server\_Name*

WebSphere Information Integrator Content Edition 伺服器的名稱。

*Repository\_System\_ID* 儲存庫系統 ID。

*Repository\_Persistent\_ID* 儲存庫持續 ID。

#### *Item\_ID*

項目 ID。

*Version\_ID*

版本 ID。如果版本 ID 是空白的,則這個值表示文件是最新版本。

#### *Item\_Type*

項目的類型 (CONTENT 或 FOLDER)。

```
Page_Number
```
頁碼。

*JNDI\_properties*

J2EE 應用程式用戶端 JNDI 內容。有兩種類型的內容:

**java.naming.factory.initial**

用來建立 EJB 控點的應用程式伺服器類別名稱。

**java.naming.provider.url**

用來要求 EJB 控點的應用程式伺服器的命名服務 URL。

範例 Documentum:

vbr://vbrsrv.ibm.com/Documentum/c06b/094e827780000302//CONTENT/? java.naming.provider.url=iiop%3A%2F%2Fmyvbr.ibm.com%3A2809& java.naming.factory.initial=com.ibm.websphere.naming.WsnInitContextFactory

FileNet PanagonCS:

vbr://vbrsrv.ibm.com/PanagonCS/4a4c/003671066//CONTENT/?Page=1& java.naming.provider.url=iiop%3A%2F%2Fmyvbr.ibm.com%3A2809& java.naming.factory.initial=com.ibm.websphere.naming.WsnInitContextFactory

### **DB2 搜索器**

| | |

| | | |

|

DB2 搜索器所搜索的文件 URI 格式為:

db2://*Database\_Name*/*Table\_Name*

/*Unique\_Identifier\_Column\_Name1*/Unique\_Identifier\_Value1 [/*Unique\_Identifier\_Column\_Name2*/*Unique\_Identifier\_Value2*/... /*Unique\_Identifier\_Column\_NameN*/*Unique\_Identifier\_ValueN]*

參數: URL 編碼套用於所有欄位。

*Database\_Name*

資料庫內部名稱或資料庫別名。

*Table\_Name*

目標表格名稱,包括綱目名稱。

*Unique\_Identifier\_Column\_Name1* 表格中第一個唯一 ID 的直欄名稱。

*Unique\_Identifier\_Value1* 第一個唯一 ID 的直欄值。

*Unique\_Identifier\_Column\_NameN* 表格中第 *n* 個唯一 ID 的直欄名稱。

*Unique\_Identifier\_ValueN* 第 *n* 個唯一 ID 的直欄値。

### 範例 本端已編目資料庫:

db2://LOCALDB/SCHEMA1.TABLE1/MODEL/ThinkPadA20

遠端未編目資料庫:

db2://myserver.mycompany.com:50001/REMOTEDB/SCHEMA2.TABLE2/NAME/DAVID

### **DB2 Content Manager 搜索器**

DB2 Content Manager 搜索器所搜索的文件 URI 格式為:

cm://*Server\_Name*/*Item\_Type\_Name*/*PID*

### 參數

*Server\_Name*

IBM DB2 Content Manager 檔案庫伺服器的名稱。

#### *Item\_Type\_Name*

目標項目類型名稱。

*PID* DB2 Content Manager 持續 ID。

cm://cmsrvctg/ITEMTYPE1/92+3+ICM8+icmnlsdb12+ITEMTYPE159+26+A1001001A 03F27B94411D1831718+A03F27B+94411D183171+14+1018 **Domino Document Manager 搜索器** Domino Document Manager 搜索器所搜索的文件 URI 格式為: dominodoc://*Server\_Name*:*Port\_Number*/*Database\_Replica\_ID*/*Database\_Path\_and\_Name* /*View\_Universal\_ID*/*Document\_Universal\_ID* /?AttNo=*Attachment\_Number*&AttName=*Attachment\_File\_Name* 參數 URL 編碼套用於所有欄位。 *Server\_Name* Domino Document Manager 伺服器的名稱。 *Port\_Number* 選用:Domino Document Manager 伺服器的埠號。 *Database\_Replica\_ID* 資料庫抄本 ID。 *Database\_Path\_and\_Name* 文件 NSF 資料庫在目標 Domino Document Manager 伺服器上的路徑 和檔名。 *View\_Universal\_ID* 用來搜索 Domino Document Manager 文件的「概略表通用 ID」。 *Document\_Universal\_ID* 已搜索的文件中所定義的「文件通用 ID」。 *Attachment\_Number* 選用:用於每個附件的連續號碼,從零開始。 *Attachment\_File\_Name* 選用:附件檔案的原始名稱。 範例 Domino Document Manager 文件: dominodoc://dominodocsvr.ibm.com/49256D3A000A20DE/domdoc%2FADMN-6FAJXL.nsf /8178B1C14B1E9B6B8525624F0062FE9F/0205F44FA3F45A9049256DB20042D226 文件附件: dominodoc://dominodocsvr.ibm.com/49256D3A000A20DE/domdoc%2FADMN-6FAJXL.nsf /8178B1C14B1E9B6B8525624F0062FE9F/0205F44FA3F45A9049256DB20042D226 ?AttNo=0&AttName=AttachedFile.doc **Exchange Server 搜索器** Exchange Server 搜索器所搜索的文件 URI 格式為: exchange://*OWA\_path*[?useSSL=true] 參數 *OWA\_Path*

Outlook Web Access (OWA) 路徑,不帶通訊協定。

**useSSL=true**

當原始 OWA 路徑的通訊協定是 HTTPS,加入這個參數。

範例

|

| | | |

> | | | | | | | | | | | | | | | | | | | | |

> | | | |

|

範例 文件主體:

exchange://exchangesvr.ibm.com/public/RootFolder1/Folder1/Document.EML

文件附件:

exchange://exchangesvr.ibm.com/public/RootFolder1/Folder1/Document.EML/ AttachedFile.doc

已啓用 SSL:

exchange://exchangesvr.ibm.com/public/TeamRoom/Folder1/Document.EML ?useSSL=true

# **Notes 搜索器**

Notes 搜索器所搜索的文件 URI 格式為:

domino://*Server\_Name*[:*Port\_Number*]/*Database\_Replica\_ID*/*Database\_Path\_and\_Name* /[*View\_Universal\_ID*]/*Document\_Universal\_ID* [?AttNo=*Attachment\_Number*&AttName=*Attachment\_File\_Name*]

參數 URL 編碼套用於所有欄位。

*Server\_Name*

Lotus Notes 伺服器的名稱。

*Port\_Number*

Lotus Notes 伺服器埠號。埠號是選用的。

*Database\_Replica\_ID*

資料庫抄本 ID。

*Database\_Path\_and\_Name*

目標 Lotus Notes 伺服器上的 NSF 資料庫的路徑與檔名。

#### *View\_Universal\_ID*

目標資料庫上定義的概略表通用 ID。只有在從概略表或資料夾中選取 文件時,才指定這個 ID。如果不指定要搜索的概略表或資料夾 (比方 說,如果您指定要搜索資料庫中的所有文件),則不指定概略表通用 ID $\circ$ 

*Document\_Universal\_ID*

搜索器搜索的文件中定義的文件通用 ID。

#### *Attachment\_Number*

用於每個附件的連續號碼,從零開始。附件號碼是選用的。

*Attachment\_File\_Name* 附件檔案的原始名稱。附件檔名是選用的。

範例 已選取要依概略表或資料夾搜索的文件:

domino://dominosvr.ibm.com/49256D3A000A20DE/Database.nsf/ 8178B1C14B1E9B6B8525624F0062FE9F/0205F44FA3F45A9049256DB20042D226

未選取要依概略表或資料夾搜索的文件:

domino://dominosvr.ibm.com/49256D3A000A20DE/Database.nsf// 0205F44FA3F45A9049256DB20042D226

文件附件:

domino://dominosvr.ibm.com/49256D3A000A20DE/Database.nsf// 0205F44FA3F45A9049256DB20042D226?AttNo=0&AttName=AttachedFile.doc

### **QuickPlace 搜索器**

|

| | | | |

| | | | | | | | | | | | | | | | | | | | |

| | | | |

|

QuickPlace 搜索器所搜索的文件 URI 格式為: quickplace://*Server\_Name*:*Port\_Number*/*Database\_Replica\_ID*/*Database\_Path\_and\_Name* /*View\_Universal\_ID*/*Document\_Universal\_ID* /?AttNo=*Attachment\_Number*&AttName=*Attachment\_File\_Name* 參數 URL 編碼套用於所有欄位。 *Server\_Name* Lotus QuickPlace 伺服器的名稱。 *Port\_Number* 選用:QuickPlace 伺服器的埠號。 *Database\_Replica\_ID* 資料庫抄本 ID。 *Database\_Path\_and\_Name* 文件 NSF 資料庫在目標 QuickPlace 伺服器上的路徑和檔名。 *View\_Universal\_ID* 用來搜索 QuickPlace 文件的「概略表通用 ID」。 *Document\_Universal\_ID* 已搜索的文件中所定義的「文件通用 ID」。 *Attachment\_Number* 選用:用於每個附件的連續號碼,從零開始。 *Attachment\_File\_Name* 選用:附件檔案的原始名稱。 範例 文件: quickplace://ltwsvr.ibm.com/49257043000214B3/QuickPlace%5Csampleplace %5CPageLibrary4925704300021490.nsf /A7986FD2A9CD47090525670800167225 /2B02B1DE3A82B2CE49257043001C2498 頁面附件: quickplace://ltwsvr.ibm.com/49257043000214B3/QuickPlace%5Csampleplace %5CPageLibrary4925704300021490.nsf /A7986FD2A9CD47090525670800167225 /2B02B1DE3A82B2CE49257043001C2498?AttNo=0&AttName==QPCons3.ppt UNIX 檔案系統 搜索器 UNIX 檔案系統 搜索器所搜索的文件 URI 格式為:

file:///*Directory\_Name*/*File\_Name*

參數 URL 編碼套用於所有欄位。

*Directory\_Name* 目錄的絕對路徑名稱。

*File\_Name*

檔名。

# 範例

file:///home/user/test.doc

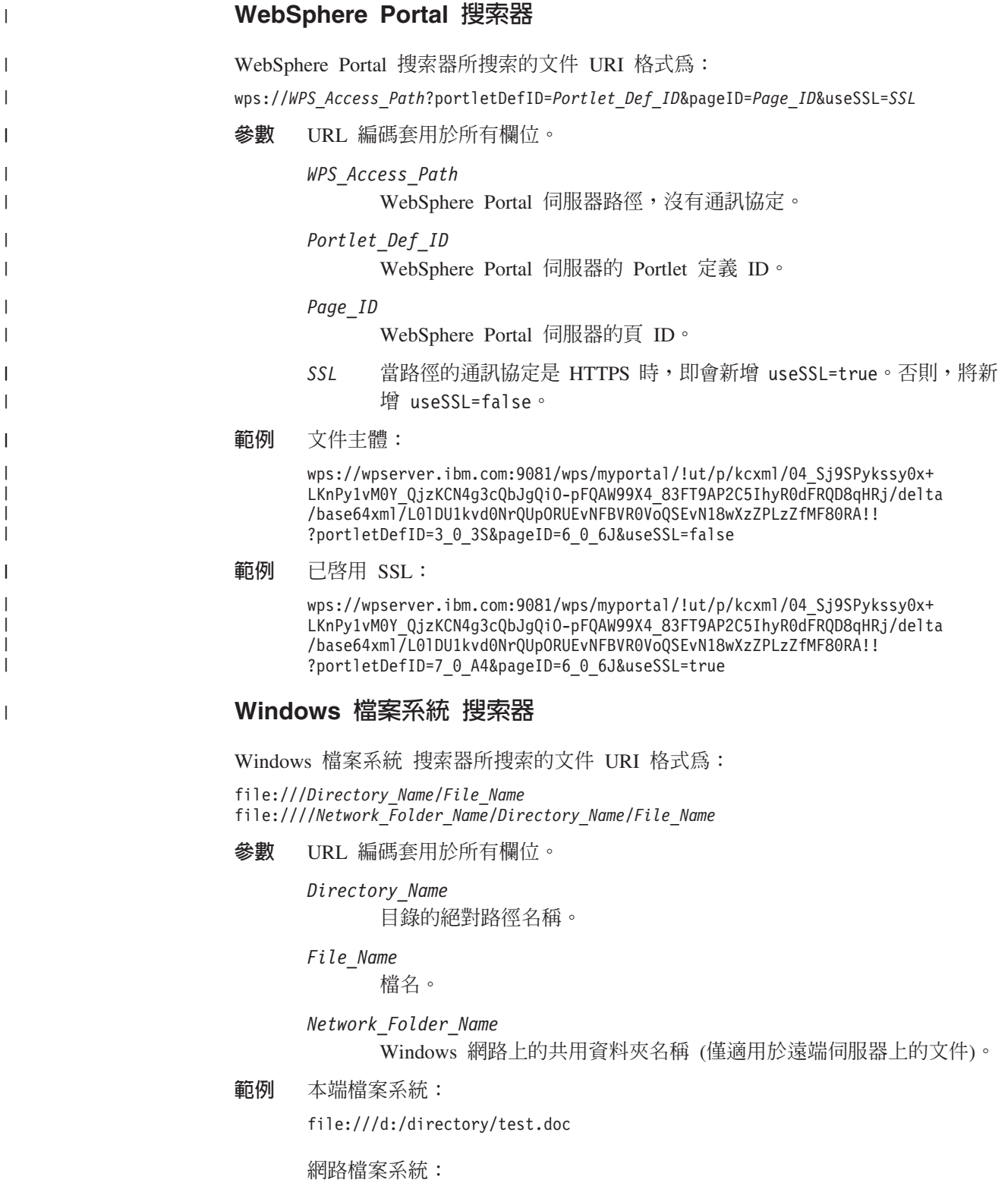

file:////filesvr.ibm.com/directory/file.doc

### 相關概念

第31頁的『企業搜尋搜索器管理』

您可針對要加入集合的不同資料類型,配置不同的搜索器。單一集合可以包含的搜 索器數目沒有上限。

#### 相關工作

第 94 頁的『配置種類』

您可以為集合建立任何數目的種類,每一個種類可包含任何數目的規則。規則決定 哪些文件與該種類自動建立關聯。

第 [123](#page-132-0) 頁的『配置範圍』

當您配置企業搜尋集合的範圍時,可指定 URI 或 URI 型樣,來代表使用者可搜尋 的索引文件範圍。

第 126 頁的 『將 URI 從索引中移除』

若要防止使用者在集合內搜尋一些文件,您可以將那些文件的 URI 從索引中移除。

第 [134](#page-143-0) 頁的『配置快速鏈結』

若要建立企業搜尋集合的快速鏈結,必須將文件的 URI 與觸發文件併入搜尋結果的 關鍵字建立關聯。

第 199 頁的『檢視關於 [URI](#page-208-0) 的詳細資料』

您可以檢視 URI 的詳細資料。您可以查看此 URI 所代表的文件如何進行搜索、檢 索及搜尋之最新資訊和歷程資訊。

第 213 頁的『檢視有關已捨棄之文件的報告』

對於已從企業搜尋系統中捨棄的文件,您可以檢視文件的詳細資訊。您必須已啓用 集合的文件追蹤,才能取得這項資訊。

# 企業搜尋剖析器管理

為了加強文件的可擷取性,您可以指定一些選項,在將文件和 中間資料新增至企業搜尋 索引之前,指定應該如何剖析、分析及分類。

為了剖析文件內容和最佳化資訊的可擷取性,您可以指定的選項如下:

#### 配置中文、日文及韓文文件的剖析選項

您可以指定選項,使用 n-gram 斷詞法來剖析中文、日文及韓文撰寫的文件。您 也可以從中文和日文文件的空白區移除換行字元。

#### 啓用原生 XML 搜尋

如果集合包含 XML 文件,您可以允許以原生 XML 查詢語法來搜尋,例如 XPath 和 XML 片段。原生 XML 搜尋可讓使用者根據不同 XML 元素之間的 關係,來指定杳詢。

#### 配置種類

您可以將使用類似 URI 型樣或包含特定字詞的文件分為同一種類。當使用者搜 尋集合時,可以將搜尋結果限制為特定種類的文件。

#### 配置搜尋欄位

您可以將 XML 文件的元素對映至索引的搜尋欄位。您也可以將 HTML 文件 的中間資料元素對映至搜尋欄位。在企業搜尋索引中建立搜尋欄位,可以讓使 用者查詢 XML 及 HTML 文件的特定部分,提高搜尋結果的準確性。

#### 配置文字處理選項

如果企業搜尋系統中有加入自訂的文字分析引擎,您可以選取其中一個引擎用 於集合。在建立分析引擎和集合的關聯之後,您可以指定內容對映選項,以進 行語言方面的分析和註解。您也可以指定分析結果如何對映至企業搜尋索引或 JDBC 資料庫表格。

#### 將欄位對映至 Boost 類別

如果文件具有符合查詢字詞的欄位,您可以指定這些文件在搜尋結果中的相關 性排序高於其他符合查詢字詞的文件。將欄位對映至 Boost 類別時,您可以指 定以哪些內容和中間資料欄位為優先。您也可以配置評分,供每一個 Boost 類 別用來排序文件。

### 相關槪念

「文字分析整合」中的「語意搜尋的語言支援」

- 「文字分析整合」中的「企業搜尋中包括的文字分析」
- 「文字分析整合」中的「非結構化資訊管理架構 (UIMA)」
- 「文字分析整合」中的「語意搜尋應用程式」

「文字分析整合」中的「語意搜尋查詢」

# 使用種類

| | | |  $\overline{1}$ |

種類可讓您將性質相同的文件分成一組,而且只搜尋和擷取可加入該群組的文件。

如果建立文件和種類的關聯,並且搜尋應用程式支援這項功能,使用者就可以指定種 類名稱,來搜尋集合的子集。如果搜尋整個集合,使用者可以縮小搜尋結果的範圍, 而且只瀏覽結果文件中屬於相同種類的文件。

企業搜尋支援兩種文件分類方法:

- **依規則** 如果您要根據指定規則建立文件與種類的關聯性,請使用這個方法。例如,您 可以將使用相同 URI 型樣的文件組合在一起,或根據文件內容,將文件組合在 一起 (例如,包含或不含特定單字和詞組的文件)。
- 依模型 如果您使用 IBM WebSphere Portal,且想要利用 WebSphere Portal 預先定義 的種類來搜尋企業搜尋集合,請利用這種方式。

# 套用分類變更

若要建立管理種類,請使用企業搜尋管理主控台:

- 分類類型是在建立集合時選取的。您可以選擇不使用種類、使用規則種類或使用模 型種類。
- 配置集合的剖析規則時,必要的話,可以變更分類類型。如果您在搜索及檢索文件 之後變更分類類型,必須重新搜索文件、重新剖析文件及重組索引,否則搜尋品質 會降低。
- 如果選擇使用規則型種類,請利用管理主控台來管理種類樹狀結構、種類及種類規 則。如果您在搜索及檢索文件之後變更種類或種類規則,必須重新搜索所有文件、 重新剖析文件及重組索引,否則搜尋品質會降低。

# 文件内容欄位

若要以模型種類或規則型種類 (使用文件內容規則) 建立集合 (不同於 URI 型樣規則), 請確定要分類的文件有包含內容欄位。

模型種類和依據文件內容的種類規則,只處理文件的內容欄位,不考慮文件中間資 料。這些分類選項可以分類的文件,僅限於含有內容欄位的文件,或在配置搜索器 時,欄位可以配置為內容欄位的文件。

如果您配置模型種類或建立基於文件內容的種類規則,這些規則只會套用在文件的內 容部分上。若為下列搜索器類型, 這些規則會套用至檔案 (例如,UNIX 或 Microsoft Windows 檔案的內容),或套用至網頁的內容:

- Exchange Server
- NNTP

| | | | | | | | |

| | | | |

- UNIX 檔案系統
- Web
- WebSphere Portal
- Windows 檔案系統

若為下列搜索器類型,您可以在配置個別資料來源的選項時,指定哪些欄位是文件內 容欄位。當您建立搜索器時,可以在搜索器精靈的最終頁面上使用此選項。如果搜索 器已經存在,請編輯搜索範圍、選取要編輯哪一個資料來源的選項,然後指定哪些欄 位是該資料來源中的文件內容欄位。

• Content Edition

- DB2 Content Manager
- $\cdot$  DB2
- Domino Document Manager
- Notes
- OuickPlace

### 規則種類

| | | | |

您可以配置規則來控制企業搜尋集合中,哪些文件與各種類建立關聯。

您可以針對在企業搜尋中建立的集合,和自 IBM WebSphere Portal 集合移轉的規則型 種類,建立集合的種類和種類規則。若要配置分類文件的規則,您必須指定要在建立 集合或指定集合的剖析規則時,使用規則種類。

剖析器使用您指定的規則,來建立文件與一或多個種類的關聯性:

- 如果文件至少符合某種類中的一個規則,剖析器就會將文件與該種類建立關聯。
- 如果文件至少符合數種類中的一個規則,剖析器就會將文件與所有種類建立關聯。
- 如果文件不符合某種類的所有規則,剖析器就不會將文件與種類建立關聯。使用者 可以在搜尋集合時搜尋及擷取這個文件,但無法在搜尋種類時擷取到這個文件。

管理集合的種類樹狀結構 (或分類架構) 時,您可以決定要在種類階層結構的哪個層次新 增種類。您還可以使用種類樹狀結構來選取要編輯的種類,然後新增分類文件規則、 刪除規則或變更個別規則的內容。

配置分類文件規則時,您可以選擇企業搜尋是否要使用文件的 URI 或內容來判定文件 是否屬於種類:

#### **URI 型樣**

URI 規則適用於文件的 URI。您可以指定部分 URI (型樣), 其 URI 具有指定 型樣的文件就算符合規則。

比方說,如果您指定規則文字為 /hr/,則下列第一個 URI 符合規則,而第二 個 URI 就不符合:

file:///corporate/hr/medicalform.doc http://company.com/human resources/medicalform.htm

因為所有 URI 皆視為型樣,因此系統會忽略您在型樣開頭或尾端指定做為萬用 字元的任何星號。例如,\*/hr/\* 和 /hr/ 符合相同一組 URL。

URI 型樣規則不區分大小寫。如果 URI 包含空格,URI 型樣必須符合編碼 URI 的企業搜尋規則。下列範例顯示指定 Windows 檔案系統路徑 URI 時,正確和 不正確的方法:

不正確 URI: file:///c:/program files/ 正確 URI: file:///c:/program+files/

#### 文件内容

請以同於查詢的格式來表示文件內容規則。如果某文件對查詢來說是有效的, 就算符合規則。配置規則時,您可以指定文件必須包含或排除某些字及詞組, 以及選擇套用單字推衍規則的語言。

例如,下列規則指定如果文件包含單字 hr 或詞組 human resources,則文件 符合規則:

hr ″human resources″

又比方說,下列規則指定如果文件包含單字 hr 但不包含單字 benefits,則文 件符合規則:

+hr -benefits

內容規則和「搜尋及索引 API (SIAPI)」查詢有相同的語言規格。不過,內容規 則的語法僅支援 SIAPI 查詢語法的一部分運算。只容許使用下列查詢運算子:

- **+** 詞彙前面加上加號,表示文件必須包含此詞彙。
- 詞彙前面加上減號,表示文件不能包含此詞彙。
- ″ 用引號括住兩個以上的詞彙,表示文件必須包含該片語全文。

文件內容規則只套用至文件的內容部分。若為下列搜索器類型,這些規則會套 用至檔案 (例如,UNIX 或 Microsoft Windows 檔案的內容),或套用至網頁的 內容:

- Exchange Server
- NNTP
- UNIX 檔案系統
- $\bullet$  Web
- WebSphere Portal
- Windows 檔案系統

若為下列搜索器類型,您可以在配置個別資料來源的選項時,指定哪些欄位是 文件內容欄位。當您建立搜索器時,可以在搜索器精靈的最終頁面上使用此選 項。如果搜索器已經存在,請編輯搜索範圍、選取要編輯哪一個資料來源的選 項,然後指定哪些欄位是該資料來源中的文件內容欄位。

- Content Edition
- DB2 Content Manager
- $\cdot$  DB2
- Domino Document Manager
- Notes
- QuickPlace

#### 相關工作

第 188 頁的『從 [WebSphere Portal](#page-197-0) 移轉集合』

若要將集合從 WebSphere Portal 移轉到企業搜尋,請先在 WebSphere Portal 中備 妥集合,然後使用移轉精靈進行移轉。

### 模型種類

| | | | | | | | |

| | | | |  $\perp$ | | | |

 $\mathbf{I}$ 

如果您在 IBM WebSphere Portal 系統中使用模型種類,那麼您可以在企業搜尋集合中 繼續使用這些種類。

WebSphere Portal 提供包含 2,300 多個主題的預先定義分類架構。這些主題分為幾個重 要的商業種類,如電腦、金融及交通。Portal 使用者可以建立應用程式自動判定哪些文 件符合這些主題範圍,還可以根據本身的商業需求來自訂種類。

如果您要在企業搜尋中使用 WebSphere Portal 種類,則必須:

- 使用移轉精靈將模型分類架構檔案匯入企業搜尋。
- 建立集合或配置集合的剖析規則時,指定要使用模型種類。
- 確定已在企業搜尋索引伺服器上安裝 WebSphere Portal。
- 使用 WebSphere Portal 的分類工具來管理種類。模型種類不能透過企業搜尋管理主控 台管理。

### 相關工作

第 187 頁的『從 [WebSphere Portal](#page-196-0) 移轉模型分類架構』 您可以使用 WebSphere Portal 分類架構管理 Portlet 來選取要用於企業搜尋集合的 模型分類架構。 新的分類架構移轉不會影響已移轉至企業搜尋的集合。

### 種類樹狀結構

種類樹狀結構可讓您檢視集合中的所有規則型種類。您使用種類樹狀結構來建立種 類、刪除種類,以及編輯規則來建立文件與種類的關聯性。

種類樹狀結構亦稱為分類架構,以階層結構排列。樹狀結構最上面是根種類,其他所 有種類則衍生自根種類。您可以視需要加入種類與子種類,數目不限,讓使用者有更 多的選擇來瀏覽及擷取文件。

例如,若文件符合幾個種類中的規則,那麼文件就會與這些種類建立關聯。當使用者 搜尋種類,或在瀏覽搜尋結果時瀏覽屬於某種類的文件,由於文件屬於多個種類,所 以使用者很容易找到它。

管理種類樹狀結構時,您可以將新種類加到現有種類下,以便控制特定文件屬於一或 多個種類。建立種類時,您可以指定是建立在根目錄層次,還是要成為另一個種類的 子種類。您還可以使用種類樹狀結構將某些種類從集合刪除,以及變更用來建立文件 與種類關聯性的規則。編輯種類時,您可以重新命名種類、新增或刪除分類規則,或 修改個別規則的內容。

管理種類樹狀結構時,請將下列所描述的行為當作搜尋及瀏覽準則:

- 如果使用者搜尋較上層的種類,就會在這個種類及其所有子種類中搜尋符合搜尋準 則的文件。如果使用者搜尋的種類沒有子種類,就會只搜尋這個種類。
- 如果使用者正在瀏覽搜尋結果,並選擇瀏覽屬於特定種類的文件,就會只顯示這個 種類中的文件。搜尋結果也會顯示子種類的名稱,以便使用者同時瀏覽不同的種類 並檢視文件的子集。

### 相關工作

第 188 頁的『從 [WebSphere Portal](#page-197-0) 移轉集合』

若要將集合從 WebSphere Portal 移轉到企業搜尋,請先在 WebSphere Portal 中備 妥集合,然後使用移轉精靈進行移轉。

### <span id="page-103-0"></span>選取分類類型

當您選取分類類型時,必須指定您將文件與集合內的種類建立關聯時要使用的方式。

#### 開始之前

若要變更分類類型,您必須是企業搜尋管理者角色的成員,或是您要變更的集合的集 合管理者。

#### 關於本作業

分類類型是在建立集合時指定的。必要的話,您可以變更文件在集合內的分類方式。 您可以使用特別為集合配置的規則型種類,或使用存在於 IBM WebSphere Portal 系統 中的模型種類,或者不使用種類。

重要: 如果您在搜索資料並建立集合的索引之後,才變更分類類型,索引就會變得不 一致。為了確保搜尋結果的精確度,請重新搜索集合內的所有文件,並在剖析 文件之後重組索引。

#### 程序

若要選取分類類型:

- 1. 編輯集合,選取剖析頁面,再按一下選取分類類型。
- 2. 在「選取分類類型」頁面上,請選取下列其中一個選項:
	- 無 如果您不想對這個集合內的文件進行分類,請選取這個選項。
	- **規則型** 如果您要使用的分類包含特別為此集合配置的種類規則,請選取這個選 項。
		- 如果您正在配置為企業搜尋所建立的集合,請選取這個選項,指定用於 分類文件的種類名稱及規則。
		- 如果您要配置從 WebSphere Portal 移轉過來的集合,請選取這個選項, 來使用或變更您所匯入的規則型種類。
	- 模型 型 如果要將文件與 WebSphere Portal 系統中模型種類建立關聯,請選取這個 選項。若要使用這個選項,企業搜尋索引伺服器上必須安裝 WebSphere Portal。您還必須使用 WebSphere Portal 中的分類工具來管理種類。
- 3. 按一下確定。

#### 配置種類

您可以為集合建立任何數目的種類,每一個種類可包含任何數目的規則。規則決定哪 些文件與該種類自動建立關聯。

#### 開始之前

若要配置種類,您必須是企業搜尋管理者角色的成員,或是種類所屬的集合的集合管 理者。

必須選取使用規則型種類的選項做為分類類型。

有關如何指定規則來建立文件與種類的關聯,當您在建立或編輯種類時,按一下**說明** 即可取得其範例。

#### 關於本作業

如果搜尋應用程式有啓用種類的支援,那麼使用者就可以指定種類名稱來搜尋集合的 子集。此外,使用者還可以在搜尋結果中選取一個種類,只瀏覽屬於選定種類的文 件。

重要: 如果您搜索資料並建立集合的索引後,才變更種類或種類規則,索引就會變得 不一致。為了確保搜尋結果的精確度,請重新搜索集合內的所有文件,並重新 剖析文件和重組索引。

#### 程序

若要配置種類:

- 1. 編輯集合,選取剖析頁面,再按一下**配置種類樹狀結構**。
- 2. 在「種類樹狀結構」頁面上,選取在種類樹狀結構中您要新增種類的位置,再按一 下建立種類。

如果您選取根,新種類就會建立在根層次。如果您選取種類名稱,新種類就會以巢 狀方式建立在種類樹狀結構的選定種類之下。

開啓的精靈可幫助您指定規則,將文件與新種類建立關聯:

- a. 在「建立種類」頁面上,鍵入種類的敘述名稱,再按**下一頁**。
- b. 在「建立種類規則」頁面上,按一下**新增規則**。
- c. 在「建立種類規則」 頁面上,於**規則名稱**欄位中鍵入規則的唯一名稱。 這個名稱 必須與集合的所有其他種類都不同。
- d. 請指定您要將文件與此種類建立關聯時使用的規則,再按一下**確定**。
	- 如果您想要企業搜尋在判斷文件是否屬於該種類時使用文件的 URI,請按一下 URI 型樣,然後指定 URI 型樣。

如果您指定的文字存在於 URI 中,文件便與這個種類相關。

例如:file:///c:/program+files/finance

• 如果您想要企業搜尋在判斷文件是否屬於該種類時分析文件內容欄位中的 字,請按一下**文件内容**,選取文件的語言,然後指定必須出現或不得出現在 文件內容中的字。請以同於查詢的格式來表示規則 (只容許 +、- 及 ""查詢 運算子)。

如果文件包括或排除您指定的字,文件便與這個種類相關。

例如:+finance -accounting +"fiscal year"

e. 按一下**完成**。

新種類會連同其他屬於此集合的種類一起列在「種類樹狀結構」頁面中。

#### 相關槪念

第 187 頁的『從 [WebSphere Portal](#page-196-0) 移轉至企業搜尋』 企業搜尋提供移轉精靈,讓您將 IBM WebSphere Portal 的分類架構和集合移轉至企 業搜尋。

#### 相關工作

第 187 頁的『從 [WebSphere Portal](#page-196-0) 移轉模型分類架構』 您可以使用 WebSphere Portal 分類架構管理 Portlet 來選取要用於企業搜尋集合的 模型分類架構。 新的分類架構移轉不會影響已移轉至企業搜尋的集合。

#### 相關參考

第 82 頁的『企業搜尋索引中的 URI 格式』 在企業搜尋索引中,您可從每份文件的統一資源識別碼 (URI),看出將文件新增到集 合的搜索器類型。

# 使用 XML 搜尋欄位

如果您要讓使用者搜尋 XML 文件的特定部分,請將 XML 元素對映至搜尋欄位。

請使用企業搜尋管理主控台,將 XML 元素對映至搜尋欄位。Linux

#### **XML** 搜尋欄位

XML 搜尋欄位可讓使用者查詢 XML 文件的特定部分。

由於 XML 文件包含半結構化及非結構化文字,所以越來越普遍。XML 的結構就是使 用 XML 元素明確定義的環境將文字封裝起來。例如,作者名稱可用以下方式呈現:

<author>John Smith</author>

在此環境定義中,文字 John Smith 表示 XML 文件的作者。

企業搜尋可以將 XML 元素內的文字與搜尋欄位名稱建立關聯,或對映。當您配置集合 的剖析選項時,可以指定將哪些 XML 元素對映至某些搜尋欄位名稱。將 XML 元素對 映至搜尋欄位,您指定查詢中的對映欄位名稱,以便使用者搜尋這些元素。與搜尋所 有文件內容的任意文字查詢比較,搜尋特定欄位的查詢可產生更精確的搜尋結果。

比方說,如果集合包括 XML 元素,而您也指定將標題及作者元素標記為索引中的搜尋 欄位,使用者就可以查詢這些特定的元素。搜尋 author:Smith 會尋找 author 元素中 有 Smith 的 XML 文件。

# 將 XML 元素對映至搜尋欄位

將 XML 元素對映至搜尋欄位時,您可以在查詢中指定欄位名稱來指定使用者可以搜尋 哪些 XML 元素。

#### 開始之前

您必須是企業搜尋管理者角色的成員,或是 XML 文件所屬之集合的管理者,才能將 XML 元素對映至搜尋欄位。

#### 關於本作業

當您建立 XML 欄位對映,或在現有的 XML 欄位對映中新增、變更或刪除欄位時,這 些變更會在停止並重新啓動剖析器之後生效。新的及已變更的對映將套用於剖析器重 新啓動後所剖析的資料。新的及已變更的對映並不會影響已剖析及檢索的資料。

這項作業使用下列範例 XML 文件來說明,如何對映人事紀錄及讓使用者直接查詢某些 元素。

```
<?xml version="1.0" encoding="ISO-8859-1"?>
<personnel>
   <personnelrecord>
        <phone>5555</phone>
        <email>joe@us.ibm.com</email>
        <jobroles>Manager, architect
             <jobrole>Managing Search Development Group</jobrole>
             <jobrole>Architecting Search Technology</jobrole>
        </jobroles>
        <location>New York</location>
        <section id="expertise">
            <text>Linguistics</text>
        </section>
  </personnelrecord>
</personnel>
```
#### 程序

將這個範例中的 XML 元素對映至搜尋欄位:

- 1. 編輯集合,選取「剖析」 頁面,再按一下**將 XML 元素對映至欄位**。
- 2. 在「XML 欄位對映」 頁面,按一下**建立 XML 對映**。 這時會開啓「建立 XML 欄 位對映」頁面。
- 3. 在 XML 根元素名稱欄位中,鍵入根元素名稱:personnel。

確定您在這裡指定的名稱完全符合您要搜尋的 XML 文件根元素。剖析及檢索 XML 文件時,企業搜尋會依據根元素名稱來選取使用哪一個對映。

4. 在 XML 對映名稱 欄位中,鍵入這組 XML 欄位對映規則的名稱。

建立好一組 XML 對映規則之後,這個名稱會顯示在「XML 欄位對映」 頁面上,選 取這個名稱就可以新增、刪除或變更對映規則。

- 5. 將 XML 元素 jobrole 對映至名為 jobrole 的搜尋欄位:
	- a. 在欄位名稱欄位中,鍵入 jobrole。
	- b. 在 XML **元素名稱**欄位中,鍵入 jobrole。
	- c. 若要讓使用者能夠查詢 jobrole 欄位,並檢視搜尋結果中的工作角色,請選取<mark>欄</mark> 位搜尋及搜尋結果勾選框。
- 6. 將 XML 元素 jobroles 對映至相同的搜尋欄位:
	- a. 按一下新增欄位,將一個空白行新增到欄位對映規則清單。
	- b. 在欄**位名**稱欄位中,鍵入 jobroles。
	- c. 在 XML 元素名稱欄位中,鍵入 jobrole。
		- 提示: XML 元素名稱不一定要與搜尋欄位名稱相同,而且可以對映多個 XML 元 素到相同的搜尋欄位。
	- d. 若要讓使用者能夠查詢 jobrole 欄位,並檢視搜尋結果中的工作角色,請選取<mark>欄</mark> 位搜尋及搜尋結果勾選框。
- 7. 將屬性爲 expertise 的 XML 元素 section 對映至名爲 expertise 的搜尋欄位:
	- a. 按一下**新增欄位**,將一個空白行新增到欄位對映規則清單。
	- b. 在欄位名稱欄位中,鍵入 expertise。
	- c. 在欄位名稱欄位中,鍵入 section。
	- d. 在 XML 屬性名稱欄位中,鍵入 id。
- e. 在 XML 屬性値欄位中,鍵入 expertise。
- f. 若要讓使用者能夠查詢 expertise 欄位, 並在搜尋結果中檢視 expertise 値,請 選取**欄位搜尋及搜尋結果**勾選框。
- 8. 按一下確定。

### 範例:

若要尋找在某公司負責搜尋產品的人員,請指定下列查詢:

jobrole:search

若要尋找某公司擁有語言學專業知識的人,請指定下列查詢:

expertise:linguistics

# 使用 HTML 搜尋欄位

如果要允許使用者搜尋 HTML 文件的特定中間資料區段,請將 HTML 中間資料元素 對映至索引中的搜尋欄位。

您可以利用企業搜尋管理主控台,將 HTML 中間資料元素對映至搜尋欄位。

### **HTML** 搜尋欄位

HTML 搜尋欄位可讓使用者查詢 HTML 文件的屬性。

HTML 文件中的中間資料類似文件屬性,一樣會提供文件的相關資訊、如何格式化及如 何允許在 Web 上存取。例如:

```
<meta http-equiv="Content-Type" content="text/html; charset=utf-8" /> ]
<meta name="copyright" content="(C) Copyright IBM Corporation 2005" />
<meta name="content.owner" content="(C) Copyright IBM Corporation 2005" />
<meta name="security" content="public" />
<meta name="abstract" content="This topic describes an IBM product." />
<meta name="format" content="XHTML" />
```
企業搜尋可以將 HTML 中間資料元素的名稱連結或對映至搜尋欄位名稱。在配置集合 的剖析選項時,您可以指定哪些 HTML 中間資料元素要對映至哪些搜尋欄位名稱。藉 由將 HTML 中間資料元素對映至搜尋欄位,使用者可以在杳詢中指定搜尋欄位名稱, 尋找含有這些元素的文件。與搜尋所有文件內容的任意文字查詢比較,搜尋特定欄位 的查詢可產生更精確的搜尋結果。

比方說,如果集合包含 HTML 文件,且您指定將 copyright 和 abstract 中間資料元素 當做搜尋欄位來檢索,則使用者可以查詢這些特定的元素。搜尋 copyright:IBM,會尋 找 copyright 中間資料含有 IBM 的 HTML 文件。

# 將 HTML 中間資料元素對映至搜尋欄位

當您將 HTML 中間資料元素對映至搜尋欄位時,必須在查詢中指定欄位名稱,以指定 使用者可搜尋的 HTML 中間資料元素。

#### 開始之前

若要將 HTML 中間資料對映至搜尋欄位,您必須是企業搜尋管理者角色的成員,或是 HTML 文件所屬的集合之集合管理者。
#### 關於本作業

當您建立 HTML 欄位對映,或在現有的 HTML 欄位對映中新增、變更或刪除欄位時, 這些變更會在下一次停止並重新啓動剖析器時生效。這些變更僅套用至重新啓動剖析 器後所剖析的資料。若要更新已剖析和檢索過的文件,必須重新搜索和剖析那些文 件,並重組索引。

### 程序

若要將 HTML 中間資料元素對映至搜尋欄位:

- 1. 編輯集合,選取「剖析」頁面,再按一下**將 HTML 中間資料對映至欄位**。
- 2. 在「HTML 欄位對映」 頁面上,按一下**新增欄位**,將空白行新增至欄位對映規則清 單中。
- 3. 在欄位名稱欄位中,鍵入要與所對映的 HTML 中間資料元素建立關聯的名稱。使用 者可以在這個集合中查詢 HTML 文件時指定這個欄位名稱。
- 4. 在 HTML 中間資料元素名稱欄位中,鍵入您要對映的 HTML 中間資料元素的名稱。
- 5. 若要讓使用者可以查詢此欄位,並在搜尋結果中檢視此欄位,請選取**欄位搜尋和搜** 尋結果勾選框。
- 6. 如果此欄位的資料類型是 DECIMAL、DOUBLE、INTEGER、SHORT、TIME 或 TIMESTAMP,但您想要讓使用者在搜尋此欄位時能夠指定參數查詢,請選取**參數** 搜尋勾選框。
- 7. 按一下確定。

範例:

使用者現在可以查詢對映欄位名稱,尋找具有特定中間資料的 HTML 文件。 比方說, 如果您將 HTML 中間資料元素 description 對映至搜尋欄位 abstract,則使用者可 以輸入類似下列的查詢來尋找有關 Thinkpad 電腦的文件:

abstract:thinkpad

# 自訂文字處理

您可以整合自訂的文字處理演算法和企業搜尋集合,以提高搜尋結果的品質和精確 度。

WebSphere Information Integrator OmniFind Edition 可支援 IBM Unstructured Information Management Architecture (UIMA),這是一個可以建立、探索、撰寫和部署文字分析功能 的架構。應用程式開發者可以針對要搜尋之內容,建立及測試演算法,再建立處理程 序引擎保存檔 (.pear 檔案),這個保存檔中包括使用保存檔進行企業搜尋時,需要的所有 資源。若要使用自訂分析演算法搜尋集合,必須將保存檔 (包含文字分析引擎) 新增至企 業搜尋系統。

文字分析引擎中的分析邏輯元件稱為註解程式。每支註解程式會執行特定的語言分析 作業。一個文字處理引擎可以包含許多註解程式,也可以由多個文字分析引擎組成, 而每一個文字分析引擎有自己的自訂註解程式。

註解程式產生的資訊稱為分析結果。和您要搜尋之資訊對應的分析結果,會寫入稱為 共用分析結構的資料結構中。

在配置集合的文字處理選項時,請執行下列作業:

- 選取您要在集合中用來註解文件的文字分析引擎。
- 如果集合中的 XML 文件包含有意義的標記,且您要在自訂的文字分析中使用此標 記,您可以在 XML 對映檔和集合之間建立關聯,並將 XML 對映的輸出對映至共用 分析結構。

例如,可以將 <addressee> 與 <customer> 兩個元素的內容,對映至共用分析結構中 的人員附註。自訂註解程式就可以存取這些附註,可能會偵測額外的資訊 (例如,偵 測人員的性別)。您也可以將人員附註對映至企業搜尋索引,讓使用者在不需要知道 原始 XML 元素時,也能搜尋人員。

如果要讓使用者在查詢中指定原始 XML 元素,並不需要定義任何 XML 對映。相反 的,只要配置剖析選項,並啓用集合的原生 XML 搜尋即可。

• 將共用分析結構的資料結構對映至企業搜尋索引,容許透過語意搜尋來搜尋已註解 的文件。

例如,視註解程式偵測到什麼實體和關係,使用者可以搜尋同一個句子中出現的概 念 (例如特定人員和競爭者名稱),或關鍵字和概念 (例如詞彙 Alex 和電話號碼)。

- 將共用分析結構的資料結構對映至具有 Java 資料庫連線功能 (JDBC) 的資料庫表格。 您可以將資料對映至 IBM DB2 Universal Database (DB2 UDB) 或 Oracle 表格。這 種對映可以在資料庫應用程式中使用分析結果,例如運用於資料採擷。也可讓您在 企業搜尋之外利用 SQL 查詢來搜尋資料。
	- 相關槪念

| | | |

| | |

 $\blacksquare$ 

|

|

| | |

| |

|

「文字分析整合」中的「自訂文字分析整合」 「文字分析整合」中的「非結構化資訊管理架構 (UIMA)」 「文字分析整合」中的「自訂分析整合的工作流程」 「文字分析整合」中的「文字分析演算法」 「文字分析整合」中的「語意搜尋應用程式」 「文字分析整合」中的「語意搜尋查詢」

# 將文字分析引擎新增至系統

如果您建立自訂的文字分析引擎,則必須新增至系統,才能用於企業搜尋。 集合可以利 用此引擎來分析和註解文件,提高搜尋結果的準確度。

### 開始之前

您必須是企業搜尋管理者角色的成員,才能將文字分析引擎新增至系統。

#### 關於本作業

應用程式開發人員可以建立符合文字分析 UIMA 架構的處理引擎保存檔 (.pear)。保存 檔所包含在企業搜尋集合中搜尋時所需的所有資源。若要使用自訂分析演算法搜尋集 合,必須將保存檔 (包含文字分析引擎) 新增至企業搜尋系統。

將文字分析引擎新增至系統之後,您可以變更顯示名稱及選取選項來檢視 XML 原始檔 (XML 原始檔會顯示此引擎產生的資訊)。

如果文字分析引擎已經和集合產生關聯,則無法從系統中移除此文字分析引擎。

### 程序

|

| | | | | | | |  $\blacksquare$ | | | | | | | | 若要將自訂的文字分析引擎新增至企業搜尋系統:

- 1. 按一下系統,開啓「系統」檢視畫面。
- 2. 按一下 2 編輯以切換到系統編輯檢視畫面。
- 3. 在「剖析」頁面,按一下**配置文字分析引擎**。
- 4. 在「文字分析引擎」頁面,按一下**新增文字分析引擎**。
- 5. 在「新增文字分析引擎」頁面,鍵入新引擎的敘述名稱。 在管理主控台的各處,系 統會使用此顯示名稱來識別文字分析引擎。
- 6. 指定 .pear 檔案的位置。 如果檔案小於 8 MB,則檔案可以位於您的系統上。如果 檔案大於 8 MB,則檔案必須位於索引伺服器上。
- 7. 按一下確定。 「文字分析引擎」頁面會列出您的文字分析引擎。

### 相關槪念

「文字分析整合」中的「自訂分析整合的工作流程」 「文字分析整合」中的「自訂文字分析整合」 「文字分析整合」中的「非結構化資訊管理架構 (UIMA)」 「文字分析整合」中的「在分析及搜尋中使用 XML 標記的方法」 相關工作

「文字分析整合」中的「建立 XML 與 UIMA 類型對映配置檔」

# 在文字分析引擎和集合之間建立關聯

如果自訂的文字分析引擎和企業搜尋系統相關聯,您可以選取一個要用於集合的文字 分析引擎。 使用者就可以在搜尋集合時,指定語意查詢,增進搜尋結果的品質和精確 度。

### 開始之前

您必須是企業搜尋管理者角色的成員或集合的集合管理者,才能在文字分析引擎和集 合之間建立關聯。

## 關於本作業

如果此集合已有相關聯的文字分析引擎,則再與不同引擎建立關聯時會發生下列情  $E$ 

- 如果選取**無自訂分析**,則會重設您先前對集合定義的所有文字分析對映。集合會開 始使用系統預設值。
- 如果選取不同自訂文字分析引擎的名稱,則會保留您先前對集合定義的所有文字分 析對映。比方說,如果從 engine\_1 變更為 engine\_2,則 engine\_2 會繼承您為 engine\_1 配置的 XML 對映檔案。

### 程序

若要在文字分析引擎和集合之間建立關聯:

- 1. 編輯集合、選取剖析頁面,再按一下配置文字處理選項。
- 2. 按一下**選取文字分析引擎**。 如果企業搜尋系統中未加入任何自訂的文字分析引擎, 或集合採用預設的分析演算法,則引擎名稱是 Default。
- 3. 在「選取此集合的文字分析引擎」頁面,選取您要用於此集合的引擎名稱。 如果沒 有可用的文字分析引擎,或您選取**無自訂分析**,則剖析器在註解文件和準備索引的 文件時,將套用預設的文字分析規則。
- 4. 按一下確定。

### 相關槪念

「文字分析整合」中的「自訂分析整合的工作流程」 「文字分析整合」中的「自訂文字分析整合」 「文字分析整合」中的「非結構化資訊管理架構 (UIMA)」

# 將 XML 元素對映至共用分析結構

如果集合中的 XML 文件包含有意義的標記, 且您希望利用此標記,讓使用者可以透 過語意搜尋來搜尋企業搜尋索引或 JDBC 表格, 您可以將 XML 元素對映至共用分析 結構。

#### 開始之前

您必須是企業搜尋管理者角色的成員,或是該集合的管理者,才能將 XML 元素對映至 共用分析結構。

若要讓自訂的文字分析程序可以存取 XML 文件中的特定元素, 或將數個 XML 元素 對映至語意搜尋中使用的一個通用「類型」,您可以建立自訂的 XML 對映檔。 XML 對映檔案必須遵守 UIMA 架構的文字分析規則。

將 XML 對映檔新增至使用自訂文字分析引擎的集合時,可讓原始文件中的 XML 元素 對映至共用分析結構中的附註。然後,自訂的文字分析引擎就可以使用這些附註。您 可以再將分析結果 (在共用分析結構中) 對映至索引,讓使用者在利用語意搜尋來搜尋集 合時可以查詢附註。

例如,可以將地址和客戶元素的內容,對映至共用分析結構中的人員附註。自訂註解 程式就可以存取這些附註,可能會偵測額外的資訊 (例如,偵測人員的性別)。您也可以 將人員附註對映至企業搜尋索引,讓使用者在不需要知道原始 XML 元素時,也能搜尋 人員。

如果要讓使用者在查詢中指定原始 XML 元素,並不需要定義任何 XML 對映。相反 的,只要配置剖析選項,並啓用集合的原生 XML 搜尋即可。

### 程序

若要將 XML 元素對映至共用分析結構:

- 1. 編輯集合、選取剖析頁面,再按一下**配置文字處理選項**。
- 2. 在**將 XML 元素對映至共用分析結構**區域中,按一下新<mark>增對映</mark>。
- 3. 在「將 XML 元素對映至共用分析結構」頁面,鍵入 XML 對映檔的敘述性顯示名 稱。
- 4. 指定檔案的位置。 如果 XML 對映檔小於 8 MB,您可以鍵入路徑或瀏覽檔案。如 果 XML 對映檔大於 8 MB,請確定檔案在索引伺服器上,並指定檔案的完整路徑。
- 5. 按一下確定。 新的 XML 對映檔會新增至「文字處理選項」頁面的 XML 對映檔清 單。

#### 相關槪念

「文字分析整合」中的「自訂分析整合的工作流程」

「文字分析整合」中的「自訂文字分析整合」

「文字分析整合」中的「非結構化資訊管理架構 (UIMA)」

「文字分析整合」中的「在分析及搜尋中使用 XML 標記的方法」

### 相關工作

「文字分析整合」中的「建立 XML 與 UIMA 類型對映配置檔」

# 將共用分析結構對映至索引

您可以指定要在使用者以語意搜尋來查詢集合時使用的共用分析結構。

### 開始之前

您必須是企業搜尋管理者角色的成員,或是該集合的管理者,才能將共用分析結構對 映至索引。

### 關於本作業

將共用分析結構對映至企業搜尋索引,可讓使用者指定語意精確查詢,並提高搜尋結 果的品質。

例如,視註解程式偵測到什麼實體和關係,使用者可以搜尋同一個句子中出現的概念 (例 如特定人員和競爭者名稱),或關鍵字和概念 (例如詞彙 Alex 和電話號碼)。

### 程序

| |

| | | | |  $\overline{1}$ |

若要將共用分析結構對映至索引:

- 1. 編輯集合、選取剖析頁面,再按一下**配置文字處理選項**。
- 2. 在<mark>將共用分析結構對映至索引</mark>區域中,按一下**選取共用分析結構**。
- 3. 在「選取此集合的共用分析結構」頁面,選取您要用於企業搜尋索引的對映:
	- 若要使用預設的系統規則將共用分析結構的資料結構對映至企業搜尋索引,請選 取預設値。
	- 若要將特定的共用分析結構對映至索引,請指定共用分析結構檔案的位置。如果 檔案小於 8 MB,則檔案可以位於您的系統上。如果檔案大於 8 MB,則檔案必 須位於索引伺服器上。
- 4. 按一下**確定**。 您指定的共用分析結構會顯示在「文字處理選項」頁面。

### 相關槪念

「文字分析整合」中的「自訂分析整合的工作流程」

- 「文字分析整合」中的「自訂文字分析整合」
- 「文字分析整合」中的「非結構化資訊管理架構 (UIMA)」
- 「文字分析整合」中的「檢索自訂分析結果的方法」

## 相關工作

「文字分析整合」中的「建立索引建置配置檔」

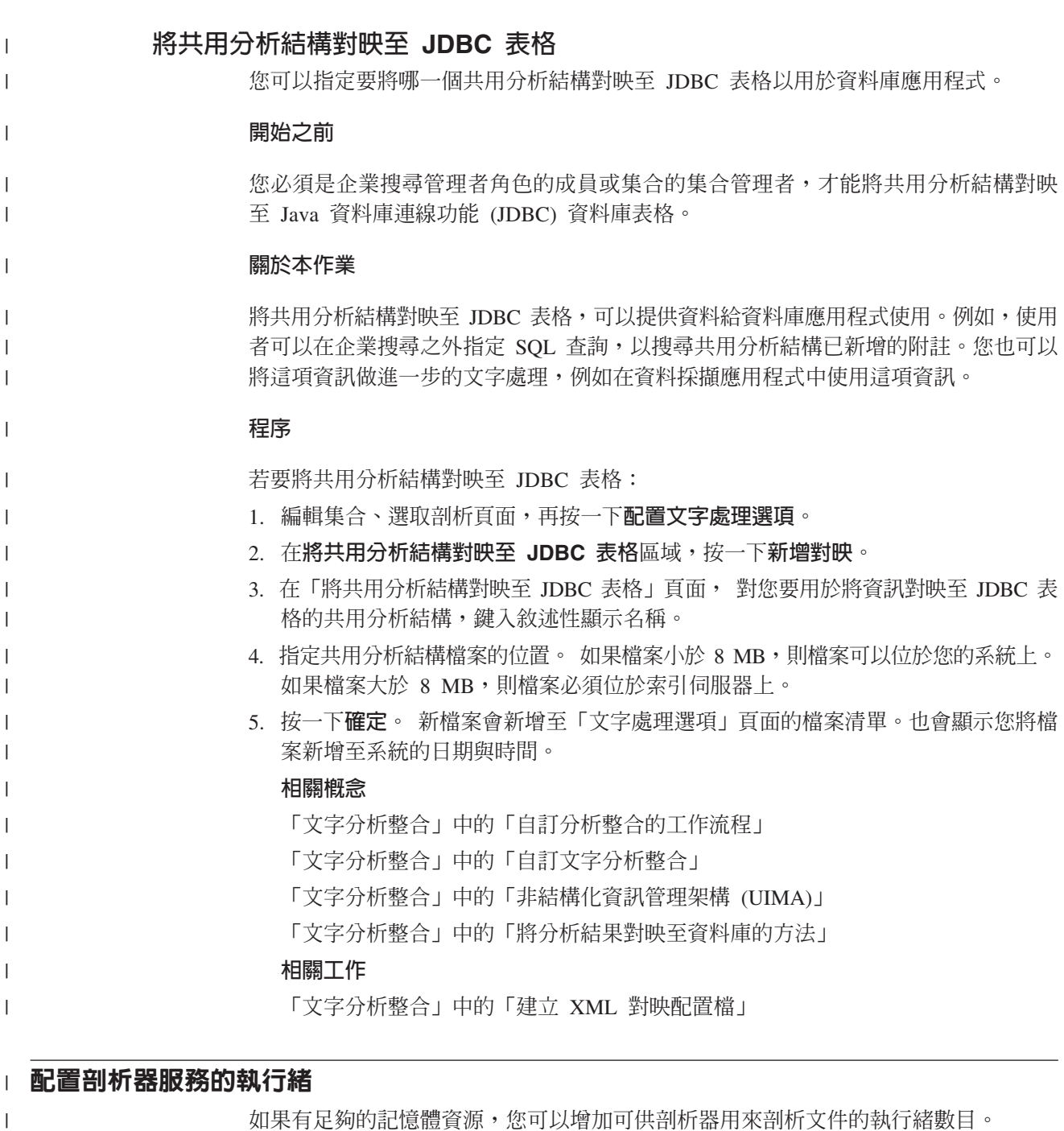

## 開始之前

|

| | |

| |

 $\|$ 

|

如果您有大量的集合,您可能希望增加剖析器執行緒的數目。請確定系統有足夠的記 憶體可以支援更多執行緒。具有一個執行緒的剖析器需要 200 MB 的記憶體。每增加一 個執行緒需要額外 50 MB 的記憶體。

您必須是企業搜尋管理者角色的成員或集合的集合管理者,才能配置剖析器啓動的執 行緒數目。

### 程序

若要配置剖析器執行緒的數目:

- 1. 編輯集合、選取剖析頁面,再按一下配置剖析選項。
- 2. 指定剖析器啓動時要啓動的剖析器執行緒最大數目,再按一下**確定**。
- 3. 重新啓動剖析器。

# □ 啓用複合字詞的進階分析

| | |

| |

|

| |

|

| |

| | | |

| |

|

您可以讓剖析器使用複合字詞的進階分析以提高搜尋品質。 進階分析會分解複合字詞, 將每一個部分視爲單一字詞。

### 開始之前

您必須是企業搜尋管理者角色的成員或集合的集合管理者,才能指定複合字詞的剖析 選項。

### 關於本作業

有些語言會累積多字詞彙形成沒有空格的單一字詞 (複合字詞)。複合字詞的進階分析和 分解很適合搜尋德文之類的語言,尤其在搜尋韓文時,更是非常重要。

如果對複合字詞啓用進階分析,則使用者可直接搜尋字詞,不必使用萬用字元來尋找 查詢字詞的複合形態。例如,搜尋 Organ (器官) 可能傳回含有 Organspender (器官捐 贈人) 的文件,但不會傳回含有 Organisation (組織) 的文件。不同於萬用字元 Organ\* 會傳回接在 Organ 後面的任何字串,搜尋只比對更大複合字詞內的完整語言次詞。

使用者定義的詞彙,例如同義字和 Boost 字,也套用至查詢中做為個別單字的複合部 分。

### 程序

若要啓用複合字詞的進階分析: 1. 編輯集合,選取「剖析」,再按一下配置剖析選項。 2. 選取**啓用複合字詞的進階分析**勾選框,再按一下**確定**。 相關槪念 「文字分析整合」中的「語意搜尋的語言支援」 「文字分析整合」中的「企業搜尋中包括的文字分析」 | | | | | |

# 啓用原生 XML 搜尋支援

如果集合有包括 XML 文件,就可以透過啓用集合的原生 XML 搜尋,讓使用者在搜尋 文件時,使用 XML 標記。

### 開始之前

您必須是企業搜尋管理者角色的成員,或是該集合的管理者,才能啓用支援使用原生 XML 搜尋,來搜尋 XML 文件。

## 關於本作業

原生 XML 搜尋 (例如 XPath 或 XML 片段) 可在查詢中使用文件的 XML 標記,進 而提供更精確的搜尋結果。例如,使用者可以指定查詢字詞必須發生在特定 XML 元素 或屬性中。

例如,電腦零售商開出的 XML 格式發票,可能會包含一些 <order> 項目,這些項目中 則包含 <company> 和 <computertype> 元素。若要擷取含有 IBM 筆記型電腦訂單的發 票,利用關鍵字搜尋 IBM 和 notebook (筆記型電腦) 時,可能會擷取包括 Dell notebook (筆記型電腦) 和 IBM 桌面型電腦的文件。使用 XML 搜尋時,可以指定 IBM 必須出 現在 <company> 元素中,並且 notebook (筆記型電腦) 必須出現在 <computertype> 元 素中,同時這兩個元素都必須在相同的 <order> 元素內。使用這個方法時,就會擷取只 和 IBM 筆記型電腦有關的發票。

### 程序

若要讓使用者以原生 XML 搜尋方式搜尋集合:

- 1. 編輯集合、選取剖析頁面,再按一下**配置剖析選項**。
- 2. 選取允許使用者利用原生 XML 搜尋來搜尋 XML 文件。
- 3. 按一下確定。

### 相關槪念

「文字分析整合」中的「語意搜尋的語言支援」 「文字分析整合」中的「企業搜尋中包括的文字分析」 「文字分析整合」中的「語意搜尋應用程式」 「文字分析整合」中的「語意搜尋查詢」

# 中文丶日文及韓文文件的語言分析

對於以中文、日文及韓文撰寫的文件,您可以指定語言分析選項來加強檢索功能。

對於中文、日文及韓文文件,您可以指定剖析器採用 n-gram 斷詞法,進行詞彙分析。 對於中文和日文文件,您也可以配置剖析器移除空白區內的換行字元。

# **N-gram** 斷詞法

當您建立集合時,對於不是以空格來區隔單字的語言所撰寫的文件,您可以選取詞彙 分析類型來分析這種文件。

Unicode 空格斷詞法使用空格作為文字之間的區隔字元。 n-gram 斷詞法會將重疊的任 何數目字元序列當作一個字。針對不以空格做為文字區隔字元的中文、日文及韓文等 語言,n-gram 斷詞法可以傳回比 Unicode 空格斷詞法更佳的搜尋結果。

在建立集合時,您可以選擇要用於剖析文件的斷詞法。建立集合之後,您可以檢視剖 析選項來查看設定,但不能變更。

# 從非 ASCII 字元範圍中移除換行字元

在不使用空格限定文字界限的語言中 (例如中文和日文),可以配置剖析器移除會造成換 行的空格字元。

#### 開始之前

您必須以企業搜尋管理者身分登入,才能完成這項作業。

### 關於本作業

| | | | | |

如果集合已啓用這個選項,且文件是以中文或日文撰寫,則剖析器將移除分隔兩個字 母字元的一連串空格字元。字母字元必須在非 ASCII Unicode 字元範圍內。下列字元會 被移除:

- 定位字元 (0x09)
	- LF 或換行字元 (0x0A)
	- CR 或回車字元 $(0x0D)$

若要使變更生效,請停止並重新啓動剖析器。若要將變更套用至已剖析,並且儲存在 索引中的文件,必須重新搜索和剖析文件,並重組索引。

#### 程序

若要移除空格中的換行字元:

- 1. 以企業搜尋管理者的身分登入索引伺服器。 此使用者 ID 是在安裝 WebSphere II OmniFind Edition 時指定。
- 2. 使用文字編輯器編輯下列檔案,其中的 collection\_ID 是建立集合時,對集合指定 的 ID (或者由系統指定):

*collection\_ID*.parserdriver/collection.properties

3. 將 removeCjNewlineChars 內容的值,從 false 變更爲 true。

# 與集合剖析器和 Stellent 階段作業相關的文件類型

爲了確保正確和有效地剖析搜索範圍內的文件,您可以建立一些配置檔,指定哪些類 型的文件要由集合剖析器剖析,哪些由 Stellent 文件過濾階段作業剖析。

在企業搜尋集合中,大部分文件格式皆由內建的 HTML 或 XML 剖析器來處理。某些 類型的文件通常不剖析 (例如 Postscript 文件),而其他類型的文件則由 Stellent 剖析功 能來處理 (例如,Microsoft Word、Microsoft Excel、Microsoft PowerPoint、Lotus Freelance、Lotus 123、PDF、RT 及 Ichitaro 等文件類型)。

因為中間資料可能會誤導,因此純文字和 HTML 文件可能會錯誤地傳送到 Stellent 階 段作業,然後又傳回到其中一個內建剖析器,造成效能受到影響。為了避免此狀況, 您可以建立一些配置檔,控制在何處及如何剖析不同類型的文件。

將文件類型與集合剖析器和 Stellent 階段作業連結,包含下列作業:

- 1. 配置適用於集合剖析器的文件類型。此步驟包含建立配置檔,將文件類型對映至集 合使用的剖析器。每一個集合可以建立一個這種配置檔。
- 2. 配置適用於 Stellent 階段作業的文件類型。此步驟包含建立配置檔,將文件類型對映 至集合使用的 Stellent 文件過濾器。每一個集合可以建立一個這種配置檔。
- 3. 停止並重新啓動剖析器。為了讓變更生效,請利用企業搜尋管理主控台,監視您已 配置文件類型的集合,然後停止並重新啓動剖析器。

## 將文件類型與集合剖析器連結

若要使特定類型的文件與集合剖析器連結,需要建立配置檔。企業搜尋管理主控台不 支援這項作業。

### 開始之前

您必須以企業搜尋管理者身分登入,才能完成這項作業。

## 關於本作業

如果配置檔不存在,集合剖析器會使用預設的剖析器服務規則。如果配置檔已存在, 檔案中的規則會指定:

- 依據副檔名或內容類型,要傳送哪些文件到 Stellent 階段作業。
- 由於中間資料不完整,造成類型不明的文件要如何剖析。

此檔案的格式是一連串文字行,每一行是下列其中一個規則:

#### **EXTENSION** *extension parser*

若文件的 URL 結尾是指定的副檔名時,就會由指定的剖析器處理。在副檔名中 請勿使用句點;比較沒有區分大小寫。

### **CONTENTTYPE** *type/subtype parser*

文件的內容類型若符合指定的類型/子類型,就會由指定的剖析器處理。假設 文件的內容類型是 t/s,如果 t 等於 type,s 等於 subtype,或 subtype 是萬 用字元 (星號 \*),則結果相符。

# **UNKNOWN** *parser*

文件的副檔名和內容類型都不明時 (也就是搜索器沒有提供這項資訊), 就會由 指定的剖析器處理。

### **DEFAULT** *parser*

其他規則未涵蓋的所有文件,都會由指定的剖析器處理。

在每一種規則中,*parser* 都必須指定 html、xml、stellent 或 none,其中的 none 表 示不會剖析該類型的文件。

如果多個規則符合同一文件,則會使用較明確的規則,而不管規則出現的順序:

- EXTENSION 規則比 CONTENTTYPE 規則更明確。
- 含子類型的 CONTENTTYPE 規則比含萬用字元的 CONTENTTYPE 規則更明確。例 如,內容類型為 application/postscript 的規則,其優先順序高於 application/\* 的規則。
- 同一副檔名或內容類型中,不可使用兩個規則。在這種情況中,則是由實作方式決 定哪一個規則具有較高優先順序。

## 程序

若要使文件類型與集合剖析器連結:

- 1. 以企業搜尋管理者的身分登入索引伺服器。 此使用者 ID 是在安裝 WebSphere II OmniFind Edition 時指定。
- 2. 以下列方式建立配置檔,其中的 collection\_ID 表示您要配置的集合:

ES\_NODE\_ROOT/master\_config/*collection\_ID*.parserdriver/parserTypes.cfg

- 3. 使用文字編輯器編輯檔案,並指定剖析器服務規則,然後儲存並結束檔案。
- 4. 若要讓變更生效,請使用企業搜尋管理主控台監視集合的剖析器,然後停止並重新 啓動剖析器。

## 範例

在此範例中,內建 HTML 剖析器會處理副檔名為 txt、htm 或 html,內容類型開頭為 text/,或副檔名和內容類型不明的所有文件。內建 XML 剖析器會處理副檔名為 xml, 或內容類型為 text/xml 的所有文件。所有其他文件 (包括內容類型開頭為 application/ 的文件),都會傳送到 Stellent 階段作業。

EXTENSION doc stellent EXTENSION txt html EXTENSION htm html EXTENSION html html EXTENSION xml xml EXTENSION ps none CONTENTTYPE text/xml xml CONTENTTYPE text/\* html CONTENTTYPE application/\* stellent UNKNOWN html DEFAULT stellent

## 集合剖析器服務的預設規則

如果您未建立配置檔,將檔案類型及內容類型對映至集合的剖析器,則會採用預設規 則來剖析文件。

集合剖析器使用的預設規則如下:

EXTENSION pdf stellent EXTENSION ppt stellent EXTENSION prz stellent EXTENSION lwp stellent EXTENSION doc stellent EXTENSION rtf stellent EXTENSION xls stellent EXTENSION 123 stellent EXTENSION vsd stellent EXTENSION vdx stellent EXTENSION jxw stellent EXTENSION jsw stellent EXTENSION jtw stellent EXTENSION jaw stellent EXTENSION juw stellent EXTENSION jbw stellent EXTENSION jvw stellent EXTENSION jfw stellent EXTENSION jtt stellent EXTENSION jtd stellent EXTENSION jttc stellent EXTENSION jtdc stellent EXTENSION jtdx stellent EXTENSION ps none EXTENSION xml xml EXTENSION txt text EXTENSION htm html EXTENSION html html EXTENSION shtml html EXTENSION xhtml html EXTENSION asp html

CONTENTTYPE application/postscript none

CONTENTTYPE application/\* stellent CONTENTTYPE text/rtf stellent CONTENTTYPE text/richtext stellent CONTENTTYPE text/xml xml CONTENTTYPE text/html html CONTENTTYPE text/plain text

UNKNOWN html DEFAULT html

# 使文件類型與 Stellent 階段作業連結

若要指定哪些文件類型要由 Stellent 文件過濾器要剖析,必須建立配置檔。企業搜尋管 理主控台不支援這項作業。

## 開始之前

您必須以企業搜尋管理者身分登入,才能完成這項作業。

#### 關於本作業

配置檔會指定:

- 哪些檔案類型要由 Stellent 階段作業剖析。檔案類型會和 Stellent 檔案庫可辨識的一 或多個檔案類型對應。
- 哪些檔案類型要傳回集合剖析器,由其中一個內建剖析器處理 (需要這個動作的原因, 是集合剖析器可能會因為被中間資料誤導,而不正確地將文件傳送到 Stellent 階段作 業)。
- 哪些檔案類型由於企業搜尋不支援,因此要將其拒絕。

如果指定了配置檔,但該配置檔不存在,剖析器將無法啓動。如果在 stellent.properties 檔 案中,沒有對 OutsideInSupportedTypes 內容指定配置檔,將會使用 Stellent 階段作業 的預設剖析規則。

配置檔會列出文件類型,以及處理這些文件類型的方法。此檔案的格式是一連串文字 行,每一行是下列其中一個規則:

accept DEFAULT accept ALL *doctype* accept *type doctype* native DEFAULT native *type doctype* reject *type*

其中:

*doctype*

- 是用於 doctype 查詢記號的值。文件可以依照文件類型搜尋。例如,使用者可 能指定 \$doctype::pdf,來搜尋 PDF 文件。
- $type$  是 Stellent 檔案庫內的一個 FI\_ 値,doct*ype* 是套用規則時,用於 doctype 記 號的值。

#### **DEFAULT**

表示已接受或原生類型的清單 (視規則類型而定),也包括預設清單。這個選項 可以延伸預設配置,而非取代預設配置。

**All** 表示未明確列出的所有類型,會以指定的 doctype 記號接受。

配置檔中的規則會依下列方式處理:

- 如果有 accept 規則適用於 type,在有指定 accept DEFAULT 時,就包括預設清單, 就會被接受。
- 另外,如果有 reject 規則適用於 type,就不會被接受。
- 或者,如果指定了 accept ALL,就會被接受。
- 否則,就不被接受。

如果文件類型被接受,將會使用所套用之規則指定的 doctype 值。這個值會隨同剖析的 內容一起傳回集合剖析器。如果文件類型不被接受,將會發生下列行為:

- 如果 type 有原生的規則 (包括指定 native DEFAULT 時的預設剖析規則), 則除了傳 回此規則指定的 doctype 記號的值,文件也會傳回至內建的剖析器。 doctype 值必 須是 txt、htm 或 xml,分別表示純文字、HTML 或 XML。
- 否則,文件會被拒絕,且不會進行剖析。

### 程序

若要使文件類型與 Stellent 階段作業連結:

- 1. 以企業搜尋管理者的身分登入索引伺服器。 此使用者 ID 是在安裝 WebSphere II OmniFind Edition 時指定。
- 2. 編輯 ES\_NODE\_ROOT/master\_config/*collection\_ID*.stellent/stellent.properties 檔案,其中的 collection ID 表示您要配置的集合。
- 3. 在 OutsideInSupportedTypes 內容處,指定您要建立之配置檔的絕對路徑。

例如,您可能對某一集合建立下列配置檔,並將檔案與集合專用的其他檔案一起儲 存:

ES\_NODE\_ROOT/master\_config/collection\_ID.stellent/stellenttypes.cfg

另一個範例是,您建立了下列配置檔,以便在所有集合中使用相同的設定,並將檔 案與系統層次的其他檔案儲存在一起 (如果使用這種方式,請務必依步驟 2 中的指 定,在 stellent.properties 檔案中,對每個集合指定這個路徑)。

ES\_INSTALL\_ROOT/default\_config/stellent/stellenttypes.cfg

- 4. 使用文字編輯器建立配置檔,並指定 Stellent 剖析規則,然後儲存並結束檔案。
- 5. 若要讓變更生效,請使用企業搜尋管理主控台監視集合的剖析器,然後停止並重新 啓動剖析器。

### 範例

在下列配置檔中, Stellent 階段作業除了會接受預設清單外, 也會接受 Microsoft Visio 格式。

accept DEFAULT accept FI\_VISIO3 visio accept FI\_VISIO4 visio accept FI\_VISIO5 visio accept FI\_VISIO6 visio

在下列配置檔中,將會支援 Postscript 文件,並可使用文件類型 ps 進行搜尋;會將 X 圖素對映格式 (XPM) 傳回內建文字剖析器;會拒絕 PNG 影像格式;會接受所有其他 檔案類型,並可使用文件類型 other 進行搜尋。

accept DEFAULT accept FI\_POSTSCRIPT ps native FI\_XPIXMAP txt  $accept$  AL $\overline{L}$  other reject FI\_PNG

# **Stellent** 階段作業的預設剖析規則

如果您未建立配置檔,將檔案類型對映至 Stellent 階段作業文件過濾器,則會採用預設 規則來剖析文件。

Stellent 階段作業使用的預設規則如下:

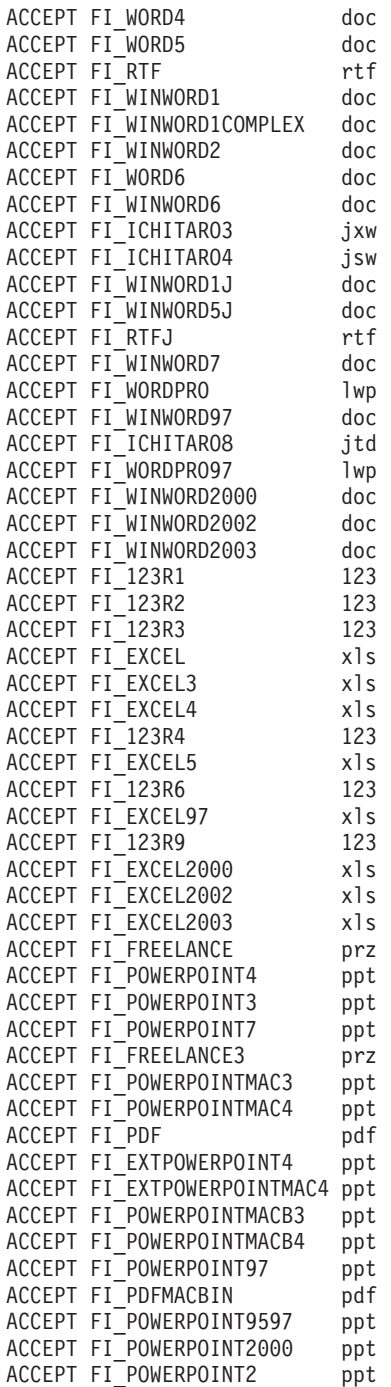

NATIVE FI\_HTML htm NATIVE FI\_HTML\_LATIN2 htm NATIVE FI\_HTML\_JAPANESESJIS htm NATIVE FI\_HTML\_JAPANESEEUC htm NATIVE FI\_HTML\_CHINESEBIG5 htm NATIVE FI\_HTML\_CHINESEEUC htm NATIVE FI\_HTML\_CHINESEGB htm NATIVE FI\_HTML\_KOREANHANGUL htm NATIVE FI\_HTML\_CYRILLIC1251 htm NATIVE FI\_HTML\_CYRILLICKOI8 htm NATIVE FI CYRILLIC1251 txt NATIVE FI\_CYRILLICKOI8 txt NATIVE FI<sup>-</sup>W2KHTML htm NATIVE FI<sup>-</sup>XL2KHTML htm NATIVE FI<sup>PP2KHTML</sup> htm NATIVE FI\_XML xml NATIVE FI\_WML xml NATIVE FI\_HTML\_JAPANESEJIS htm NATIVE FI\_WML\_CHINESEBIG5 xml NATIVE FI\_WML\_CHINESEEUC xml NATIVE FI\_WML\_CHINESEGB xml NATIVE FI<sup>T</sup>WML<sup>T</sup>CYRILLIC1251 xml NATIVE FI WML CYRILLICKOI8 xml NATIVE FI<sup>WML</sup>JAPANESEJIS xml NATIVE FI WML JAPANESESJIS xml NATIVE FI\_WML\_JAPANESEEUC xml NATIVE FI\_WML\_KOREANHANGUL xml NATIVE FI\_WML\_LATIN2 xml NATIVE FI\_HTMLUNICODE htm NATIVE FI\_XML\_DOCTYPE\_HTML htm NATIVE FI<sup>-</sup>XHTML <sup>-</sup> htm NATIVE FI<sup>-</sup>ASCII txt NATIVE FI ANSI txt NATIVE FI\_UNICODE txt NATIVE FI ASCII8 txt NATIVE FI\_ANSI8 txt NATIVE FI<sup>I</sup>MAC txt NATIVE FI\_MAC8 txt NATIVE FI\_SHIFTJIS txt NATIVE FI<sup>-</sup>CHINESEGB txt NATIVE FI<sup>HANGEUL</sup> txt NATIVE FI<sup>-</sup>CHINESEBIG5 txt NATIVE FI LATIN2 txt NATIVE FI JAPANESE EUC txt NATIVE FI HEBREW OLDCODE txt NATIVE FI\_HEBREW\_PC8 txt NATIVE FI\_HEBREW\_E0 txt NATIVE FI<sup>HEBREW</sup> WINDOWS txt NATIVE FI<sup>-</sup>ARABIC<sup>-710</sup> txt NATIVE FI<sup>\_</sup>ARABIC<sup>720</sup> txt NATIVE FI<sup>\_</sup>ARABIC\_WINDOWS txt NATIVE FI\_7BITTEXT txt NATIVE FI\_JAPANESE\_JIS txt NATIVE FI\_CENTRALEU\_1250 txt NATIVE FI\_UTF8 txt NATIVE FI\_EBCDIC\_37 txt NATIVE FI\_EBCDIC\_273 txt NATIVE FI<sup>-</sup>EBCDIC<sup>-</sup>277 txt NATIVE FI\_EBCDIC\_278 txt NATIVE FI\_EBCDIC\_280 txt NATIVE FI\_EBCDIC\_284 txt NATIVE FI\_EBCDIC\_285 txt NATIVE FI\_EBCDIC\_297 txt NATIVE FI\_EBCDIC\_500 txt NATIVE FI\_EBCDIC\_870 txt NATIVE FI\_EBCDIC\_871 txt NATIVE FI\_EBCDIC\_1026 txt

# 企業搜尋索引管理

為了確保使用者都能存取最新資訊,企業搜尋會為每個集合建立索引,並定期重新整 理及重組內容來維護索引。

若要讓搜索器收集的資料得以搜尋,您必須建立索引。第一次建立集合時,企業搜尋 會針對初次搜索到的所有資料建立索引。當搜索器搜索新的及已變更的資料來源,企 業搜尋會用新內容重新整理索引。最後,重新整理的內容必須合併到基本索引。這個 合併程序稱為重組。一旦重新整理或重組索引後,新內容就會複製到搜尋伺服器且得 以搜尋。

搜索器會不斷或定期排程來收集資料。如果經常重新整理索引,使用者便可以搜尋到 目前最新的資料。最後,必須重組不斷重新整理的索引。隨著重新整理的索引越來越 大,所耗用的系統資源就更多。因此,若要保持最佳效能,您應定期重組索引。

重組索引的頻率視下列條件而定:

- 系統資源 (檔案系統空間、處理器速度及記憶體)
- 需要搜索及重新搜索的文件數目
- 要搜索的資料類型
- 變更種類規則的頻率 (重組索引之後,變更才會生效)
- 強制搜索器在非排程時間啓動的頻率
- 外部搜索器移除或新增 URI 的頻率 (這些類型的搜索器和企業搜尋之間透過資料接聽 器 API 進行互動)

對於包含上百萬份文件 (大部分由 Web 文件組成) 的集合,應該大約每天重組一次索 引,且每隔一或兩小時重新整理一次索引。

若要維護目前可搜尋的索引,請執行下列作業:

- 指定重新整理及重組索引的排程
- 變更索引排程
- 啓用及停用索引排程
- 配置並行索引建置

若要指定會影響使用者檢視索引時的選項,您也可以執行下列作業:

- 配置查詢中的萬用字元支援
- 配置範圍來限制使用者可以搜尋的文件範圍
- 在搜尋結果中收合相同來源的文件
- 將 URI 從索引移除

## 相關工作

第 [209](#page-218-0) 頁的『監視集合的索引活動』 當您需要查看建置索引的進度、啓用或停用索引排程或啓動及停止檢索活動時,可 監視集合的索引。

第 210 頁的『監視企業搜尋索引佇列』 您可以檢視索引佇列中所有索引建置的狀態、停止正在建置的索引,或從佇列中刪 除索引。

# 索引建置排程

您可以指定重組索引及以新內容重新整理索引的排程。

#### 開始之前

若要建立索引建置的排程,您必須是企業搜尋管理者角色的成員,或是該集合的集合 管理者。

## 關於本作業

為了確保使用者都能夠存取搜尋來源中的最新資訊,請建立排程來定期重組及重新整 理索引。當索引重組時,會重新建置整個索引。檢索程序會讀取搜索器所收集及剖析 器所分析的所有資料。重新整理索引之後,上次索引重組以來所搜索的資訊就會變成 可搜尋的資訊。

根據預設値,會選取索引建置排程選項。這個選項告訴排程程序,每當企業搜尋系統 啓動時就排定重新整理及重組索引的作業。如果您需要防止某排定索引建置執行,可 以隨時取消勾選**系統啓動時啓用**勾選框。例如,您可能需要停用排程,以便進行疑難 排解。

### 程序

若要建立索引建置的排程:

- 1. 編輯集合,選取「檢索」頁面,再按一下**排定索引建置**。
- 2. 若要指定多久一次以新內容重新整理索引,請在「索引建置排程」頁面的**指定重新** 整理索引的排程區域中指定下列選項:
	- a. 在**開始於**區域的**年、月、日、小時和分鐘**等欄位中,指定您要第一次重新整理 索引的時間。
	- b. 在**更新間隔**區域,在日、**小時及分鐘**欄位中,指定每隔多久重新整理一次索 引。

通常,您應該常常重新整理索引,例如每小時或兩小時一次。請根據來源內容 變更的頻率,指定較短或較長的時間間隔。例如,您可以指定每小時 (0 天及 1 小時) 或每 12 個小時 (0 天及 12 小時)。

- 3. 若要指定多久一次完全重新建置索引,請在**指定重組索引的排程**區域中指定下列選 項:
	- a. 在**開始於**區域的年、月、日、小時和分鐘等欄位中,指定您要第一次重組索引 的時間。
	- b. 在**更新間隔**區域,在**曰、小時及分鐘**欄位中,指定每隔多久重組一次索引。

通常您應該定期重組索引,例如每 24 小時一次。請根據來源內容變更的頻率, 指定較短或較長的時間間隔。例如,您可以指定每 12 小時 (0 天及 12 小時) 或 每兩天半 (2 天及 12 小時)。

4. 按一下確定。

# 變更索引排程

您可以變更重組或重新整理索引的排程。

#### 開始之前

若要變更索引排程,您必須是企業搜尋管理者角色的成員,或該集合的管理者。

### 程序

若要變更索引排程

1. 編輯集合,選取「檢索」頁面,將**月、曰、年** 及**小時**欄位改為適當的値。 指定每隔 多久重新整理一次索引以取得新的內容,以及每隔多久重組一次索引。

2. 按一下**套用**。

# 啓用及停用索引排程

您可以啓用及停用重新整理及重組索引的排程。

#### 開始之前

若要啓用或停用索引排程,您必須是企業搜尋管理者角色的成員,或該集合的管理 者。

### 關於本作業

如果不要執行已排程的索引建置,您可以停用索引排程。例如,您可能要停用排程來 取消已排定日期及時間的索引建置,以便進行疑難排解。

您可以在編輯集合時啓用及停用排程,也可以在監視集合時啓用或停用排程。

#### 程序

- 1. 若要透過編輯集合來啓用或停用索引排程,請執行下列步驟:
	- a. 編輯您要變更的集合。
	- b. 在「檢索」頁面上,選取或清除<mark>系統啓動時啓用</mark>勾選框來啓用或停用重新整理 索引的排程。
	- c. 若要啓用或停用重組索引的排程,請選取或清除**系統啓動時啓用**勾選框。
	- d. 按一下**套用**。
- 2. 若要透過監視集合來啓用或停用索引排程,請執行下列步驟:
	- a. 監視您要變更的集合。
	- b. 在「檢索」頁面,如果已經有排定檢索,但您不想在排定日期和時間建置索 引,請按一下 @ 停用排程。 該索引要等到您啓用排程,或按一下 □ 啓動來 啓動索引建置程序,才會建置。
	- c. 如果已排定索引,但建置排程已停用,請按一下M 啓用排程。

索引會在索引排程指定的日期及時間排入佇列,等待建置。

# 配置並行索引建置

| | |

您可以指定可同時處理多少個集合的索引建置要求,以控制如何使用檢索資源。 如果有 足夠的系統資源,您可以同時容許重新整理和重組集合的索引,以提高搜尋品質。

### 開始之前

|

|

|

| | |

| | |

| | | | |

|

| | | | | |

| | | | | 您必須是企業搜尋管理者角色的成員,才能指定系統的索引建置選項。

### 關於本作業

企業搜尋可以經由在集合之間共用資源來一次建置多個索引,如此可以同時處理多個 集合的索引建置要求。藉由共用程序,您可以確保在重組很大的索引時,不會讓佇列 中等待建置的其他索引無法使用。

當要求或排程索引建置時,索引建置就會進入索引佇列並等待處理。由於每一個集合 有自己的索引,索引佇列中可能同時存在數個來自不同集合的索引建置要求。當您配 置系統的檢索選項時,您可以指定多少集合可以共用檢索資源及同時處理要求。

您也可以指定在重組集合的索引時,同時處理集合索引的重新整理要求。如果啓用這 個選項,當處理緩慢執行的索引重組時,搜尋伺服器會重新整理以取得最新的文件 (透 過索引重新整理)。不過,索引建置是一項耗用大量資源的程序。在建置索引時,會耗 用大量系統記憶體及磁碟空間。如果您啓用這個選項,但又沒有足夠的磁碟空間或記 憶體,整體的系統效能可能下降。

### 程序

若要指定系統的索引建置選項:

- 1. 按一下系統,開啓「系統」檢視畫面。
- 2. 按一下 乙編輯以切換到系統編輯檢視畫面。
- 3.在「檢索」頁面上,按一下**配置檢索選項**。
- 4. 在「系統層次檢索選項」頁面,鍵入可以共用系統資源和同時處理索引建置要求的 集合數目。

共用檢索資源的集合數目,不可超過企業搜尋系統中的集合數目。比方說,如果您 有 5 個集合,您必須輸入小於或等於 5 的數字。

- 5. 如果您有足夠的系統資源可支援個別集合的多個並行索引建置,您可以選取選項, 以容許並行執行重新整理和重組索引的要求。
- $6.$  按一下確定。

# 影響可搜尋索引的檢視選項

文件經過檢索之後,您可以指定選項,控制使用者如何搜尋文件和檢視搜尋結果中的 文件。

若要指定選項來影響使用者的檢索檢視畫面,可以執行下列作業:

- 配置查詢字詞中的萬用字元支援。您可以在索引中,加入萬用字元查詢支援,或在 查詢處理期間,指定選項來擴充查詢詞彙。
- 配置範圍,限制使用者可搜尋的文件範圍。當使用者搜尋集合時,只搜尋該範圍內 的文件,而非整個索引。
- 在搜尋結果中,收合相同來源的文件。您可以將符合索引中的 URI 或 URI 型樣的文 件組合在一起,在搜尋結果中只顯示排名最高的結果文件 (使用者可以指定選項來查 看收合的結果文件)。
- 將 URI 從索引中移除。您可能需要暫時禁止使用者在索引中搜尋特定文件。

## 搜尋文件的檢索選項

當您配置選項來搜尋已搜索的資料或外部來源時, 或將 XML 及 HTML 中間資料元 素對映至搜尋欄位時,請指定如何搜尋文件和如何在搜尋結果中顯示文件。

對包含欄位的搜索器編輯選項時,您可以指定下列選項來控制是否可搜尋某個欄位、 如何搜尋及是否傳回到搜尋結果中:

- 任意文字搜尋
	- 欄位搜尋
- 參數搜尋
	- 搜尋結果
- 文件內容

| | | | | | |

| |

| | 當您編輯外部來源的選項時,沒有可將欄位標示為文件內容欄位的選項。

當您配置剖析器及指定將 XML 元素和 HTML 中間資料元素對映至索引中的欄位時, 請指定欄位是否可用於欄位搜尋、參數搜尋或搜尋結果。

您指定的選項會連同文件一起儲存在索引中。這些選項可讓您限制使用者可查詢的資 料,以及使用者在搜尋結果中可看到的結果。

## 任意文字搜尋

企業搜尋索引是各種資料來源內容的全文檢索。您可以在簡單的查詢中使用自然語言 來搜尋內容。搜尋程序會搜尋欄位和文件內容,以找出符合查詢的文件。

### 範例:

任意文字搜尋可以像下列查詢一樣簡單:

bicycle chain

若要指示文件中必須出現或不出現哪些字,您可以加入特殊表示法。例如,您可以在 字前面加上一個加號 (+) 來指定文件必須包含這個字才算符合查詢。在字前面加上減號 (-) 就會將包含這個字的文件從搜尋結果排除。在引號 (") 中含括兩或多個字來搜尋片語 全文。

### 範例:

在下列任意文字查詢中,只有包含片語全文 science fiction 且不含 robot 一字的文 件才算符合:

+″science fiction″ -robot

## 欄位搜尋

欄位搜尋可讓您將查詢目標限制為文件中的特定欄位及中間資料。例如,您可以指定 文件的標題必須有某些字詞。

若要在企業搜尋中指定欄位搜尋,請在查詢中加入欄位名稱及在該欄位必須有的字或 詞組。

範例:

下列查詢搜尋標題欄位中必須包含 ibm 一字及詞組 enterprise search 的文件:

title:ibm title:″enterprise search″

若要按欄位名稱搜尋欄位,您必須在配置搜索器時,將欄位設定為可搜尋欄位。

### 參數搜尋

參數搜尋是欄位搜尋的一種,可讓您針對數字與日期欄位及中間資料進行比較或評估 查詢。例如,您可以搜尋特定大小或在特定日期之後撰寫的文件。您還可以搜尋屬性 大於、小於或等於特定値的文件。

#### 範例 1:

下列查詢搜尋成本正好是 50 美元 (或檢索 price 欄位所使用的貨幣單位) 的項目:

#price::=50

#### **節例 2:**

下列查詢搜尋檔案大於 1024 但小於或等於 2048 的文件:

### #filesize::>1024<=2048

若要使用參數查詢搜尋欄位,您必須在配置搜索器時,將欄位設定為可參數搜尋欄 位。

### 搜尋結果

|

| | |

|

| | | 您可能想要搜尋某些欄位,但又不希望在搜尋結果中顯示這些欄位,或者,即使您未 查詢某個欄位,但又希望在搜尋結果中看到這個欄位。例如,您可能需要查詢財務資 料以取得有意義的報告,但目前希望在結果中同時顯示員工薪資和員工姓名。

## 文件内容

如果欄位標示為文件內容欄位,則此欄位的內容和具有模型種類的文件之間可以建立 關聯,而如果種類指定的規則是根據文件內容,則此欄位的內容和這些種類之間也可 以建立關聯。

#### 相關槪念

"Programming Guide and API Reference for Enterprise Search" 中的 "Query syntax"

第[145](#page-154-0) 頁的『企業搜尋的搜尋應用程式』

搜尋應用程式可讓您搜尋企業搜尋系統中的集合和外部來源。 您可以建立任何數目 的搜尋應用程式,單一搜尋應用程式就可以搜尋任何數目的集合和外部來源。

# 查詢的萬用字元

您可以讓使用者在查詢字詞中加入萬用字元,以搜尋符合指定型樣的單字。

萬用字元查詢字詞是含有星號 (\*) 的字詞。使用者送出包含萬用字元的查詢時,搜尋結 果包括索引中,符合查詢字詞的所有文件,加上索引中符合以萬用字元表示之型樣的 所有文件。例如,sea\* 查詢字詞中的尾端萬用字元可以符合 search、season 及 seals $\circ$ 

在配置索引的萬用字元選項時,您可以選擇是否容許使用者在查詢中指定萬用字元, 如果容許, 澴要指定如何提供這項支援:

- 您可以容許在整個文件中搜尋符合萬用字元型樣的單字,或將型樣相符限於欄位。
- 您可以讓所有欄位支援含有萬用字元的查詢,或將型樣相符限於您指定的欄位。
	- 您可以限制萬用字元只能做為查詢字詞的最後一個字元 (尾端萬用字元),或容許萬用 字元出現在查詢字詞的任意處 (萬用字元不能出現在欄位名稱中)。
	- 視您容許萬用字元出現的位置而定,您可以選擇如何擴充查詢字詞 (含有萬用字元的 查詢字詞會擴充至索引中所有相符的字詞)。索引可能儲存所有可能的擴充字詞<mark>,</mark>搜 尋程序也可能在查詢處理時擴充字詞。

您對萬用字元設定所做的變更會在下次重組索引時生效。

# 索引延伸

| | | | | | |

| | | |

| |

| |

若要在索引中包含擴充字詞,您可以指定一個單字的多少前導字元必須符合查詢字詞 的萬用字元型樣,才算是相符。只有至少包含此字元數 (不包括 \*) 的查詢字詞才會傳 回結果。 比方說,如果您指定 4,則查詢字詞至少必須指定四個字元,才可能出現相符 結果。

如果您指定 4,則 technology 這個字符合查詢字詞 tech\*, 但查詢字詞 techno\* 不 符合杳詢字詞 te\*。

重新整理或重組索引時,除了檢索原始字詞以外,也會檢索文件中每一個字詞的所有 可能的擴充字詞。這種方式的優點是查詢處理期間,不需要額外的時間就可延伸字 詞。不過,這種方式會增加索引的大小,這表示您必須具有足夠的系統資源,才能容 納較大的索引。

如果集合的大小相對較小,或者建置索引的空間和時間,跟查詢回應時間相比之下較 不重要時,這種方式很有用。例如,搜尋型錄或員工目錄時,可以選擇這個方式。

您必須啓用尾端萬用字元的支援,才能使用這種方式。如果您支援萬用字元出現在查 詢字詞的任意處,則無法選取選項在索引中包含擴充字詞。

# 杳詢延伷

若要在使用者送出包含萬用字元的查詢時,延伸查詢及套用型樣相符規則,請指定查 詢字詞相符項是由多少個變異組成。比方說,如果您指定 50,則最多 50 個查詢字詞變 化,可成為查詢字詞的相符項。

以此範例來說明,查詢字詞 tech\* 符合字組 technical、technique、technology,並 且最多 50 個以字元 tech 開頭的不同字組。

雖然查詢延伸對索引大小只有些微影響,但是會降低查詢效能。搜尋處理必須反覆尋 找萬用字元查詢字詞的所有可能的擴充字詞,直到達到您在萬用字元設定中指定的限 制為止。

如果集合的大小相對較大,並且建置索引的空間和時間必須縮至最短時,這種方式很 有用。例如,您可以對電子郵件儲存庫運用這種方式,因為在此情況下,索引必須和 快速變動的文件保持一致,而查詢回應時間較不重要。

不論您是否啓用尾端萬用字元的支援,或支援萬用字元出現在查詢字詞的任意處,一 律可以採用這種方式。

# 在查詢中支援萬用字元

| |

|

| | | | | | | | | | | | | | |

| | | | | | | | | | 一個萬用字元查詢字詞的擴充詞集包含索引中的所有字詞,將萬用字元取代為任意的 字元組合,就可以取得這些字詞。擴充詞集的決定因素如下:

- 如果集合支援萬用字元出現在查詢字詞的任意處,則含有星號的任何查詢字詞會解 譯為萬用字元字詞。
- 詞集最多包含企業搜尋管理者所配置的最大數目的擴充字詞。如果索引包含的擴充 字詞超過此數目,將忽略超過的部分 (搜尋結果會指出是否已忽略任何萬用字元擴充 字詞)。
- 如果萬用字元支援限於一組欄位,則詞集只包含其中一個指定欄位中出現的字詞。 一個字詞必須在索引的至少一個文件的其中一個欄位中出現。
- 如果查詢字詞是欄位字詞,則萬用字元必須出現在欄位指定元後面 (例如, fieldname:\*sphere)。欄位名稱不能包含冒號(:)。
- 如果萬用字元支援限於一組欄位,則萬用字元查詢字詞中的欄位名稱,必須是在企 業搜尋管理主控台指定的其中一個欄位。否則,找不到此字詞的任何擴充字詞。
- 僅純文字字詞支援萬用字元,XML 元素名稱、屬性名稱或屬性值上並不支援。不支 援單獨一個萬用字元構成的字詞。

# 配置查詢中的萬用字元選項

當您針對企業搜尋集合配置檢索選項時,可以指定是否要讓使用者在查詢字詞中,包 含萬用字元。

### 開始之前

您必須是企業搜尋管理者角色的成員或索引隸屬的集合的集合管理者,才能配置萬用 字元的選項。

### 關於本作業

當您指定萬用字元選項時,您的變更會在下次重組索引時生效。

### 程序

若要配置在查詢中支援萬用字元:

- 1. 編輯集合,選取「檢索」頁面,再按一下配置萬用字元的選項。
- 2. 在「萬用字元的選項」頁面,選取**在查詢中支援萬用字元**勾選框。
- 3. 使用**在不搜尋欄位的查詢中支援萬用字元**勾選框,以指定在搜尋非欄位文字的查詢 中是否支援萬用字元。 例如,必須選取此勾選框,原本不搜尋具名欄位的任意文字 查詢 tech\* 才會傳回擴充的結果 (例如 technology 或 technique)。
- 4. 指定哪些欄位支援萬用字元:
	- 若要讓文件中的所有欄位支援含有萬用字元的查詢,請選取**所有欄位**。
	- 若要限制只有某些欄位才支援萬用字元,請選取**特定欄位**,並鍵入欄位名稱。只 有您指定的欄位會傳回擴充結果。例如,您必須指定 author 欄位支援萬用字元, author:john\* 查詢才會傳回擴充結果。

5. 指定萬用字元是否必須出現在查詢字詞的最後面 (尾端萬用字元), 或萬用字元是否不 受限制,可以出現在查詢字詞的任意處。

在選取萬用字元的位置和類型時,您也必須指定如何啓用萬用字元的支援。在配置 萬用字元的選項時,請按一下**說明**以取得詳細資料。

 $6.$  按一下確定。

### 範圍

| |

| | |

如果您要限制使用者的集合檢視畫面範圍,請配置範圍。

範圍是索引中一組相關的 URI。配置範圍時,您可以限制使用者可查看的集合文件。當 使用者搜尋集合時,只搜尋該範圍內的文件,而非整個索引。若要利用這項功能,您 的搜尋應用程式必須支援搜尋範圍。

在建立範圍時,您需要在索引中指定使用者可搜尋的 URI 範圍。限制使用者可搜尋的 文件,有助於確保搜尋結果的文件符合使用者要探查的資訊。

例如,您可以建立一個範圍,將技術支援部門的 URI 包括在內,同時再建立另一個範 圍,將人力資源部門的 URI 包括在內。如果您的搜尋應用程式支援使用範圍,技術支 援部門的使用者就會從技術支援範圍擷取文件,人力資源部門的使用者則會從人力資 源範圍擷取文件。

可以建立的範圍數目不限,不過建立太多範圍可能會影響效能。請配置範圍,以便大 多數搜尋要求只需過濾一或兩個範圍。由於範圍可以包含整個 URI 或 URI 型樣,因此 同一份文件可能屬於多個範圍。

當您配置範圍時,可能需要重組索引兩次,所做的變更才會生效。如果您在集合的第 一次索引重組之前配置範圍,使用者可以搜尋該集合,但不能查看搜尋結果中的範圍 資料。請再次重組索引,確定搜尋結果有反映該範圍的 URI 範圍。

如果您在索引至少重組一次之後配置範圍,則所做的變更會在下次索引重組時生效。

## 配置範圍

當您配置企業搜尋集合的範圍時,可指定 URI 或 URI 型樣,來代表使用者可搜尋的索 引文件範圍。

### 開始之前

若要配置範圍,您必須是企業搜尋管理者角色的成員,或是範圍所屬的集合之集合管 理者。

#### 關於本作業

如果您的搜尋應用程式有啓用範圍的支援,則當使用者搜尋集合時,就只能搜尋符合 定義範圍界限的 URI 之文件。

當您配置範圍時,可能需要重組索引兩次,所做的變更才會生效。如果您在集合的第 一次索引重組之前配置範圍,使用者可以搜尋該集合,但不能查看搜尋結果中的範圍 資料。請再次重組索引,確定搜尋結果有反映該範圍的 URI 範圍。

如果您在索引至少重組一次之後配置範圍,則所做的變更會在下次索引重組時生效。

### 程序

若要配置範圍:

- 1. 編輯集合,選取「檢索」頁面,再按一下配置範圍。
- 2. 在「範圍」頁面上,按一下**建立範圍**。
- 3. 請指定範圍的名稱及定義範圍界限的 URI 和 URI 型樣。您也可以指定要從範圍中 排除的 URI 及 URI 型樣。
- 4. 按一下確定。

新範圍會連同其他屬於此集合的範圍一起列在「範圍」頁面中。

#### 相關參考

第 82 頁的『企業搜尋索引中的 URI 格式』 在企業搜尋索引中,您可從每份文件的統一資源識別碼 (URI),看出將文件新增到集 合的搜索器類型。

## 收合的 URI

| |

企業搜尋可以組織搜尋結果,讓來自 Web 和 NNTP 來源且具有相同 URI 字首的文件, 在搜尋結果中以群組方式顯示和收合。

收合結果之後,排名最高的結果通常會全部靠左顯示。一或多個排名較低的結果分組 後,會以縮排方式顯示在最符合結果下面。

若要將不同 URI 字首的結果文件收合為單一群組,您可以將這些 URI 字首和您建立的 群組名稱連結。比方說,如果有三部管理財務資料的伺服器,您可以在搜尋結果中將 來自這三部伺服器的文件組合在一起,並將排名較低的結果收合在排名最高的結果文 件之下。

搜尋應用程式可以在搜尋結果中使用 URI 字首或群組名稱,來收合文件。在企業搜尋 的範例搜尋應用程式中,會顯示前兩名的搜尋結果文件。如果傳回兩個以上相同 URI 字 首 (或屬於相同的 URI 群組) 的結果文件,您可以選取選項來查看收合的結果。

使用者可以使用企業搜尋查詢 (samegroupas:*URI prefix*),根據指定的 URI 字首來搜 尋相同群組中的所有文件。

## 如何組織 URI 字首及群組名稱

利用管理主控台配置搜尋結果的收合規則時,您可以指定要收合的文件 URI 字首,另 外,還可以將 URI 字首和群組名稱連結。

您配置的 URI 字首順序很重要。 索引伺服器會按照 URI 字首的順序來計算集合的每 一個 URI 的值。對於每一個 URI:

- 1. 索引伺服器會掃描規則中的 URI 字首,以依序收合搜尋結果。
- 2. 當索引伺服器依據文件在索引中的字首找到第一個相符的 URI 字首時, 將結合群 組名稱 (如果規則未指定群組名稱,則結合 URI 字首),成為文件的額外搜尋字詞。
- 3. 如果文件不符合 URI 字首:
	- 若為 Web URI,索引伺服器會使用 URL 的主機名稱做為 URI 字首。
	- 若為 NNTP URI,索引伺服器會使用參照標題值的第一個訊息 ID 做為 URI 字 首。

將 URI 字首新增至要在搜尋結果中收合的 URI 字首清單之後,必須根據您希望索引伺 服器去掃描的順序, 決定 URI 字首的位置,且可能要視為額外的搜尋字詞,與索引中 的文件建立關聯:

- 如果新增 URI 字首但未連結群組名稱,您可以在清單中選取個別的 URI 字首並上下 移動。
- 如果新增 URI 字首且連結群組名稱,則每次在清單中上下移動 URI 字首時,您可以 移動相同群組的整組 URI 字首 (同一組內的 URI 字首順序並不重要;選取個別的 URI 字首會自動選取整個群組)。

# 在搜尋結果中收合 URI

您可以指定選項,將 Web 和 NNTP 來源中具有相同 URI 字首的結果文件組合在一起 收合。 您也可以建立群組名稱,讓具有不同 URI 字首的結果文件能夠收合在一起。

#### 開始之前

若要指定選項來收合搜尋結果,您必須是企業搜尋管理者角色的成員,或是該集合的 集合管理者。

#### 關於本作業

您對收合搜尋結果所做的變更,要等到下次索引重組時才會生效。

### 程序

若要指定選項來收合搜尋結果:

- 1. 編輯集合,選取「檢索」頁面,再按一下**收合搜尋結果**。
- 2. 在「收合搜尋結果」 頁面上,按一下**新增 URI 字首**。
- 3. 在「對於收合結果新增 URI 字首」頁面上,鍵入您要收合在搜尋結果中的文件之 URI 字首。 例如:

http://finance/ROI/ http://server1.com/finance/

- 4. 您可以鍵入您要與這個 URI 字首產生關聯的敘述性群組名稱。 若要從數個原始檔 中收合結果文件成為單一群組,請在新增每一個 URI 字首時鍵入相同的群組名稱。
- 5. 按一下確定。
- 6. 在「收合搜尋結果」頁面,根據您希望索引伺服器去掃描的順序來決定新規則的位 置:
	- 如果您已新增 URI 字首,但未使它與群組名稱相關聯,則新的 URI 字首會出現 在清單底端。請使用方向鍵將它移到正確的位置。
	- 如果您已將新的 URI 字首與群組名稱相關聯,則新的 URI 字首會出現在屬於相 同群組的 URI 字首集的底端。請使用方向鍵將 URI 字首的整個群組移到正確的 位置。
- 7. 若要變更 URI 字首或群組名稱,請選取該 URI 字首,再按一下 | 編輯。
- 8. 若要從清單中移除 URI 字首,請選取該 URI 字首,再按一下 <mark></u>圖 **移除**。</mark>

# 將 URI 從索引中移除

若要防止使用者在集合內搜尋一些文件,您可以將那些文件的 URI 從索引中移除。

#### 開始之前

若要從索引中移除 URI,您必須是企業搜尋管理者角色的成員,或是該集合的集合管理 者。

## 關於本作業

如果您指定完整的 URI,使用者在搜尋結果中就看不到 URI。不過,若使用者提出了相 同的查詢,而搜尋快取中有該查詢的結果文件,那麼搜尋結果中仍會傳回您移除的 URI 的搜尋快取結果頁面。下一次重新整理或重組索引之前,不會重新整理搜尋快取,也 不會將 URI 從索引中移除。

如果指定某個型樣以移除多個 URI,則在使用者下一次重新整理或重組索引之前,使用 者仍會在搜尋結果中看到符合該型樣的 URI。

從索引中移除 URI 時,您並沒有將它從搜索範圍移除。下一次搜索器搜索文件時,URI 仍會建置到索引中,變成可重新搜尋。若要從搜索範圍移除 URI,您必須更新搜索規則 來排除文件,然後停止並重新啓動搜索器。

### 程序

若要從索引中移除特定文件的 URI:

- 1. 編輯集合,選取「檢索」頁面,再按一下**將 URI 從索引中移除**。
- 2. 在「將 URI 從索引中移除」頁面,鍵入您要從索引中移除的 URI (或 URI 型樣)。

例如:

http://domain.org/hr/\* db2://knowledgeManagement/ROI\* cm://enterprise/finance\*

3. 按一下確定。

#### 相關參考

第 82 頁的『企業搜尋索引中的 URI 格式』 在企業搜尋索引中,您可從每份文件的統一資源識別碼 (URI),看出將文件新增到集 合的搜索器類型。

# 企業搜尋的搜尋伺服器管理

搜尋伺服器可以指定的選項包括使用快取空間來傳回的搜尋結果、 控制文件摘要在搜尋 結果中的最大顯示長度、建立與自訂定義檔的關聯性以改善搜尋品質, 以及在搜尋結果 中傳回預先定義的 URI (當特定字詞出現在查詢中時)。

當使用者送出查詢時,搜尋伺服器會利用索引來快速找出相關文件。搜尋伺服器會利 用企業搜尋資料儲存庫 (包含已剖析的和符記化資料),以擷取相關文件的中間資料。中 間資料包含 (但不限於) 文件 URI、標題、說明、日期及資料類型等。

配置集合的搜尋伺服器時,請指定會影響查詢處理方式的選項,包括影響查詢效能的 選項:

#### 配置搜尋快取

若要最佳化查詢效能,可以指定將結果文件儲存在快取中,也可以配置要分配 給快取文件的空間。

### 配置文件摘要的顯示長度上限

大部分結果文件會顯示文件內容的摘要,協助使用者判斷文件是否就是原先要 擷取的文件。您可以指定搜尋結果中,要使用多少空間來顯示此摘要資訊。

### 指定不同的預設語言

在集合中搜尋文件時的預設語言,是在建立集合時即指定,但必要時,也可以 指定不同語言。

#### 建立與自訂定義檔的關聯性

如果應用程式程式開發者已建立同義字、停用字及 Boost 字的自訂定義檔,您 可以選取要在使用者搜尋集合時使用的定義檔。

#### 配置快速鏈結

您可以預先決定傳回某些關鍵字及詞組的 URI。當使用者在查詢中指定關鍵字 或詞組時,搜尋結果會傳回預先定義的 URI。 除了搜尋伺服器經由搜尋索引所 傳回的 URI,也會傳回快速鏈結 URI。

### 相關槪念

第[135](#page-144-0) 頁的『企業搜尋中的文件相關性排序』 當使用者搜尋集合時,搜尋程序會根據查詢的字詞和條件,傳回最相關的結果。

第 136 頁的『自訂 [Boost](#page-145-0) 字定義檔』

若要改善搜尋結果的品質,您可以建立自訂的 Boost 字定義檔,以影響文件在搜尋 結果中的相關性排序。

# 搜尋快取

| | |

當搜尋伺服器的負載很高時,您可以快取搜尋結果來提高效能。

搜尋伺服器處理搜尋要求時,他們會先檢查快取中是否已有相同的查詢結果。如果搜 尋伺服器找到適當的結果文件,就會很快將搜尋結果傳回給使用者。如果搜尋伺服器 找不到適當的結果文件,則會搜尋索引。

搜尋快取將滿時,就會清出最舊的結果文件以及不常查詢的結果文件,釋出空間存放 新的搜尋結果。

從企業搜尋管理主控台,您可以啓用搜尋快取,也可以指定快取數量 (可同時快取結果 的查詢數目)。

變更搜尋快取設定時,必須重新啓動搜尋伺服器,變更才會生效。

# 配置搜尋快取

您可以啓用或停用集合的搜尋快取。您也可以指定選項來控制搜尋快取的大小。

### 開始之前

若要配置集合的搜尋快取,您必須是企業搜尋管理者角色的成員,或是該集合的集合 管理者。

#### 程序

若要配置搜尋快取:

- 1. 編輯集合、選取搜尋頁面,再按一下**配置搜尋伺服器選項**。
- 2. 在「搜尋伺服器選項」頁面上,選取**使用搜尋快取**勾選框。
- 3. 在**快取中的項目數目上限**欄位中,鍵入搜尋快取可以保留的搜尋結果集最大數目。
- 4. 按一下確定。
- 5. 若要使變更生效,請監視搜尋伺服器並重新啓動伺服器程序。

# 自訂同義字定義檔

為了提高搜尋結果的品質,您可以讓使用者在搜尋集合時,搜尋查詢詞彙的同義字。

如果您建立同義字定義檔,將定義檔新增至企業搜尋系統,並與集合連結,使用者在 搜尋此集合時,就可以搜尋含有查詢詞彙同義字的文件。以此方式擴充查詢,使用者 更可能找到有興趣的所有文件,而不只是符合確切查詢詞彙的文件。因為您在建立同 義字定義檔時會定義字詞彼此的同義字,可以確保使用者不必指定查詢詞彙的所有變 化,即可找到相關的文件。

例如,您的組織可能採用字首語和縮寫來代表部門、設備等,或集合中的文件可能含 有業界專用詞彙。透過建立同義字定義檔,您可以確保含有字首語的查詢 (例如 ACL), 一定會傳回討論該字首全文的文件 (例如,ACL、access control lists、access controls 等)。

企業搜尋查詢語言可讓使用者在查詢詞彙的開頭,加上波浪符號運算子來支援同義 字。例如,查詢 ~WAS 可能會傳回討論 WebSphere Application Server 的文件。應用程 式開發者也可以透過查詢內容,來提供同義字支援,這就不需要特殊語法。

同義字定義檔包含字詞變化,且具有下列性質:

- 字詞不限於特定語言,可以用在不同的語言。每一個集合只有一個同義字定義檔。
- 字詞不變化詞形。所有可能的詞形變化必須新增至同義字清單。例如,詞形變化可 能是單字的單數形和複數形 (例如 ACL 和 ACLs)。

新增至同義字定義檔的大部分詞彙,都是嚴格的語意同義語,這表示如果詞彙 A 是詞 彙 B 的同義字,則 B 也是 A 的同義字。每次在查詢中使用 A 時,也可以使用 B, 反之亦然。

不過,您新增的詞彙也可以對應於另一個詞彙的不同用法,包括詞彙的一般變化或更 特殊的變化。例如,您可能有一個同義字群組包含 building 和 house,還有另一個群 組包含 bank、shore 以及 credit union。

詞彙之間的關係越不嚴格,搜尋結果會越大,雖然部分搜尋結果可能與查詢無關。 「搜尋及索引 API」有提供一些方法,可讓使用者在送出搜尋需求時,選取適當的同義 字,也提供方法讓使用者了解哪些查詢詞彙已延伸到哪些同義字。

若要建立同義字定義檔,集合領域的專家們必須以 XML 格式建立一個同義字清單 (或 協同應用程式開發者來建立 XML 檔案)。隨 WebSphere II OmniFind Edition 一起提供 的工具必須用來將 XML檔案轉換為二進位 (.dic) 檔案。

企業搜尋管理者將此二進位檔案上載到系統,並指定顯示名稱給它。集合管理者在配 置集合的搜尋伺服器選項時,可以選取用來搜尋集合文件的同義字定義檔。

限制: 自訂的同義字定義檔新增至系統之後,即無法編輯。若要修訂集合可用的同義 字,您必須:

- 1. 更新原始的 XML 檔案。
- 2. 將 XML 原始檔轉換為新的定義檔。
- 3. 將舊的同義字定義檔從用到此定義檔的集合中移除。
- 4. 從系統中刪除舊的同義字定義檔。
- 5. 將新的同義字定義檔新增至系統。
- 6. 在新的同義字定義檔和用到此定義檔的集合之間建立關聯。

#### 相關槪念

「文字分析整合」中的「搜尋應用程式中的同義字支援」

相關工作

「文字分析整合」中的「建立同義字的 XML 檔案」 「文字分析整合」中的「建立同義字定義檔」

# 將同義字定義檔新增至系統

如果建立字訂同義字定義檔來搜尋集合中的文件,就必須使定義檔與企業搜尋系統連 結。您可於稍後再選擇要用於搜尋集合的同義字定義檔。

### 開始之前

您必須是企業搜尋管理者角色的成員,才能新增自訂同義字定義檔,供和企業搜尋查 詢搭配使用。

## 程序

若要使同義字與企業搜尋系統連結:

- 1. 按一下系統,開啓「系統」檢視畫面。
- 2. 按一下 乙編輯以切換到系統編輯檢視畫面。
- 3. 在「搜尋」頁面,按一下**配置同義字定義檔**。
- 4. 在「配置同義字定義檔」頁面,按一下<mark>新增同義字定義檔</mark>。
- 5. 在「新增同義字定義檔」頁面上,對同義字定義檔鍵入唯一的顯示名稱,並選擇性 地鍵入說明。
- 6. 指定 .dic 檔案的位置。 如果檔案小於 8 MB,則檔案可以位於您的系統上。如果檔 案大於 8 MB,則檔案必須位於索引伺服器上。
- 7. 按一下**確定**。 您的自訂同義字定義檔就會新增至企業搜尋系統,並可用於搜尋集合。

# 將同義字定義檔與集合連結

如果同義字定義檔與企業搜尋系統連結,搜尋集合時,就可以選取要使用的同義字定 義檔。如果查詢字詞符合定義檔中的字詞,則含有該字詞同義字的結果文件也會傳回 搜尋結果中。

#### 開始之前

您必須是企業搜尋管理者角色的成員,或是該集合的管理者,才能選取集合的同義字 定義檔。

#### 程序

若要使同義字定義檔與集合連結:

- 1. 編輯集合、選取搜尋頁面,再按一下**配置搜尋伺服器選項**。
- 2. 在「搜尋伺服器選項」頁面的**同義字定義檔名稱**欄位中,選取您要在使用者查詢此 集合時使用的同義字定義檔。

可用的同義字定義檔的清單,會包括已新增至企業搜尋系統的所有同義字定義檔。

3. 按一下確定。

# □ 自訂停用字定義檔

| |

| | | |

| | |

| | |

| |

|

為了提高搜尋結果的品質,您可以指定在查詢處理期間,自動從查詢字詞中移除特定 的單字。

停用字定義檔包含常用的企業術語,因此不適合做為查詢字詞。從查詢中排除這些 字,可以確保使用者不會接收到大量幾乎不相關的結果文件 (只傳回符合其他查詢字詞 的文件)。在查詢處理期間,搜尋伺服器會從查詢中移除停用字。移除的字包括自訂定 義檔中的停用字和企業搜尋預先定義的停用字 (例如一般介系詞和冠詞)。

WebSphere II OmniFind Edition 依預設會識別特定語言的停用字。此程序會從查詢中移 除常見的一般字,例如 a 和 the。您只需要爲企業或領域專用的停用字來定義自訂的停 用字定義檔。

若要建立停用字定義檔,熟悉集合的專家必須以 XML 格式建立停用字清單 (或協同應 用程式開發者一起來建立 XML 檔案)。隨 WebSphere II OmniFind Edition 一起提供的 工具必須用來將 XML檔案轉換為二進位 (.dic) 檔案。

企業搜尋管理者將此二進位檔案上載到系統,並指定顯示名稱給它。集合管理者在配 置集合的搜尋伺服器選項時,可以選取用來搜尋集合文件的停用字定義檔。

限制: 自訂的停用字定義檔新增至系統之後就無法再編輯。若要修訂適用於查詢處理 的停用字,您必須:

1. 更新原始的 XML 檔案。

2. 將 XML 原始檔轉換為新的定義檔。

3. 將舊的停用字定義檔從用到此定義檔的集合中移除。

4. 從系統中刪除舊的停用字定義檔。

5. 將新的停用字定義檔新增至系統。

6. 在新的停用字定義檔和用到此定義檔的集合之間建立關聯。

### 相關槪念

| | | | | | | | | | | | |

| | |

|

|

|

| | | | | | | | |

| | | |

 $\mathbf{I}$ 

|

| |

|

「文字分析整合」中的「自訂停用字定義檔」

### 相關工作

「文字分析整合」中的「建立停用字的 XML 檔案」

「文字分析整合」中的「建立停用字定義檔」

# 將停用字定義檔新增至系統

如果您建立自訂的停用字定義檔以移除查詢中的單字,則必須在定義檔和企業搜尋系 統之間建立關聯。 您稍後可以選擇要用來搜尋集合的停用字定義檔。

## 開始之前

您必須是企業搜尋管理者角色的成員,才能將自訂的停用字定義檔新增至系統。

### 程序

若要在自訂的停用字和企業搜尋系統之間建立關聯:

- 1. 按一下**系統**,開啓「系統」檢視畫面。
- 2. 按一下 乙編輯以切換到系統編輯檢視畫面。
- 3. 在「搜尋」頁面,按一下配置停用字定義檔。
- 4. 在「配置停用字定義檔」頁面,按一下**新增停用字定義檔**。
- 5. 在 「新增停用字定義檔」 頁面,鍵入定義檔的唯一顯示名稱。
- 6. 指定 .dic 檔案的位置。 如果檔案小於 8 MB,則檔案可以位於您的系統上。如果檔 案大於 8 MB,則檔案必須位於索引伺服器上。
- 7. 按一下**確定**。 自訂的停用字定義檔會新增至企業搜尋系統中,且可用來搜尋集合。

# 在停用字定義檔和集合之間建立關聯

如果停用字定義檔和企業搜尋系統相關聯,您可以選取要在搜尋集合時使用的停用字 定義檔。 如果查詢字詞符合定義檔中的字詞,則會從查詢中移除此字詞,然後才處理查 詢。

#### 開始之前

您必須是企業搜尋管理者角色的成員或集合的集合管理者,才能選取集合的停用字定 義檔。

程序

若要在停用字定義檔和集合之間建立關聯: 1. 編輯集合、選取搜尋頁面,再按一下**配置搜尋伺服器選項**。 2. 在「搜尋伺服器選項」頁面的**停用字定義檔名稱**欄位中,選取您要在使用者查詢此 集合時使用的停用字定義檔。 可用的定義檔清單包括已新增至企業搜尋系統的所有停用字定義檔。 3. 按一下確定。 | | | | | |

## 動態彙總

| | |

|

| |

|

| |

| | |

 $\mathbf{I}$ 

|

| | | | | | | 動態彙總是一項技術,判斷結果文件的哪個詞組最能代表使用者正在搜尋的概念。

在企業搜尋中,動態彙總嘗試擷取文件中包含大量搜尋字詞的句子。搜尋結果會選取 並顯示一些句子或部分句子。搜尋結果以 HTML 轉譯來強調顯示這些搜尋字詞。

在配置集合的搜尋伺服器選項時,您可以指定文件摘要在搜尋結果中的顯示長度上 限。因為摘要包含高亮度標示字元,因此傳回給搜尋應用程式的緩衝區會大於指定的 最大值。然而,不論摘要是否可能更短 (依據從原始文件擷取的摘要資料而定),顯示長 度都不會超過指定的最大值。

# 在管理主控台自訂文件摘要

您可以在企業搜尋管理主控台指定搜尋伺服器的選項,以自訂在文件摘要中顯示的資 訊數量。

#### 開始之前

您必須是企業搜尋管理者角色的成員或集合的集合管理者,才能控制集合摘要的顯示 長度。

### 關於本作業

您對文件摘要最大顯示長度所指定的值,可以搭配您對每一個摘要可包含的句數所指 定的值一起使用。使文件摘要最短的值,優先採用。

比方說,如果您指定限制四句,則即使顯示長度容許的字元數大於這些句子的字元總 數,文件摘要仍然只包含四句。再舉一例,如果限於 10 句且顯示長度限於 500 個字 元,則文件摘要可能少於 10 句。

#### 程序

若要配置文件摘要的顯示長度:

- 1. 編輯集合、選取搜尋頁面,再按一下**配置搜尋伺服器選項**。
- 2. 在「搜尋伺服器選項」頁面,指定文件摘要的最大顯示長度。 當使用者檢視搜尋結 果時,文件摘要不會超出您指定的值。
- 3. 指定每一個文件摘要可以包含多少句 (摘要最多可包含 10 句)。
- 4. 按一下確定。
	- 5. 若要使變更生效,請監視搜尋伺服器並重新啓動伺服器程序。

# 編輯内容來自訂文件摘要

企業搜尋查詢的每個結果文件,都會包括一個摘要。您可以編輯內容檔來自訂每一個 摘要包含的資訊量。

### 關於本作業

b ES\_NODE\_ROOT/master\_config/*collection\_ID*.runtime.node1/runtime-generic.properties 檔案中變更下列內容的值,即可自訂搜尋結果說明:

## **MinWordsPerSentence**

說明句子可以包含的文字數下限。預設值是 4。

### **MaxWordsPerSentence**

說明句子可以包含的文字數上限。預設值是 20。

#### **NumberOfReturnedSentences**

組成文件說明的句數。預設値是 5。

## **MaxSentencesPerDocument**

在建立文件說明時,可視為文件說明的候選句子數目上限。預設値是 1000。

## 程序

若要自訂搜尋結果中的文件摘要:

- 1. 以企業搜尋管理者的身分登入搜尋伺服器。 此使用者 ID 是在安裝 WebSphere II OmniFind Edition 時指定。
- 2. 使用文字編輯器編輯下列檔案,其中的 coll\_ID 是建立集合時,對集合指定的 ID (或者由系統指定):

ES\_NODE\_ROOT/master\_config/*coll\_ID*.runtime.node1/runtime-generic.properties

提示: 若要判斷集合名稱和其 ID 之間的對映,請杳看 ES\_NODE\_ROOT/master\_config/collections.ini 檔案。

- 3. 變更要自訂的內容,然後儲存並結束檔案。
- 4. 停止並重新啓動搜尋伺服器來套用變更。

# 使用快速鏈結

快速鏈結是只要使用者提出包括特定字及詞組的查詢,便會在搜尋結果中傳回的文 件。

請使用企業搜尋管理主控台,來配置集合的快速鏈結。

# 快速鏈結

快速鏈結可以向使用者提供預定會和查詢詞彙相關的文件鏈結。

快速鏈結是查詢包括某些字或詞組時,企業搜尋自動加入搜尋結果的 URI。通常,快速 鏈結 URI 會出現在結果清單的頂端,以確定使用者能夠看見您預先決定與查詢相關的 **文件**。

快速鏈結與其他搜尋結果一起傳回。搜尋程序會搜尋索引,尋找符合查詢字詞的文 件,然後將這些文件的 URI 與快速鏈結 URI 一起傳回。

配置快速鏈結時,您可以針對 URI 指定一個描述內容的標題及摘要來協助使用者辨識 文件,並快速判斷這是否是他們要擷取的文件。

例如,URI http://www.ibm.com/education/us/ 便可以使用如 IBM Education in the United States 的標題,以及 Solutions, products, and resources for professionals, educators, and students in the United States 的摘要。

若要在企業搜尋集合中使用快速鏈結,搜尋應用程式必須有顯示快速鏈結的選項。有 些搜尋應用程式還可以讓使用者決定在搜尋集合時,是否要傳回快速鏈結。

# 配置快速鏈結

若要建立企業搜尋集合的快速鏈結,必須將文件的 URI 與觸發文件併入搜尋結果的關 鍵字建立關聯。

#### 開始之前

若要配置快速鏈結,您必須是企業搜尋管理者角色的成員,或是快速鏈結所屬的集合 之集合管理者。

#### 關於本作業

有關如何指定快速鏈結的關鍵字及 URI,當您在建立或編輯快速鏈結時,按一下<mark>說明</mark>即 可看到其範例。

不必重新啓動搜尋伺服器,您所做的變更會立即生效。

## 程序

若要配置快速鏈結:

- 1. 編輯集合,選取「搜尋」頁面,再按一下**配置快速鏈結**。
- 2. 在「快速鏈結」頁面上,按一下**建立快速鏈結**。
- 3. 指定使搜尋結果中傳回此快速鏈結的關鍵字及詞組、您預先決定與此查詢相關的文 件之 URI, 以及此快速鏈結的其他選項。

一行可以指定一個關鍵字、數個關鍵字或一個詞組 (兩個以上的字要用引號括住)。用 空格隔開關鍵字 (請勿使用逗點來隔開關鍵字)。按 Enter 鍵換行。

4. 按一下確定。

新的快速鏈結會與屬於此集合的其他快速鏈結一起列在「快速鏈結」頁面上。

#### 相關參考

第 82 頁的『企業搜尋索引中的 URI 格式』 在企業搜尋索引中,您可從每份文件的統一資源識別碼 (URI),看出將文件新增到集 合的搜索器類型。
# <span id="page-144-0"></span>企業搜尋中的文件相關性排序

當使用者搜尋集合時,搜尋程序會根據查詢的字詞和條件,傳回最相關的結果。

搜尋伺服器支援複合型查詢語法,且運用多種技術來產生最相關的搜尋結果,例如文 字型評分和靜態相關聯排序。您可以配置選項來影響文件在搜尋結果中的重要性,以 延伸預設的相關性排序行為:

- 您可以建立自訂的 Boost 字定義檔,以影響含有指定 Boost 字的文件在搜尋結果中 的相關性排序。
- 您可以對符合指定 URI 型樣的文件來影響文件評分。
- 如果文件含有對映至 Boost 類別的欄位,您可以影響這些文件的評分。

#### 相關槪念

第 139 頁的『根據 [Boost](#page-148-0) 類別的文件相關性排序』 將欄位對映至 Boost 類別,您可以影響如何決定文件在搜尋結果中的相關性排序。 第 138 頁的『根據 [URI](#page-147-0) 型樣的文件相關性排序』 您可以指定 Boost 因數給 URI 型樣,以提高或降低文件的重要性。 第 136 頁的『自訂 [Boost](#page-145-0) 字定義檔』 若要改善搜尋結果的品質,您可以建立自訂的 Boost 字定義檔,以影響文件在搜尋 結果中的相關性排序。

# 按查詢字詞計分

| | | | | | |

企業搜尋會動態計算符合查詢中字詞的每份文件得分。

若要計算符合查詢的每個文件文字得分,企業搜尋會考量許多因素,如:

- 每個查詢字詞在整個集合中的出現頻率。一般上,出現在大多數文件的查詢字詞, 其文件得分比出現在經常被選取的文件集低。
- 每個查詢字詞在符合文件中的出現次數。通常,查詢字詞出現在文件中的次數越 多,得分就越高。
- 在每份符合文件中,查詢字詞出現的接近程度。一般上,文件中的查詢字詞出現距 離越接近,其文件得分就比距離較遠的相同字詞高。
- 在每份符合文件中,查詢字詞所處的環境定義。例如,在文件標題中出現的查詢字 詞,比在純文字中出現的相同字詞得分高。

每份文件的長度及其詞彙量的多寡也是決定其得分的因素。

# 靜態排序

您可以針對特定類型的文件,結合靜態排序因數來增加這些文件在搜尋結果中的重要 性。

建立集合時,您指定是否要將靜態排序因數與集合中的文件建立關聯。若為 Web 內容, 在其他文件中的文件鏈結數目以及這些鏈結的來源,可以提高這份文件在搜尋結果中 的關聯性。

<span id="page-145-0"></span>至於包括日期欄位或日期中間資料的文件,您可以使用文件的日期來增加其關聯性。 例如, NNTP 新聞群組中的新近文章就可能比舊文章更具關聯性。如果資料來源包括多 個日期値,您可以選擇最重要的値,來判斷資料來源中的文件關聯性。

如果您將靜態排序用於集合,請確定同一個集合中沒有混合使用不同排序類型的資料 來源。比方說,如果您要將文件鏈結用作靜態排序因數,請確定集合只有 Web 文件。 如果同一個集合中混合不同排序模型的來源,可能會降低搜尋品質。

您還必須確定文件包含可套用靜態排序的欄位及值。比方說,如果您指定要將文件日 期當作集合文件的排序因數,而文件卻不包含日期欄位或屬性,則可能會降低搜尋品 質。

## 相關工作

第 188 頁的『從 [WebSphere Portal](#page-197-0) 移轉集合』

若要將集合從 WebSphere Portal 移轉到企業搜尋,請先在 WebSphere Portal 中備 妥集合,然後使用移轉精靈進行移轉。

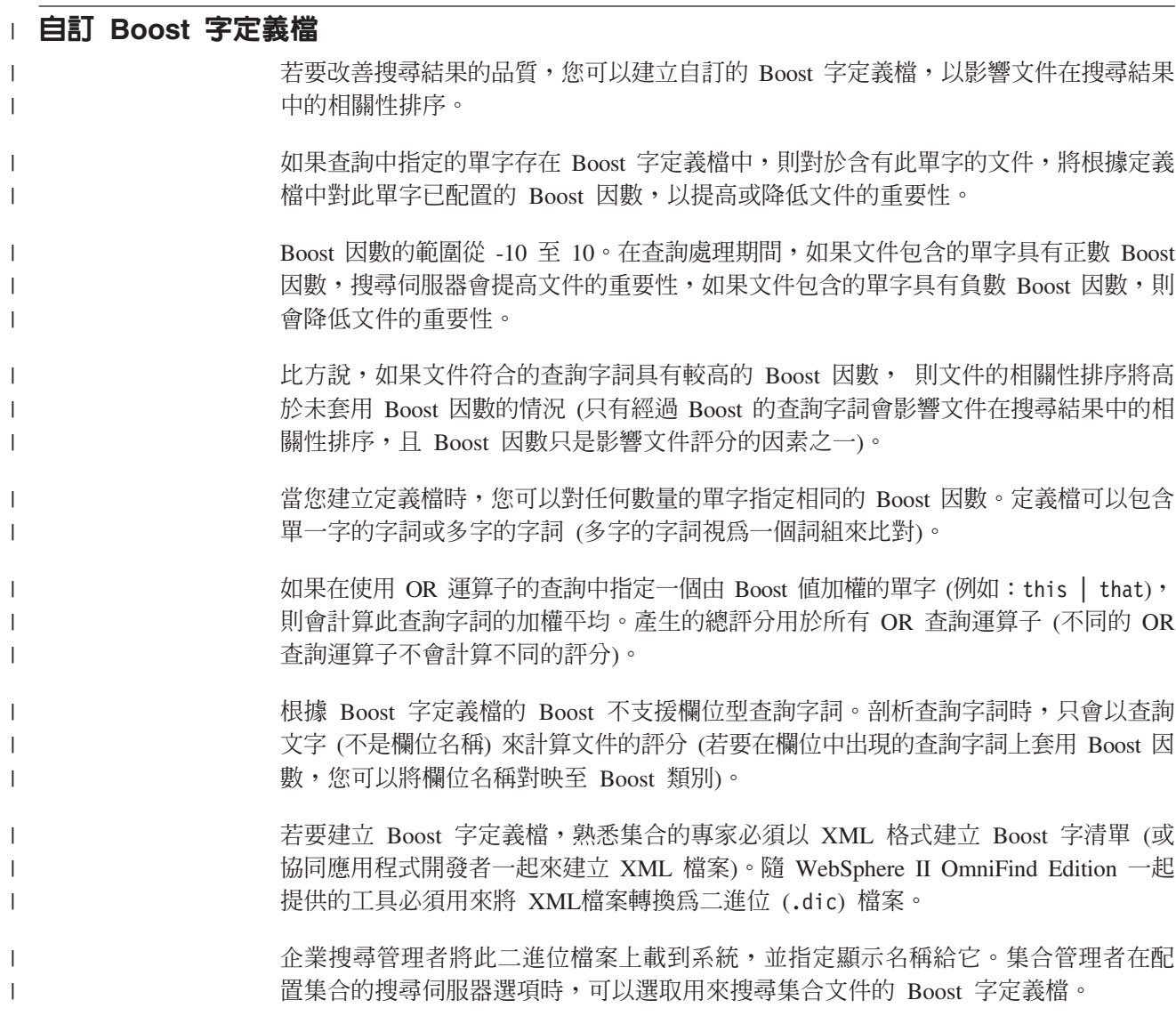

限制: 自訂的 Boost 字定義檔新增至系統之後就無法再編輯。若要修訂適用於查詢處理 的 Boost 字,您必須:

- 1. 更新原始的 XML 檔案。
- 2. 將 XML 原始檔轉換為新的定義檔。
- 3. 將舊的 Boost 字定義檔從用到此定義檔的集合中移除。
- 4. 從系統中刪除舊的 Boost 字定義檔。
- 5. 將新的 Boost 字定義檔新增至系統。
- 6. 在新的 Boost 字定義檔和用到此定義檔的集合之間建立關聯。

#### 相關槪念

| | | | | | | | | | | | | | |

| | |

|

|

|

| | | | | | | | | | |

 $\mathbf{I}$ 

| | | |

|

第[135](#page-144-0) 頁的『企業搜尋中的文件相關性排序』

當使用者搜尋集合時,搜尋程序會根據查詢的字詞和條件,傳回最相關的結果。

「文字分析整合」中的「自訂 Boost 字定義檔」

## 相關工作

「文字分析整合」中的「建立 Boost 字的 XML 檔案」 「文字分析整合」中的「建立 Boost 字定義檔」

# 將 Boost 字定義檔新增至系統

如果您建立自訂的 Boost 字定義檔,則必須在定義檔和企業搜尋系統之間建立關聯。 您 稍後可以選擇要用來搜尋集合的 Boost 字定義檔。

#### 開始之前

您必須是企業搜尋管理者角色的成員,才能將自訂的 Boost 字定義檔新增至系統。

#### 程序

若要在自訂的 Boost 字和企業搜尋系統之間建立關聯:

- 1. 按一下系統,開啓「系統」檢視畫面。
- 2. 按一下 2 編輯以切換到系統編輯檢視畫面。
- 3. 在「搜尋」頁面,按一下配置 Boost 字定義檔。
- 4. 在「配置 Boost 字定義檔」頁面,按一下**新增 Boost 字定義檔**。
- 5. 在「新增 Boost 字定義檔」 頁面,鍵入定義檔的唯一顯示名稱,另外可以選擇鍵入 說明。
- 6. 指定 .dic 檔案的位置。 如果檔案小於 8 MB,則檔案可以位於您的系統上。如果檔 案大於 8 MB,則檔案必須位於索引伺服器上。
- 7. 按一下**確定**。 自訂的 Boost 字定義檔會新增至企業搜尋系統中,且可用來搜尋集 合。

# 在 Boost 字定義檔和集合之間建立關聯

如果 Boost 字定義檔和企業搜尋系統相關聯,您可以選取要在搜尋集合時所用的 Boost 字定義檔。 如果查詢字詞符合定義檔中的一個字詞,則對於含有此字詞的文件, 將根 據定義檔中指定給此字詞的 Boost 因數,以決定提高或降低文件的重要性。

#### 開始之前

您必須是企業搜尋管理者角色的成員或集合的集合管理者,才能選取集合的 Boost 字定 義檔。

<span id="page-147-0"></span>| |

|

| |  $\perp$ |

| |

|

| | |

| |

| | | | | |

| | | | |

| | |

 $\mathbf{I}$ 

|

| |

|

若要在 Boost 字定義檔和集合之間建立關聯:

程序

- 1. 編輯集合、選取搜尋頁面,再按一下**配置搜尋伺服器選項**。
- 2. 在「搜尋伺服器選項」 頁面的 Boost 字定義檔名稱欄位中,選取您要在使用者查詢 此集合時使用的 Boost 字定義檔。

可用的定義檔清單包括已新增至企業搜尋系統的所有 Boost 字定義檔。

3. 按一下確定。

# **│ 根據 URI 型樣的文件相關性排序**

您可以指定 Boost 因數給 URI 型樣,以提高或降低文件的重要性。

所有文件新增至索引時會指定預設的靜態排序評分。預設評分取決於集合是否啓用靜 態排序,如果已啓用,則也要視靜態排序類型而定 (依文件日期,或依連結至 Web 文 件的其他文件數)。

您可以指定 Boost 因數給 URI 型樣,以影響文件的相對重要性。 Boost 因數再搭配預 設的靜態排序評分和其他因數,決定文件的最終靜態評分。

您配置 URI 型樣的順序很重要。索引伺服器在計算集合的每一個文件的值時會依序評 估 URI 型樣。 對於每一個 URI:

- 1. 索引伺服器會循序掃描 URI 型樣。
- 2. 當索引伺服器找到第一個符合索引中的文件的 URI 型樣時,將在文件上套用此 URI 型樣配置的 Boost 因數。
- 3. 如果文件不符合 URI 型樣,則使用預設的靜態排序評分。

配置 URI 型樣的 Boost 因數之後,必須依照您希望索引伺服器掃描的順序來決定 URI 型樣的位置。

#### 相關槪念

第[135](#page-144-0) 頁的『企業搜尋中的文件相關性排序』 當使用者搜尋集合時,搜尋程序會根據查詢的字詞和條件,傳回最相關的結果。

# 影響符合 URI 型樣的文件評分

您可以將 Boost 因數套用至預設的靜態排序評分,以提高或降低符合 URI 型樣的文件 重要性。

#### 開始之前

您必須是企業搜尋管理者角色的成員或集合的集合管理者,才能影響符合 URI 型樣的 文件重要性。

#### 關於本作業

對於符合指定 URI 型樣的所有文件,您配置的 Boost 因數會搭配預設的靜態排序評分 來計算新的靜態評分。

Boost 因數只影響靜態評分,且這些因數只是計算文件最終相關性排序的要素之一。比 方說,如果一個文件有大量鏈結 (導致起始評分較高),則完全沒有鏈結的文件一律是較 低等級。

#### 程序

<span id="page-148-0"></span>| |

| | |

|

| | | | | |  $\perp$ | | | | |

| | | | | | | | | | | | | | | |

|

 $\overline{1}$ 

| | | 若要影響符合 URI 型樣的文件評分:

- 1. 編輯集合,選取「檢索」頁面,再按一下**依 URI 型樣相符來影響評分**」。
- 2. 在「依 URI 型樣相符來影響評分」 頁面,按一下**新增 URI 型樣**。
- 3. 鍵入 URI 型樣,以尋找您要在搜尋結果中提高或降低重要性的文件。 例如:

```
http://domain.org/hr/*
db2://*ROI*
*/afs/*
```
- 4. 鍵入介於 -10 和 10 之間的値做為 Boost 因數。 對於符合 URI 型樣的所有文件, 將根據此 Boost 因數來計算最終靜態評分。
- 5. 按一下確定。
- 6. 在「依 URI 型樣相符來影響評分」頁面,依照您希望索引伺服器掃描的順序來決定 新的 URI 型樣的位置。

索引伺服器會依您列出 URI 的順序來計算靜態排序評分。為了得到最佳結果,請將 愈特殊的 URI 列在愈前面。在下列範例中,/forms 子目錄符合 http://www.ibm.com/hr/\* URI 型樣。為了確保正確計算 /forms 子目錄的文件評 分, 請先列出 /forms 子目錄的 URI 型樣:

http://www.ibm.com/hr/forms/\* 8 http://www.ibm.com/hr/\* -2

- 7. 若要變更 URI 型樣或 Boost 因數,請選取 URI 型樣,再按一下 ☑ 編輯。
- 8. 若要從清單中移除 URI 型樣,請選取 URI 型樣,再按一下 m 移除。
- 9. 若要在先前已檢索的文件上套用 Boost 因數,請重組索引。

#### 相關槪念

第[135](#page-144-0) 頁的『企業搜尋中的文件相關性排序』 當使用者搜尋集合時,搜尋程序會根據查詢的字詞和條件,傳回最相關的結果。

## 相關參考

第 82 頁的『企業搜尋索引中的 URI 格式』 在企業搜尋索引中,您可從每份文件的統一資源識別碼 (URI),看出將文件新增到集 合的搜索器類型。

# **│ 根據 Boost 類別的文件相關性排序**

將欄位對映至 Boost 類別,您可以影響如何決定文件在搜尋結果中的相關性排序。

剖析文件時,剖析器會根據文件記號所屬的欄位,指定 Boost 類別給文件記號。 這些 Boost 類別包含在索引中,且在查詢評估時用來計算評分,以影響結果文件如何決定相 關性排序。

若要影響如何計算評分,您可以配置 Boost 類別的數值 Boost 因數。 如果查詢字詞和 對映至 Boost 類別的一個欄位中的記號相符,則此次找到記號的結果會影響文件的總評 分。評分是經由套用 Boost 類別中配置的 Boost 因數來計算。

例如,您可能希望提高標題欄位的評分。當查詢字詞出現在標題中時,此結果對文件 評分佔有較大的比例,也會提高文件在搜尋結果中的相關性排序。

若要影響文件相關性排序,請使用企業搜尋管理主控台來指定 Boost 類別的 Boost 因 數,並將欄位對映至 Boost 類別。企業搜尋已預先配置十六個 Boost 類別。 其中八個 Boost 類別適用於內容欄位,其他八個 Boost 類別適用於中間資料欄位。 您可以編輯 預設 Boost 類別相關的評分,也可以在不同或其他欄位和 Boost 類別之間建立關聯。

如果變更欄位對映,則必須重新搜索和剖析文件,您的變更才會在先前已檢索的文件 上生效。如果變更 Boost 類別指定的因數,請監視搜尋伺服器,然後停止並重新啓動搜 尋伺服器程序,讓您的變更生效。

# 重複文件偵測

| | |

| |

| | | |

| | |

|

| | | | | |

|

| | | | | | | |

| | | |

 $\overline{1}$ 

| |

| | | | 將欄位對映至 Boost 類別時,您必須指定是否使用此欄位來偵測重複的文件:

- 如果欄位用來偵測重複的文件,則欄位視為內容欄位,且只能選擇適用於內容欄位 的 Boost 類別。
- 如果欄位未用來偵測重複的文件,則欄位視為中間資料欄位,且只能選擇適用於中 間資料欄位的 Boost 類別。 在此情況下,兩個完全相同的文件 (除了指定的欄位不 同),即視為彼此重複。

#### 高和低的檢索率值

評估查詢時,搜尋程序會預估將傳回的結果文件數。臨界値決定查詢是低檢索率値或 高檢索率值。

#### 低檢索率

如果預估的結果文件數小於低臨界值,則查詢視為低檢索率查詢。

#### 高檢索率

如果預估的結果文件數大於高臨界值,則查詢視為高檢索率查詢。

混合 如果預估的文件數介於兩個臨界值之間,則查詢的檢索率值等於兩個臨界值的 混合結果。

每一個 Boost 類別在查詢處理期間會指定低檢索率查詢和高檢索率查詢相關的 Boost 因 數。 低 Boost 因數影響低檢索率查詢的相對重要性,高 Boost 因數影響高檢索率查詢 的相對重要性。 兩個 Boost 因數的混合值會影響具有混合檢索率值的查詢的相對重要 性。

Boost 因數的值控制一個查詢字詞每次在文件中出現時的相對重要性。一個查詢字詞每 次出現在文件中會根據相對應的 Boost 因數來計算。

當您配置集合的 Boost 類別時,您可以編輯預設的 Boost 因數。例如,您可以指定 Boost 因數,以確保在標題欄位中出現的查詢字詞,一定比一般文字中出現的查詢字詞 多算五次。

#### 相關槪念

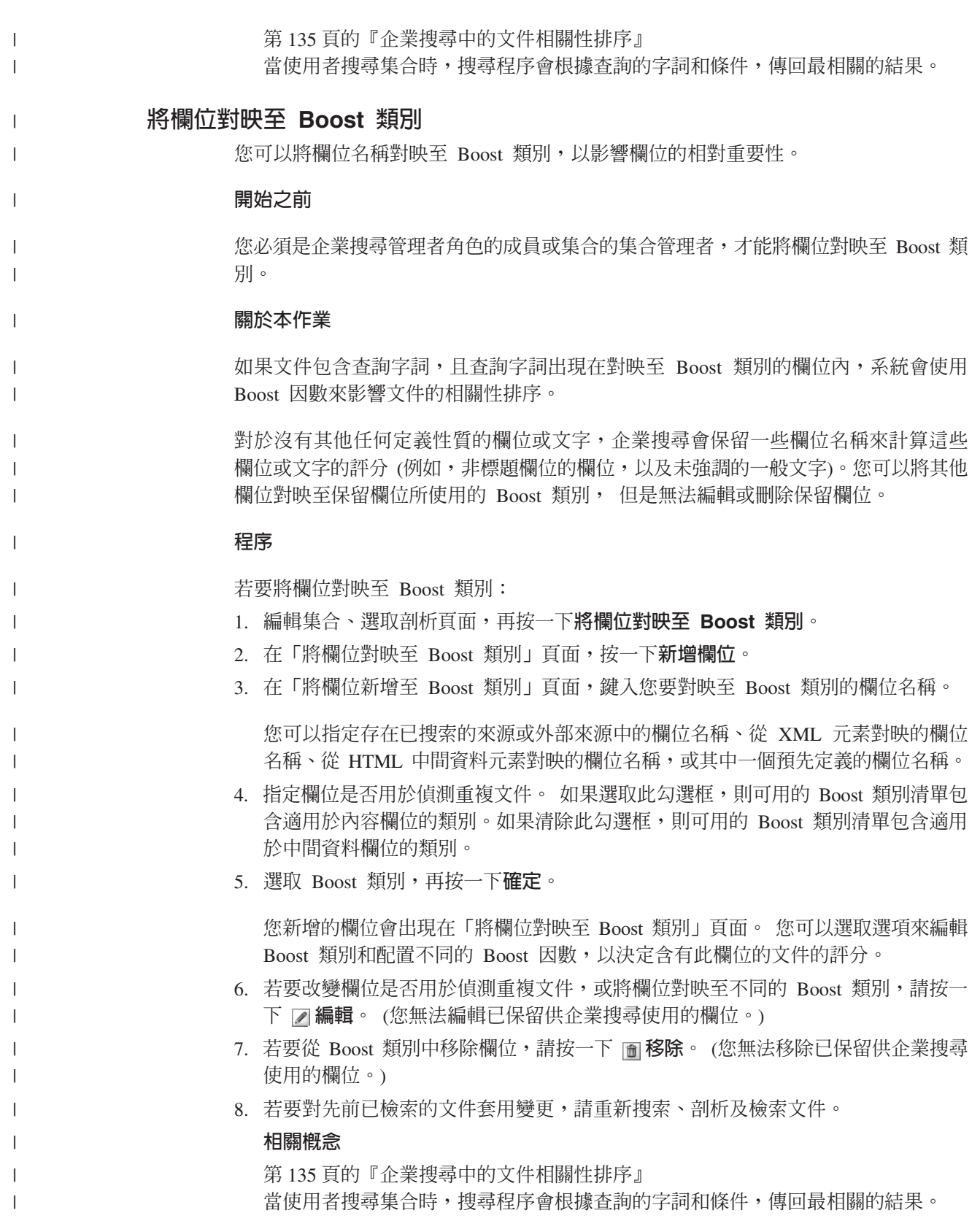

# 配置 Boost 類別的 Boost 因數

您為 Boost 類別所配置的 Boost 因數,代表您預估特定欄位在結果文件中的出現與查 詢的相關性。 如果結果文件包含對映至 Boost 類別的欄位,則具有較高 Boost 因數的 Boost 類別會提高結果文件的重要性。

## 開始之前

| | | |

|

| |

|

| |

|

| | | | | | | | | | | | |

| |

| | | |

| |

| |

| | |

您必須是企業搜尋管理者角色的成員或集合的集合管理者,才能配置 Boost 類別的 Boost 因數。

## 關於本作業

如果結果文件包含對映至 Boost 類別的欄位, 系統會使用 Boost 類別所配置的 Boost 因數、預設的靜態排序評分及其他因數,以計算結果文件的新評分。

## 程序

若要配置 Boost 類別的 Boost 因數:

- 1. 編輯集合、選取剖析頁面,再按一下將欄位對映至 Boost 類別。
- 2. 在「將欄位對映至 Boost 類別」 頁面,按一下**編輯 Boost 類別**。
- 3. 在「Boost 類別」頁面,找出您要變更的 Boost 類別,再按一下 ☑ 編輯。
- 4. 在「編輯 Boost 類別」 頁面,對高和低的 Boost 因數指定新的值。您可以對這兩個 因數鍵入相同的值。
- 5. 按一下確定。
- 6. 為了讓變更生效,請監視搜尋伺服器,並選取圖示以停止和重新啓動搜尋程序。 當 使用者送出查詢時,如果結果文件包含對映至此 Boost 類別的欄位,則由新的 Boost 因數來決定結果文件的相對重要性。

## 相關槪念

第[135](#page-144-0) 頁的『企業搜尋中的文件相關性排序』 當使用者搜尋集合時,搜尋程序會根據查詢的字詞和條件,傳回最相關的結果。

## 預設値 Boost 類別値

企業搜尋提供十六個 Boost 類別,供您用來影響文件在搜尋結果中的相關性排序。

對於沒有其他任何定義性質的欄位和文字,為了計算評分,已保留下列欄位供企業搜 尋使用:

es special field.regular text es\_special\_field.default\_field

您可以將其他欄位對映至保留欄位所使用的 Boost 類別, 但是無法編輯或刪除保留欄 付.。

對於其他所有欄位,您可以編輯系統用來計算文件相關性排序的 Boost 因數。 您也可 以將任何數量的欄位對映至任何 Boost 類別,包括保留欄位所用的 Boost 類別。

下表列出 Boost 類別名稱、具有低檢索率值的查詢的預設 Boost 因數、具有高檢索率 值的查詢的預設 Boost 因數,以及預先定義欄位的名稱 (對映至預設配置中的 Boost 類 別)。

預設 Boost 因數取決於集合建立時所選取的靜態排序方法。選項包括無靜態排序、由文 件的鏈結數決定的相關性排序 (Web 資源), 或由文件日期決定的相關性排序。

#### Ⅰ 表 *3. 預設値 Boost 類別値*

 $\|$ |

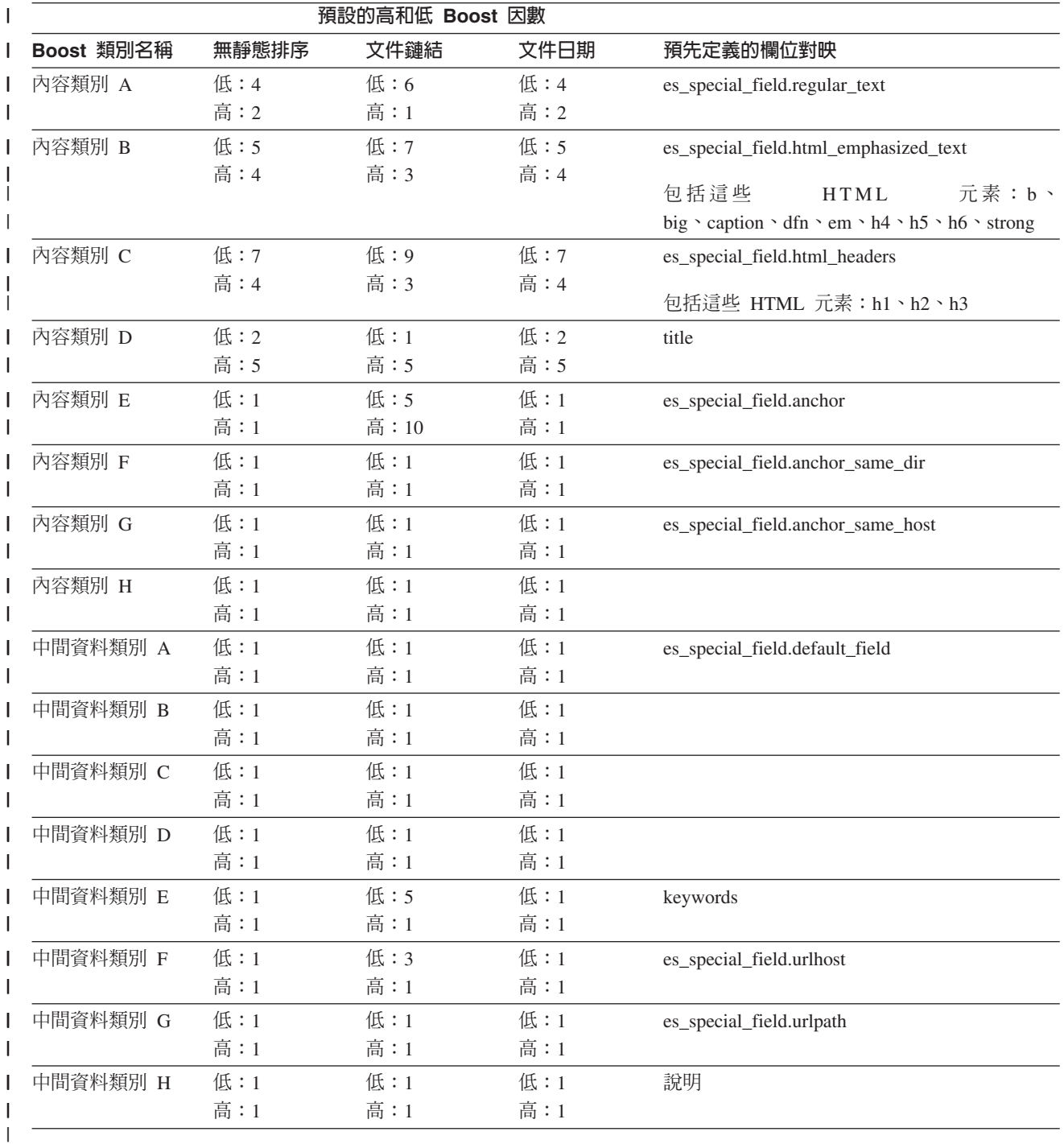

# 相關概念

|  $\|$  $\|$ 

第[135](#page-144-0) 頁的『企業搜尋中的文件相關性排序』

當使用者搜尋集合時,搜尋程序會根據查詢的字詞和條件,傳回最相關的結果。

# <span id="page-154-0"></span>企業搜尋的搜尋應用程式

搜尋應用程式可讓您搜尋企業搜尋系統中的集合和外部來源。 您可以建立任何數目的搜 尋應用程式,單一搜尋應用程式就可以搜尋任何數目的集合和外部來源。

## 範例搜尋應用程式

範例搜尋應用程式示範企業搜尋可用的許多搜尋和擷取功能。此範例應用程式也是一 個實務範例,示範如何使用 IBM 「搜尋及索引 API (SIAPI)」來建置交談式的自訂搜尋 應用程式,達成企業的目標。

只要不變更預設配置檔的內容,範例搜尋應用程式可讓您搜尋企業搜尋系統中的所有 作用中的集合和外部來源。您可以先使用範例搜尋應用程式來測試新的集合和外部來 源,再提供給使用者搜尋。

範例搜尋應用程式會自動與所有集合及外部來源建立關聯。在正式作業環境中,企業 搜尋管理者會控制容許哪些搜尋應用程式搜尋各種集合。

## 自訂搜尋應用程式

您可以在 IBM WebSphere Application Server 環境中執行您建立的獨立式 Web 應用程 式,也可以在 IBM WebSphere Portal 環境中,以 Portlet 的形式啓動這些程式。利用 「搜尋及索引 API」,您可以設計在這兩個環境中順暢運作的搜尋應用程式,如同範例 搜尋應用程式一樣。

#### 相關槪念

第[119](#page-128-0)頁的『搜尋文件的檢索選項』

當您配置選項來搜尋已搜索的資料或外部來源時, 或將 XML 及 HTML 中間資料 元素對映至搜尋欄位時,請指定如何搜尋文件和如何在搜尋結果中顯示文件。

第 [169](#page-178-0) 頁的『搜尋應用程式 ID 的機密保護』

若要提供集合層次機密保護,請指定哪些搜尋應用程式可以搜尋每一個集合和外部 來源。

第[170](#page-179-0) 頁的『文件層次機密保護』

如果建立集合時有啓用機密保護,就可以配置文件層次機密保護控制。文件層次機 密保護可確定搜尋集合的使用者,只能存取允許其查看的文件。

第 180 頁的『[Portal Search Engine](#page-189-0) 的文件層次機密保護』

IBM WebSphere Portal Search Engine 可以在使用者搜尋企業搜尋集合時實施文件層 次機密保護。

"Programming Guide and API Reference for Enterprise Search" 中的 "Search and index API overview″

"Programming Guide and API Reference for Enterprise Search" 中的 "Query syntax"

# 將搜尋應用程式與集合建立關聯

在您使用新的搜尋應用程式之前,您必須將它與它可搜尋的集合建立關聯。

#### 開始之前

若要將搜尋應用程式與可搜尋的集合建立關聯,您必須是企業搜尋管理者角色的成 昌。

## 程序

若要將搜尋應用程式與一或多個集合建立關聯:

- 1. 按一下管理主控台工具列中的**機密保護**。
- 2. 在「搜尋應用程式」頁面上,按一下**配置搜尋應用程式**。
- 3. 在配置搜尋應用程式頁面上,按一下**新增搜尋應用程式**。
- 4. 鍵入搜尋應用程式的名稱。
- 5. 選取應用程式可搜尋的集合:
	- 如果希望搜尋應用程式存取您新增至系統的所有集合,請按一下**所有集合及外部** 來源。
	- 如果希望搜尋應用程式只存取您指定的集合,請按一下**特定集合及外部來源**。

當選取此選項時,就會顯示集合名稱及外部來源名稱的清單。針對應用程式可以 搜尋的每個集合,選取**選取**勾選框。

 $6.$  按一下確定。

# 範例搜尋應用程式功能

| | |

| |

> 企業搜尋的範例搜尋應用程式,示範您在自訂的搜尋應用程式中,可加入的大部分搜 尋功能。

> 您可以使用範例搜尋應用程式來一次搜尋一個、多個或所有集合及外部來源。只要不 修改預設的應用程式內容,您可以使用此應用程式來搜尋企業搜尋系統中的所有集合 及外部來源。

## 查詢功能

使用這些功能,您可以:

- 指定簡單的任意文字查詢。
- 指定更複雜的查詢來增進搜尋結果的精準度。例如,您可以搜尋文件的特定欄位, 或使用查詢語法來搜尋包含或排除特定單字或詞組的文件。
- 指定您要搜尋的集合和外部來源。
- 搜尋特定的來源類型或所有來源類型。
- 搜尋特定類型的文件。例如,您可以只搜尋 Microsoft Word 文件或可攜性文件格式 (PDF)  ${\rm \dot{X}}$ 件。
- 指定您的查詢字詞的語言。您也可以指定您要搜尋的文件語言。
- 搜尋集合的特定子集。例如,搜尋應用程式可限制只顯示預定範圍的文件,或者, 您可以送出查詢,僅搜尋隸屬於指定種類的文件。
- 擴充查詢,加入查詢詞彙的同義字。如果集合有連結的同義字定義檔存在,搜尋結 果會傳回含有查詢詞彙同義字的文件。

# 搜尋結果功能

使用這些功能,您可以:

- 查看符合查詢字詞的搜尋結果。
- 控制每一頁顯示的結果文件數,以及向前和向後瀏覽結果集。
- 隱藏和顯示結果文件的詳細資料。例如,您可以檢視文件的簡要說明,或檢視詳細 資料,例如每一個結果文件的欄位名稱。
- 收合相同來源的文件。比方說,如果同一個來源傳回 100 個文件,則結果集會將兩份 最相關的文件顯示在同一組。您可以選取選項來檢視相同來源的更多文件,以查看 剩餘的 98 個文件。
- 依相關性、文件日期升序次序或文件日期降序次序,來排序文件。
- 如果查詢字串中偵測到可能拼寫錯誤的字,則提示並建議您進行拼字校正。
- 檢視結果文件所屬種類的相關資訊 (如果集合使用種類),並僅瀏覽屬於特定種類的文 件。
- 指定在搜尋結果內搜尋的其他查詢字詞。

# 文件檢索功能

使用這些功能,您可以:

• 按一下文件 URI 來擷取文件。如果有用戶端應用程式可用,您也可以使用原生檢視 器來檢視結果文件。比方說,如果 Notes 用戶端應用程式已安裝,您可以使用此應用 程式來檢視 Lotus Notes 資料庫的文件。

如果搜索器已配置文件層次機密保護,則只有已獲授權存取安全內容的使用者才能 插取文件。

• 透過按一下快速鏈結來擷取文件。快速鏈結會將關鍵字與 URI 相關聯。如果查詢包 含指定的關鍵字,則搜尋結果頂端會顯示相關的 URI (已預先決定與這些關鍵字密切 相關)。

#### 範例搜尋應用程式内容 |

| | |

| |

| |

|

| | | |

| | | | | 您可以編輯範例搜尋應用程式的 config.properties 檔案, 以指定環境的選項、變更應用 程式的外觀,以及控制使用者啓動搜尋應用程式時可用的選項。

# 環境參數

您可以指定選項來控制搜尋應用程式的運作。

#### **applicationName**

指定有效的搜尋應用程式的名稱。預設値是 Default。

如果您要使用不同的搜尋應用程式做為預設的應用程式,請變更預設值。

提示: 如果應用程式名稱為 Default,您可以在範例搜尋應用程式中使用單一查 詢來搜尋所有集合及外部來源。

#### **hostname**

對已配置來支援 WebSphere Application Server 實例的 Web 伺服器指定完整的 主機名稱。 預設値是 localhost。

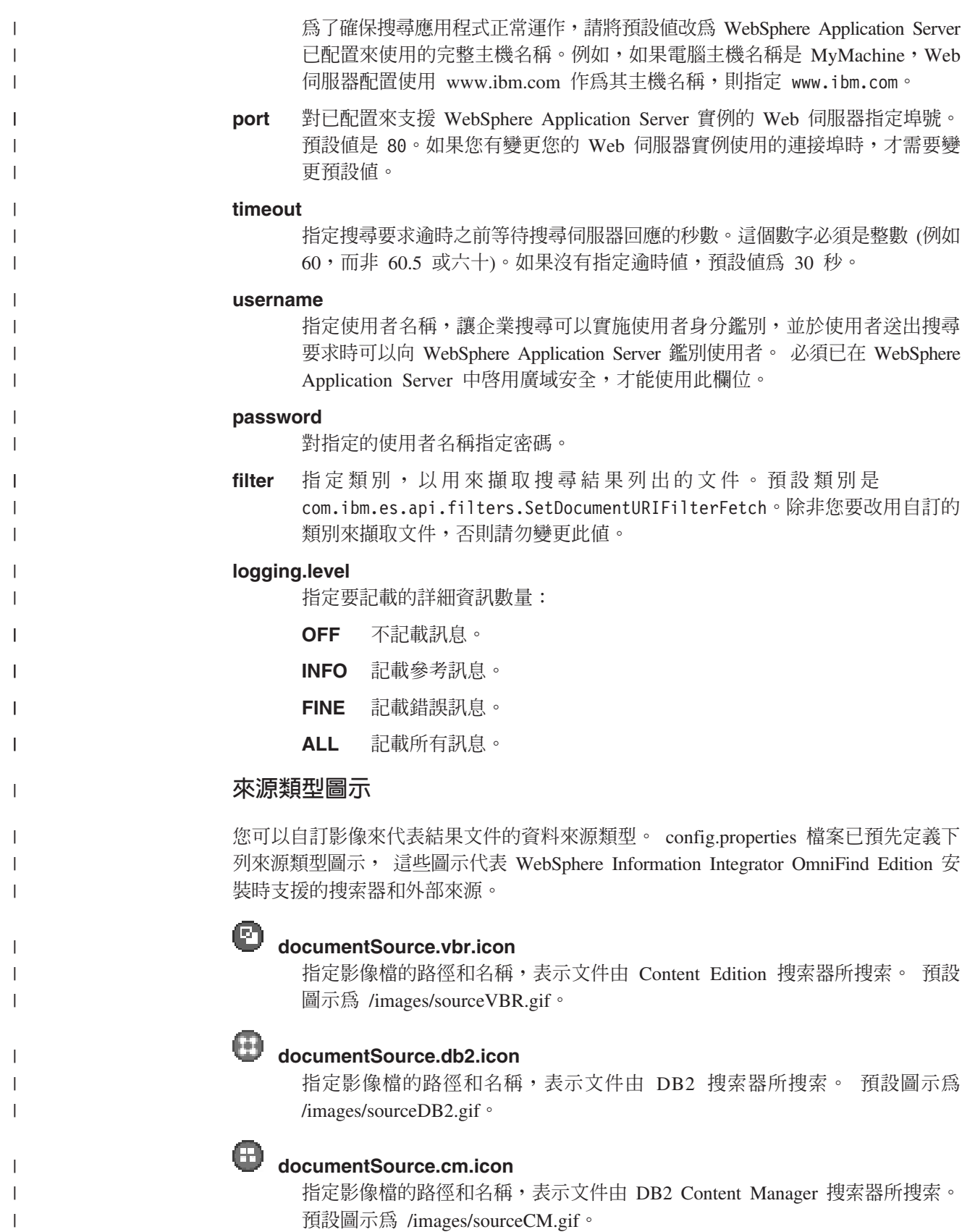

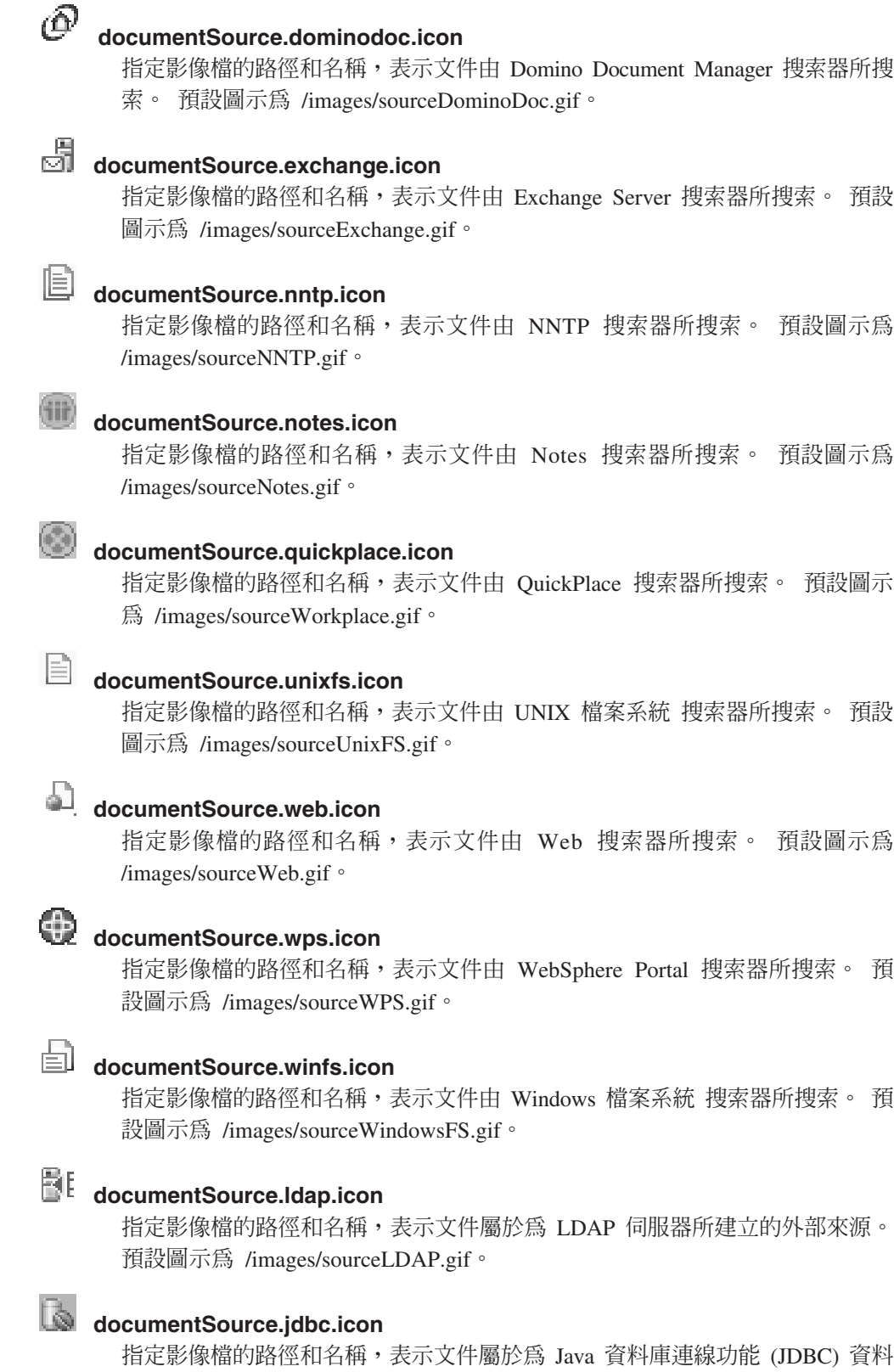

 $\|$  $\|$  $\|$ 

 $\|$  $\|$  $\overline{\phantom{a}}$ 

 $\overline{1}$  $\|$  $\|$ 

 $\|$  $\overline{\phantom{a}}$  $\|$ 

| |  $\|$ 

 $\|$  $\|$ |

 $\|$  $\|$  $\|$ 

 $\|$  $\|$  $\|$ 

|  $\|$  $\|$ 

 $\mathbf{I}$ 

 $\|$ |  $\|$ 

 $\|$  $\|$  $\|$ 

庫表格所建立的外部來源。預設圖示為 /images/sourceJDBC.gif。

# 用戶端檢視器圖示

|

| | | | |

|

|

|

| | | | | | | | |

|

| |

| | |

| | |

| | |

 $\overline{1}$ 

| | |

|

| | 結果文件可以顯示在 Web 瀏覽器中。如果結果文件類型有可用的預設用戶端應用程式, 則也可以在用戶端檢視器中顯示文件。您可以自訂影像,代表用來顯示文件的用戶端 檢視器類型。在下列範例中,Lotus Notes 圖示代表可用 Lotus Notes 用戶端應用程式 來顯示的文件。

client.notes.icon=/images/notes.gif

在搜尋結果中,用戶端應用程式的圖示和鏈結顯示如示:

#### Glif 用戶端檢視器

# 文件欄位

對於具有欄位的資料來源類型,您可以控制在結果文件中顯示哪些欄位。

## **fields.URI prefix=***space\_separated\_list\_of\_field\_names*

對於 URI 中的冒號字元 ⑴,您必須在前面加上反斜線字元 (\) 以避開。若要 將欄位名稱清單延續到另一行,請以反斜線字元 (\) 作為前一行的結尾。例如:

fields.db2\://=databasename tablename fields.domino\://=servername databasename databasetitle filename extension \ createddate modifieddate fields.cm\://=servername itemtypename createddate modifieddate mimetype fields.file\://=directory filename extension modifieddate filesize title

# 欄位圖示

對於具有欄位的資料來源類型和文件,您可以自訂代表欄位的影像。 config.properties 檔 案已預先定義下列欄位圖示。

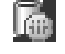

## **field.icon.databasetitle**

指定影像檔的路徑和名稱,表示欄位包含文件標題。預設圖示為 /images/notesdb.gif $\circ$ 

## **field.icon.databasename**

指定影像檔的路徑和名稱,表示欄位包含文件所屬的資料庫名稱。預設圖示為 /images/db2.gif $\circ$ 

#### 畐 **field.icon.tablename**

指定影像檔的路徑和名稱,表示欄位包含文件所屬的表格名稱。預設圖示為 /images/table.gif $\circ$ 

## **field.icon.directory**

指定影像檔的路徑和名稱,表示欄位包含文件所屬的目錄名稱。預設圖示為 /images/closedFolder.gif $\circ$ 

## 預設欄位圖示

您可以指定當搜尋結果顯示的欄位未配置欄位圖示時所用的影像。 config.properties 檔 案已預先定義下列預設欄位圖示。

#### n **field.defaultIcon**

指定影像檔的路徑和名稱,做為搜尋結果中的欄位預設圖示。預設圖示為 /images/database.gif  $\circ$ 

# 日期欄位

| | |

|

| | | | | |

|

| | |

| | | | | | | | | | | | |

|

| | | | | | | | | | 您可以指定哪些欄位是日期欄位。您在這裡指定的欄位名稱在搜尋結果中會以日期資 料格式顯示。日期格式符合 Web 瀏覽器的語言環境設定。

**date.fields=***space\_separated\_list\_of\_field\_names*

若要將欄位名稱清單延續到另一行,請以反斜線字元 (\) 作為前一行的結尾。

範例:

date.fields=modifieddate createddate

# 文件標題

您可以將標題文字改為更有意義的資料,以指定文件的替代標題 (亦即,您可以清除標 題)。例如,除了以不明確的標題 Slide 1 來顯示文件標題,您也可以指定在搜尋結果中 不要顯示 Slide 1 (可以使用更有意義的欄位來表示結果文件,例如檔名)。

您也可以從文件標題中移除無意義的字來指定文件的替代標題 (亦即,您可以截斷標 題)。比方說,如果許多結果文件以 Microsoft Word - 開頭,您可以隱藏重複的文字, 以提高搜尋結果的可讀性。

**titles.clean=***comma\_separated\_list\_of\_titles*

**titles.truncatePrefix=***comma\_separated\_list\_of\_prefixes*

逗點分隔清單可以包含空格及除了逗點以外的其他字元。若要將清單延續到下 一行,請在前一行尾端加上反斜線字元 (\)。

例如:

titles.clean=Slide 1, Layout 1, IBM Software Group Presentation Template, \ untitled, Untitled Document, PowerPoint Presentation, \ (no title for this page)

titles.truncatePrefix=Microsoft Word -, Microsoft Powerpoint -

# 使用者喜好設定的預設値

您可以在搜尋應用程式的「喜好設定」頁面指定預設值。如果使用者變更喜好設定, 則新的值只會在使用者目前的階段作業中生效。 config.properties 檔案已預先定義下列 喜好設定。

## **preferences.resultsRange=10**

指定搜尋結果每頁可以列出 10 個結果文件。

# **preferences.siteCollapsing=Yes**

指定如果企業搜尋管理主控台已配置站台收合規則,則搜尋結果中要收合符合 URI 字首規則的 URI。

## **preferences.spellCorrections=Yes**

指定當使用者送出拼字錯誤的查詢時顯示建議的更正拼字。

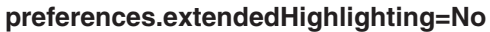

指定除了不要在文件摘要欄位中反白查詢字詞,也不要在其餘欄位中反白 (例如 文件標題)。

# 預設的集合和外部來源

| | |

|

| | | | | | | | | | | | | |

|

 $\perp$ | | | | | | | | | | | | | | | | | | | | | | 您可以指定在「喜好設定」和「進階搜尋」頁面上預先選取的集合和外部來源。使用 者可以編輯預設値以搜尋較少的集合和外部來源,比您依預設提供的數量更少。如果 您在這裡限制集合和外部來源集,則使用者在修改喜好設定或進階搜尋選項時,可以 選取可供搜尋應用程式使用的任何集合或外部來源。

#### **preferences.defaultCollections=\***

## **preferences.defaultCollections=***space\_separated\_list\_of\_collection\_IDs*

指定星號(\*) 以允許搜尋所有集合及外部來源 (企業搜尋管理主控台上必須在集 合和外部來源與搜尋應用程式之間建立關聯)。這是 config.properties 檔案中的 預設値。

若要限制使用者在未修改喜好設定或進階搜尋選項時可搜尋的項目,請指定您 希望使用者依預設可搜尋之集合的集合 ID 和外部來源。

例如:

preferences.defaultCollections=\* preferences.defaultCollections=coll\_id1 coll\_id2

## 搜尋結果的額外資訊

您可以自訂搜尋結果提供的資訊數量,並控制使用者是否可以過濾搜尋結果。下列設 定是 config.properties 檔案中的預設值。

## **refreshButton.show=false**

控制是否顯示**重新整理**按鈕及重新整理搜尋應用程式的能力。如果此選項設為 true,使用者可以重新整理可供搜尋的集合和外部來源的清單 (比方說,如果企 業搜尋管理主控台上已在搜尋應用程式和其他集合或外部來源之間建立關 聯)。

在測試您對 config.properties 檔案所做的變更時,您可能希望顯示**重新整理**按 鈕。儲存變更之後,您可以按一下**重新整理**,以查看變更如何影響搜尋應用程 式。如果未出現重新整理按鈕,您必須在 WebSphere Application Server 中重新 啓動 ESSearchApplication 企業應用程式,變更才會生效。

如果沒有集合或外部來源可供搜尋 (比方說,如果指定錯誤的主機名稱、搜尋伺 服器未啓動,或 WebSphere Application Server 中未啓動 ESSearchServer 企業 應用程式),當您進行問題疑難排解時,將自動顯示**重新整理**按鈕來協助您。

#### **extraMessages.show=false**

控制在搜尋結果底部是否顯示警告和參考訊息顯示區域。錯誤訊息一律顯示在 頁面頂端。如果您要顯示其他訊息,請將此選項設為 true。

## **builtQueryString.show=false**

控制在結果文件清單前面的區域中是否顯示完全展開的查詢語法。如果您要顯 示已處理的實際查詢,請將此選項設為 true。

## **refineResults.show=true**

控制使用者是否可以指定其他查詢字詞來修正搜尋結果。如果此選項設為 true, 則搜尋結果頁面底部會顯示**在結果内搜尋**標籤的方框。

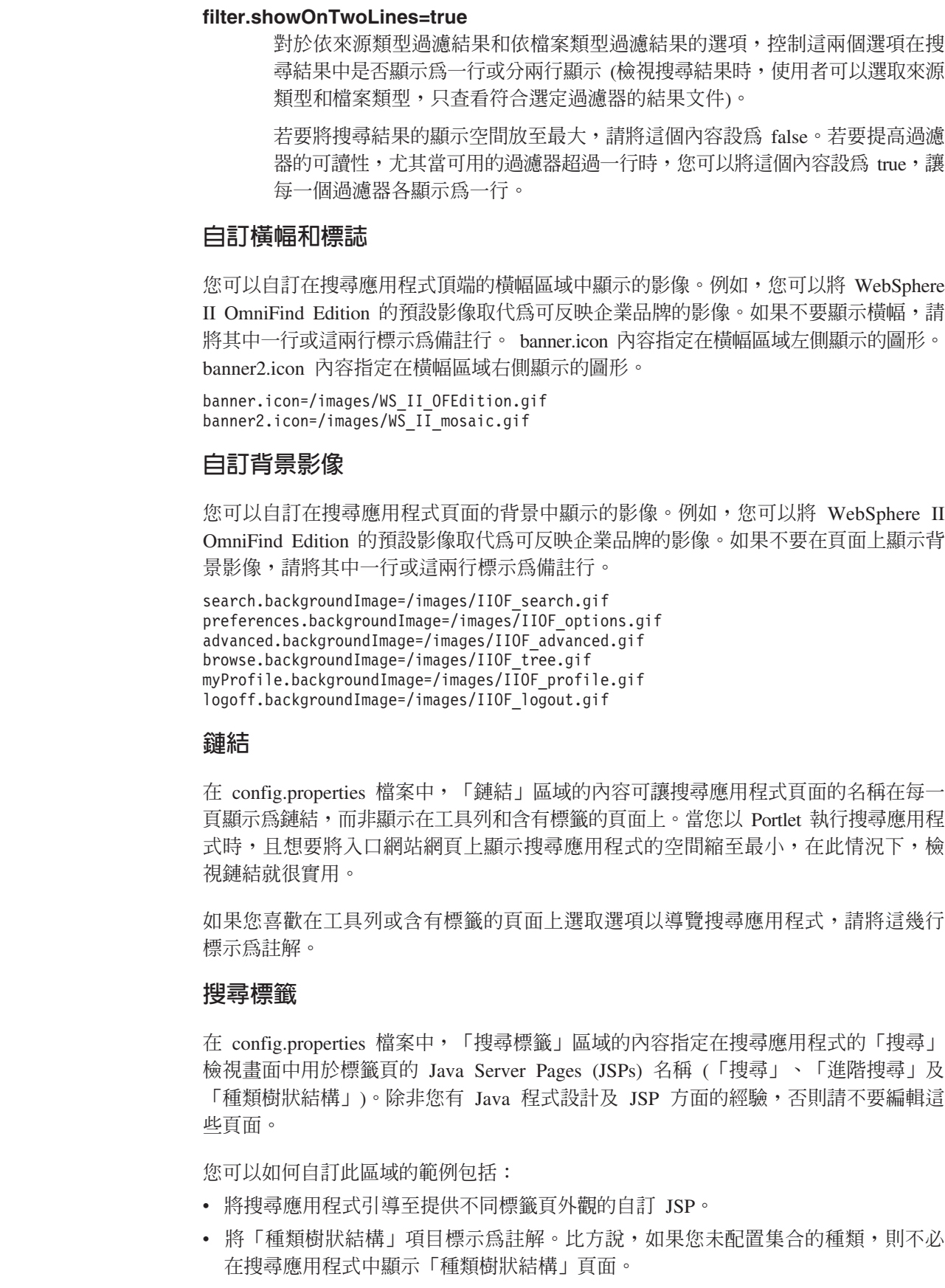

 $\|$  $\|$ |  $\|$  $\|$  $\|$  $\|$ 

 $\|$ 

|  $\,$   $\,$  $\|$  $\|$  $\|$  $\|$ 

 $\bar{\mathbb{I}}$ 

|  $\overline{\phantom{a}}$  $\,$  |  $\vert$ | | |  $\vert$  $\vert$ 

 $\|$ 

 $\|$  $\|$  $\|$  $\,$   $\,$ 

 $\|$  $\,$  |

 $\|$ 

 $\|$  $\|$  $\|$  $\|$ 

 $\overline{\phantom{a}}$  $\|$  $\|$  $\|$  • 將標籤頁的登錄複製到 config.properties 檔案的「工具列」區域,並將這幾行標示為 註解。例如,您可以只顯示工具列,但完全不顯示標籤頁。

# T且列

| |

|

| | |

| | | | | |

|

| | | | | | |

| | |

| | | | | | | | |

|

| | | | |

| | | 在 config.properties 檔案中,「工具列」區域的內容指定在搜尋應用程式中用於工具列 的 Java Server Pages (JSPs) 的名稱。 除非您有 Java 程式設計及 JSP 方面的經驗, 否則請不要編輯這些頁面。

您可以如何自訂此區域的範例包括:

- 將搜尋應用程式引導至提供不同工具列外觀的自訂 JSP。
- 對於您不要顯示的項目,將工具列登錄標示為註解。例如,您可能不想在工具列顯 示「關於」頁面的鏈結。
- 從 config.properties 檔案的「搜尋標籤」區域中,移動用來顯示「進階搜尋」頁面的 功能,只在工具列上提供這個選項。

## 有意義的文件類型標籤

您可以將實際的文件類型名稱對映至更簡潔有意義的用詞,以提高文件類型過濾器的 可讀性。可供搜尋應用程式使用的文件類型由「搜尋及索引 API (SIAPI)」的 AvailableDocumentTypes 類別定義。基於方便起見,config.properties 檔案最後也一併 列出可用的文件類型。

#### **documentType.***label***=***space\_separated\_list\_of\_document\_types*

指定在搜尋結果的文件類型過濾器行顯示的名稱,以及要在使用者選取過濾器 時顯示的實際文件類型的清單。

例如,您可以指定標籤 html,並將各種 Web 文件的副檔名和 MIME 類型對 映至此名稱。 當使用者按一下 **html** 來過濾搜尋結果時,畫面上只會顯示具有 指定副檔名和 MIME 類型的文件。

config.properties 檔案已預先定義下列文件類型對映:

documentType.html=shtml text/html html xhtml htm documentType.doc=doc application/msword documentType.ppt=application/mspowerpoint ppt documentType.xls=xls application/x-excel application/msexcel \ application/x-msexcel application/excel application/vnd.ms-excel documentType.xml=xml text/xml documentType.txt=txt text/plain documentType.pdf=pdf application/pdf

# 自訂過濾器

您可以指定自訂的查詢來過濾顯示的結果文件。

**filterCustom.***label***=***query\_terms*

指定在搜尋結果的自訂過濾器行顯示的名稱,以及當使用者選取過濾器時用來 修正搜尋結果的查詢 (在檢視搜尋結果時,使用者可以選取自訂的過濾器,只查 看符合預先定義之查詢的結果文件)。

在下列範例中,搜尋結果過濾之後,只會顯示屬於人力資源 (hr) 資料庫的文 件:

filterCustom.HR\_database\_only=databasename::hr

當使用者按一下 HR\_database\_only 來過濾搜尋結果時,將會處理查詢 databasename::hr。在顯示搜尋結果時,只會列出 hr 資料庫的文件。

config.properties 檔案中以註解方式提供數個自訂的過濾器範例。

# 編輯範例搜尋應用程式内容

| |

|

|

企業搜尋的範例搜尋應用程式可以搜尋系統中的所有作用中的集合和外部來源。 您可以 編輯內容檔,以指定 Web 伺服器環境的選項、使用不同的搜尋應用程式做為預設的應 用程式, 或控制在搜尋應用程式啓動時顯示哪些選項。

#### 關於本作業

安裝程式會在企業搜尋的搜尋伺服器上,在 IBM WebSphere Application Server 中部署 企業搜尋的範例搜尋應用程式。若要配置此搜尋應用程式,請編輯隨應用程式部署的 內容檔 config.properties。

您必須在 WebSphere Application Server 中停止並重新啓動 ESSearchApplication 企業 應用程式,變更才會生效。

## 程序

若要編輯範例搜尋應用程式內容:

1. 使用標準文字編輯器編輯 config.properties 檔案。

config.properties 檔案安裝在下列位置, 其中 ES\_INSTALL\_ROOT 是搜尋伺服器上的 WebSphere II OmniFind Edition 安裝目錄:

*ES\_INSTALL\_ROOT*/installedApps/ESSearchApplication.ear/ ESSearchApplication.war/WEB-INF/config.properties

- 2. 編輯內容以指定 Web 伺服器的相關資訊和搜尋喜好設定,然後儲存並關閉檔案。 (在檔案中,井字符號 (#) 代表備註行)。
- 3. 停止並重新啓動 ESSearchApplication 應用程式:
	- a. 在搜尋伺服器上,啓動 「WebSphere Application Server 管理主控台」。

您可以利用下列方法,開啓「管理主控台」:

- 使用 Windows 開始功能表來選取程式。
- 若為 WebSphere Application Server 第 5 版,請開啓 Web 瀏覽器, 並移至 http://*hostname:port*/admin,其中 *hostname* 是搜尋伺服器的主機名稱,*port* 是 「WebSphere Application Server 管理主控台」的埠號。「管理主控台」埠通常 是 9090。
- 若為 WebSphere Application Server 第 6 版,請開啓 Web 瀏覽器, 並移至 http://*hostname:port/ibm/console*,其中 *hostname* 是搜尋伺服器的主機名稱,*port* 是「WebSphere Application Server 管理主控台」的埠號。「管理主控台」埠通 常是 9060。
- b. 出現使用者 ID 和密碼提示時,請輸入在 WebSphere Application Server 使用者 登錄中登錄的使用者名稱和密碼。 如果使用本端作業系統做為使用者登錄,則可 以指定企業搜尋管理者 ID 和密碼。
- c. 登入管理主控台之後,按一下<mark>應用程式</mark>,再按一下**企業應用程式**。
- d. 選取 ESSearchApplication 的勾選框,再按一下**停止**。

e. 應用程式停止之後,重新選取應用程式的勾選框,然後按一下**啓動**。

# 存取範例搜尋應用程式

| | |

|

若要存取範例搜尋應用程式,在 Web 瀏覽器中指定程式的 URL。

#### 開始之前

您必須將範例搜尋應用程式,配置為適用您的 Web 伺服器環境。

#### 關於本作業

範例搜尋應用程式安裝在企業搜尋的搜尋伺服器上。您可以直接使用此應用程式來測 試集合和外部來源,再提供給使用者搜尋。您也可以用這支應用程式作為模型,據以 建立您自己的搜尋應用程式。

#### 程序

啓動範例搜尋應用程式:

1. 在 Web 瀏覽器中鍵入搜尋應用程式的 URL。 例如:

http://*SearchServer.com*/ESSearchApplication/

SearchServer.com 是搜尋伺服器的主機名稱。

如果 Web 伺服器沒有配置為使用埠號 80,您也需要指定正確的埠號。例如:

http://*SearchServer.com:9080*/ESSearchApplication/

2. 如果在 WebSphere Application Server 中已啓用機密保護,請使用有效的使用者 ID 和密碼登入應用程式。

如果可供搜尋應用程式使用的任何集合已啓用機密保護,且安全集合包含的搜索器 已配置在查詢處理期間驗證使用者認證,則您可以配置使用者設定檔。在「我的設 定檔」頁面,請指定用來存取安全網域的認證。之後,您可以直接搜尋這些網域, 不會要求您登入。

3. 在「搜尋」頁面,選取您要搜尋的集合和外部來源,並送出查詢。

# 在範例搜尋應用程式啓用機密保護

如果您在 WebSphere Application Server 中啓用廣域安全,且想要使用範例搜尋應用程 式來搜尋安全集合,您必須在範例應用程式和 WebSphere Application Server 中,變更 配置設定。

#### 開始之前

- 您必須是企業搜尋管理者角色的成員。
- 您必須在 WebSphere Application Server 中啓用廣域安全。如果將 WebSphere II OmniFind Edition 安裝為多伺服器配置,請在搜尋伺服器上啓用廣域安全。如需如何 啓用廣域安全的指示,請參閱 WebSphere Application Server 說明文件。
- 如果您在 WebSphere Application Server 中, 選擇使用「輕量型目錄存取通訊協定 (LDAP)」處理使用者登錄,您必須將企業搜尋管理者 ID 和密碼新增至 LDAP 登錄 (此 ID 和密碼是在安裝 WebSphere II OmniFind Edition 時指定)。

比方說,如果企業搜尋管理者 ID 是 adminUser, 則 LDAP 登錄中的使用者項目可 能是 uid=adminUser,ou=Employees,o=IBM,c=US。請參閱 LDAP 伺服器說明文件來 取得相關指示。

## 程序

|

若要在企業搜尋的範例應用程式中啓用機密保護:

- 1. 在管理主控台更新搜尋應用程式內容:
	- a. 以具有企業搜尋管理者專用權的使用者身分,登入企業搜尋管理主控台。
	- b. 按一下工具列的**機密保護**。
	- c. 在「搜尋應用程式」頁面上,按一下**配置搜尋應用程式**。
	- d. 按一下新增搜尋應用程式,在搜尋應用程式名稱欄位,鍵入 WebSphere II OmniFind Edition 安裝時指定的企業搜尋管理者 ID。
	- e. 確定已選取**所有集合及外部來源**,再按一下**確定**。
- 2. 編輯 config.properties 檔案:
	- a. 如果使用 UNIX,請開啓主控台視窗。如果使用 Microsoft Windows,請開啓命 令提示字元視窗。
	- b. 切換至範例搜尋應用程式的 WEB-INF 目錄。 為了方便閱讀,下列範例顯示為 兩行;輸入命令時,請寫成一行:

UNIX :

cd \$ES\_INSTALL\_ROOT/installedApps/ESSearchApplication.ear/ ESSearchApplication.war/WEB-INF

#### **Windows:**

cd %ES\_INSTALL\_ROOT%\installedApps\ESSearchApplication.ear\ ESSearchApplication.war\WEB-INF

- c. 使用文字編輯器編輯 config.properties 檔案。
- d. 將 username 內容改為有效的 WebSphere Application Server 使用者名稱。
- e. 將 password 內容改為指定使用者的密碼。
- f. 儲存並關閉檔案。
- 3. 在 WebSphere Application Server 中重新啓動 ESSearchApplication 應用程式:
	- a. 在搜尋伺服器上,啓動 「WebSphere Application Server 管理主控台」。

您可以利用下列方法,開啓「管理主控台」:

- 使用 Windows 開始功能表來選取程式。
- 若為 WebSphere Application Server 第 5 版,請開啓 Web 瀏覽器, 並移至 http://*hostname:port*/admin,其中 *hostname* 是搜尋伺服器的主機名稱,*port* 是 「WebSphere Application Server 管理主控台」的埠號。「管理主控台」埠通常 是 9090。
- 若為 WebSphere Application Server 第 6 版,請開啓 Web 瀏覽器, 並移至 http://*hostname:port/ibm/console*,其中 *hostname* 是搜尋伺服器的主機名稱,*port* 是 「WebSphere Application Server 管理主控台」的埠號。「管理主控台」埠通 常是 9060。
- b. 出現使用者 ID 和密碼提示時,請輸入在 WebSphere Application Server 中啓用 廣域安全時,指定的管理者 ID 和密碼。
- c. 登入管理主控台之後,按一下**應用程式**,再按一下**企業應用程式**。
- d. 選取 ESSearchApplication 的勾選框,再按一下**停止**。
- e. 當應用程式停止之後,再次選取 ESSearchApplication 的勾選框,然後按一下**啓** 動。

# □ 企業搜尋外部來源

| |

> | | | | |

| | | | | |

|

| |

|

|

|

| |

|

 $\mathbf{I}$ 

| | |

> | |

| | |

|

|

|

外部來源是您容許以企業搜尋應用程式來搜尋的資料來源,不需要在資料來源中搜 索、剖析或檢索文件。

您可以將下列資料來源類型當做外部來源來搜尋:

• Java 資料庫連線功能 (JDBC) 資料庫表格 (僅限 IBM DB2 Universal Database (DB2 UDB) 和 Oracle 資料庫)。 JDBC 資料庫的每一個表格會建立個別的外部來源。

• 輕量型目錄存取通訊協定 (LDAP) 伺服器。每一個 LDAP 伺服器會建立一個外部來 源。

配置外部來源的相關資訊之後,此外部來源和至少一個搜尋應用程式之間必須建立關 聯。 之後,當使用者查詢由企業搜尋經過搜索、剖析及檢索資料所建立的集合時,也可 以同時搜尋此外部來源。

## 相關槪念

"Programming Guide and API Reference for Enterprise Search" 中的 "Search and index API federators″

#### 將外部來源新增至系統 |

當您將外部來源新增至企業搜尋系統時,請指定您要新增的來源類型。 精靈會協助您指 定資料來源的相關資訊及如何搜尋資料來源。

## 開始之前

您必須是企業搜尋管理者角色的成員,才能將外部來源新增至系統。

## 限制

若要將 Oracle 資料庫當做外部來源來搜尋,企業搜尋的搜尋伺服器上必須安裝 Oracle 用戶端程式。

#### 關於本作業

當您將外部來源的相關資訊新增至系統之後,使用者即可利用企業搜尋應用程式來查 詢此來源。您可以開放搜尋「輕量型目錄存取通訊協定 (LDAP)」伺服器和 Java 資料庫 連線功能 (JDBC) 資料庫表格。

當您配置 LDAP 伺服器時,精靈會協助您指定讓系統連接伺服器所需的資訊,並指定選 項以決定如何搜尋伺服器。

當您配置 JDBC 伺服器時,精靈會協助您指定讓系統連接資料庫所需的資訊、選取您要 開放搜尋的表格,以及指定選項以決定如何搜尋表格的資料。您新增至系統的每一個 表格會分別建立一個可搜尋的外部來源。

#### 程序

若要將外部來源新增至系統:

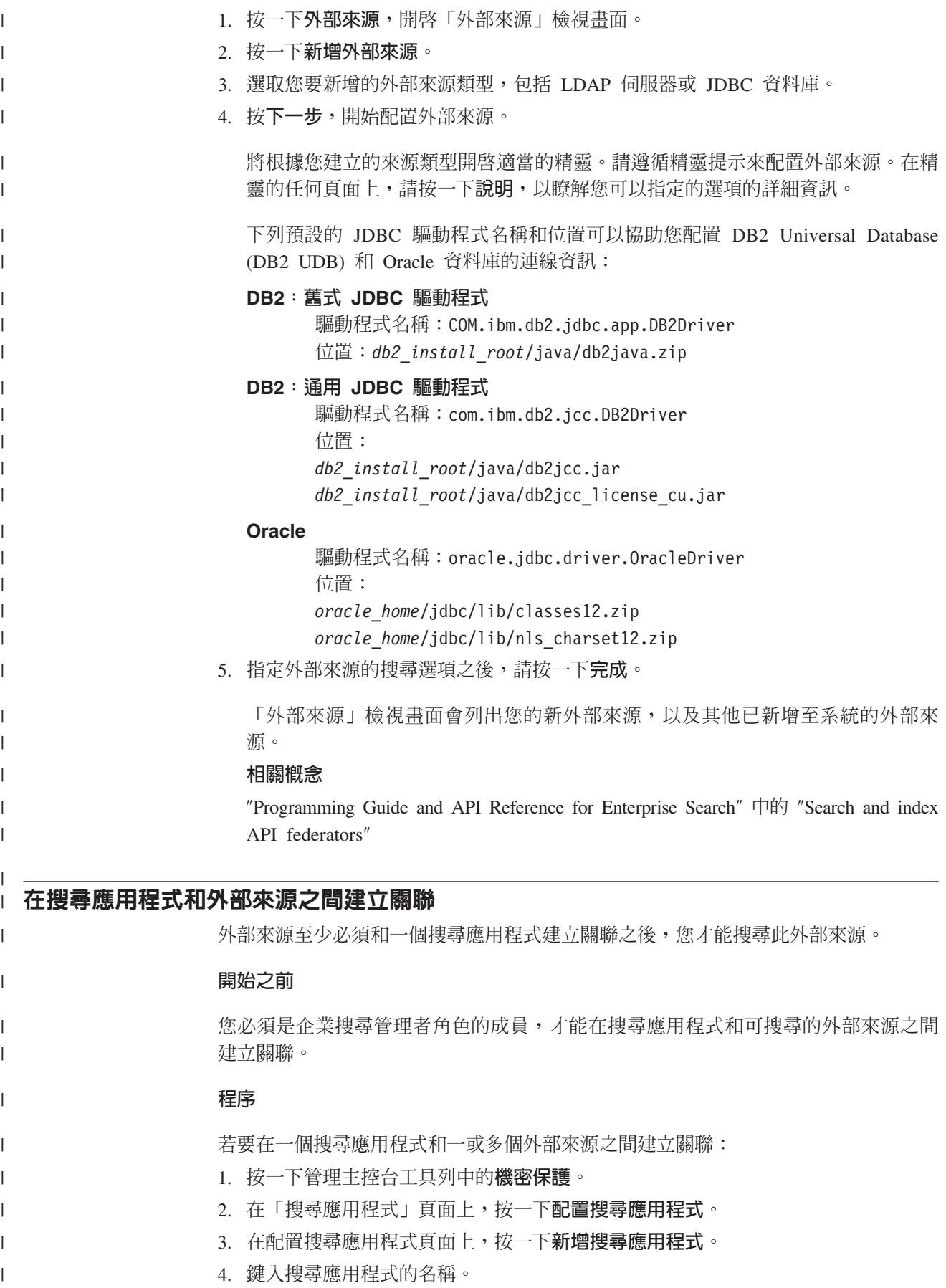

- 5. 選取應用程式可搜尋的外部來源:
	- 如果希望搜尋應用程式存取您新增至系統的所有外部來源,請按一下**所有集合及** 外部來源。
	- 如果希望搜尋應用程式只存取您指定的外部來源,請按一下**特定集合及外部來** 源。

當選取此選項時,就會顯示集合名稱及外部來源名稱的清單。對於應用程式可搜 尋的每一個外部來源,請選取**選取**勾選框。

6. 按一下確定。

| | | | |

| | |  $\begin{array}{c} \hline \end{array}$  $\|$ |

# 相關概念

"Programming Guide and API Reference for Enterprise Search" 中的 "Search and index API federators″

# 企業搜尋機密保護

企業搜尋中的機密保護機制可讓您保護來源,防止未經授權搜尋以及限制特定使用者 使用管理功能。

使用者可以使用企業搜尋,以搜尋廣泛的資料來源。為了確保只有獲授權可存取內容 的使用者可以搜尋,同時確保只有獲授權的使用者可以存取管理主控台,企業搜尋需 要在多個層次上調整和實施機密保護。

#### **Web** 伺服器

機密保護的第一個層次是 Web 伺服器。如果 WebSphere Application Server 有 啓用廣域安全,您可以將使用者指派為管理角色,並鑑別試圖管理系統的使用 者。當使用者登入管理主控台時,使用者只能使用已獲授權管理的功能和集 合。

搜尋應用程式也可以利用 WebSphere Application Server 的鑑別支援,鑑別以搜 尋應用程式來搜尋集合的使用者。

#### 集合層次機密保護

建立集合時,您可以啓用集合層次機密保護。建立集合之後,就不能變更此設 定。如果未啓用集合層次機密保護,以後就不能指定文件層次機密保護控制。

如果有啓用集合層次機密保護,整體分析程序會套用下列特殊規則:

- 為了確保每份文件的機密保護控制項已經過評估,會單獨檢索具有重複 (或近 似重複) 內容的文件,而不是以標準表示法一起檢索其內容。
- 廣域分析的錨點文字處理程序階段通常會將某文件 (來源文件) 中出現的文字 與另一份文件 (目標文件) 建立關聯,而此文字不一定會出現在這個目標文件 中。這樣可以讓出現在來源文件中的指定查詢文字擷取目標文件。如果容許 使用者檢視目標文件而不是來源文件,這種錨點文字處理程序就會有安全上 的風險。有啓用集合機密保護時,索引會排除鏈結至禁止文件的錨點文字。 唯有當文件本身內容或中間資料符合查詢時,搜尋結果才會傳回該文件。

您可以折衷選擇啓用集合機密保護及搜尋品質。啓用集合機密保護會減少檢索 每份文件的資訊。副作用就是有些查詢找到的結果會更少。

您的搜尋應用程式也可以透過應用程式 ID 來使用集合層次機密保護。若要搜尋 集合,企業搜尋管理者必須將您的搜尋應用程式與可搜尋的特定集合連結。然 後,您就可以使用標準存取控制機制,允許或拒絕使用者存取搜尋應用程式。

## 文件層次機密保護

配置集合的搜索器時,您可以啓用文件層次機密保護。如果您選擇這個選項, 搜索器會在安全記號與所搜索的每份文件之間建立關聯。安全記號會與文件一 起儲存在索引中。對於某些搜索器,您也可以指定在查詢處理期間驗證使用者 的認證和現行存取控制資料 (在原生資料來源上配置)。

您的搜尋應用程式可以利用安全記號和使用者認證,實施存取控制。爲了確保 使用者只能搜尋和擷取有權限存取的文件,搜尋應用程式可以在傳送至搜尋伺 服器的查詢中包含登入使用者提供的認證。

集合的機密保護已經超越企業搜尋可以用來保護檢索內容的鑑別及存取控制機制。也 有各種保護措施可以防止惡意及未授權的使用者,在傳輸期間存取資料。例如,搜尋 伺服器會採用 Secure Sockets Layer (SSL)、Secure Shell (SSH) 及超文字傳送通訊協定 (HTTP) 等通訊協定,與索引伺服器及搜尋應用程式進行通訊。

其他的機密保護會以加密法提供。例如,在產品安裝時指定的企業搜尋管理者密碼會 以加密格式儲存。使用者在使用者設定檔中指定的密碼也會以加密格式儲存。

爲了進一步加強機密保護,您必須確定伺服器硬體已作適當的隔離,且不會受到未授 權入侵。透過安裝防火牆,您可以保護企業搜尋伺服器,避免來自企業網路另一部分 的入侵。還要確定企業搜尋伺服器不會再開啓多餘的埠。請配置系統,讓系統只在明 確指派給企業搜尋活動及應用程式的埠上接聽要求。

# 管理角色

| |

| | | | | | | | | 企業搜尋採用角色概念,來控制管理主控台裡各項功能的存取權限。

在安裝 WebSphere Information Integrator OmniFind Edition 期間 (WebSphere II OmniFind Edition),安裝程式會配置企業搜尋管理者的使用者 ID 和密碼。第一次存取管理主控台 時,您必須以此使用者的身分登入。如果您在 WebSphere Application Server 中未啓用 廣域機密保護,則只有此使用者 ID 可用來存取企業搜尋管理主控台。

如果在 WebSphere Application Server 中啓用廣域機密保護,就可以將其他使用者登記 為企業搜尋管理使用者、藉由指定使用者角色,您可以限制存取特定集合,並控制每 個管理使用者可以執行的功能。您在企業搜尋中指定給管理角色的使用者 ID 必須存在 WebSphere Application Server 使用者登錄中。

管理使用者登入時,企業搜尋會鑑別使用者 ID。主控台只提供允許使用者管理的集合及 功能。

您可以將使用者註冊為下列管理角色:

#### 企業搜尋管理者

這些使用者可建立集合,且擁有權限可以管理企業搜尋系統的各種作業。當您 安裝 WebSphere II OmniFind Edition 時,您需要指定第一個企業搜尋管理使用 者的使用者 ID 和密碼。第一次登入之後,此使用者可以將企業搜尋管理者角色 指定給其他使用者。

#### 集合管理者

這些使用者可以編輯、監視及控制特定集合或所有集合的作業。這些使用者無 法建立集合。集合管理者可以監視和操作系統層次的活動,但前提是企業搜尋 管理者已授與此權限。

- **操作員** 這些使用者可以監視和控制特定集合或所有集合的作業。例如,這些使用者可 以啓動和停止集合活動,但無法建立集合或編輯集合。操作員可以監視和操作 系統層次的活動,但前提是企業搜尋管理者已授與此權限給操作員。
- 監督者 這些使用者可以監視特定集合或所有集合。這些使用者無法控制作業 (例如啓動 和停止伺服器)、建立集合或編輯集合。監督者可以觀察 (但無法操作) 系統層次 的活動,前提是企業搜尋管理者已授與此權限給監督者。

#### 相關工作

第16頁的『登入管理主控台』

若要管理企業搜尋系統,可在 Web 瀏覽器中指定該系統的 URL,並登入管理主控 台。

第 [193](#page-202-0) 頁的『啓動企業搜尋伺服器』

若要讓使用者可以搜尋集合,您必須啓動系統程序,再啓動可搜索、剖析、檢索及 搜尋集合的伺服器。

# 配置管理使用者

藉由配置管理角色,您可以限制存取集合,及控制每一個管理使用者可以執行的功 能。

## 開始之前

在指派使用者到管理角色之前,先確定已在 WebSphere Application Server 中啓用機密 保護。同時請確定使用者 ID 有存在於 WebSphere Application Server 使用者登錄中。

若要配置管理使用者,您必須是企業搜尋管理者角色的成員。

#### 程序

若要指定使用者的管理角色:

- 1. 按一下機密保護來開啓「機密保護」檢視畫面。
- 2. 在「管理角色」頁面上,按一下**新增使用者**。
- 3. 鍵入您要授權的使用者之使用者 ID 及選取適當的管理角色。
- 4. 如果您未將此使用者登記為企業搜尋管理者,請指定此使用者是否可以從**系統**工具 列存取頁面。

例如,您可能希望部分操作員或集合管理者可以監視系統層次的日誌檔。

5. 如果您未將此使用者登記為企業搜尋管理者,請選取此使用者可管理的集合和外部 來源。

您可以選取個別集合或外部來源的勾選框,或允許使用者管理所有集合及外部來 源。

# 鑑別與存取控制

| |

| | |

| |

> 為了保護內容以免未授權使用者存取,以及控制存取管理功能,企業搜尋支援使用者 鑑別及存取控制。

## 鑑別

鑑別是一種程序,系統透過這個程序驗證使用者是誰,或使用者聲稱自己是誰。由於 存取通常是以要求資源的使用者身分識別來進行,所以鑑別是最基本的有效機密保 護。

為了鑑別試圖存取管理主控台的使用者,企業搜尋會利用 WebSphere Application Server 提供的鑑別支援。

若要鑑別搜尋企業搜尋集合的使用者,搜尋應用程式可以善用 WebSphere Application Server 中的機密保護,實作您偏好的鑑別使用者認證方法。一般來說,使用者認證是由 使用者 ID 及密碼組成,使用者登入或嘗試存取搜尋應用程式時,會將使用者 ID 及密 碼傳送到搜尋應用程式。

根據貴企業可用的資源與通訊協定,您也可以用其他方式實作使用者鑑別。例如,您 可強制使用者透過以下方法識別自己的身分:使用智慧卡、管理數位憑證及公開金鑰 基礎架構,或在使用者登入時指定通行證以追蹤其鑑別狀態。

## 存取控制

存取控制即指使用者識別身分並鑑別以後,限制他們可以執行的作業。存取控制清單 (ACL) 是最常用的限制存取資源方式。ACL 就是使用者識別清單,如使用者名稱、群組 名稱,以及使用者角色等。每個使用者識別都與一套定義使用者權限及專用權的許可 權相關聯。

例如,存取控制可以允許或拒絕存取檔案伺服器上的檔案,以及控制允許存取的使用 者是否可以讀取、建立、編輯或刪除這個伺服器上的檔案。

在企業搜尋中,所有存取控制都根據使用者是否有讀取索引資料的許可權而定。根據 您在搜尋應用程式中啓用存取控制的方式,以及管理企業搜尋時指定的集合及搜索器 規則,您可以:

- 允許所有使用者搜尋集合的所有文件。
- 允許所有使用者搜尋特定搜索器所搜索的所有文件,並限制只能存取由其他搜索器 所搜索的文件。
- 允許特定使用者搜尋特定文件。例如,在指定您要以 Notes 搜索器來搜索的資料庫 時,您可以指定選項,允許某些使用者搜尋特定概略表和資料夾中的文件,但禁止 其他使用者搜尋這些文件。

# 停用 WebSphere Application Server 的企業應用程式機密保護

若要控制哪些 WebSphere II OmniFind Edition 活動需要進行使用者身分鑑別,可以對 WebSphere Application Server 中的個別企業應用程式,停用廣域機密保護。

#### 關於本作業

WebSphere II OmniFind Edition 安裝程式會在 WebSphere Application Server 中,部署 三支企業應用程式:

- ESAdmin 應用程式,包含企業搜尋管理主控台的介面。
- ESSearchApplication 應用程式,包含範例搜尋應用程式的介面。
- ESSearchServer 應用程式提供 WebSphere II OmniFind Edition SIAPI 實作的所有遠 端通訊,且可讓 SIAPI 介面與搜尋伺服器進行通訊。

根據預設值,這三支企業應用程式都支援 WebSphere Application Server 廣域機密保護。 當這些應用程式偵測到已啓用廣域機密保護時,就會鑑別接收到的所有要求。

有些組織可能希望啓用或停用特定 WebSphere II OmniFind Edition 企業應用程式的機 密保護。例如,您可能想鑑別存取企業搜尋管理主控台的所有使用者,但不要鑑別使 用 WebSphere II OmniFind Edition SIAPI 介面或範例搜尋管理的使用者。

#### 程序

若要停用特定企業應用程式的機密保護:

1. 在搜尋伺服器上,啓動 「WebSphere Application Server 管理主控台」。

您可以利用下列方法,開啓「管理主控台」:

- 使用 Windows 開始功能表來選取程式。
- 若為 WebSphere Application Server 第 5 版,請開啓 Web 瀏覽器, 並移至 http://*hostname:port*/admin,其中 *hostname* 是搜尋伺服器的主機名稱,*port* 是 「WebSphere Application Server 管理主控台」的埠號。「管理主控台」埠通常是  $9090 \circ$
- 若為 WebSphere Application Server 第 6 版,請開啓 Web 瀏覽器, 並移至 http://*hostname:port*/ibm/console,其中 *hostname* 是搜尋伺服器的主機名稱,*port* 是 「WebSphere Application Server 管理主控台」的埠號。 「管理主控台」埠通常 是 9060。
- 2. 出現使用者 ID 和密碼提示時,請輸入在 WebSphere Application Server 中啓用廣 域安全時,指定的管理者 ID 和密碼。
- 3. 登入管理主控台之後,按一下**應用程式**,再按一下**企業應用程式**。
- 4. 對要停用機密保護的企業應用程式,選取其名稱旁邊的勾選框。
- 5. 向下捲動,並按一下**將安全角色對映到使用者/群組**鏈結。
- 6. 找出**所有已鑑別的使用者**角色,然後選取**每個人**?直欄下的勾選框。
- 7. 按一下確定。
- 8. 按一下儲存鏈結,儲存變更。
- 9. 如果您有使用 WebSphere Network Deployment,請選取**同步化節點變更**勾選框。
- 10. 按一下「儲存」。
- 11. 再按一下應用程式,然後按一下企業應用程式。
- 12. 選取剛才修改之應用程式的勾選框,然後按一下停止。
- 13. 應用程式停止之後,重新選取應用程式的勾選框,並按一下啓動。

## 集合層次機密保護

若要提供集合層次機密保護,您可以配置選項來檢索內容及允許搜尋應用程式搜尋特 定集合。

建立集合時,您可以選擇選項來啓用集合機密保護。如果選擇此選項,您稍後可以配 置文件層次機密保護控制。若有啓用集合機密保護,企業搜尋整體分析程序也會套用 不同的規則,檢索重複的文件和文件中的錨點文字。

建立搜尋應用程式後,搜尋應用程式 ID 可讓您指定此搜尋應用程式可以搜尋的集合, 以及哪些使用者可以存取此搜尋應用程式。

# 重複文件分析

如果啓用集合機密保護,廣域分析程序並不會識別集合中的重複文件。

在廣域分析期間,檢索程序識別每份文件之間的複本或近似複本。然後,會把所有這 些文件與內容的標準表示法建立關聯。透過容許識別重複文件,您可以確定搜尋結果 不會包含具有相同 (或幾乎相同) 內容的多個文件。

如果在建立集合時啓用集合機密保護,就無法識別重複文件,也就不會將它們與通用 標準表示法建立關聯。而是每一個文件都單獨檢索。這樣可以確定使用者只搜尋安全 記號符合其認證的文件。例如,兩個文件的內容可能幾乎相同,但是可以使用不同的 存取控制清單來強制執行機密保護。

停用重複文件分析,可以加強集合文件的機密保護,但如果使用者在搜尋結果中收到 相同文件的多個複本,可能會降低搜尋品質。

## 錨點文字分析

如果啓用集合機密保護,廣域分析程序會套用特殊規則,來檢索由 Web 搜索器搜索的 文件錨點文字。 如果未啓用集合機密保護,在配置個別的 Web 搜索器時,可以指定是 否檢索鏈結至禁止文件的錨點文字。

錨點文字是超文字鏈結中的資訊,用來說明鏈結所連接到的頁面。例如,在下列鏈結 中,文字 Query Syntax 是連接到下列網站的 syntax.htm 頁面之鏈結錨點文字。

<a href=″../doc/syntax.htm″>Query Syntax</a>

通常, Web 搜索器遵循文件中的鏈結來搜索其他文件, 並將這些鏈結的頁面加入索引。 在整體分析期間,索引程序不只將錨點文字與所在的文件 (來源文件) 產生關聯,也會與 目標文件產生關聯。在以上範例中,錨點文字 Query Syntax 會與目標頁面 syntax.htm 以及錨點建構所在頁面有關聯。

如果在建立集合時,有啓用集合機密保護,則會停止處理錨點文字。錨點文字除非實 際出現在文件中或文件中間資料中,否則不會編入文件索引。此機密保護控制可以確 保使用者在文件中不會看到不允許存取的資訊,因為連向禁止文件的錨點文字,和不 可存取的文件沒有關聯。

啓用集合機密保護可限制使用者只能搜尋安全記號符合認證的文件,加強 Web 文件的 機密保護。然而,由於不處理錨點文字,因此搜尋結果可能不包括也許符合查詢的所 有文件。

如果未啓用集合機密保護,在配置個別的 Web 搜索器時,可以指定選項,來檢索鏈結 至禁止文件的錨點文字。如果您指定要檢索錨點文字,分析及檢索程序會在 Web 搜索 器擷取的所有頁面中,檢索錨點文字。如果您指定不要檢索錨點文字,則索引會排除 鏈結至禁止文件的錨點文字。

# 檢索鏈結至禁止文件的錨點文字

如果文件包含 Web 搜索器禁止搜索的文件鏈結,當您配置 Web 搜索器時,您可以指 定是否在索引中保留這些鏈結的錨點文字。

#### 開始之前

您必須是企業搜尋管理者角色的成員,或您要配置的 Web 搜索器的集合管理者,才能 配置錨點文字的檢索選項。

#### 關於本作業

<span id="page-178-0"></span>robots.txt 檔案中的指引或 Web 文件的中間資料,都可以防止 Web 搜索器存取網站的 文件。如果允許搜索器去搜索的文件包含禁止文件的鏈結,您可以指定如何處理這些 鏈結的錨點文字。

在配置 Web 搜索器時,您可以指定是否要檢索禁止文件的錨點文字。為了達到最高的 安全層次,請指定不要檢索鏈結至禁止文件的錨點文字。不過,若不檢索錨點文字, 搜尋結果可能不會包含與查詢相關的所有文件。

## 程序

若要啓用或停止檢索鏈結至禁止文件的錨點文字:

- 1. 編輯集合,選取「搜索」頁面,找出您要配置的 Web 搜索器,再按一下 2 搜索器 内容。
- 2. 按一下編輯進階 Web 搜索器内容。
- 3. 若要在此搜索器搜索的所有文件中檢索錨點文字,請選取**對禁止存取的文件檢索鏈 結中的錨點文字**勾選框。 如果使用者尋找這些頁面鏈結中的錨點文字,使用者會找 到不允許 Web 搜索器去搜索的頁面。

若不要檢索鏈結至禁止文件的錨點文字,請清除這個勾選框。使用者將無法看到不 允許 Web 搜索器去搜索的頁面。索引中將排除錨點文字及禁止的文件。

- 4. 按一下**確定**,然後在「Web 搜索器內容」頁面中,按一下**確定**。
- 5. 若要使變更生效,請停止並重新啓動搜索器。

若要對先前檢索的文件套用變更,您必須重新搜索文件,使之重新檢索。 如果先前的搜 索已將禁止文件的相關資訊新增至索引,則會從索引中移除這項資訊。

# 搜尋應用程式 ID 的機密保護

| |

| | |

若要提供集合層次機密保護,請指定哪些搜尋應用程式可以搜尋每一個集合和外部來 源。

所有搜尋應用程式都必必須將應用程式 ID 傳遞到企業搜尋 API。企業搜尋管理者和您 的搜尋應用程式可以利用此 ID,對集合和外部來源實施機密保護。

企業搜尋管理者必須在搜尋應用程式和可搜尋的特定集合和來源之間建立關聯,搜尋 應用程式才能存取集合或外部來源。搜尋應用程式可以搜尋企業搜尋系統中的所有集 合及外部來源,或只搜尋您指定的集合和外部來源。

若要實施存取控制,您可以在安全記號 (例如使用者 ID、群組 ID 或使用者角色) 和搜 尋應用程式之間建立關聯,且只容許這些使用者存取應用程式。例如,您可以限制存 取啓動搜尋應用程式的 URL。

如需搜尋應用程式 ID 及如何將機密保護控制納入自訂搜尋應用程式的相關資訊,請參 閱企業搜尋的「搜尋及索引 API」。

#### 相關槪念

第[145](#page-154-0) 頁的『企業搜尋的搜尋應用程式』

搜尋應用程式可讓您搜尋企業搜尋系統中的集合和外部來源。 您可以建立任何數目 的搜尋應用程式,單一搜尋應用程式就可以搜尋任何數目的集合和外部來源。

"Programming Guide and API Reference for Enterprise Search" 中的 "Search and index API overview″

"Programming Guide and API Reference for Enterprise Search" 中的 "Search and index API security″

# <span id="page-179-0"></span>文件層次機密保護

如果建立集合時有啓用機密保護,就可以配置文件層次機密保護控制。文件層次機密 保護可確定搜尋集合的使用者,只能存取允許其查看的文件。

若要控制集合文件的存取權限,搜索器可以針對索引收集機密保護設定。對於某些類 型的資料來源,您也可以在使用者送出查詢時驗證使用者的現行認證。若要驗證使用 者的現行認證,您可以在自訂的搜尋應用程式中,加入使用者設定檔案支援。透過儲 存使用者設定檔,您可讓使用者直接存取文件,不必多次要求出示認證。

#### 相關槪念

第[145](#page-154-0) 頁的『企業搜尋的搜尋應用程式』

搜尋應用程式可讓您搜尋企業搜尋系統中的集合和外部來源。 您可以建立任何數目 的搜尋應用程式,單一搜尋應用程式就可以搜尋任何數目的集合和外部來源。

第 180 頁的『[Portal Search Engine](#page-189-0) 的文件層次機密保護』

IBM WebSphere Portal Search Engine 可以在使用者搜尋企業搜尋集合時實施文件層 次機密保護。

"Programming Guide and API Reference for Enterprise Search" 中的 "Search and index API security″

# 以儲存的安全記號進行驗證

如果建立集合時已啓用機密保護,您可以在索引中儲存安全資料,配置文件層次機密 保護控制。

依預設,每份文件皆視為公用文件,這表示所有使用者都可以搜尋。對於大部分文件 類型,您可以將一個或多個安全記號與文件連結,並將這些記號連同文件一起儲存到 索引中,達到文件層次機密保護。配置搜索器時,您可以指定要使用安全記號,限制 哪些使用者可以存取該搜索器所搜索的文件。

如果資料來源類型有包括欄位,您可以指定使用其中一個欄位的值,來實施存取控 制。如果資料來源沒有包含欄,並且您不要將某個欄位值作為機密保護使用,或您指 定的欄位未包含可實施存取控制的值,則您可以定義安全記號,讓搜索器和文件產生 關聯。

每個集合的管理者可決定,搜索器用來與文件建立關聯的安全記號。例如,安全記號 可能代表使用者 ID、群組 ID、使用者角色或其他任何您決定對資料來源有效的值。如 果資料來源管理者更新了原生存取控制清單,則更新的機密保護控制會在下次重新整 理或重組索引時,開始生效。

安全記號伴隨文件通過剖析、分析及檢索過程。如果搜尋應用程式有啓用機密保護, 您可以使用安全記號來控制文件的存取。搜尋集合的使用者只能搜尋認證充許他們看 到的文件。如果使用者的認證無法通過安全規則,就不能搜尋受安全記號保護的文 件。

您可以套用自訂的商業規則,在 Java 類別中將規則編碼,以決定安全記號的値。當配 置搜索器內容時,您可以指定當搜索器搜索文件時,您要搜索器使用的外掛程式名 稱。您的外掛程式所新增的安全記號儲存在索引中,而且可以用來控制文件的存取。

| | |
## 在查詢處理期間驗證現行認證

<span id="page-180-0"></span>| | | | | | | | | 如果集合在建立時啓用機密保護,則某些類型的網域可讓您在使用者送出查詢時驗證 使用者的現行認證。

在配置下列類型的搜索器時,您可以選擇比對認證和原生儲存庫管理的現行存取控 制,以驗證使用者認證:

- Content Edition 搜索器 (僅限 Documentum > FileNet Panagon Content Services 及 Portal Document Manager 儲存庫類型)
- Domino Document Manager 搜索器
- Notes 搜索器
- QuickPlace 搜索器
- WebSphere Portal 搜索器
- Windows 檔案系統 搜索器

在回應查詢之前,搜尋伺服器和原生儲存庫之間會交換資料,以驗證使用者的現行權 限,然後從搜尋結果中移除使用者沒有權限檢視的所有文件。

這種實施文件層次機密保護的方式,可以提供很高的安全層次,因為使用者的認證是 和現行安全資料做比較,而不是和索引中儲存的安全資料比較。這種方式也可以確保 存取權是由原生儲存庫的安全機制控制,不論那些機制有多麼複雜。由於文件過濾是 即時進行,因此搜尋結果會反映符合搜尋準則的每一份文件最新的存取控制設定。

這種方式的另一項優點是不會影響索引大小 (不需要額外空間來檢索安全記號)。不過, 因為驗證時,需要連接原生儲存庫,此方法可能會影響查詢效能。

為了達到最高安全層次,並將查詢效能的影響降到最低,請合併使用在索引中儲存安 全記號,以及驗證現行存取控制兩種選項。當使用者送出查詢時,驗證會分兩階段進 行:

- 首先,搜尋伺服器會利用索引安全資料,迅速判斷使用者是否有權限存取要搜索文 件的伺服器和資料庫 (索引已針對速度完成最佳化,可以達到最短的回應時間)。
- 接著,搜尋伺服器會建立一份臨時的清單,此清單只包含網域中容許使用者存取的 伺服器上存在的文件。搜尋伺服器會利用這份清單來連接原生儲存庫,並判斷是否 容許使用者檢視所要求的文件。

如果使用者可以存取伺服器和網域,則使用者就很可能可以存取文件。不過,這個 最終的過濾階段可以確保只有符合使用者現行權限設定的文件,才會傳回搜尋結果 中。

### 相關槪念

第 173 頁的『對 [Windows](#page-182-0) 檔案系統文件實施文件層次機密保護』 若要在使用者搜尋 Windows 檔案系統 搜索器已搜索的文件時驗證現行認證, 您必

須在搜索器伺服器和 Microsoft Windows 伺服器上配置網域帳戶資訊。

第 174 頁的『實施 [Lotus Domino](#page-183-0) 文件的文件層次機密保護』

如果要搜索的 Lotus Notes 伺服器使用 Notes 遠端程序呼叫 (NRPC) 通訊協定, 您 必須配置搜索器伺服器,以實施文件層次存取控制。

## 相關工作

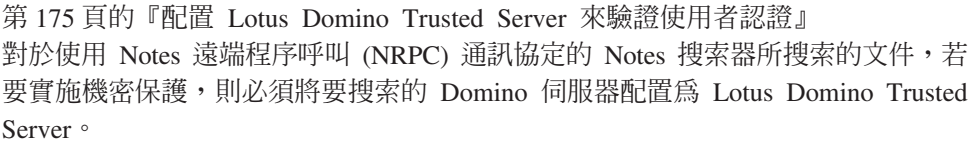

## 使用者設定檔和身分識別管理

透過建立企業搜尋的使用者設定檔,使用者可以儲存認證以搜尋安全網域。

若要搜尋的網域在送出查詢時需要驗證使用者認證,則使用者必須提供用於登入網域 的認證給搜尋應用程式。利用 WebSphere Information Integrator OmniFind Edition 身分 識別管理,使用者可以在使用者設定檔中儲存許多網域的認證。認證會在企業搜尋系 統中安全地加密和儲存。

使用者可以建立使用者設定檔,並於使用搜尋應用程式時登錄認證。在企業搜尋的範 例搜尋應用程式中,由**我的設定檔**選項提供這項功能<sub>(</sub>自訂的搜尋應用程式可能以不同 方式實作此功能)。

使用者設定檔中儲存使用者登入要搜尋的網域時必須指定的各種認證。如果下列所有 條件成立,使用者就可以建立使用者設定檔:

• WebSphere Application Server 中已啓用廣域安全。 • 已在企業搜尋管理主控台啓用 WebSphere II OmniFind Edition 身分識別管理。 • 在搜尋應用程式可搜尋的至少一個集合中,已啓用機密保護。 • 至少一個安全集合含有實施存取控制的搜索器已搜索的文件,此搜索器要求送出查 詢時必須驗證使用者的現行認證。 • 對下列至少一個搜索器類型配置文件層次機密保護時,已選取在查詢處理期間驗證 現行認證的選項: - Content Edition (指特定類型的儲存庫) – Domino Document Manager – Notes – QuickPlace – WebSphere Portal - Windows 檔案系統

> 設定檔列出搜尋應用程式可用的所有網域,且此搜尋應用程式要求在查詢處理期間必 須驗證使用者認證。使用者可以選擇要儲存認證的網域。如果使用者未指定網域的認 證,則搜尋結果會排除此網域中的資料來源所傳回的文件。

> 如果您不使用 WebSphere II OmniFind Edition 身分識別管理,則當使用者查詢的網域 需要驗證現行認證時,搜尋應用程式就必須提供使用者的安全環境定義 (USC) 字串。

## 配置身分識別管理

您可以使用 WebSphere II OmniFind Edition 身分識別管理來儲存使用者設定檔。 設定 檔可讓使用者搜尋在查詢處理期間需要驗證使用者認證的網域。

## 開始之前

|

|

| | |

| |

| | |

| | | |

| | | | | | | | | | | | |

您必須是企業搜尋管理者角色的成員,才能配置身分識別管理選項。

### 關於本作業

<span id="page-182-0"></span>|

| | | |

| |

|

| | | | | |

| | |

| | |

| | |

|

| | | | | |

| | |

| | | | | 在配置搜索器的文件層次機密保護選項時,如果您指定要在查詢處理期間驗證使用者 認證,則使用者在查詢需要驗證的網域時必須提供認證。利用 WebSphere II OmniFind Edition 身分識別管理,使用者可以建立使用者設定檔,並登錄用來登入安全網域的認 證。認證會在 WebSphere II OmniFind Edition 所管理的安全資料庫中加密。

當使用者搜尋安全網域時,搜尋伺服器會使用儲存的認證來鑑別使用者。如果認證無 效,則搜尋結果會排除此安全網域的文件。

#### 程序

若要配置身分識別管理:

- 1. 按一下**機密保護**來開啓「機密保護」檢視畫面。
- 2. 在「搜尋應用程式」頁面,按一下**配置身分識別管理**。
- 3. 在「配置身分識別管理」頁面選取勾選框,讓 WebSphere II OmniFind Edition 可以 在使用者設定檔中管理使用者認證。
- 4. 按一下確定。

## 對 Windows 檔案系統文件實施文件層次機密保護

若要在使用者搜尋 Windows 檔案系統 搜索器已搜索的文件時驗證現行認證, 您必須 在搜索器伺服器和 Microsoft Windows 伺服器上配置網域帳戶資訊。

在配置 Windows 檔案系統搜索器時,您可以指定是否要搜索本端電腦的子目錄,或遠 端電腦的子目錄。如果集合已啓用機密保護,則您也可以指定選項,以控制在搜索的 子目錄中對於文件的存取權。

如果選擇在使用者送出查詢時驗證使用者的現行認證,以實施存取控制,則您必須確 定正確配置網域帳戶。對於在本端電腦上和在遠端 Windows 伺服器上搜索的檔案,設 定網域帳戶的需求各不相同。

## 驗證本端存取控制資料

驗證現行使用者認證時,系統會使用本端使用者帳戶資訊和網域帳戶資訊 (如果電腦隸 屬於 Windows 網域)。若要在查詢處理期間驗證認證,則在要搜尋的文件的機密保護資 訊中,必須同時列出這兩個使用者名稱。

### 區域帳戶

若為區域帳戶,使用者名稱的格式如下:

*COMPUTER NAME*\*USERNAME*

使用者登入時,只需要指定使用者名稱,但適當指定的 Windows 使用者權限指 派採用完整名稱。 比方說,如果區域帳戶使用者名稱是 abcuser,則完整帳戶名 稱可能是 WINSERVER1\abcuser。

當使用者利用搜尋應用程式並配置設定檔以搜尋本端系統的安全文件時,使用 者必須指定用來登入 Windows 的使用者名稱 (例如 abcuser)。

#### 網域帳戶

若為網域帳戶,使用者名稱的格式如下:

*DOMAIN NAME*\*USERNAME*

<span id="page-183-0"></span>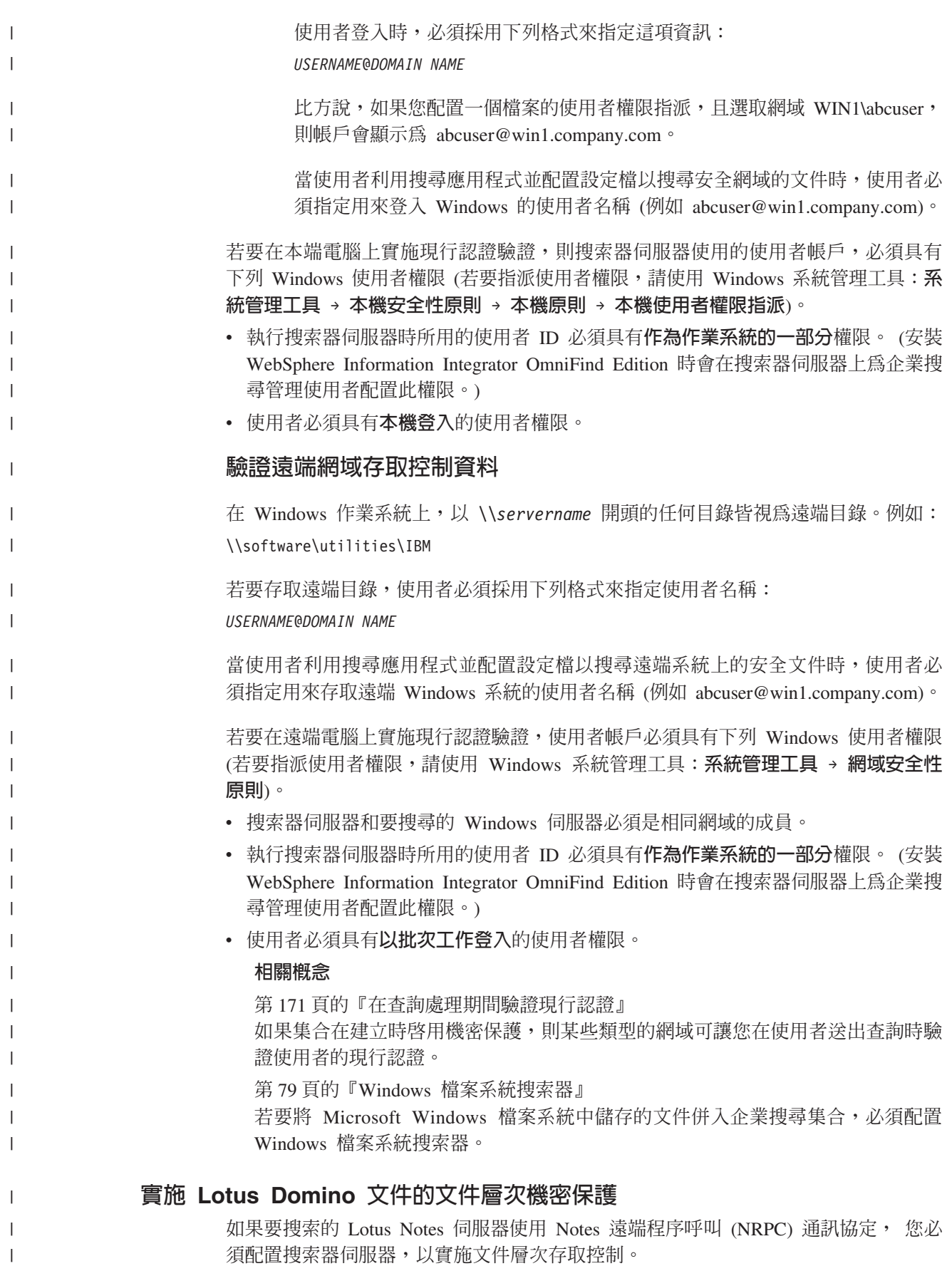

須配置搜索器伺服器,以實施文件層次存取控制。

對於在使用 NRPC 通訊協定的 Lotus Notes 伺服器上搜索的文件,若要實施文件層次 機密保護,您必須在搜索器伺服器上安裝 Domino 伺服器。 此 Domino Server 必須是 您的 Domino 網域的成員。 請遵循 Lotus Domino 文件的指示來安裝和配置 Domino 伺服器。

您也必須完成下列作業,當使用者搜尋安全集合時,讓搜尋伺服器可以驗證此使用者 是否有權限檢視符合搜尋準則的 Lotus Notes 文件。搜尋結果中會先移除使用者未獲授 權檢視的文件,然後才傳回給使用者。

- 『配置 Lotus Domino Trusted Server 來驗證使用者認證』.
- 在 WebSphere Application Server 中啓用廣域安全,並配置搜尋應用程式來使用機密 保護。此步驟確保當使用者嘗試使用搜尋應用程式時,將提示使用者指定認證。然 後,搜尋伺服器就可以使用這些認證,以驗證每一位使用者對 Lotus Notes 文件的存 取權。

### 相關槪念

<span id="page-184-0"></span>| | | |

| | | | | | | | | | | | | |

| | |

|

| |

| |

|

| | |

 $\mathbf{I}$ 

| | |

| | | |

|

第 [171](#page-180-0) 頁的『在查詢處理期間驗證現行認證』 如果集合在建立時啓用機密保護,則某些類型的網域可讓您在使用者送出查詢時驗 證使用者的現行認證。

第 51 頁的『[Notes](#page-60-0) 搜索器』

若要將 IBM Lotus Notes 資料庫併入企業搜尋集合,必須配置 Notes 搜索器。

## 配置 Lotus Domino Trusted Server 來驗證使用者認證

對於使用 Notes 遠端程序呼叫 (NRPC) 通訊協定的 Notes 搜索器所搜索的文件,若要 實施機密保護,則必須將要搜索的 Domino 伺服器配置為 Lotus Domino Trusted Server。

### 開始之前

如果您要在搜尋遠端資料庫時實施文件層次機密保護,則需要此程序。若要搜尋位於 搜索器伺服器本端的資料庫,則不需要此程序。

若要配置 Trusted Server,搜索器上必須安裝 Domino 伺服器。此 Domino Server 必須 是您的 Domino 網域的成員。

## 關於本作業

當您配置 Notes 搜索器的文件層次機密保護選項時,您可以指定是否在使用者送出查詢 時驗證使用者的現行認證,以實施存取控制。若要實施這種機密保護,則要搜索的 Domino 伺服器必須是 Lotus Domino Trusted Server。

當使用者搜尋的網域需要驗證現行認證時, Trusted Server 可讓 Domino 伺服器 ID 將 環境定義切換為現行使用者 ID。 Domino 資料庫會視為由現行使用者開啓,並對此使 用者實施所有資料庫存取控制清單資訊。

以這種方式切換環境定義的能力,通常僅適用於在本端 Domino 伺服器的 data 目錄中 儲存的資料庫。 從 Lotus Domino 6.5.1 版開始,改由 Trusted Server 提供這項能力。 若要配置 Trusted Server,Domino 管理者必須指定信任哪些 Domino 伺服器來執行機 密作業,例如從遠端電腦存取資料庫時扮演另一位使用者。

程序

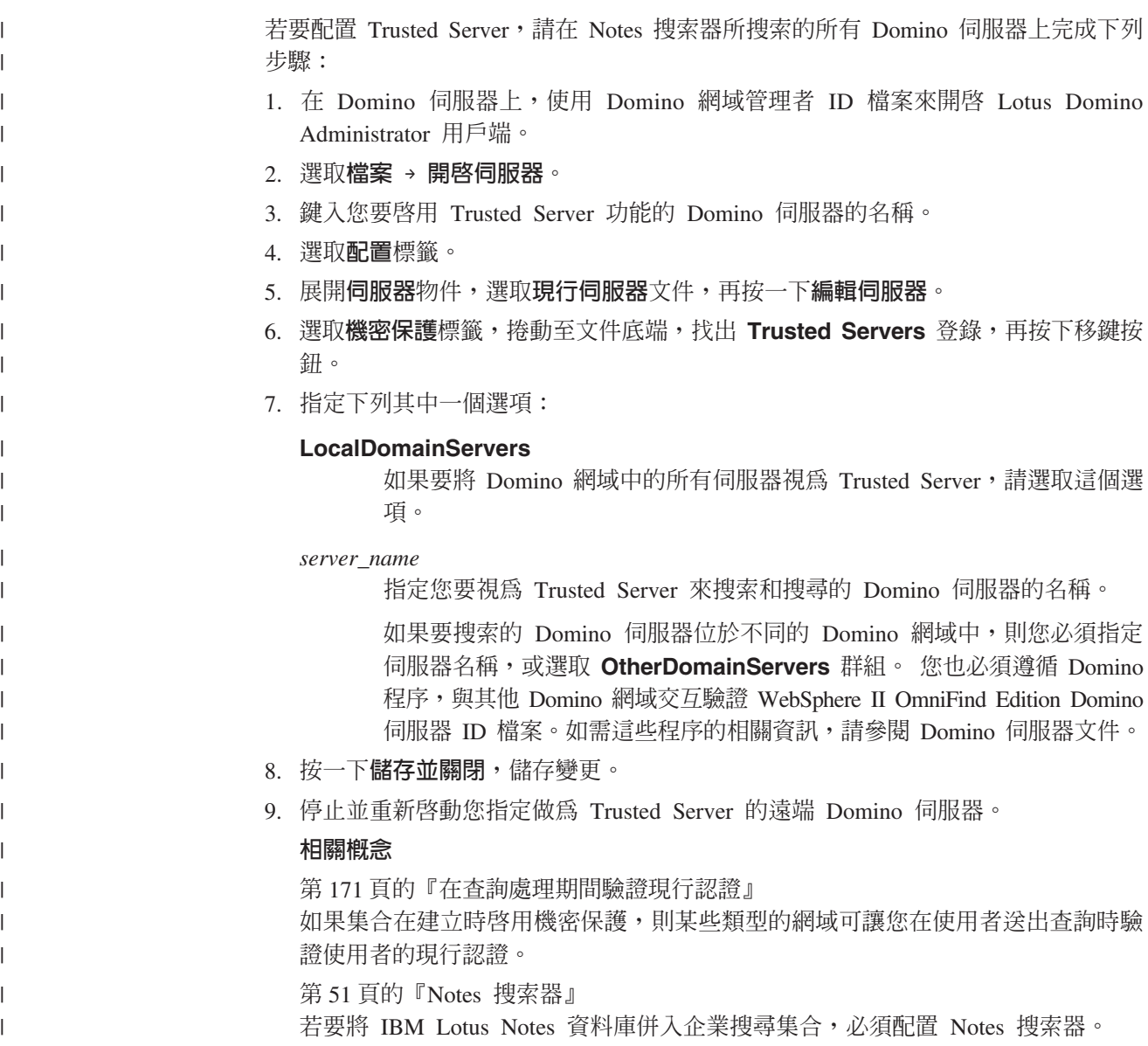

## 停用文件層次機密保護

您可以讓使用者搜尋集合,不必管是否有任何存取控制與索引中的文件相關聯。 對於支 援現行認證驗證的搜索器,您也可以讓使用者直接搜尋集合,不必在查詢處理期間驗 證現行存取控制。

## 開始之前

若要配置文件層次機密保護選項,您必須是企業搜尋管理者角色的成員,或是該集合 的集合管理者才行。

## 限制

如果建立集合時已對集合啓用機密保護,則您只能指定文件層次機密保護選項。

## 關於本作業

當您配置搜索器時,可以將安全記號與所搜索的文件建立關聯。這些記號儲存在索引 中,當使用者搜尋集合時,搜尋應用程式可以使用這些記號來強制存取控制。對於某 些搜索器,您也可以指定當使用者送出查詢時,要在原生儲存庫中驗證文件相關的現 行存取控制。

若要移除這些機密保護限制,您可以指定搜尋伺服器忽略隨著查詢一起傳遞的任何安 全記號。您也可以讓使用者直接查詢文件,不需要比對認證和現行存取控制。

如果要測試新集合,或需要對搜尋應用程式進行問題的疑難排解,則可暫時停用文件 層次機密保護。

### 程序

| | | |

若要停用文件層次存取控制:

- 1. 編輯集合,選取「一般」頁面,再按一下**配置文件層次機密保護**。
- 2. 在「文件層次機密保護」頁面上,如果您不想要在使用者查詢集合時使用搜索器與 文件建立關聯的安全記號,請選取**忽略索引中的文件層次存取控制**勾選框。

搜索器會繼續將安全記號新增至文件,但搜尋伺服器會忽略這些記號,讓使用者可 以搜尋先前保護的文件。

3. 當使用者送出查詢時,如果您不要在原生儲存庫中驗證文件相關的現行存取控制, 請選取**在查詢處理期間不要驗證現行認證**勾選框。 這個勾選框僅適用於支援這項功 能的搜索器所搜索的文件。

如果您選取這個勾選框,其他文件層次機密保護選項仍然有效。例如,在配置搜索 器時,如果您指定選項在索引中儲存存取控制,除非您也選取**忽略索引中的文件層 次存取控制**勾選框,否則這些機密保護控制仍然有效。

4. 按一下確定。

# <span id="page-188-0"></span>企業搜尋與 WebSphere Portal 整合

您可以在 WebSphere Portal 以及 WebSphere Portal 搜尋中心部署企業搜尋 Portlet, 擴 充 IBM WebSphere Portal 的搜尋功能。

## 整合特點

企業搜尋 portlet 透過幾種方法與 WebSphere Portal 進行整合:

## **WebSphere Portal**

WebSphere Portal 提供使用者單一的存取點來與應用程式、內容、程序及人員互 動。WebSphere Portal 架構可以在不影響入口網站其他應用程式的情況下,整合 及部署稱為 portlet 的新應用程式。

如果您將企業搜尋 portlet 部署到 WebSphere Portal,就可以透過 WebSphere Portal 介面搜尋企業搜尋集合。藉由 WebSphere Portal 配置設定,您可以確定 企業搜尋 portlet 與 WebSphere Portal 環境的其他 portlet 具有相同的外觀和操 作方式。

## **Portal Search Engine**

WebSphere Portal Search Engine 可搜索網站。管理 portlet 可讓管理者建置已 檢索的集合,而搜尋 portlet 則可以讓使用者搜尋那些集合。

如果使用 WebSphere Portal 5.0.2 版或更新版本,您可以將 Portal Search Engine 集合及分類架構的配置資訊移轉到企業搜尋。

如果使用 WebSphere Portal 5.1 版或更新版本, 您可以用 Portal Search Engine 的文件搜尋 portlet 來搜尋企業搜尋集合。配置內容可讓管理者視需要輕鬆地切 換兩個搜尋功能。

## **WebSphere Portal 搜尋中心**

WebSphere Portal 搜尋中心提供一個中心開始點來搜尋所有可以透過 WebSphere Portal 搜尋的來源。搜尋中心及通用搜尋 portlet 可讓您搜尋 WebSphere Portal 內容及管理者在搜尋中心登錄的所有集合。

搜尋中心有分頁介面。您可以透過一個共用頁面來搜尋所有可用的集合,或選 取頁面來搜尋個別集合。例如,其中一個頁面用於 Portal Search Engine 索引, 另一個頁面用於入口網站文件管理檔案庫。

為了可以從搜尋中心來搜尋企業搜尋集合,WebSphere Information Integrator OmniFind Edition (WebSphere II OmniFind Edition) 提供一個配接器和登錄 Portlet。此配接器會在「搜尋中心」介面中加入企業搜尋的標籤,登錄 Portlet 會 向 「搜尋中心」登錄企業搜尋 Portlet。

您必須安裝配接器和登錄 Portlet,才能使用「搜尋中心」來搜尋企業搜尋集合。

## **WebSphere Portal 搜索器**

安裝 WebSphere II OmniFind Edition 時會在搜尋伺服器上安裝企業應用程式 ESPACServer.ear。在 WebSphere Portal 中部署此企業應用程式之後,您可以使 用企業搜尋管理主控台來配置 WebSphere Portal 搜索器,並將 WebSphere Portal 站台新增至企業搜尋集合。

| | | | |

## 整合的好處

企業搜尋提供支援來搜尋更廣泛的資料來源類型,以加強 WebSphere Portal 的搜尋環 境。 利用企業搜尋 Portlet,您可以搜尋網站及 WebSphere II OmniFind Edition 支援 的其他所有資料來源類型。

企業搜尋還提供很好的擴充性。對於中小企業來說,Portal Search Engine 非常有用,光 是一部伺服器就足以支援搜尋及擷取工作量。為了支援企業級的容量,企業搜尋將工 作量分配給四部伺服器 (一部用於搜索資料、一部用於剖析及索引資料,另外兩部則用 於支援搜尋及擷取程序)。

## **portlet** 部署概觀

用於企業搜尋的 portlet 是根據您使用的 WebSphere Portal 版本而定:

### **WebSphere Portal 5.0.2**

您可以部署企業搜尋 portlet 並用來搜尋企業搜尋集合。這個 portlet 可與 Portal Search Engine portlet  $-\ell$ 起使用。

### **WebSphere Portal 5.1 或更新版本**

- 您可以部署企業搜尋 portlet 並用來搜尋企業搜尋集合。這個 portlet 可與 Portal Search Engine portlet  $-\text{\textit{\#}}\text{\textit{\#}}\text{\textit{}}\text{\textit{}}$   $\circ$
- 部署企業搜尋 portlet 後,您可以在 Portal Search Engine 配置文件搜尋 portlet 來搜尋企業搜尋集合。
- 在 WebSphere Portal 搜尋中心登錄企業搜尋 portlet 後,您可以使用搜尋中 心來搜尋企業搜尋集合。您可以選取一個頁面來只搜尋企業搜尋集合,或輸 入查詢來搜尋企業搜尋集合及「搜尋中心」內的其他所有集合。

### 相關概念

第 187 頁的『從 [WebSphere Portal](#page-196-0) 移轉至企業搜尋』 企業搜尋提供移轉精靈,讓您將 IBM WebSphere Portal 的分類架構和集合移轉至企 業搜尋。

### 相關工作

第77 頁的『部署 [WebSphere Portal](#page-86-0) 搜索器的企業應用程式』 在建立 WebSphere Portal 搜索器之前, 您必須在 WebSphere Portal 中部署企業應 用程式 ESPACServer.ear。

## **Portal Search Engine 的文件層次機密保護**

IBM WebSphere Portal Search Engine 可以在使用者搜尋企業搜尋集合時實施文件層次 機密保護。

如果企業搜尋搜索器將群組 ID 安全記號與其搜索的文件建立關聯性,而且配置 Portal Search Engine 的文件搜尋 portlet 來搜尋企業搜尋集合, 那麼 Portal Search Engine 便 可以取得登入使用者的群組 ID,並且通過查詢企業搜尋的群組 ID 安全記號。安全記號 可以確定,只有已授權使用者查看的文件會在搜尋結果中傳回。

如果搜索器將另一種安全記號與文件建立關聯性,如使用者 ID 或使用者角色,而且要 在搜尋企業搜尋集合時強制執行文件層次機密保護,那麼您必須建立自訂搜尋 portlet。Portal Search Engine 只可以取得群組 ID 的安全記號。

#### 相關槪念

第[145](#page-154-0) 頁的『企業搜尋的搜尋應用程式』 搜尋應用程式可讓您搜尋企業搜尋系統中的集合和外部來源。 您可以建立任何數目 的搜尋應用程式,單一搜尋應用程式就可以搜尋任何數目的集合和外部來源。 第[170](#page-179-0) 頁的『文件層次機密保護』 如果建立集合時有啓用機密保護,就可以配置文件層次機密保護控制。文件層次機 密保護可確定搜尋集合的使用者,只能存取允許其查看的文件。

## **B署搜尋 Portlet**

| |

|

| |

|

| | | |

> | | | |

|

| | | | | | | | | | | | | | | |

 $\overline{1}$ 

搜尋 Portlet ESSearchPortlet.war 可讓您使用 WebSphere Portal Search Engine 來搜尋 企業搜尋集合。

#### 開始之前

您必須在 WebSphere Portal 中部署企業搜尋的搜尋 Portlet, 才能配置 Portal Search Engine 來使用此 Portlet。

## 關於本作業

部署搜尋 Portlet 之後,您可以繼續使用 Portal Search Engine 來搜尋 WebSphere Portal 中已檢索的資料。若要讓使用者搜尋企業搜尋集合, WebSphere Portal 管理者必須編輯 Portal Search Engine 配置中的內容。您可以在這兩種搜尋功能間切換,採用最適合的搜 尋解決方案以滿足您的需求。

安裝 WebSphere II OmniFind Edition 時會在搜尋伺服器的 ES\_INSTALL\_ROOT/bin 目 錄中安裝 ESSearchPortlet.war 檔案。預設安裝路徑如下:

- UNIX 系統:/opt/IBM/es/bin/ESSearchPortlet.war
- Windows 系統: C:\Program Files\IBM\es\bin\ESSearchPortlet.war

### 程序

若要在 WebSphere Portal 中部署搜尋 Portlet:

- 1. 安裝 Portlet:
	- a. 以 WebSphere Portal 伺服器管理者 ID 登入 WebSphere Portal 伺服器。
	- b. 從工具列中選取**管理**。
	- c. 在左邊的導覽區中選取 Portlet,然後從 Portlet 功能表中選取安裝。
	- d. 按一下瀏覽,從系統中選取 ESSearchPortlet.war 檔案,再按下一步。
	- e. 在下一頁上,按一下安裝。 在安裝 Portlet 之後,將顯示下列訊息:APIN0005I: 已順利安裝 Portlet。

### 2. 修改 Portlet 參數:

- a. 在左邊的導覽區選取**管理 Portlet**,再選取 IBM Enterprise Search。
- b. 當選擇框右邊出現新圖示之後,請選取**修改參數**。
- c. 在 Portlet 參數清單中,修改下列參數:
	- **port** 將此值設為 WebSphere II OmniFind Edition 搜尋伺服器的 Web 伺服器 埠號。預設值是 80。

#### **applicationName**

將此値設爲企業搜尋的有效搜尋應用程式名稱 (企業搜尋管理主控台的

<span id="page-191-0"></span>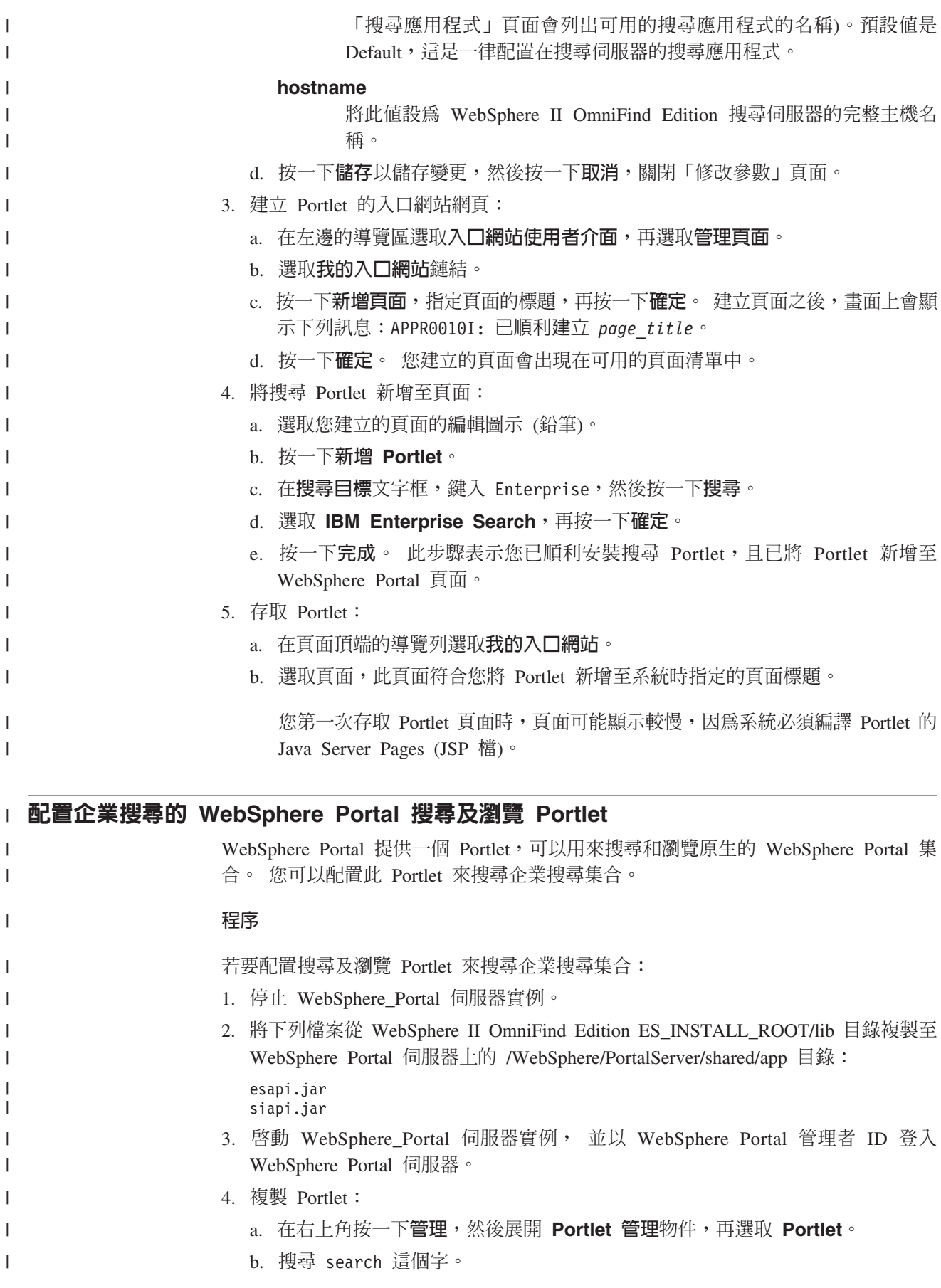

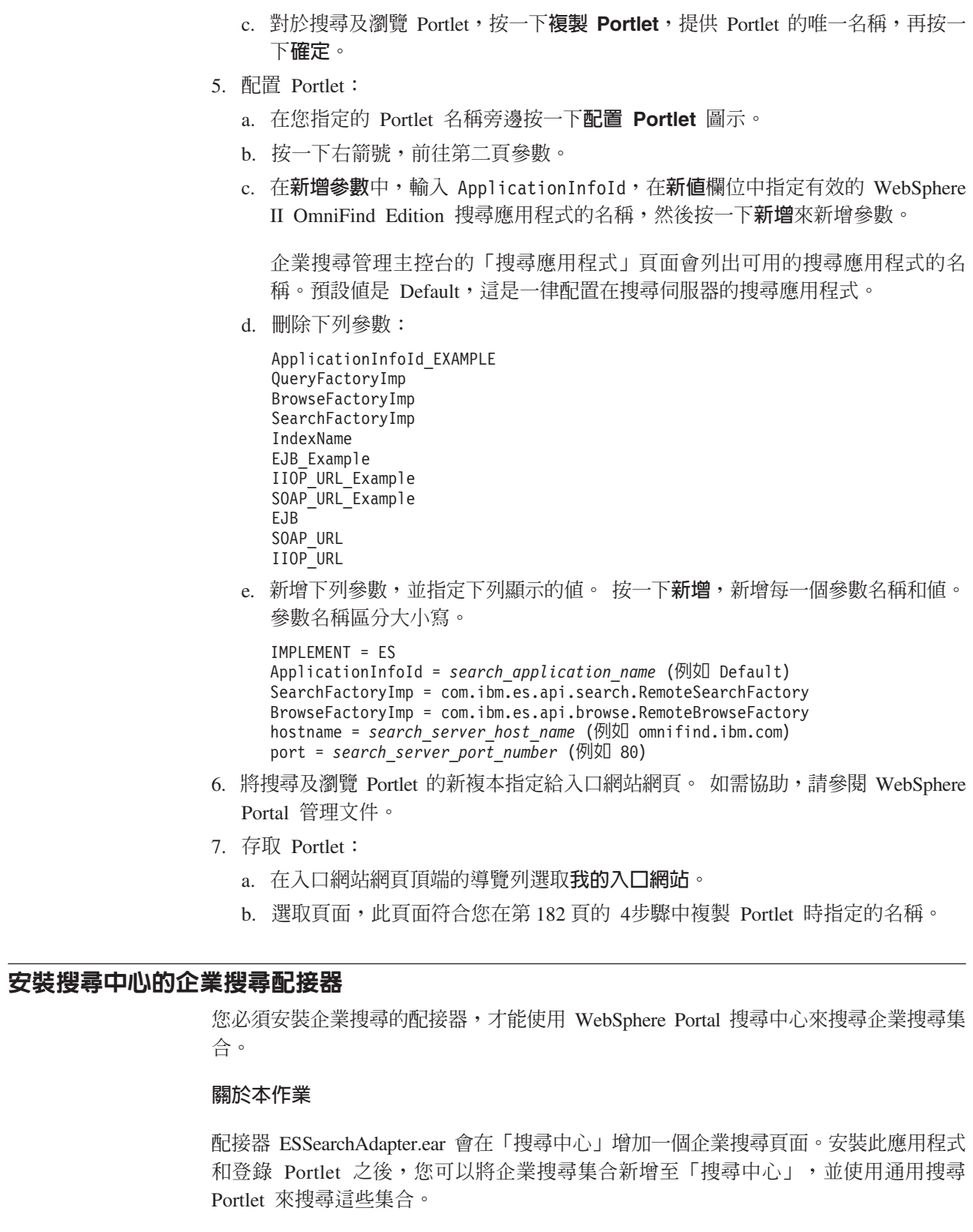

 $\vert$ | |  $\|$ | |  $\|$ 

|  $\vert$ | |  $\blacksquare$ | | | | | | | | | | | | | | | | | | | |  $\|$  $\vert$ 

 $\vert$  $\vert$ |

 $\vert$ 

| | |

| |  $\|$ |

安裝 WebSphere II OmniFind Edition 時會在搜尋伺服器的 ES\_INSTALL\_ROOT/bin 目 錄中安裝 ESSearchAdapter.ear 檔案。預設安裝路徑如下:

- UNIX 系統:/opt/IBM/es/bin/ESSearchAdapter.ear
- Windows 系統: C:\Program Files\IBM\es\bin\ESSearchAdapter.ear

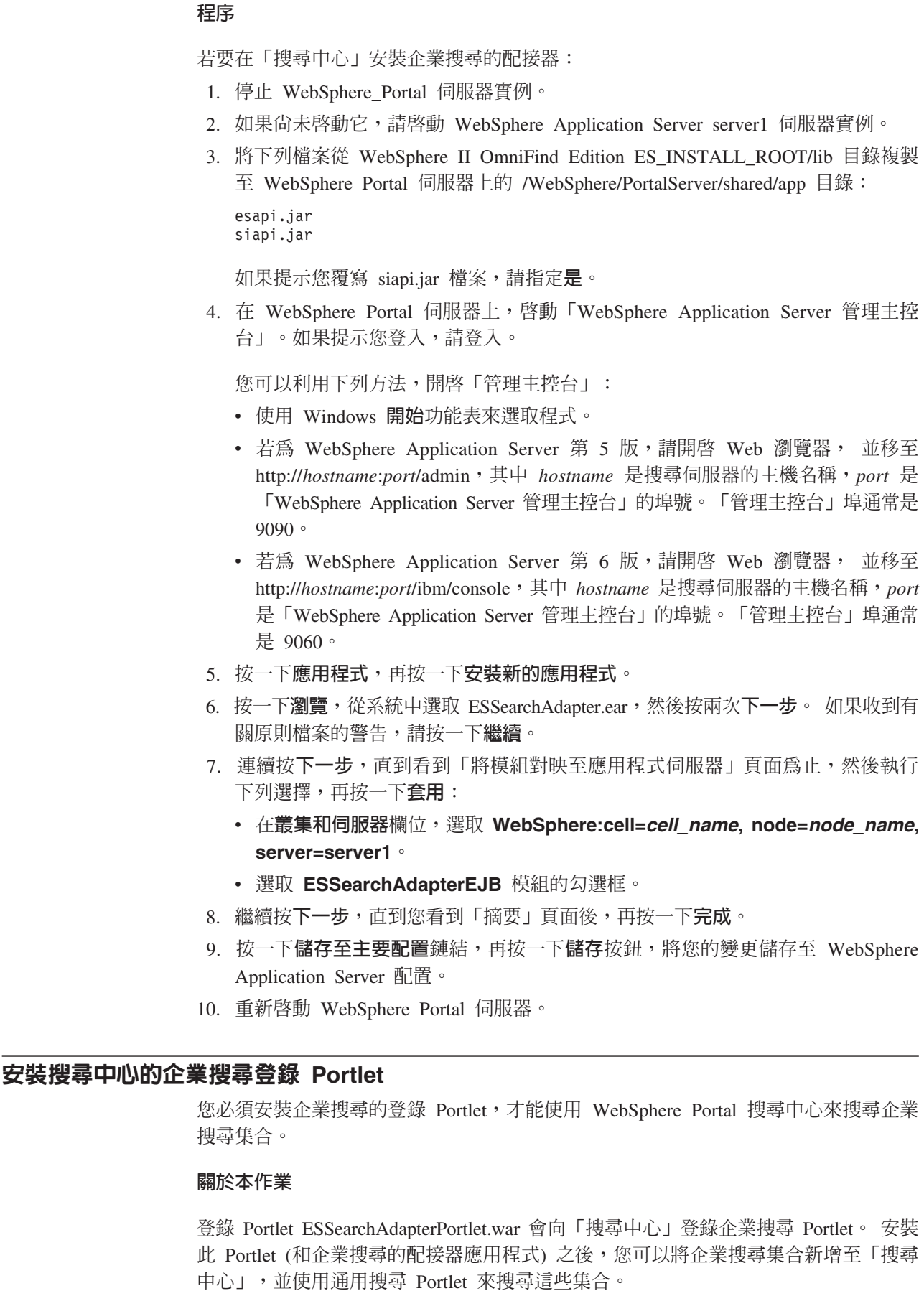

 $\|$ 

 $\vert$ | | | | | |

| | |

 $\begin{array}{c} \hline \end{array}$ | | | | | | | | | | | | | | | | | | | |  $\vert$ 

> $\begin{array}{c} \hline \end{array}$ | |

> $\begin{array}{c} \hline \end{array}$

 $\mid$  $\|$  $\begin{array}{c} \hline \end{array}$ 

安裝 WebSphere II OmniFind Edition 時會在搜尋伺服器的 ES\_INSTALL\_ROOT/bin 目 錄中安裝 ESSearchAdapterPortlet.war 檔案。預設安裝路徑如下:

- UNIX 系統:/opt/IBM/es/bin/ESSearchAdapterPortlet.war
- Windows 系統: C:\Program Files\IBM\es\bin\ESSearchAdapterPortlet.war

### 程序

| | | |

|

| | | | | | | | | 若要安裝企業搜尋的登錄 Portlet:

- 1. 以 WebSphere Portal 管理者 ID 登入 WebSphere Portal 伺服器。
- 2. 從工具列中選取**管理**。
- 3. 在左邊的導覽區中選取 Portlet,然後從 Portlet 功能表中選取安裝。
- 4. 按一下瀏覽,從系統中選取 ESSearchAdapterPortlet.war 檔案,再按下一步。
- 5. 在下一頁上,按一下安裝。 在安裝 Portlet 之後,將顯示下列訊息: APIN0005I: 已 順利安裝 Portlet。
- 6. 將 Portlet (稱為企業搜尋的 IBM WebSphere II OmniFind Edition 登錄 Portlet) 指 定給入口網站網頁。如需協助,請參閱 WebSphere Portal 管理文件。

# <span id="page-196-0"></span>從 WebSphere Portal 移轉至企業搜尋

企業搜尋提供移轉精靈,讓您將 IBM WebSphere Portal 的分類架構和集合移轉至企業 搜尋。

若要移轉分類架構及集合,請執行企業搜尋索引伺服器上的移轉精靈。移轉分類架構 後,您可以隨企業搜尋集合一起使用它。您還可以使用企業搜尋來管理及搜尋從 WebSphere Portal 移轉的集合。

在企業搜尋,分類架構稱作種類樹狀結構。移轉規則分類架構之後,您可以使用企業 搜尋管理古控台來管理種類樹狀結構。若要與企業搜尋一起使用模型分類架構,則必 須在索引伺服器上安裝 WebSphere Portal。

如果要移轉分類架構及集合,請在移轉集合之前,先移轉模型分類架構檔案。如果您 不這麼做,模型分類架構將無法與從 WebSphere Portal 移轉的集合一起搭配使用。

### 相關槪念

第 179 頁的『企業搜尋與 [WebSphere Portal](#page-188-0) 整合』 您可以在 WebSphere Portal 以及 WebSphere Portal 搜尋中心部署企業搜尋 Portlet, 擴充 IBM WebSphere Portal 的搜尋功能。

## 相關工作

第 94 頁的『配置種類』 您可以為集合建立任何數目的種類,每一個種類可包含任何數目的規則。規則決定 哪些文件與該種類自動建立關聯。

## 從 WebSphere Portal 移轉模型分類架構

您可以使用 WebSphere Portal 分類架構管理 Portlet 來選取要用於企業搜尋集合的模型 分類架構。 新的分類架構移轉不會影響已移轉至企業搜尋的集合。

### 開始之前

第一次執行移轉精靈之前,請停止企業搜尋系統,如此才能變更配置檔。第一次執行 移轉精靈時,您必須指定 WebSphere Application Server 和 WebSphere Portal 的安裝 路徑。如果已不是第一次執行移轉精靈,則企業搜尋系統可能已在作用中。

#### 關於本作業

若要移轉模型分類架構,您必須選取並匯出 WebSphere Portal 的分類架構。然後,使用 企業搜尋移轉精靈將分類架構移轉到企業搜尋。

### 程序

從 WebSphere Portal 移轉模型分類架構到企業搜尋:

1. 從 WebSphere Portal 分類管理 portlet 匯出您目前的模型分類架構。 分類架構由 下列 XML 檔組成:

| | |

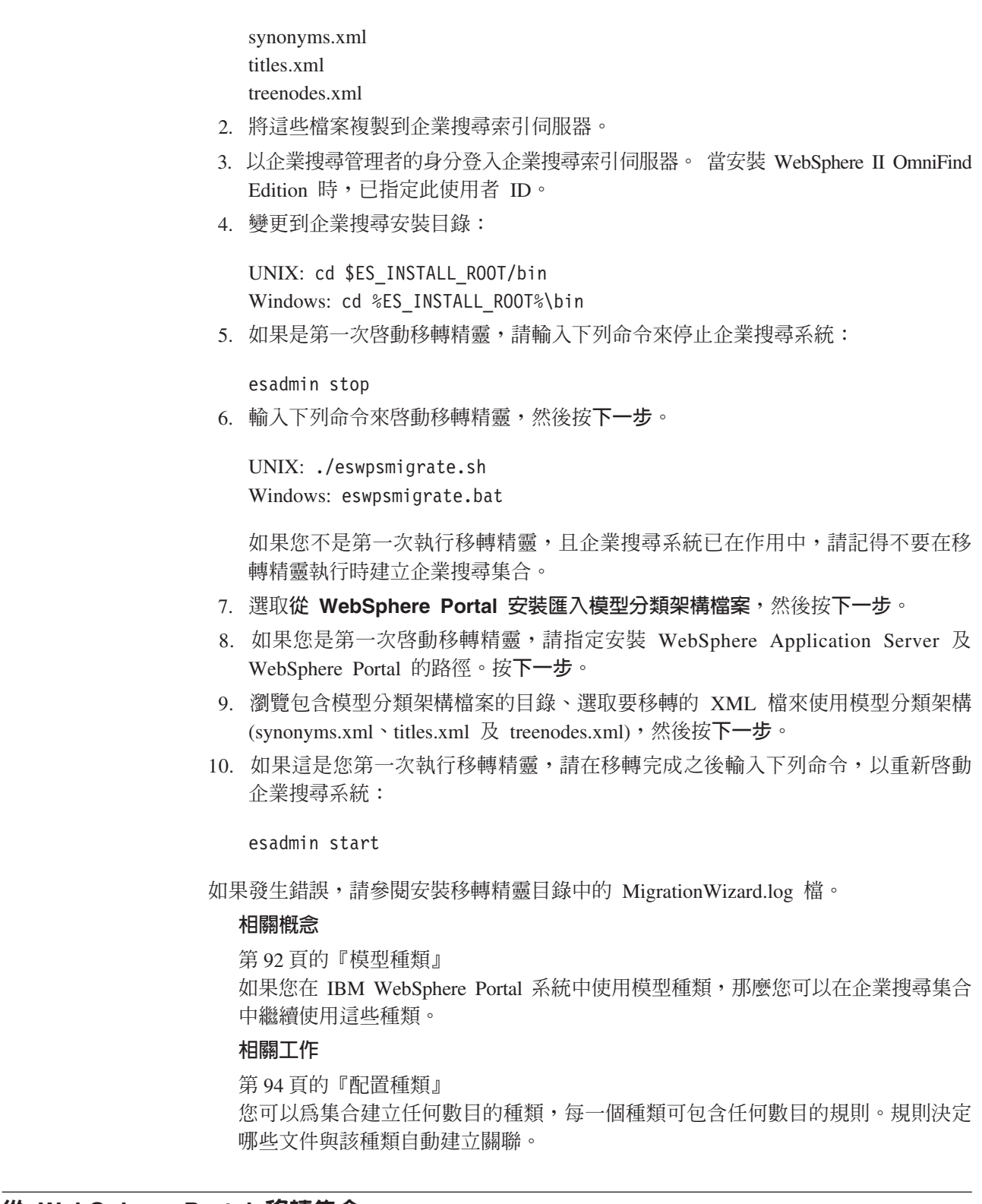

## 從 WebSphere Portal 移轉集合

 $\,$   $\,$ 

|

 $\vert$  $\|$ 

 $\|$ 

若要將集合從 WebSphere Portal 移轉到企業搜尋,請先在 WebSphere Portal 中備妥集 合,然後使用移轉精靈進行移轉。

## 開始之前

如果您打算移轉模型分類架構和集合,則在使用此程序來移轉集合之前,您必須移轉 模型分類架構檔案。如果您不這麼做,模型分類架構將無法與從 WebSphere Portal 移轉 的集合一起搭配使用。

## 程序

從 WebSphere Portal 移轉集合到企業搜尋:

- 1. 在 WebSphere Portal 搜尋引擎中,停止要移轉集合中的所有搜索器程序,並核准或 拒絕所有擱置文件 (企業搜尋不支援擱置文件的概念)。
- 2. 針對您要移轉的每個集合,請使用 Portal Search Engine portlet 將設定值匯到 XML 檔。
- 3. 如果企業搜尋索引伺服器安裝在不同的伺服器上,請將匯出的 XML 檔複製到索引 伺服器。
- 4. 以企業搜尋管理者的身分登入企業搜尋索引伺服器。 當安裝 WebSphere II OmniFind Edition 時,已指定此使用者 ID。
- 5. 變更到企業搜尋安裝目錄:

UNIX: cd \$ES\_INSTALL\_ROOT/bin Windows: cd %ES\_INSTALL\_ROOT%\bin

6. 輸入下列命令來啓動移轉精靈,然後按**下一步**。

UNIX: ./eswpsmigrate.sh Windows: eswpsmigrate.bat

- 7. 選取從 WebSphere Portal 中的 Portal Search Engine 移轉搜尋設定,然後按 下一步。
- 8. 瀏覽到含有匯出 Portal Search Engine 配置檔的目錄、選取要移轉的檔案,然後按 下一步。 分析及驗證選取的配置檔。
- 9. 輸入每個集合的下列資訊,然後按**下一步**開始將集合移轉到企業搜尋:
	- 要在企業搜尋中使用的集合名稱。
	- 決定集合文件重要性的標準。靜態排序因數可以為無、根據文件日期或從其他 Web 文件到 Web 文件的鏈結。
	- 要用於這個集合的種類類型。您可以選取無、規則種類或模型種類。

如果您選取規則種類,WebSphere Portal 集合的分類架構及規則都會移轉到企業 搜尋。

只有先前將模型分類架構從 WebSphere Portal 移轉到企業搜尋,才可以選取模型 種類。

如果移轉期間發生錯誤,請參閱安裝移轉精靈目錄中的 MigrationWizard.log 檔。

現在,您可以利用企業搜尋管理主控台,對移轉的集合配置其他設定。

- **要求:** 對您移轉的集合配置 Web 搜索器內容時,必須指定一個要接收搜索器註解 的電子郵件位址,和使用者代理程式名稱 (在配置 Web 搜索器內容時,如需 協助,請按一下**說明**)。
- 10. 從企業搜尋管理主控台啓動移轉集合的搜索、剖析及檢索程序。

11. 決定移轉集合在企業搜尋中得以搜尋後,請刪除 Portal Search Engine 的原始集合。

- 12. 選用:身為 WebSphere Portal 管理者,如果您要讓使用者從 WebSphere Portal 的 某個入口網站搜尋移轉集合,請執行下列步驟。
	- a. 在 WebSphere Portal 安裝中部署企業搜尋 portlet。

在 WebSphere Portal 伺服器叢集,應該在安裝 WebSphere Application Server 部 署管理程式的伺服器上執行這項動作。部署管理程式會將企業搜尋 Portlet 分送 至 WebSphere Portal 伺服器叢集內的其他伺服器。

b. 將企業搜尋 portlet 新增到適當的入口網站網頁。

在 WebSphere Portal,搜尋 portlet 的存取控制模型是透過存取特定頁面及 portlet 來建立的。雖然會移轉集合設定,但必須由 WebSphere Portal 伺服器管理者來 手動放置 Portlet。

## 相關槪念

第 25 頁的『企業搜尋集合』

企業搜尋集合包含使用者可以用單一查詢來搜尋的一整組來源。透過「聯合功 能」,使用者可以使用單一杳詢來搜尋多個集合。

第 91 頁的『規則種類』

您可以配置規則來控制企業搜尋集合中,哪些文件與各種類建立關聯。

第 92 頁的『模型種類』

種類樹狀結構可讓您檢視集合中的所有規則型種類。您使用種類樹狀結構來建立種 類、刪除種類,以及編輯規則來建立文件與種類的關聯性。

第 [135](#page-144-0) 頁的『靜態排序』

您可以針對特定類型的文件,結合靜態排序因數來增加這些文件在搜尋結果中的重 要性。

## 移轉集合設定

從 IBM WebSphere Portal 移轉集合時,移轉精靈會建立集合及搜索器的預設值。

如果 Portal Search Engine 集合及企業搜尋集合中有相同的設定,則精靈在移轉集合到 企業搜尋時使用 Portal Search Engine 的設定。對於僅在企業搜尋的設定值,精靈會在 您移轉集合時使用指定的設定値,而對於企業搜尋的集合,則使用預設値。

## 在 Portal Search Engine 及企業搜尋的設定値

移轉精靈針對您移轉的每個集合,移轉下列設定值:

- Portal Search Engine 集合中的 Portal Search Engine 網站
- 集合語言
- 分類架構 (或種類樹狀結構),如果企業搜尋集合使用規則分類,則還有規則種類的規 訓

集合中的每個 Portal Search Engine 網站都合併到企業搜尋 Web 搜索器。移轉精靈移 轉下列搜索器設定値:

- 開始 URL
- 並行搜索程序數目
- 搜索深度
- 擷取文件的逾時值 (以秒表示)
- 預設字集
- 搜索的包括及排除規則

## 僅在企業搜尋的設定値

移轉集合時,指定集合的相關資訊。移轉精靈移轉那些設定值,並使用企業搜尋中集 合的預設値來配置您移轉的每個集合。

您可以使用企業搜尋管理主控台來修改集合和 Web 搜索器配置。括弧 ( ) 中顯示的値 是移轉資料的預設值。

- 集合名稱
- 文件靜態排序策略
- 使用的分類類型,如依規則或無
- 是否使用搜尋快取,以及搜尋快取可保留多少具有搜尋結果的查詢數目 (是,5000)
- 是否監視搜尋回應時間,以及如果超出限制則發出警示 (是,5 秒)
- 是否使用存取控制 (否)
- 重新整理索引的排程
- 重組索引的排程
- 日誌明細層次 (所有訊息)

移轉精靈也會爲每一個 Web 搜索器建立下列設定:

- 搜索器名稱
- 搜索器說明
- 頁面長度上限
- 文件機密保護設定
- 需要搜索的多用途網際網路郵件延伸標準 (MIME) 文件類型,如果適用於資料來源類 ¼

在啓動剛剛移轉的 Web 搜索器之前,請複查所有搜索器內容和搜索範圍設定,確定已 指定所有必要的値 (必要欄位以紅色星號標示)。尤其,請確定您有指定用來接收搜索器 註解的電子郵件位址,以及搜索器的使用者代理程式名稱。在配置 Web 搜索器內容時, 如需協助,請按一下說明。

## 移轉精靈日誌檔

移轉精靈將所有訊息寫入安裝移轉精靈目錄中的 WpsMigratorLog.log 檔。

對於每一個已移轉的集合,WpsMigratorLog.log 日誌檔包含已從 WebSphere Portal Search Engine 讀取的所有設定值,且指出這些設定值在企業搜尋集合中匯入的位置。

# <span id="page-202-0"></span>啓動及停止企業搜尋伺服器

建立集合之後,您必須啓動伺服器來搜索、剖析、檢索及搜尋資料。變更集合之後, 請停止並重新啓動伺服器。

大多數的企業搜尋伺服器都可以連續執行,或按照您指定的排程執行。例如,您可以 指定重組或重新整理索引的排程。在啓動伺服器來剖析資料和搜尋索引之後,通常只 有在變更配置設定時,才需要再停止並重新啓動 (例如,更新種類或增加搜尋快取的大  $\int\int\int\int$ 

如果您變更了集合內容,或變更搜索器從企業來源收集資料的規則,那麼通常需要停 止並重新啓動搜索器,以便讓變更生效。如果您未變更搜索規則,則搜索器會連續執 行 (若為 Web 及 NNTP 搜索器) 或按照您指定的排程執行。

## 啓動企業搜尋伺服器

若要讓使用者可以搜尋集合,您必須啓動系統程序,再啓動可搜索、剖析、檢索及搜 尋集合的伺服器。

### 開始之前

配置您要搜索的資料來源,及指定要如何剖析、檢索及搜尋資料的選項。例如,若您 要使用者能夠在搜尋結果中檢視種類詳細資料,請先配置種類,再啓動剖析器。

您必須是企業搜尋管理者角色的成員、集合的集合管理者或具有權限管理集合的操作 員,才能啓動企業搜尋伺服器。

您必須以正確的順序啓動集合的企業搜尋伺服器。例如,在剖析及檢索文件之前,您 必須先啓動搜索器及搜索資料。

### 程序

若要啓動企業搜尋伺服器:

- 1. 若要使用企業搜尋管理主控台或搜尋應用程式:
	- a. 如果它尚未執行,請啓動 IBM HTTP Server。
	- b. 如果它們尚未執行,請使用 WebSphere Application Server 管理主控台,啓動 ESAdmin 和 ESSearchApplication 兩支企業應用程式。
- 2. 如果企業搜尋共用通訊層 (CCL) 未執行,請啓動:
	- a. 在索引伺服器上,以安裝 WebSphere II OmniFind Edition 時指定的企業搜尋管 理者使用者 ID 登入。

### **UNIX** 系統

輸入下列命令:

startccl.sh -bg

### Windows 系統

選取**開始 → 程式集 → 系統管理工具 → 服務**,然後重新啓動 IBM WebSphere Information Integrator OmniFind Edition 服務。

| | | | | | | | |

- 3. 如果企業搜尋系統尚未執行,請啓動它:
	- a. 在索引伺服器上,以安裝 WebSphere II OmniFind Edition 時指定的企業搜尋管 理者使用者 ID 登入。
	- b. 輸入下列命令:

|

|  $\blacksquare$  esadmin start

- 4. 啓動企業搜尋管理主控台,並以企業搜尋管理者的身分登入。如果您使用管理者的 角色,您可以用集合管理者或對您要啓動的集合具有權限的操作員身分登入。
- 5. 在「集合」檢視畫面上,找出要管理的集合,再按一下 卫 監視。
- 6. 在「搜索」頁面上,對於要啓動的每一個搜索器,按一下 □ 啓動。
	- 如果您啓動 Web 或 NNTP 搜索器,搜索器會立即開始搜索資料。這些類型的搜 索器會持續執行,在網站和 NNTP 新聞群組上搜索及再搜索文件。
	- 如果您啓動一個其他類型的搜索器,則會啓動搜索器階段作業。搜索器將於排定 的日期與時間開始搜索。如果未排定搜索器,或想要儘快啓動搜索器,請監視搜 索器,再按一下您要搜索的每一個資料來源的啓動圖示。

在啓動搜索器之後,就可以讓搜索器持續執行。如果排程了搜索器,搜索器就會 再次在排定的日期及時間執行。

7. 搜索過資料之後,開啓「剖析」頁面,並按一下 □ 啓動,啓動剖析器。

您可以讓剖析器持續執行。通常您不需要停止剖析器,除非您要變更剖析資料的方 式 (例如更新種類或 XML 欄位對映)。

8. 選用:若要強制開始檢索,而不要等到排定的日期及時間才開始檢索,請開啓「檢 索」頁面,並在重組區域按一下 □ 啓動。

您可以讓檢索程序持續執行。索引會在排定日期及時間重新整理及重組。

9. 在「搜尋」頁面上,按一下 □ 啓動。

您可以讓搜尋伺服器持續執行。除非變更搜尋快取或文件摘要設定,通常不需要停 止搜尋伺服器。

## 相關概念

第13頁的『企業搜尋管理概觀』 企業搜尋管理古控台可用來建立與管理集合和外部來源、啓動和停止元件、監視系 統活動和日誌檔、 配置管理使用者、建立搜尋應用程式與集合和外部來源的關聯, 以及指定資訊來實施機密保護。

第 [164](#page-173-0) 頁的『管理角色』

企業搜尋採用角色概念,來控制管理主控台裡各項功能的存取權限。

### 相關工作

第16頁的『登入管理主控台』 若要管理企業搜尋系統,可在 Web 瀏覽器中指定該系統的 URL,並登入管理主控 台。

#### 相關參考

第 [227](#page-236-0) 頁的『企業搜尋命令、回覆碼及階段作業 ID』 您可以使用命令來分析問題、判斷系統各部分的狀態、啓動和停止階段作業,或啓 動和停止系統。

## <span id="page-204-0"></span>停止企業搜尋伺服器

如果您變更配置或需要進行問題疑難排解,則可能需要停止並重新啓動企業搜尋伺服 器。

### 開始之前

您必須是企業搜尋管理者角色的成員、集合的集合管理者或具有權限管理集合的操作 員,才能停止企業搜尋伺服器。

#### 關於本作業

您可以個別地停止每一個企業搜尋伺服器。比方說,如果停止並重新啓動搜索器來納 入其配置所作的變更,您不必停止並重新啓動剖析器。

如果您要停止整個企業搜尋系統,而非只停止個別的伺服器,請以企業搜尋管理者 ID 登 入索引伺服器 (此 ID 是在安裝 WebSphere II OmniFind Edition 時指定的)。然後,輸 入下列命令:

esadmin stop

## 程序

若要停止企業搜尋伺服器:

- 1. 在「集合」檢視畫面,找出您要管理的集合,再按一下 [7] 監視。
- 2. 在「搜索」頁面上,尋找您要管理的搜索器,然後停止或暫停這個搜索器。

如果您變更了搜索範圍或搜索器內容,請停止並重新啓動搜索器,納入變更。如果 變更了搜索範圍,並要將變更套用至已存在集合中的文件,也必須重新搜索文件。

- 提示: 即使該程序仍在背景中執行,您仍可能會看到表示所要求作業逾時的訊息。 若要判斷是否已完成作業,請在管理主控台按一下重新整理(不要在 Web 瀏 覽器按一下重新整理)。當搜索器的狀態圖示指出已停止時,表示程序已完 成。
- 3. 在「剖析」 頁面上,按一下 **停止**來停止剖析器。

若變更了剖析資料的規則,請停止並重新啓動剖析器以納入變更。變更只會套用至 新搜索的文件。如果要將變更套用至已存在索引中的文件,必須啓動完整搜索,以 重新搜索所有文件。如此會重新剖析和檢索這些文件。

4. 在「檢索」頁面,按一下 日停止,以停止正在重新整理或重組的索引。

您也可以在監視索引佇列時停止索引建置。若要這樣做,請在工具列上選取**系統**, 開啓「檢索」頁面,然後對要停止建置的索引,按一下 ■ 停止。

5. 在「搜尋」頁面,按一下 ■停止,以停止搜尋伺服器。 通常,只有在變更搜尋快取 或文件摘要設定時,才需要停止並重新啓動搜尋伺服器。

### 相關概念

第13頁的『企業搜尋管理概觀』

企業搜尋管理主控台可用來建立與管理集合和外部來源、啓動和停止元件、監視系 統活動和日誌檔、 配置管理使用者、建立搜尋應用程式與集合和外部來源的關聯, 以及指定資訊來實施機密保護。

## 相關參考

第 [227](#page-236-0) 頁的『企業搜尋命令、回覆碼及階段作業 ID』 您可以使用命令來分析問題、判斷系統各部分的狀態、啓動和停止階段作業,或啓 動和停止系統。

## 監視企業搜尋活動

監視系統及集合活動時,您可以檢視各種程序的狀態、注意可能的問題,或調整配置 設定來提高效能。

透過企業搜尋管理主控台,您可以監視系統,並且視情況來調整作業。您可以檢視各 項主要作業 (搜索、剖析、檢索及搜尋) 的詳細統計資料。統計資料包括平均回應時間及 進度資訊,如搜索或索引建置階段作業期間所搜索或檢索的文件數目。

您可以按一下圖示,停止及啓動大部分作業。這些操作可讓您暫停某項作業、變更其 配置或解決問題,然後在作業可以繼續時重新啓動處理程序。

#### 相關槪念

第13頁的『企業搜尋管理概觀』

企業搜尋管理古控台可用來建立與管理集合和外部來源、啓動和停止元件、監視系 統活動和日誌檔、 配置管理使用者、建立搜尋應用程式與集合和外部來源的關聯, 以及指定資訊來實施機密保護。

## 相關工作

第 [193](#page-202-0) 頁的『啓動企業搜尋伺服器』 若要讓使用者可以搜尋集合,您必須啓動系統程序,再啓動可搜索、剖析、檢索及 搜尋集合的伺服器。

第[195](#page-204-0) 頁的『停止企業搜尋伺服器』

如果您變更配置或需要進行問題疑難排解,則可能需要停止並重新啓動企業搜尋伺 服器。

### 相關參考

第 [227](#page-236-0) 頁的『企業搜尋命令、回覆碼及階段作業 ID』 您可以使用命令來分析問題、判斷系統各部分的狀態、啓動和停止階段作業,或啓 動和停止系統。

## 估計集合中的文件數量

建立或編輯企業搜尋集合時,必須提供集合預期要保留的文件數量估計。資源管理程 式會以此數字來估計集合所需的記憶體及磁碟資源,但不會對集合大小實施限制。

### 開始之前

您必須是企業搜尋管理者角色的成員,或是該集合的管理者,才能變更集合的估計大  $\sqrt{2}$ 

#### 關於本作業

當集合增長至您所估計的大小時,系統並不會停止新增文件至索引。當您估計的記憶 體和磁碟資源需求超過目前系統中可用的數量時,資源管理程式會發出警告。警告可 讓您預防未來發生資源用盡問題。

如果有對集合配置警示,並且啓用當索引中的文件數量超過限制時,就發出通知的選 項,預設限制就是您對集合中的估計文件數量所指定的值。在達到對集合配置的文件 數上限時,監視器會將此數字和您指定的警示臨界值百分比配合,並傳送電子郵件通 知。

#### 程序

若要提供集合可能大小的估計:

- 1. 編輯集合,選取「一般」頁面,再按一下**配置一般選項**。
- 2. 在**估計的文件數目**欄位中,鍵入表示您預期集合會成長的數量。 預設値是 1 000 000 個文件。

## 檢查系統資源的可用性

如果您在建立集合或搜索器之後及開始搜索文件之前有檢查系統資源,就可以根據現 行配置設定,判斷是否能以全速執行可用的系統資源 WebSphere II OmniFind Edition。

### 開始之前

若要檢查系統資源,您必須是企業搜尋管理者角色的成員。

#### 關於本作業

當您建立集合或搜索器,系統會自動檢查資源的可用性。您也可以選取選項來隨時檢 查系統資源的可用性。

系統會將您估計在配置集合和搜索器內容時使用的空間,與可用的系統空間加以比 較,然後顯示訊息來通知您有關資源的可用性。此訊息指出哪一部伺服器的資源可能 不足、您估計的集合大小需要多少空間,以及還有多少可用空間。

如果資源不足,請嘗試執行下列其中一個更正動作:

- 增加該訊息文字所指出的檔案系統的大小。
- 編輯集合的一般選項,及指定較小的估計文件數目。
- 編輯搜索器內容及指定較少的搜索文件數目上限、頁面大小上限和執行緒數目上 限。
- 若為 Web 搜索器,請編輯搜索器內容,指定較少的作用中主機數目上限、新文件數 目上限及暫時儲存體中的文件數目上限。
- 編輯系統的檢索內容,並減少容許並行執行的索引建置數目。
- 避免一次有太多個程序同時作用於多個集合。例如,當來自多個集合的搜索器及剖 析器同時執行時,資源會受到影響。
- 請刪除系統中的搜索器。
- 請刪除系統中的集合。

如果未偵測到關於資源可能不足的警告,可能是有足夠的資源來容納要搜索及檢索的 資料。

### 程序

若要判斷企業搜尋系統的現行配置是否有足夠的資源可用:

- 1. 按一下**系統**,開啓「系統」檢視書面。
- 2. 在「一般」頁面上,按一下檢查系統資源。

## 監視集合

您可以檢視集合中每個元件狀態的一般資訊,或選取選項來檢視個別元件和 URI 的詳 細資料。

#### 開始之前

所有企業搜尋管理使用者都可以監視集合。若要啓動或停止元件,或要啓用或停用排 程,您必須是企業搜尋管理者角色的成員、該集合的集合管理者或是該集合的操作 員。

## 程序

若要監視集合:

- 1. 在集合檢視畫面中,尋找您要監視的集合,再按一下□ 監視。 畫面上會顯示每一個 集合元件的現行狀態的相關資訊。
	- 提示: 如果您是在編輯集合,並且已經在「一般」頁面上,可以按一下口 監視,切 換至監視集合的檢視書面。
- 2. 若要查看 URI 的詳細資訊,請按一下 AURI 明細。

例如,您可能想杳看索引中是否有某個特定 URI,或是否將 URI 所在的索引複製到 搜尋伺服器。

3. 若要監視個別元件及査看該元件活動的詳細統計資料,請按一下狀態圖示。

### 相關槪念

第25頁的『企業搜尋集合』 企業搜尋集合包含使用者可以用單一杳詢來搜尋的一整組來源。透過「聯合功 能」,使用者可以使用單一查詢來搜尋多個集合。

## 檢視關於 URI 的詳細資料

您可以檢視 URI 的詳細資料。您可以查看此 URI 所代表的文件如何進行搜索、檢索及 搜尋之最新資訊和歷程資訊。

### 開始之前

在提出要求來檢視 URI 報告或傳送報告至電子郵件位址之前,請確定您要接收其資訊 的元件是在作用中。例如,要檢視文件如何進行搜索、檢索及搜尋的詳細資料,請確 定 Web 搜索器、索引伺服器及搜尋伺服器均在執行中。若要追蹤已捨棄的文件,請確 定已配置文件追蹤的記載選項。

## 關於本作業

收集 URI 的相關資訊可能會很花時間。您可以選擇選項來檢視要求的資訊,然後等它 顯示出來。更有效率的選項是將報告傳送至您指定的電子郵件位址。

在接收報告之前,您必須確定已配置用於企業搜尋的郵件伺服器的相關資訊。您可以 在「系統」檢視畫面的「日誌」頁面上配置電子郵件選項時指定此資訊。

索引伺服器及搜尋伺服器可提供所有 URI 的相關資訊 (例如 URI 是否在索引中,以及 URI 是否已複製到搜尋伺服器)。若要檢視所搜索的文件的相關資訊,您必須指定 Web 搜索器所搜索的文件之 URI。

### 程序

若要檢視 URI 的詳細資料:

- 1. 在集合檢視畫面中,尋找您要監視的集合,再按一下FF **監視**。
	- **提示:** 如果您是在編輯集合,並且已經在「一般」頁面上,可以按一下<mark>7 監視</mark>,切 換至監視集合的檢視畫面。
- 2. 按一下 <br>
图 URI 明細。
- 3. 在 「URI 明細」頁面上,鍵入您想檢視其資訊的 URI。
- 4. 選取您要查看的資訊類型的勾選框:

### 搜索器明細 (僅適用於 Web 搜索器)

選取這個勾選框來查看 Web 搜索器如何搜索文件的相關資訊, 以及文件在 搜索範圍中的現行狀態的相關資訊。

検索明細

選取這個勾選框來查看文件是否檢索及複製到搜尋伺服器。

#### 搜尋明細

| | | | | | 選取這個勾選框來查看如何搜尋文件及文件是否可供搜尋的相關資訊。

#### 剖析器捨棄的文件

選取這個勾選框以查明文件是否在剖析時從企業搜尋系統中捨棄,如果是 的話,則再指出捨棄的原因。

#### 從索引捨棄的文件

選取這個勾選框以查明文件是否在檢索或分析時從企業搜尋系統中捨棄, 如果是的話,則再指出捨棄的原因。

- 5. 若要等畫面上顯示報告,請按一下**檢視報告**。
- 6. 若要將報告傳送至電子郵件位址,讓您可以稍後再檢視它,請按一下**傳送報告**。
	- a. 在「傳送詳細 URI 報告」頁面上,於**通知的電子郵件位址**欄位中鍵入接收報告的 雷子郵件位址。
	- b. 按一下傳送報告。

### 相關槪念

第 [212](#page-221-0) 頁的『文件追蹤』 文件可能在處理過程的各階段從系統中捨棄。 您可以指定選項來瞭解文件何時捨棄 及什麼問題導致捨棄。

#### 相關工作

第 213 頁的『檢視有關已捨棄之文件的報告』 對於已從企業搜尋系統中捨棄的文件,您可以檢視文件的詳細資訊。您必須已啓用 集合的文件追蹤,才能取得這項資訊。

#### 相關參考

第 82 頁的『企業搜尋索引中的 URI 格式』 在企業搜尋索引中,您可從每份文件的統一資源識別碼 (URI),看出將文件新增到集 合的搜索器類型。

## 監視搜索器

| | | | | | | | | | | | | | | |

您可以檢視集合中每個搜索器狀態的一般資訊,或選取選項來檢視搜索器活動的詳細 資料。

### 開始之前

如果管理角色限制您監視集合,您可以檢視搜索器統計資料,但無法變更搜索器的行 為 (例如啓動或停止搜索器)。

### 程序

若要監視搜索器:

- 1. 在集合檢視畫面中,尋找您要監視的集合,再按一下 <mark>⊡ 監視</mark>。
- 2. 開啓「搜索」頁面。

**提示:** 如果您是在編輯集合,並且已經在「搜索」頁面上,可以按一下 **☞ 監視**,切 換至監視搜索器的檢視畫面。

3. 如果搜索器正在執行或已暫停,但您要查看搜索器的詳細狀態資訊,請按一下 明細。 您看到的統計資料類型會因搜索器類型而異。

如果管理角色容許您管理集合的程序,您可以在檢視搜索器活動的詳細資料時,啓 動、停止及暫停搜索器。如果搜索器可以進行排程,您也可以啓用及停用搜索排 程。

4. 如果搜索器已停止或暫停,而您想要啓動搜索器階段作業,請按一下 □ <mark>啓動或回</mark> 復。

#### **Web 搜索器**:

如果搜索器已停止,則搜索器會重新開始搜索,並搜索整個搜索範圍。如 果搜索器暫停,則搜索器會從其暫停的搜索目標開始處回復搜索。

如果要強制搜索器立即啓動完整搜索,請按一下**明細**圖示,然後按一下**啓** 動完整重新搜索圖示。搜索器會開始搜索整個搜索範圍,包括前次搜索之 後未變更的頁面。比方說,如果您變更文件的剖析規則,且想要在先前已 檢索的文件上套用這些規則,則可能就要重新搜索所有文件。

### **NNTP 搜索器:**

如果搜索器已停止,則搜索器會重新開始搜索,並搜索整個搜索範圍。如 果搜索器暫停,則搜索器會從其暫停的搜索目標開始處回復搜索。

### 若為所有其他搜索器類型:

如果搜索器已停止,搜索器會在其排定日期與時間開始搜索。搜索器第一 次搜索某個資料來源時會執行完整搜索。當排定的搜索重複執行時,搜索 器會搜索資料來源的所有更新資料 (文件新增內容、刪除內容及修改內容), 或只搜索文件的新增內容和修改內容。您可以在搜索器排程中配置搜索類 型。

如果您並未排程搜索器,或如果您要提早啓動搜索器,請按一下**明細**圖 示。然後,在搜索範圍明細區域中,按一下您要啓動的搜索類型的圖示: 完整搜索、所有更新資料,或僅限新增的和已修改的文件。根據您要搜索 的每一個資料來源,您必須按一下適當的啓動圖示 (例如,伺服器、資料庫 或子資料夾)。

> 5. 如果搜索器正在執行,但您要停止它,請按一下 ◙ **停止**或 <mark>回 暫停</mark>。 搜索器會停止 搜索資料,直到您重新啓動或回復搜索器為止。

如果您回復已暫停的搜索器,搜索器會從先前暫停的目標開頭來繼續搜索。例如, 如果您暫停了搜索器,DB2搜索器會在搜索表格中的第一橫列回復搜索。

#### 相關槪念

第31頁的『企業搜尋搜索器管理』 您可針對要加入集合的不同資料類型,配置不同的搜索器。單一集合可以包含的搜 索器數目沒有上限。

#### 相關參考

第 [227](#page-236-0) 頁的『企業搜尋命令、回覆碼及階段作業 ID』 您可以使用命令來分析問題、判斷系統各部分的狀態、啓動和停止階段作業,或啓 動和停止系統。

## 檢視關於 Web 搜索器活動的詳細資料

| | | | |

> 透過檢視 Web 搜索器活動的相關明細,您可以評估整體效能並視需要調整 Web 搜索 器內容及搜索範圍定義。

## 開始之前

所有企業搜尋管理使用者都可以監視搜索器活動。您必須是企業搜尋管理者角色的成 員,或是該集合的管理者或操作員,才能啓動或停止搜索器。

### 程序

檢視關於 Web 搜索器活動的詳細資料:

- 1. bX°e-ñAMΣ -zn°º Web j---XAMß÷@U 視。
- 2. 開啓「搜索」頁面。
	- **提示:** 如果您是在編輯集合,並且已經在「搜索」頁面上,可以按一下 **☑ 監視**,切 換至監視搜索器的檢視畫面。
- 3. 如果要監視的 Web 搜索器正在執行或已暫停,請按一下 ��**明細**。
- 4. 在 Web 搜索器的明細頁面,檢視或選取下列選項,以查看搜索器最新及過去的活動 詳細統計資料。
	- a. 按一下<mark>執行緒明細</mark>,查看有多少執行緒正在搜索網站,以及有多少執行緒處於 非作用中狀態。
	- b. 按一下**作用中網站**,查看搜索器正在搜索的網站的相關資訊。
	- c. 按一下**最近搜索的 URL**。 此資訊顯示搜索器最近搜索的資料。如果您重新整理 檢視畫面後,清單中的項目還是沒有變更,就表示沒有進行任何搜索。
	- d. 按一下**搜索器歷程**,以檢視搜索器過去的活動報告。

e. 在 URL 狀態區域,輸入您要查看資訊的網站 URL,然後按一下檢視。

例如,使用這個選項來查看 URL 是否在搜索範圍內、URL 已被搜索還是只被探 索、何時會再次搜索,以及上一次嘗試搜索網站的資訊。

顯示 URL 的相關明細之後,您可以按一下<mark>網站歷程</mark>來查看該 URL 搜索器活動 的詳細統計資訊。

## Web 搜索器執行緒詳細資料

您可以監視 Web 搜索器來查看有多少執行緒正在搜索網站, 以及有多少執行緒處於非 作用中狀態。

在監視集合時檢視 Web 搜索器明細,可讓您檢視搜索器執行緒的狀態。您最有可能看 到的狀態包括:

#### 正在等待

表示執行緒沒有要搜索的 URL。當執行緒完成搜索,而搜索器找不到足夠的 URL 來繼續搜索時,就會發生這種情況。比方說,如果搜索器內容設置過高 (此 內容控制搜索器從相同網站擷取另一個頁面之前必須等待的時間), 就會導致 提供 URL 的速度變慢。

### 正在提取

表示執行緒正從網站下載頁面。

已完成 表示執行緒正在將已搜索的頁面傳送到搜索器,讓它去執行其餘部分,但還沒 有準備好去搜索另一個 URL。

已暫停 表示搜索器已暫停。

在理想的情況下,所有執行緒會不斷地提取頁面。如果執行緒經常處於已完成狀態, 則資料庫可能有產量問題。

如果執行緒經常處於正在等待狀態,請檢查搜索器內容中**作用中主機數目上限**欄位所 指定的值。如果這個值太低,則搜索範圍中可能沒有足夠的網站讓執行緒一直提取頁 面,或者可能沒有足夠的合格 URL 要搜索。導致活動量變低的情況還包括 DNS 查閱 失敗及機械式杳閱失敗。

## Web 搜索器作用中網站

您可以監視 Web 搜索器來查看搜索器正在搜索的網站資訊。

在監視集合時檢視 Web 搜索器明細,可讓您檢視作用中網站的統計資料。統計資料顯 示:

- 此時搜索器從內部資料庫取出多少個 URL 到記憶體,以供搜索
- 到目前為止,搜索器已嘗試搜索了多少個 URL
- 在這次搜索器疊代中,還有久時間才能取消啓動網站並將其從記憶體中移除
- 到目前為止,網站在記憶體中的時間有多長

搜索器依據為其配置的搜索規則持續執行作業,而這個資訊就會隨著改變。理想的狀 況是,已啓動的 URL 數目與搜索器內容中**作用中主機數目上限**欄位所配置的値相近。

如果已啓動的 URL 數目接近零,則搜索器並沒有找到合格的 URL。導致活動量這麼低 的原因包括 DNS 查閱失敗、網路連線問題、資料庫錯誤,以及搜索範圍定義問題。例 如:

- 如果許多網站留在記憶體的時間已經很長,而且只有少數 URL 已搜索,請找出網路 連線問題。
- 如果清單中的網站數目不多,請找出搜索範圍定義問題或 DNS 查閱問題。
- 如果搜索網站的速度適中,但記憶體中還有許多 URL 未搜索,請編輯搜索器內容, 並調整 URL 保留在記憶體的最長時間欄位中的逾時値,以便網站可以留在記憶體久 一點。

## Web 搜索器的搜索率

您可以監視 Web 搜索器來查看搜索器正從網站下載頁面的速度資訊。

在監視集合時檢視 Web 搜索器明細,可讓您檢視搜索器搜索資料的速度 (搜索率) 統計 資料。您也可以檢視自目前階段作業開始以來,搜索器已搜索了多少 URL 的統計資料。

搜索率就是每秒所搜索的頁數。這個數目與 Web 搜索器所配置的幾個內容有關:

- 搜索器執行緒數目
- 作用中網站數目
- 搜索器從相同 Web 伺服器擷取另一個頁面之前,必須等待的時間

如果搜索器的每個搜索器執行緒都有一個作用中網站,而且搜索器必須等待兩秒才能 從相同 Web 伺服器擷取另一個頁面,則搜索器的搜索速度不能超過每個執行緒每兩秒 一個頁面。比方說,如果搜索器使用預設執行緒數 (200),則搜索器的 200 個執行緒每 秒可以搜索 100 個頁面。

如果作用中網站數是搜索器執行緒的兩倍,而且搜索器必須等待兩秒才能從相同 Web 伺 服器擷取另一個頁面,則搜索器每個執行緒每秒可以搜索一個頁面。不過,網路下載 速度與資料庫產量卻會限制其搜索率。如果搜索率依據搜索器執行緒數目、作用中網 站及搜索器等待時間來調整的話,搜索器效能就會提高。

監視 Web 搜索器效能時,另一個要檢查的因素是,從目前搜索器階段作業開始以來, 搜索器已搜索的 URL 數目。用搜索器執行的時間總計去除以這個數目,就可以計算出 長期的平均產量。如果這個數目沒有增加,則搜索器可能已完成或無法繼續。例如, 網路連線錯誤、資料庫錯誤及 DNS 查閱失敗都會阻礙搜索器的進度。

## 建立 Web 搜索器報告

透過檢視過去的 Web 搜索器活動報告,您可以評估整體效能並視需要調整 Web 搜索 器內容及搜索範圍定義。

## 開始之前

如果管理角色限制您只能監視集合,那麼您就只能檢視搜索器統計資料並建立搜索器 活動的相關報告,而不能變更搜索器的行為 (例如啓動或停止搜索器)。

#### 關於本作業

提供 Web 搜索器活動資訊的報告有好幾種不同的類型。對於某些類型的報告,只要從 搜索器內部資料庫收集到資訊就會立即傳回。網站報告及 HTTP 回覆碼報告則需要一些 時間來建立。如果有建立這些類型的報告,您可以指定一個電子郵件位址,來接收報 告,而不是等待結果傳回企業搜尋管理主控台。

如需瞭解如何解讀報告中統計資料的相關資訊,請在監視 Web 搜索器並建立報告時按 一下說明。

### 程序

建立 Web 搜索器報告:

- 1. bX°e-ñAMΣ -zn°º Web j---XAMß÷@U 視。
- 2. 開啓「搜索」頁面。
	- **提示:** 如果要編輯集合,而且已經在「搜索」頁面,您可以按一下<mark>⊡ 監視</mark>以切換到 監視搜索器的檢視畫面。
- 3. 如果要建立報告的 Web 搜索器正在執行或已暫停,請按一下�� 明細。
- 4. 在 Web 搜索器的明細頁面,選取您要建立的報告類型選項:
	- 在**搜索器狀態摘要**區域,按一下**搜索器歷程**,以建立關於搜索器及其探查或搜索 的所有站台的相關報告。
	- 在 URL 狀態區域, 指定您要建立報告的特定網站 URL, 按一下檢視, 然後再按 網站歷程。
- 5. 至於搜索器歷程及網站歷程報告,請選取要在報告中查看的每個統計資料勾選框, 再按一下檢視報告。

針對這些類型的統計資料,搜索器會從內部資料庫擷取資訊後,立即將報告傳回管 理主控台。

6. 如果您要建立搜索器歷程報告,請指定建立網站報告的選項,然後按一下**執行報** 告。

這份報告是用您選擇包括的統計資料來建立的,並儲存在指定的檔案中 (必須是絕對 檔名)。您可以指定建立報告後,立即收到電子郵件。

7. 如果您要建立搜索器歷程報告,請指定建立 HTTP 回覆碼報告的選項,然後按一下 執行報告。

這份報告提供每個網站分送的 HTTP 回覆碼數目資訊。此報告儲存在您指定的檔案 中 (必須是絕對檔名)。您可以指定建立報告後,立即收到電子郵件。

使用這份報告來查看哪些網站傳回大量的 4xx 回覆碼 (表示找不到網頁)、5xx 回覆 碼 (表示伺服器有問題),以及 6xx 回覆碼 (表示連線功能有問題) 等。

如果搜索器已經作用一段時間 (例如,搜索器已經作用了幾個星期),這份報告就更加 有用。它可以協助您識別已經不存在的網站、新加入的網站、URL 數目非常多的網 站 (這可能是重複搜索 Lotus Notes 資料庫的結果), 以及具有 HTTP 伺服器遞迴檔 案系統的網站。如果擁有大量 HTTP 回覆碼的網站對索引來說並沒有幫助,您可以 將這些網站從搜索範圍中移除,以提高搜索器的效能。

## Web 搜索器 HTTP 回覆碼

監視 Web 搜索器時,您可以檢視 HTTP 回覆碼資訊,這些回覆碼是搜索器從嘗試搜索 的百面所接收的。

## 表格摘要

監視 Web 搜索器歷程或某個特定 URL 的狀態時, 您可以查看傳回搜索器的 HTTP 回 覆碼資訊。您可以使用這個資訊來管理搜索範圍並最佳化搜索器效能。比方說,如果 搜索器收到某個 URL 的大量 HTTP 回覆碼,而且回覆碼指出無法搜索這個位置的頁 面,您可以將這個 URL 從搜索範圍中移除來提高效能。

下列表格列出 HTTP 回覆碼及 Web 搜索器針對這些回覆碼 所作的解釋。代碼 100 到 505 是標準 HTTP 回覆碼 (請造訪 http://www.w3.org/Protocols/rfc2616/rfc2616.html 以 取得詳細資訊)。其餘 HTTP 回覆碼則是專屬於企業搜尋及 Web 搜索器。

表 4. 來自 Web 搜索器的 HTTP 回覆碼

| 代碼                           | 說明       | 代碼  | 說明                 | 代碼  | 說明                  | 代碼   | 說明                     |
|------------------------------|----------|-----|--------------------|-----|---------------------|------|------------------------|
| $\ensuremath{\mathsf{NULL}}$ | 未搜索      | 401 | 未授權                | 500 | 內部伺服器錯誤             | 700  | 剖析錯誤 (無標<br>頭結束)       |
| 100                          | 繼續       | 402 | 需要付費               | 501 | 未實作                 | 710  | 剖析錯誤 (標頭)              |
| 200                          | 成功       | 403 | 禁止                 | 502 | 錯誤的閘道               | 720  | 剖析錯誤<br>(無<br>HTTP 代碼) |
| 201                          | 已建立      | 404 | 找不到                | 503 | 無法使用服務              | 730  | 剖析錯誤 (內容)              |
| 202                          | 已接受      | 405 | 不容許的方法             | 504 | 閘道逾時                | 740  | 由 robots.txt 檔<br>案排除  |
| 203                          | 非授權資訊    | 406 | 不可接受               | 505 | 不支援 HTTP 版 741<br>本 |      | Robot 暫時無法<br>使用       |
| 204                          | 無內容      | 407 | 需要 Proxy 鑑別 611    |     | 讀取錯誤                | 760  | 被搜索範圍定義<br>排除          |
| 205                          | 重設內容     | 408 | 要求逾時               | 612 | 連線錯誤                | 770  | 錯誤的通訊協定<br>或非標準系統埠     |
| 206                          | 部分內容     | 409 | 衝突                 | 613 | 讀取逾時                | 780  | 被檔案類型排除<br>項目所排除       |
| 300                          | 多重選項     | 410 | 已消失                | 614 | SSL 信號交換失 2004<br>敗 |      | 無索引 META<br>標示         |
| 301                          | 已永久移除    | 411 | 需要長度               | 615 | 其他讀取錯誤              | 3020 | 建議重新導向                 |
| 302                          | 找到       | 412 | 前置條件失敗             | 616 | FBA 異常              | 4044 | 由 robots.txt 檔<br>案排除  |
| 303                          | 請參閱其它    | 413 | 要求的實體太大 617        |     | 編碼錯誤                |      |                        |
| 304                          | 未修改      | 414 | 要求的 URI 太 680<br>長 |     | DNS 查閱失敗            |      |                        |
| 305                          | 使用 proxy | 415 | 未支援的媒體類<br>型       |     |                     |      |                        |
| 306                          | (未使用)    | 417 | 預期失敗               |     |                     |      |                        |
| 307                          | 暫時重新導向   |     |                    |     |                     |      |                        |
## 表格附註

## 4xx 回覆碼

您通常不會看到 400 (錯誤的要求) 代碼。根據 HTTP 回覆碼標準,4xx 表示 用戶端 (搜索器) 失敗。不過,問題通常出在搜索器收到的 URL (鏈結) 或其所 在伺服器。例如,有些 Web 伺服器不容許 URL 嘗試從站台根目錄 (例如 http://xyz.ibm.com/../../sales) 向上導覽。其他 Web 伺服器並沒有這種向上瀏覽 的問題,而如果搜索器已經在根目錄,它會忽略母目錄運算子 (..)。

有些伺服器會把針對網站根目錄的要求,當作錯誤;同時,有些已作廢的鏈結 可能要求一些已經無法辨識或實作的作業。當要求一個已不存在的頁面,應用 程式伺服器會擲出異常,使 Web 伺服器傳回 HTTP 回覆碼 400,因為要求已 經無效。

615 表示從網站下載資料的搜索器伺服器發生非預期的異常狀況。大量的 615 回覆 碼表示搜索器可能有問題。

## 6xx 回覆碼

除了 615 外,6xx 回覆碼表示可能搜索過程有問題,如逾時。下列回覆碼可能 需要更正動作:

#### **611**B**612 613**

表網站速度太慢或網路效能很低。

614 表示搜索器無法搜索有安全加密 (HTTPS) 的網站。如果您確信這些網 站應該是可存取的,請驗證搜索器伺服器與目標 Web 伺服器上的憑證 設定是否正確。比方說,如果網站經過受承認的憑證管理中心 (CA) 認 證,您可以將新的 CA 新增到搜索器所使用的信任庫。

> 同時,還要查看自簽憑證是如何配置到您正在嘗試搜索的網站上。已 配置搜索器為接受自簽憑證。有些網站會建立根目錄 URL (例如 http://sales.ibm.com/) 的自簽憑證, 然後在子網域上 (例如 http://internal.sales.ibm.com/) 嘗試使用這個憑證。搜索器無法接受這種憑 證。只有在憑證主旨和簽章者的網域名稱 (sales.ibm.com) 符合所要求頁 面的網域名稱時,搜索器才接受自簽憑證。

- 616 指出重新驗證之後,登入表單仍出現在下載中。
- 617 指出因為編碼字串 (字集) 無效或文件含有無效的位元組, 因此無法從 文件的位元組內容建立字串。
- 680 表示搜索器無法取得搜索範圍中主機的 IP 位址,這可能是因為網路存 取有問題。這種錯誤表示搜索器無法搜索整個網站,而不僅是部分 URL。大量的 680 回覆碼會大幅降低產量。

## 7xx 回覆碼

7xx 代碼主要是搜索範圍中的規則所造成的:

#### **710 - 730**

表示搜索器因為某些問題而無法完成下載,或搜索器在某個網站發現 無效的 HTML 資料。如果您看到這些類型的回覆碼非常多,請與您的 企業搜尋支援業務代表連絡,以取得協助。

## **740 4044**

表示無法檢索檔案內容,因為該網站的 robots.txt 檔限制,排除了這份 文件。

- 740 表示索引中可能含有指向已排除文件的錨點鏈結。
- 4044 表示索引也已排除文件中指向已排除文件的錨點鏈結。
- 741 表示某網站的 robots.txt 檔容許進行搜索,但下載失敗。如果始終無法 搜索 URL,則 URL 已從搜索範圍中移除。如果您看到這種類型的回 覆碼非常多,請檢查目標網站是否暫時或永久無法使用。如果目標網 站永久無法使用,請將網站從搜索範圍中移除。

其餘 7xx 回覆碼主要發生在搜索器執行了一段時間以後,您變更搜索範圍。這 些回覆碼通常表示您沒有需要解決的問題。

3020 指出回覆碼為 200 的文件包含位置標頭,將使用者代理程式參照到其他 URL。

## 監視剖析器

| | | | | | | 將剖析器所分析的文件新增至企業搜尋索引之前,當您需要檢視該文件的相關資訊時 可監視剖析器。這些選項可讓您檢查統計資料及管理剖析器活動。

### 開始之前

如果管理角色限制您監視集合,您可以檢視剖析器的狀態,但無法啓動或停止剖析 器。

## 關於本作業

當您監視剖析器詳細資料時,會看到剖析器活動的即時資料 (snapshot),它提供剖析活動 在特定時間的相關統計資料。統計資料顯示已搜索、正在剖析或等待剖析的文件數 目,以及已剖析及等待儲存在索引中的文件數目。

當剖析器在作用中時,訊息會提供剖析器狀態的相關資訊。例如:

- 剖析器正在剖析文件。
- 剖析器已閒置。剖析器會一直休眠,直到有其他文件可供剖析為止。如果發生錯 誤,剖析器會等待重新啓動。如果沒有可用的剖析器服務,剖析器會自我重新啓動 (例 如,無法對剖析器服務建立連線時,或所有剖析器 Java Virtual Machine 正忙著處理 其他集合時, 就會自動重新啓動)。
	- 剖析器已暫停 (例如,剖析器可能一直暫停,直到索引重組完成為止)。

### 程序

若要監視集合的剖析器:

- 1. 在集合檢視畫面中,尋找您要監視的集合,再按一下<mark>了</mark>監視。
- 2. 開啓「剖析」頁面。
	- **提示:** 如果要編輯集合,而且已經在「剖析」頁面,您可以按一下⊠ **監視**以切換到 監視集合的檢視畫面。
- 3. 如果剖析器在執行中,而您想要查看剖析活動的詳細狀態資訊,請按一下 ��**明** 細。

如果管理角色容許您管理集合的程序,您可以在檢視剖析活動的詳細資料的同時, 啓動及停止剖析器。

4. 如果剖析器已停止但您想要啓動它,請按一下 □ 啓動。

當您第一次建立集合時,請在搜索器開始搜索資料之後,再啓動剖析器。這樣可以 確定剖析器有資料來分析及分類。除非您變更了剖析規則,否則您可以讓剖析器繼 續執行。

5. 如果剖析器正在執行,但您想要停止,請按一下 ◙ **停止**。

## 監視集合的索引活動

| |

|

| | 當您需要查看建置索引的進度、啓用或停用索引排程或啓動及停止檢索活動時,可監 視集合的索引。

### 開始之前

所有企業搜尋管理使用者都可以監視索引活動。若要啓動或停止索引建置,或要啓用 或停用索引排程,您必須是企業搜尋管理者角色的成員、該集合的集合管理者或是該 集合的操作員。

#### 程序

若要監視集合的索引:

- 1. 在集合檢視畫面中,尋找您要監視的集合,再按一下<mark>了</mark>監視。
- 2. 開啓「檢索」頁面。

**提示:** 如果您正在編輯集合,且已經在「檢索」頁面上,您可以按一下<mark>不 監視</mark>,切 換至集合的監視檢視畫面。

- 3. 如果已建立索引排程,但您不想在已排定的日期與時間建置索引,請按一下 @ **停** 用排程。 除非您啓用排程或啓動索引建置程序,否則不會建置索引。
- 4. 如果已排定索引,但建置此索引的排程已停用,請按一下 <mark>@ 啓用排程</mark>。 索引會在索 引排程指定的日期與時間排入佇列,等待建置。
- 5. 如果索引已停止但您想要啓動它,請按一下 □ 啓動。

通常會在定期排程來檢索。如果您在建置時停止索引,或已停用索引排程,您可以 按一下**啓動**,強制開始索引建置。

6. 如果索引建置在作用中但您想要停止它,請按一下 ■ **停止**。

例如,您變更集合所使用的分類類型之後,需要停止索引建置來強制索引重組。

7. 如果索引建置期間發生錯誤,請按一下 **圖錯誤**。

畫面上會顯示「日誌檔的內容」頁面,讓您檢視檢索錯誤的相關資訊。在此頁面 上,您可以選取個別的錯誤訊息以查看問題的詳細資料。

#### 相關槪念

第[115](#page-124-0) 頁的『企業搜尋索引管理』

為了確保使用者都能存取最新資訊,企業搜尋會為每個集合建立索引,並定期重新 整理及重組內容來維護索引。

當您變更剖析規則時,您需要停止並重新啓動剖析器。比方說,如果變更剖析器配 置,則必須停止並重新啓動剖析器,您的變更才會生效。

## 監視企業搜尋索引佇列

您可以檢視索引中的有索引建置的狀態、停止正在建置的索引,或從佇列中刪除 索引。

#### 開始之前

若要管理索引佇列,您必須是企業搜尋管理者角色的成員。

### 關於本作業

可一次建置多個索引,但一個集合一次最多只能有一個索引放在佇列中。當您配置系 統的索引選項時,必須指定有多少個索引可以同時共用佇列及檢索資源。

#### 程序

若要監視索引佇列:

- 1. 按一下系統,開啓「系統」檢視畫面。
- 2. 選取「檢索」頁面。

畫面上會顯示有索引存在索引佇列中的集合清單。您可以看到每一個索引的建置索 引類型 (重新整理或重組)、索引進入索引佇列的時間及索引建置開始的時間 (如果建 置在進行中的話)。

3. 若要管理個別索引,請按一下**狀態**圖示。

例如,您想要查看還要多久才會完成索引、查看索引中有多少個文件,或停用索引 排程。

4. 若要停止正在建置的索引,請按一下 ■ **停止**。

例如,如果變更種類規則,您可能想要停止索引重新整理,以便強制開始索引重 組。

若要在停止索引建置之後再度啓動索引建置,請等到索引在下次排定的開始時間進 J-εCA÷@U¼A°-AA÷@U -½sπz½- 引。

5. 若要從索引佇列中移除索引,請按一下 ��**移除**。

## 相關槪念

第[115](#page-124-0) 頁的『企業搜尋索引管理』 為了確保使用者都能存取最新資訊,企業搜尋會為每個集合建立索引,並定期重新 整理及重組內容來維護索引。

## 監視搜尋伺服器

您可以檢視特定集合的搜尋伺服器活動的詳細狀態資訊,或檢視整個企業搜尋系統中 的搜尋伺服器的詳細狀態資訊。

## 開始之前

所有企業搜尋管理使用者可以在搜尋伺服器中監視他們有權限管理的集合。您必須是 企業搜尋管理者角色的成員,才能監視企業搜尋系統中的所有搜尋伺服器。

您必須是企業搜尋管理者角色的成員、集合的集合管理者或集合的操作員,才能啓動 或停止搜尋伺服器。

## 程序

- 1. 若要在搜尋伺服器中監視單一集合:
	- a. 在集合檢視畫面中,尋找您要監視的集合,再按一下<mark>⊡ 監視</mark>。
	- b. 開啓「搜尋」頁面。
		- **提示:** 如果要編輯集合,而且已經在「搜尋」頁面,您可以按一下<mark>⊡ 監視</mark>以切換 到監視集合的檢視畫面。
- 2. 若要監視企業搜尋系統中的所有搜尋伺服器:
	- a. 按一下**系統**,開啓「系統」檢視畫面。
	- b. 選取「搜尋」頁面。
- 3. 如果搜尋伺服器已停止,但您想要啓動,請按一下 □ 啓動。
- 4. 如果搜尋伺服器正在執行,但您想要停止,請按一下 **停止**。

如果您啓用或停用搜尋快取、變更搜尋快取大小,或變更快速鏈結,您必須停止並 重新啓動搜尋伺服器,您所做的變更才會生效。

5. 若要查看搜尋伺服器花多少時間來處理搜尋要求的摘要,請按一下**回應時間歷程**。

此報告顯示搜尋伺服器在特定日期的搜尋要求上所花費的平均回應時間 (毫秒)。

平均回應時間是一個指示器,指出系統執行的效能,並對應於服務品質。回應時間 增加可能表示系統負荷量大。例如,搜尋的集合數目和集合大小可能使系統癱瘓。

6. 若要查看最常提出的查詢清單,請按一下**熱門查詢**。

此報告顯示 50 個最常提出的查詢的關鍵字,及使用者提出特定查詢的次數。

檢視最常提出的查詢,可讓您識別快速鏈結的候選項目。建立快速鏈結,對許多使 用者的搜尋品質有正面影響。您可以確定在搜尋結果中一律傳回高度相關文件。

您也可以建立資源的鏈結來回覆企業入口網站的查詢。比方說,如果使用者經常搜 尋支出帳款的相關資訊,那麼可在企業內部網路首頁中併入一個討論支出帳款程序 的頁面鏈結。

7. 若要查看最近提出的查詢清單,請按一下**最近查詢**。

此報告顯示 50 個最近提出的查詢的關鍵字。

藉由檢視最近查詢,您可以識別最新趨勢及組織的緊急狀況。例如,您可能會看到 某主題受到熱烈討論。這種熱烈討論指出該主題的快速鏈結是有必要的,或您需要 以其他方式提供該主題給使用者 (例如在企業入口網站上提供鏈結)。

## 監視資料接聽器

監視資料接聽器,以查看其狀態及檢視用戶端資料接聽器應用程式活動的相關詳細資 料。

#### 開始之前

若要監視資料接聽器,您必須是企業搜尋管理者角色的成員。

### 程序

若要監視資料接聽器:

- 1. 按一下系統,開啓「系統」檢視畫面。
- 2. 在「資料接聽器」頁面上,檢視狀態圖示,以查看資料接聽器是在作用中或已<mark>停</mark>  $\mathbb{R}^{\circ}$
- 3. 如果資料接聽器在執行中,而您想要查看用戶端應用程式活動的詳細狀態資訊,請 按一下 圖明細。

「資料接聽器明細」頁面上的狀態圖示,指出資料接聽器是在執行中或已停止。統 計資料顯示有多少個要求正在等待處理、處理用戶端應用程式要求的每一個執行緒 的現行狀態,以及指定的執行緒狀態有多少個作用中的執行緒。

4. 如果您變更了資料接聽器的埠號,請按一下 ⊠ **重新啓動**。

當企業搜尋系統啓動時會啓動資料接聽器。若有變更資料接聽器的埠號,才需要重 新啓動資料接聽器。

#### 相關工作

第80頁的『配置資料接聽器應用程式的支援』 您可以使用資料接聽器 API 來建立外部搜索器,藉此延伸企業搜尋。自訂資料接聽 器應用程式可以將資料新增至集合、從集合中移除資料,或指示 Web 搜索器造訪及 重新造訪 URL。

## **□ 文件追蹤**

| |

| |

| | | |

| | | | 文件可能在處理過程的各階段從系統中捨棄。 您可以指定選項來瞭解文件何時捨棄及什 麼問題導致捨棄。

如果剖析器發生錯誤,導致無法剖析文件,則會記載已捨棄之文件的訊息和原因碼 (這 種錯誤不會導致從索引中移除文件的舊版本)。

文件可能在檢索階段捨棄,此時也會記載這項資訊。例如,明確刪除 URI 和 URI 型 樣。搜索文件的搜索器可能在後來被刪除。原始文件可能不復存在 (文件相關的 HTTP 代碼是負數),或文件相關的 HTTP 代碼不明。如果需要執行整體分析的文件遺漏相關 性排序資訊,則也可能捨棄文件。

如果您知道已搜索某個文件,但文件未出現在索引中,您可以利用企業搜尋管理主控 台來追蹤文件在系統中的流向。明細報告會顯示文件何時、何地及為何捨棄。例如, 報告可能指出文件在整體分析時非預期地捨棄,或指出管理者已從索引中移除 URI。

#### 相關工作

第 199 頁的『檢視關於 [URI](#page-208-0) 的詳細資料』

您可以檢視 URI 的詳細資料。您可以查看此 URI 所代表的文件如何進行搜索、檢 索及搜尋之最新資訊和歷程資訊。

## 配置用來追蹤文件的日誌檔

| | |

| | |

|

| |

|

| | | |

|

| | | | | |

| | |

|

| | |

| |

|

| |

| | 若要判斷何時、何地及為何從系統中捨棄文件,您可以配置日誌檔來追蹤已捨棄之文 件的相關資訊。

## 開始之前

您必須是企業搜尋管理者角色的成員或集合的集合管理者,才能配置選項來追蹤捨棄 的文件。

## 關於本作業

若要避免日誌檔耗用過多磁碟空間,系統會折返循環使用日誌檔,並在變更目前的日 期時啓動一個新的日誌檔。如果日誌檔達到它可容許的最大値,而日期還未變更,系 統就會建立一個新的日誌檔。達到日誌檔的最大值時,會丢棄最舊的日誌檔以便建立 新日誌檔。

## 程序

若要配置用來追蹤文件的日誌檔:

- 1. 編輯集合,選取「日誌」頁面,再按一下**配置文件追蹤**。
- 2. 在「文件追蹤」頁面,確定已選取追蹤文件的勾選框。
- 3. 對於從系統中捨棄的文件,指定用來記載相關資訊的日誌檔數目。 可捨棄文件的所 有階段作業會共用這些日誌檔。
- 4. 按一下確定。

## 檢視有關已捨棄之文件的報告

對於已從企業搜尋系統中捨棄的文件,您可以檢視文件的詳細資訊。您必須已啓用集 合的文件追蹤,才能取得這項資訊。

#### 開始之前

在您送出要求來檢視有關已捨棄之文件的報告之前,或將報告傳送至某個電子郵件位 址之前,請確定您要接收資訊的階段作業已在作用中。例如,若要瞭解在剖析或檢索 期間捨棄的文件,請確定集合的剖析器和索引階段作業已啓動。

您必須確定企業搜尋已配置郵件伺服器的相關資訊,才能接收報告。您可以在「系 統」檢視畫面的「日誌」頁面上配置電子郵件選項時指定此資訊。

### 關於本作業

收集已捨棄之文件的相關資訊是一項很費時的過程。您可以選擇選項來檢視資訊,然 後等待資訊出現。更有效率的選項是將報告傳送至您指定的電子郵件位址。

如果有文件捨棄,報告會顯示文件的捨棄日期與時間、錯誤的嚴重性層次、發生問題 的元件和階段作業,以及錯誤訊息。

## 程序

|

| |

| | | | | | | | | | | | |  $\perp$ 

| | | | | | | | | | 若要檢視已捨棄之文件的詳細資料:

1. 在集合檢視畫面中,尋找您要監視的集合,再按一下 2 監視。

**提示:** 如果您是在編輯集合,並且已經在「一般」頁面上,可以按一下<mark>7 監視</mark>,切 換至監視集合的檢視畫面。

- 2. 按一下 **M**URI 明細。
- 3. 在 「URI 明細」 頁面上,鍵入您想檢視其資訊的 URI。
- 4. 選取您要查看的資訊類型的勾選框:

#### 剖析器捨棄的文件

選取這個勾選框以查明文件是否在剖析時捨棄,如果是的話,則再指出捨 棄的原因。

從索引捨棄的文件

選取這個勾選框以查明文件是否在檢索或分析時捨棄,如果是的話,則再 指出捨棄的原因。

- 5. 指定您要如何檢視報告:
	- 若要等畫面上顯示報告,請按一下**檢視報告**。
	- 若要將報告傳送至電子郵件位址,讓您可以稍後再檢視它,請按一下**傳送報告**。

在「傳送詳細 URI 報告」頁面,在**通知的電子郵件位址**欄位中鍵入接收報告的電 子郵件位址,然後按一下**傳送報告**。

## 相關工作

第 199 頁的『檢視關於 [URI](#page-208-0) 的詳細資料』 您可以檢視 URI 的詳細資料。您可以查看此 URI 所代表的文件如何進行搜索、檢 索及搜尋之最新資訊和歷程資訊。

#### 相關參考

第 82 頁的『企業搜尋索引中的 URI 格式』 在企業搜尋索引中,您可從每份文件的統一資源識別碼 (URI),看出將文件新增到集 合的搜索器類型。

# 企業搜尋日誌檔及警示

您可以選擇要針對集合及系統記載的訊息類型,並指定選項來建立和檢視日誌檔、接 收警示以及接收與訊息相關的電子郵件。

在正常作業期間,企業搜尋元件將日誌訊息寫入一般日誌檔。這個日誌檔在索引伺服 器的 ES\_NODE\_ROOT/logs 目錄中。您可以透過管理主控台來檢視一般日誌資料。

如果發生問題,如網路通訊失敗,元件會將日誌訊息寫入安裝元件所在伺服器的 logs 目 錄。若要檢視這些本端日誌檔,請使用該電腦上的檔案檢視器,例如,UNIX 系統上的 tail 公用程式。這幾種日誌檔無法使用管理主控台檢視。

配置日誌檔時,您可以選擇要記載的訊息類型 (如錯誤或警告訊息)、指定捨棄舊日誌檔 來為新日誌檔釋出空間的頻率、指定日誌檔的大小上限,以及選取訊息的語言。您也 可以指定一些選項,表示每次發生特定事件時,或記載特定訊息或訊息類型時,您要 收到電子郵件通知。

監視日誌檔時,您可以選擇要開啓的日誌檔。您可以過濾日誌檔的內容,因此您您可 以只檢視特定嚴重性層次的訊息 (例如只看錯誤訊息),或特定企業搜尋階段作業產生的 訊息。檢視日誌檔時,您可以檢視個別訊息的詳細資料。比方說,如有必要,您可能 要查看產生訊息的功能名稱,以及可協助您採取正確動作的其他資訊。

#### 相關槪念

"訊息參照"中的"企業搜尋的訊息"

## 警示

您可以配置企業搜尋在偵測到某些事件發生時,將訊息寫入日誌檔。

由事件所觸發的訊息稱為警示,會通知您可能要著手解決的狀況,如某資源的可用空 間即將不足。配置企業搜尋的警示時,您必須指定要系統監視的狀況。一旦發生這種 狀況,系統會自動將訊息寫入日誌檔。

如果要直接收到發生狀況的通知,您可以指定選項,在記載任何監視訊息後立即收到 雷子郵件。

您可以配置集合層次事件及系統層次事件的警示。在集合層次,系統可以:

- 監視每個搜索器搜索的文件數目,並在快達到所容許的文件數目上限時發出警示訊 息。
- 監視新增到集合索引的文件數目,並在快達到所容許的文件數目上限時發出警示訊 息。
- 當回應搜尋要求所需的時間超出指定限制時通知您。

在系統層次,系統可以監視每個企業搜尋伺服器上的磁碟空間,並在可用空間變少時 發出警示訊息。

## <span id="page-225-0"></span>配置集合層次警示

配置警示之後,您可以確定每當發生特定集合層次事件時,訊息就會寫入日誌檔中。 每當記載關於這些事件的訊息時,您也會收到電子郵件。

#### 開始之前

若要配置集合的警示,您必須是企業搜尋管理者角色的成員或是該集合的集合管理者 才行。

## 程序

若要配置集合層次警示:

- 1. 編輯集合,選取「日誌」頁面,再按一下配置警示。
- 2. 如果您要系統監視每一個搜索器所搜索的文件數目,請採取下列步驟:
	- a. 請選取<mark>當任何搜索器所搜索的文件數目達到容許上限的特定百分比</mark>勾選框。
	- b. 在**百分比**欄位中,請指定您要記載訊息的時間。 請將這個數目指定為搜索器可搜 索的最大文件數目的百分比 (您在配置搜索器內容時會指定**要搜索的文件數目上** 限)。 預設值是 90%。

因為您可以針對不同的搜索器配置不同限制,所以可分開記載每個搜索器的訊 息。比方說,如果您採用預設的警示臨界値、容許 DB2 搜索器去搜索 2 000 000 個文件及容許 Notes 搜索器去搜索 1 000 000 個文件, 則當 DB2 搜索器搜索 到 1 800 000 個文件時,將會記載一個訊息, 當 Notes 搜索器搜索到 900 000 個文件時,又會記載另一個訊息。

- 3. 如果您要系統監視所新增至索引的文件數目,請採取下列步驟:
	- a. 請選取當<mark>集合内的文件數目達到估計大小的特定百分比</mark>勾選框。
	- b. 在**百分比**欄位中,請指定您要記載訊息的時間。 將這個數目指定為您預期集合可 保留的估計文件數目的特定百分比。預設値是 85%。

限制欄位顯示集合的現行估計大小。若要變更此值,請開啓集合的「一般」頁 面,選取要配置一般選項的選項,並在**估計的文件數目**欄位中指定新值。

警告: 此限制和您對集合配置的估計文件數目,僅用於監視集合的成長。它們 不會強制索引可成長到多大。

- 4. 如果想要系統在回應搜尋要求所需的時間超出特定限制時通知您,請採取下列步 驟 :
	- a. 請選取**當搜尋回應時間超出限制**勾選框。
	- b. 在**限制**欄位中鍵入您認爲可接受的最長搜尋回應時間 (秒數)。

超出這個數值時,系統會寫入一個有關這個事件的日誌訊息。例如,如果您保 留預設值,那麼當搜尋伺服器回應搜尋要求的平均時間為五秒或更長時,系統 就會建立一個日誌訊息。

一般的回應時間是少於半秒。如果平均值大於一秒表示您的作業系統可能需要 進行調整,以提高效能,或搜尋伺服器配置設定有問題。例如,您可能要增加 配置給搜尋快取的空間大小。

5. 按一下確定。

<span id="page-226-0"></span>如果您想要在系統記載關於這些事件時收到電子郵件,請開啓日誌頁面,再按一下**配** 置訊息的電子郵件選項,以便指定電子郵件位址。對於您已啓用的警示,警示訊息 ID 會 自動新增至訊息 ID 清單,以針對這些訊息 ID 傳送電子郵件。

在您可以接收電子郵件之前,還必須確定已配置郵件伺服器的相關資訊。若要這麼 做,企業搜尋管理者必須選取工具列上的**系統**,開啓「日誌」頁面,再按一下**配置訊** 息的電子郵件選項。

### 相關工作

第 [219](#page-228-0) 頁的『接收關於日誌訊息的電子郵件』 您可以指定每當記載特定訊息或特定類型的訊息時會收到電子郵件的選項。

## 配置系統層次警示

配置警示之後,您可以確定每當發生特定系統層次事件時,訊息就會寫入日誌檔中。 每當記載關於這些事件的訊息時,您也會收到電子郵件。

#### 開始之前

若要配置系統層次警示,您必須是企業搜尋管理者。

### 程序

若要配置系統層次警示:

- 1. 按一下系統,開啓「系統」檢視畫面。
- 2. 按一下 乙編輯以切換到系統編輯檢視畫面。
- 3. 在「日誌」頁面上,按一下**配置警示**。
- 4. 如果您想要系統監視企業搜尋伺服器上的可用空間量,請選取**當可用檔案系統空間** 達到總空間的特定百分比勾選框。
- 5. 在**百分比**欄位中,請指定您要系統何時通知您伺服器可用空間不足。 請將這個數值 指定為檔案系統總空間的百分比。預設値是 80%。

如果將企業搜尋系統安裝在多部伺服器上,則系統會為每部伺服器建立個別的日誌 訊息。例如,當搜索器伺服器的空間不足時,將以訊息通知您;也會以其他訊息通 知您有關索引和搜尋伺服器的空間限制。

 $6.$  按一下確定。

如果您想要在系統記載關於此事件時收到電子郵件,請開啓「日誌」頁面,再按一下 配置訊息的電子郵件選項,以便指定電子郵件位址及郵件伺服器的相關資訊。

#### 相關工作

第 [219](#page-228-0) 頁的『接收關於日誌訊息的電子郵件』 您可以指定每當記載特定訊息或特定類型的訊息時會收到電子郵件的選項。

## 配置日誌檔

您可以指定要記載的訊息類型及指定用來建立日誌檔的選項。

#### 開始之前

若要配置集合層次日誌檔,您必須是企業搜尋管理者角色的成員或是該集合的集合管 理者才行。若要配置系統層次日誌檔,您必須是企業搜尋管理者才行。

#### 關於本作業

若要避免日誌檔耗用過多磁碟空間,系統會折返循環使用日誌檔,並在變更目前的日 期時啓動一個新的日誌檔。如果日誌檔達到它可容許的最大值,而日期還未變更,系 統就會建立一個新的日誌檔。達到日誌檔的最大值時,會丢棄最舊的日誌檔以便建立 新日誌檔。

若要接收關於所記載訊息的電子郵件,首先必須指定電子郵件分送方式的相關資訊。 然後指定您要接收電子郵件的訊息類型。

#### 程序

若要配置企業搜尋日誌檔:

- 1. 如果您想要配置用來建立及旋轉系統層次日誌檔的選項:
	- a. 按一下**系統**,開啓「系統」檢視畫面。
	- b. 按一下 2 編輯以切換到系統編輯檢視畫面。
	- c. 在「日誌」頁面上,按一下**配置曰誌檔選項**。 畫面上會顯示「系統層次日誌檔選 項」頁面。
- 2. 如果想要配置用來建立及旋轉集合層次日誌檔的選項:
	- a. 在「集合」檢視畫面,找出您要指定選項的集合,再按一下 <mark>2</mark> 編輯。
	- b. 在「日誌」頁面上,按一下**配置曰誌檔選項**。 畫面上會顯示「集合層次日誌檔選 項」頁面。
- 3. 在**記載的資訊類型**欄位中,選取要記載的訊息類型:

#### 僅錯誤訊息

錯誤訊息表示發生不理想的狀況或非預期的行為,以致無法繼續程序。您 必須採取動作來更正問題。

錯誤及警告訊息

警告訊息表示可能的衝突或不一致,但不會導致程序中止。這是預設選 項。

## 所有訊息

參考訊息提供系統或現行作業的一般資訊,且不需要任何更正動作。

4. 在**每個日誌檔的大小上限**欄位中,鍵入每一個日誌檔的最大 MB 數。 預設値為 5 $MB<sub>o</sub>$ 

當日誌檔達到這個大小,就會建立新的日誌檔,最多可建立您容許的日誌檔數量上 限。保持較小的日誌檔,可提升檢視的效率。

5. 在**曰誌檔數目上限**欄位中,鍵入您要建立的日誌檔數目上限。 預設値是 10。

若要確保可以檢查較舊的日誌訊息,請增加這個值。若您比較想看最近的訊息,而 且不要保留長期活動,請減少這個值。

- 6. 在**預設語言環境**欄位中,選取要用來記載訊息的語言。 預設値是英文。
- 7. 按一下確定。

## <span id="page-228-0"></span>配置 SMTP 伺服器資訊

在接收關於企業搜尋活動的電子郵件之前,您必須先配置「簡易郵件傳送通訊協定 (SMTP)」伺服器的相關資訊。

#### 開始之前

若要配置 SMTP 伺服器的相關資訊,您必須是企業搜尋管理者角色的成員。

#### 關於本作業

有數個企業搜尋管理功能可讓您接收電子郵件。在您從這些功能的其中之一接收電子 郵件之前,必須先指定 SMTP 伺服器的相關資訊:

- 如果您配置集合層次警示或系統層次警示,則每當記載這些訊息時,您就可以接收 電子郵件。您也可以在記載其他訊息時接收電子郵件 (而不只是監視事件所觸發的訊 息)。
- 如果您要查看關於索引中的 URI 或從企業搜尋系統中捨棄之文件的詳細資訊,您可 以诱渦雷子郵件來接收報告。
- 如果您監視 Web 搜尋器,並指定要建立 Web 搜索器歷程報告,則可在建立報告後 诱渦雷子郵件收到涌知。

#### 程序

若要配置 SMTP 伺服器的相關資訊:

- 1. 按一下**系統**,開啓「系統」檢視畫面。
- 2. 按一下 2 編輯以切換到系統編輯檢視畫面。
- 3. 在「日誌」頁面上, 按一下配置訊息的電子郵件選項。
- 4. 在「系統訊息的電子郵件選項」頁面上,於**用來遞送電子郵件的 SMTP 郵件伺服器** 欄位中,鍵入您要使用的 SMTP 伺服器完整的主機名稱或 IP 位址。

系統會用這部伺服器傳送電子郵件到您指定的位址。

5. 在**檢查電子郵件的頻率**欄位中,指定您要系統多久檢查一次合格訊息並傳送這些訊 息的相關電子郵件。

系統會將特定電子郵件位址的所有訊息合併成一個訊息,再按照您指定的頻率來傳 送該訊息。

 $6.$  按一下確定。

## 接收關於日誌訊息的電子郵件

您可以指定每當記載特定訊息或特定類型的訊息時會收到電子郵件的選項。

#### 開始之前

若要配置系統層次訊息的電子郵件選項,您必須是企業搜尋管理者角色的成員。若要 配置集合層次訊息的電子郵件選項,您必須是企業搜尋管理者角色的成員,或是該集 合的集合管理者。

在接收電子郵件之前,您必須先配置「簡易郵件傳送通訊協定 (SMTP)」伺服器的相關 資訊,才能分送電子郵件。

#### 關於本作業

在配置警示時,您可以選擇選項,指定在發生特定事件時記載訊息。如果啓用這些選 項,就可以配置每當記載這些訊息時會自動接收電子郵件的選項。您也可以指定在記 載其他訊息時接收電子郵件的選項 (而不只是事件所觸發的訊息)。

#### 程序

若要配置訊息的電子郵件選項:

- 1. 如果要收到關於系統訊息的電子郵件:
	- a. 按一下**系統**,開啓「系統」檢視畫面。
	- b. 按一下 2 編輯以切換到系統編輯檢視畫面。
	- c. 在「日誌」頁面上, 按一下配置訊息的電子郵件選項。
	- d. 在「系統訊息的電子郵件選項」頁面,選取<mark>傳送有關系統層次訊息的電子郵件</mark> 勾選框。
	- e. 在**接收電子郵件的電子郵件位址**欄位中,鍵入一或多個電子郵件位址。 企業搜尋 管理者通常會收到系統訊息的相關資訊。

請以逗號隔開每一個位址。例如:

steinbeck@us.ibm.com, yeats@ireland.ibm.com, dante@it.ibm.com .

- f. 如果要收到有關所有記載的錯誤訊息的電子郵件,請選取**傳送有關所有錯誤訊** 息的電子郵件勾選框。
- g. 如果只希望在記載特定的系統層次訊息時收到電子郵件,請在**傳送有關特定訊** 息的電子郵件區域中鍵入這些訊息的訊息 ID。 一行鍵入一個訊息 ID。例如: FFQC4819E FFQO0005E

在預設的情況下,會列出數個訊息 ID (按一下**說明**,以取得這些訊息的說明)。

- h. 按一下確定。
- 2. 如果您要收到關於集合訊息的相關電子郵件:
	- a. 按一下**集合**,開啓「集合」檢視畫面。
	- b. 在集合清單中,尋找您要配置的集合,再按一下 | 編輯。
	- c. 在「日誌」頁面上,按一下配置訊息的電子郵件選項。
	- d. 在「集合訊息的電子郵件選項」頁面,選取傳送有關集合層次訊息的電子郵件 勾選框。
	- e. 在**接收電子郵件的電子郵件位址**欄位中,鍵入一或多個電子郵件位址。 集合管理 者通常會收到集合層次訊息的相關資訊。

請以逗號隔開每一個位址。例如:

steinbeck@us.ibm.com, yeats@ireland.ibm.com, dante@it.ibm.com。

- f. 如果要收到有關所有記載的錯誤訊息的電子郵件,請選取**傳送有關所有錯誤訊** 息的電子郵件勾選框。
- g. 如果只希望在記載特定集合層次訊息時收到電子郵件,請在**傳送有關特定訊息** 的電子郵件區域中鍵入這些訊息的訊息 ID。 一行鍵入一個訊息 ID。例如:

#### FFQC4819E FFQO0005E

在預設的情況下,會列出數個訊息 ID (按一下**說明**,以取得這些訊息的說明)。

h. 按一下確定。

#### 相關槪念

"訊息參照"中的"企業搜尋的訊息"

### 相關工作

第 [216](#page-225-0) 頁的『配置集合層次警示』

配置警示之後,您可以確定每當發生特定集合層次事件時,訊息就會寫入日誌檔 中。每當記載關於這些事件的訊息時,您也會收到電子郵件。

第 [217](#page-226-0) 頁的『配置系統層次警示』

配置警示之後,您可以確定每當發生特定系統層次事件時,訊息就會寫入日誌檔 中。每當記載關於這些事件的訊息時,您也會收到電子郵件。

## 檢視日誌檔

您可以檢視系統及集合元件寫入共用日誌檔的日誌訊息。您也可以指定過濾器,檢視 特定嚴重性層次的訊息及來自特定企業搜尋階段作業的訊息。

#### 開始之前

所有企業搜尋管理使用者都可以檢視他們獲授權管理的集合之日誌檔。您必須是企業 搜尋管理者角色的成員,或有權限存取**系統**工具列,才能檢視系統層次日誌檔。

## 程序

- 1. 若要檢視單一集合的日誌檔:
	- a. 按一下**集合**,開啓「集合」檢視畫面。
	- b. 在集合清單中,尋找您要檢視的集合,再按一下<mark>不監視</mark>,然後開啓「日誌」頁 面。

**提示:** 如果要編輯集合,而且已經在「日誌」頁面,您可以按一下<mark>⊡ 監視</mark>以切換 到監視集合的檢視畫面。

- 2. 若要檢視系統層次日誌檔:
	- a. 按一下**系統**,開啓「系統」檢視畫面。
	- b. 選取「日誌」頁面。
- 3. 在日誌檔欄位中,選取您要檢視的日誌檔。

每個日誌檔名稱都包括日誌檔類型 (例如系統或集合 ID)、檔案建立日期,以及代表 當天檔案建立次序的數字字尾。例如:

*log\_file\_type*\_2005-05-26\_1.log *log\_file\_type*\_2005-05-26\_2.log *log\_file\_type*\_2005-05-25\_1.log *log\_file\_type*\_2005-05-25\_2.log *log\_file\_type*\_2005-05-25\_3.log

- 4. 若只要檢視特定嚴重程度的訊息,請在**嚴重性**欄位中選取適當的勾選框。
- 5. 若只要檢視特定階段作業的訊息,請在**階段作業**欄位中選取適當的勾選框。
- $6.$  按一下檢視日誌。

對於「日誌檔的內容」頁面上的每一個訊息,您會看到訊息發出的日期與時間、訊 息嚴重性層次、發出訊息的階段作業名稱,以及訊息 ID 和錯誤文字內容。

您可以按一下按鈕,前往日誌檔的第一頁、最後一頁、上一頁或下一頁。您也可以 指定頁碼,直接前往此頁。

7. 若要查看訊息的詳細資訊,請按一下 �� **明細**。

| |

> 在「日誌訊息明細」頁面,您可以查看出現訊息的企業搜尋伺服器的主機名稱、發 生錯誤的檔案名稱、發生錯誤的函數和行號、程序 ID 及執行緒 ID。

# 備份及還原企業搜尋系統

備份及還原 Script 可讓您備份和還原企業搜尋系統。

如果因為無法修復的錯誤導致系統失敗,您必須重新安裝 WebSphere Information Integrator OmniFind Edition,然後執行還原 Script。您也可以使用這些 Script 將基本系 統檔案還原到一或多部新伺服器。

Script 備份及還原下列檔案:

- ES\_NODE\_ROOT/master\_config 目錄中的配置檔。
- 搜索器的資料庫檔案。
- 索引檔。如果企業搜尋索引不在 ES\_NODE\_ROOT/data 目錄中, 則無法使用企業搜 尋索引 Script 來備份和還原索引檔。

備份 Script 會在您執行 Script 時指定的目錄中建立下列子目錄 (企業搜尋管理者 ID 必 須有權限寫入您指定的目錄)。

## **master\_config**

包含 ES\_NODE\_ROOT/master\_config 目錄中的配置檔

#### **database**

包含搜索器伺服器中的資料庫檔

data 包含索引伺服器中的索引檔

您必須具有足夠的可用磁碟空間來將企業搜尋系統檔案備份到另一個目錄。備份及還 原 Script 並不會檢查檔案。啓動備份時,暫時無法進行大部分系統階段作業。搜尋程序 會繼續執行。您應該在重組索引後啓動備份,以保有最新的索引。

在多部伺服器安裝上,從企業搜尋索引伺服器備份及還原系統。因為索引伺服器會建 立資料庫型錄,索引伺服器可以存取及備份搜索器伺服器上的產品資料庫表格。

#### 相關參考

第 [227](#page-236-0) 頁的 『企業搜尋命令、回覆碼及階段作業 ID』 您可以使用命令來分析問題、判斷系統各部分的狀態、啓動和停止階段作業,或啓 動和停止系統。

## 備份企業搜尋系統

| |

|

您可以使用 UNIX 的 esbackup.sh Script 或 Microsoft Windows 的 esbackup.bat Script 來備份企業搜尋系統。

#### 限制

當備份及還原 Script 正在執行時,所有系統階段作業都會停止。若要避免看到不正確或 不一致的系統資訊, 請不要在 Script 執行時使用企業搜尋管理主控台。

企業搜尋管理者 ID 必須對您在執行備份 Script 時所指定的目錄具有寫入權。

#### 程序

備份企業搜尋系統:

- 1. 以企業搜尋管理者的身分登入索引伺服器。 此使用者 ID 是在安裝 WebSphere II OmniFind Edition 時指定。
- 2. 輸入下列命令,其中 backup\_directory 是您要備份檔案的目錄:

UNIX : esbackup.sh -c -d -i *backup\_directory* Windows: esbackup.bat -c -d -i *backup directory* 

### 您可以指定下列選項:

- **-c** 備份配置檔。這是預設選項。
- -d 備份搜索器資料儲存庫中已搜索的文件 (這些文件尚未剖析或編製索引)。
- -i 備份索引檔。如果索引檔不在 ES\_NODE\_ROOT/data 目錄中, 則無法使用 esbackup Script 來備份索引檔。

## 相關參考

第 [227](#page-236-0) 頁的『企業搜尋命令、回覆碼及階段作業 ID』 您可以使用命令來分析問題、判斷系統各部分的狀態、啓動和停止階段作業,或啓 動和停止系統。

## 還原企業搜尋系統

| | |

| | 在重新安裝 WebSphere II OmniFind Edition 之後,您可以使用 UNIX 的 esrestore.sh Script 或 Microsoft Windows 的 esrestore.bat Script 來還原系統配置檔。

#### 限制

當備份及還原 Script 正在執行時,所有系統階段作業都會停止。若要避免看到不正確或 不一致的系統資訊, 請不要在 Script 執行時使用企業搜尋管理主控台。

### 程序

若要還原企業搜尋系統:

- 1. 以企業搜尋管理者的身分登入索引伺服器。 此使用者 ID 是在安裝 WebSphere II OmniFind Edition 時指定。
- 2. 如果共用涌訊層 (CCL) 尚未啓動,請啓動:

UNIX: startccl.sh -bg Windows: startccl.bat

若要在 Windows 系統上以背景執行方式啓動 CCL,請按一下**開始 → 程式集 → 系** 統管理工具 → 服務, 然後重新啓動 WebSphere Information Integrator OmniFind Edition 服務。

3. 如果未停止控制器,則停止它:

esadmin stop

4. 輸入下列命令,其中 backup\_directory 是您備份檔案的目錄:

UNIX: esrestore.sh -c -d -i *backup\_directory* Windows: esrestore.bat -c -d -i *backup\_directory* 您可以指定下列選項:

- **-c** 還原配置檔。這是預設選項。
- -d 還原搜索器資料儲存庫中已搜索的文件 (這些文件尚未剖析或檢索)。
- -i 還原索引檔。如果索引檔不在 ES\_NODE\_ROOT/data 目錄中, 則無法使用 esrestore Script 來還原索引檔。

### 相關參考

第 [227](#page-236-0) 頁的『企業搜尋命令、回覆碼及階段作業 ID』 您可以使用命令來分析問題、判斷系統各部分的狀態、啓動和停止階段作業,或啓 動和停止系統。

## 將企業搜尋系統檔案還原到新的伺服器

| | |

| |

|

您可以備份一部企業搜尋伺服器中的系統檔,並將系統檔還原到一或多部新的伺服 器,而不將它們還原到現行伺服器。

### 開始之前

執行還原 Script 之前,您必須在新的伺服器上安裝 WebSphere II OmniFind Edition。

### 限制

當備份及還原 Script 正在執行時,所有系統階段作業都會停止。若要避免看到不正確或 不一致的系統資訊, 請不要在 Script 執行時使用企業搜尋管理主控台。

企業搜尋管理者 ID 必須對您在執行備份 Script 時所指定的目錄具有寫入權。

## 關於本作業

儲存在 ES\_NODE\_ROOT/master\_config/nodes.ini 檔的伺服器資訊並不包含在備份檔中。

### 程序

將企業搜尋系統檔案還原到一或多部新伺服器:

- 1. 以企業搜尋管理者的身分登入索引伺服器。 此使用者 ID 是在安裝 WebSphere II OmniFind Edition 時指定。
- 2. 在現行 (舊的) 索引伺服器上執行備份 Script,其中 backup\_directory 是您要備份 檔案的目錄:

UNIX: esbackup.sh *backup directory* Windows: esbackup.bat *backup directory* 

- 3. 使用 FTP 程式,將 backup\_directory 中的所有檔案傳送至新的索引伺服器。
- 4. 在新的索引伺服器上執行還原 Script:

UNIX: esrestore.sh *backup directory* Windows: esrestore.bat *backup\_directory* 

## 相關參考

第 [227](#page-236-0) 頁的『企業搜尋命令、回覆碼及階段作業 ID』 您可以使用命令來分析問題、判斷系統各部分的狀態、啓動和停止階段作業,或啓 動和停止系統。

# │ 企業搜尋命令丶回覆碼及階段作業 ID

您可以使用命令來分析問題、判斷系統各部分的狀態、啓動和停止階段作業,或啓動 和停止系統。

> 在多伺服器安裝中,您可以從系統中的任何伺服器執行命令。不過,您應該從索引伺 服器執行命令。索引伺服器或控制器伺服器可以存取系統中其他所有伺服器的資訊。

大部分命令的格式如下:

esadmin *command\_name arguments* esadmin *session\_ID action -option*

如需所有命令的相關資訊,請輸入 esadmin help。 如需特定命令的相關資訊,請輸入 esadmin *action* help .

<span id="page-236-0"></span>|

 $\begin{array}{c} \hline \end{array}$ |

> | |

> | | |

> | |

> |

 $\vert$ 

## 企業搜尋 esadmin 命令

請在一行上輸入下列命令。

Ⅰ 表 5. 企業搜尋 esadmin 命令

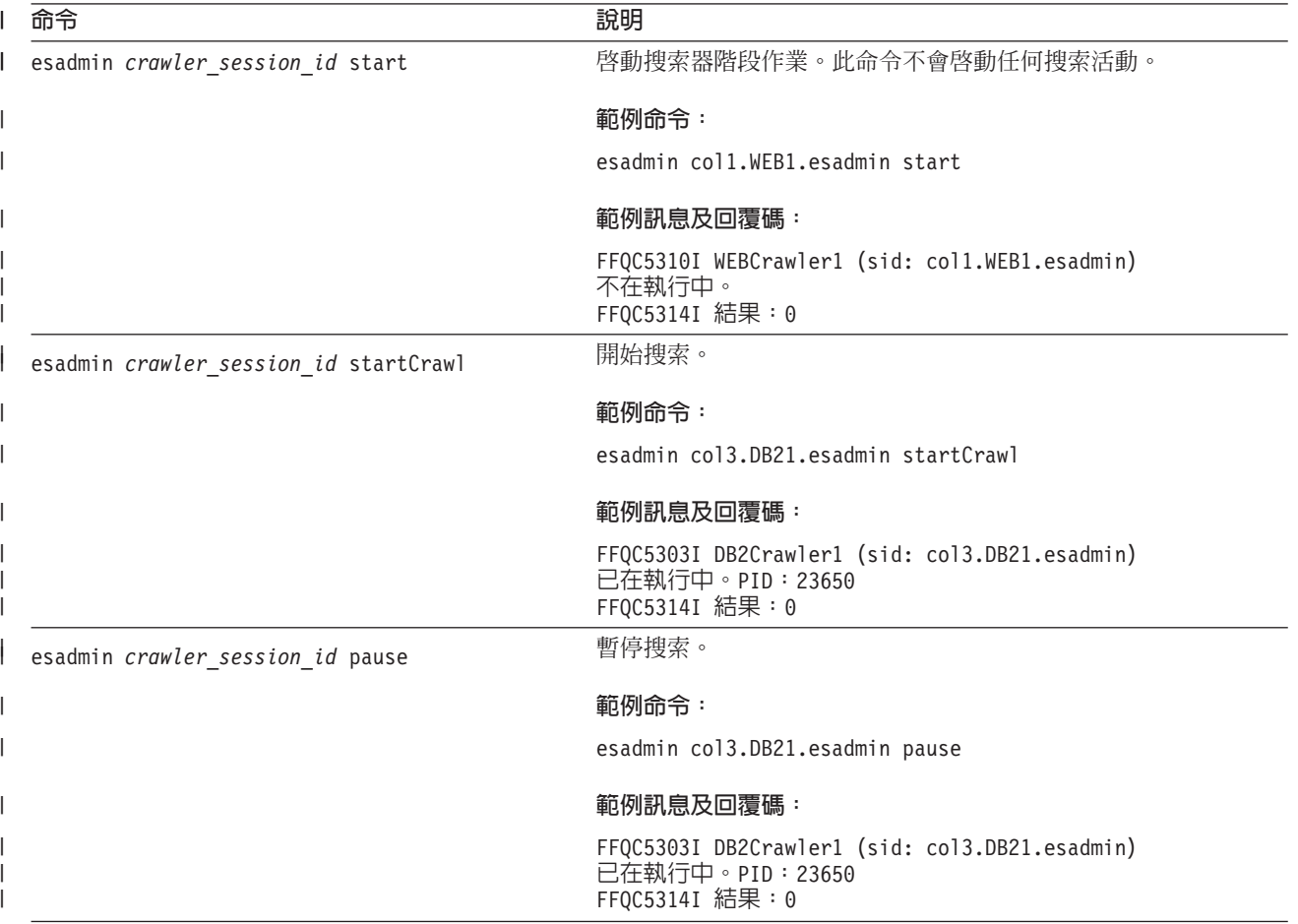

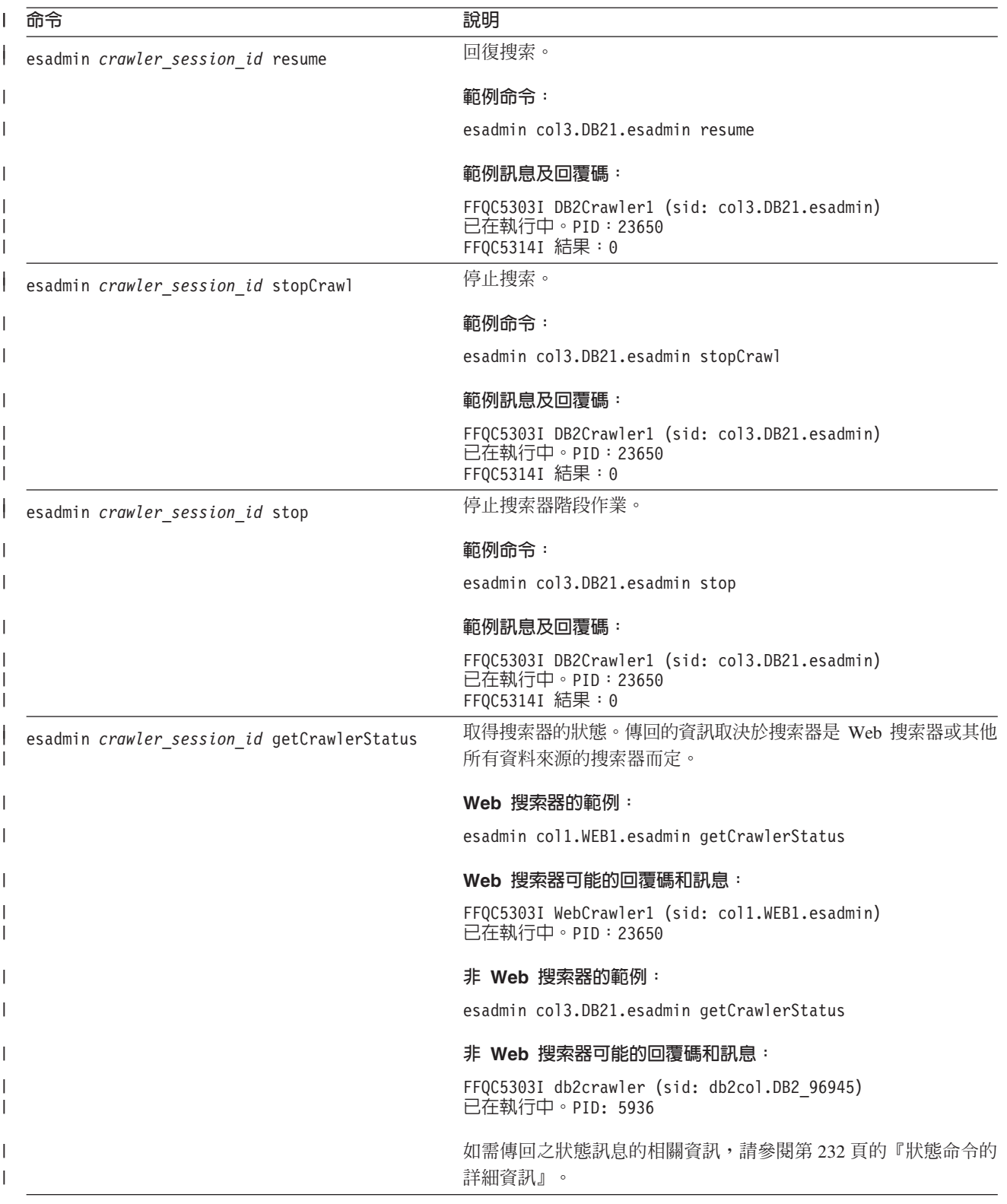

Ⅰ 表 5. 企業搜尋 esadmin 命令 (繼續)

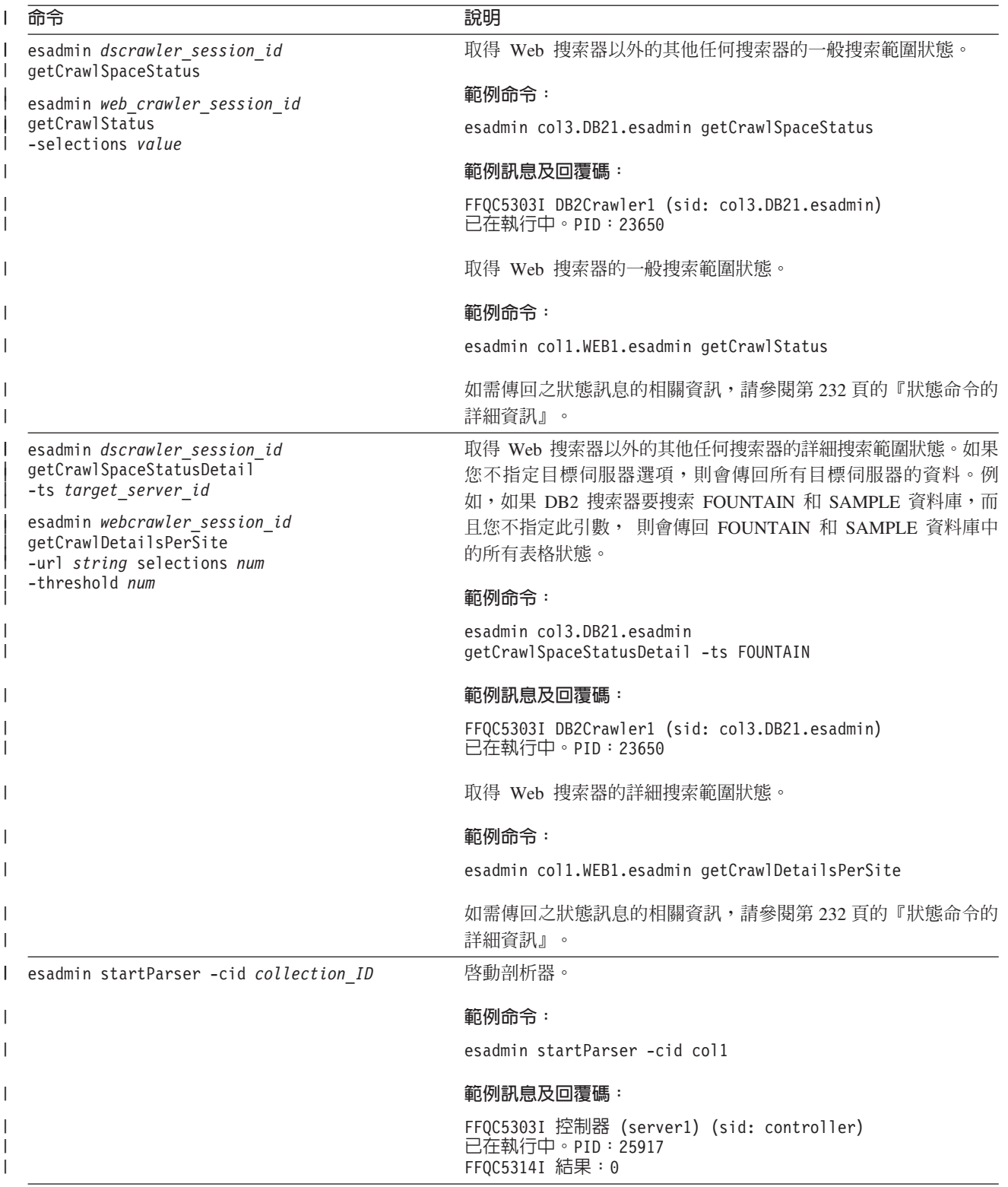

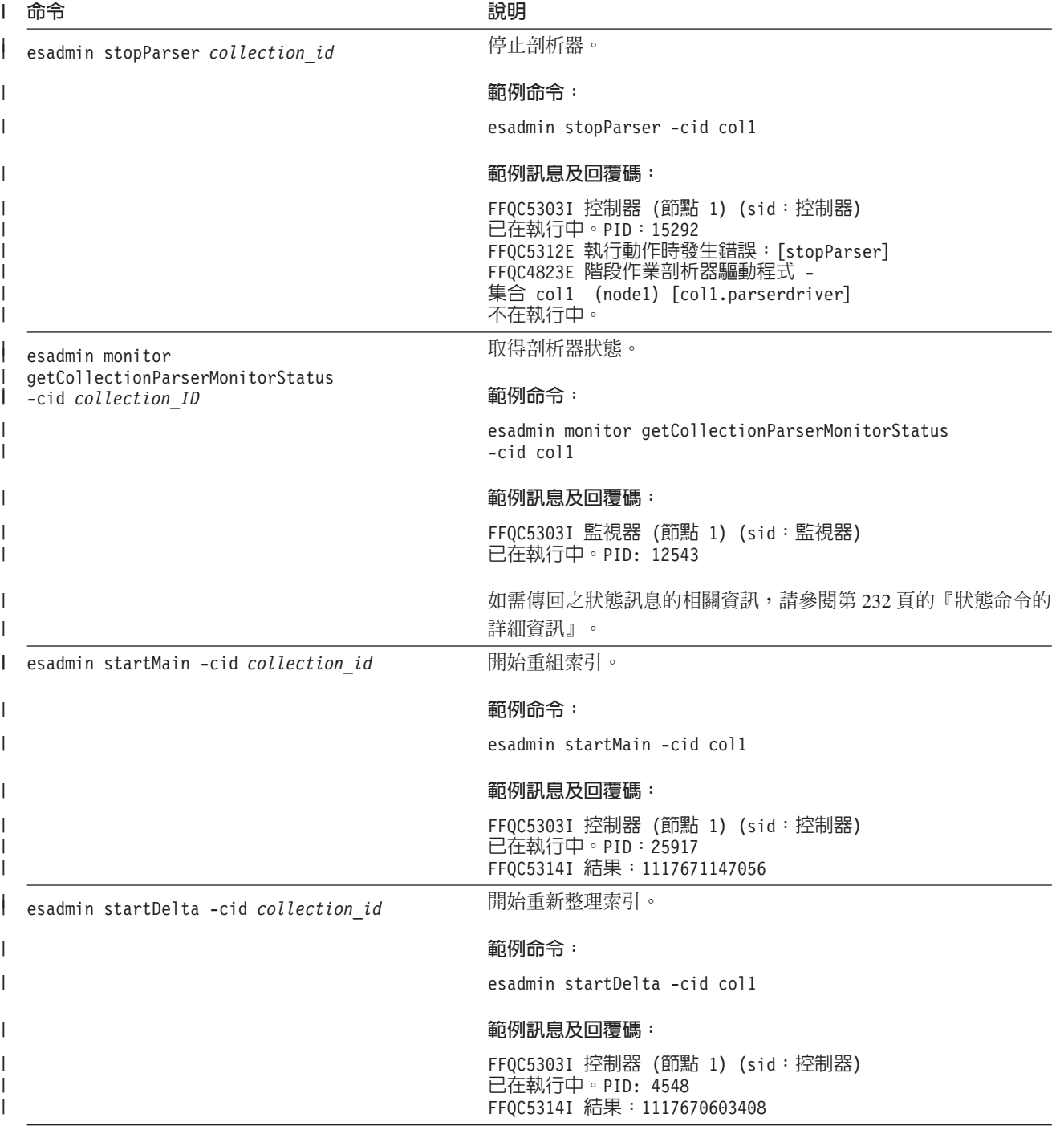

Ⅰ 表 5. 企業搜尋 esadmin 命令 (繼續)

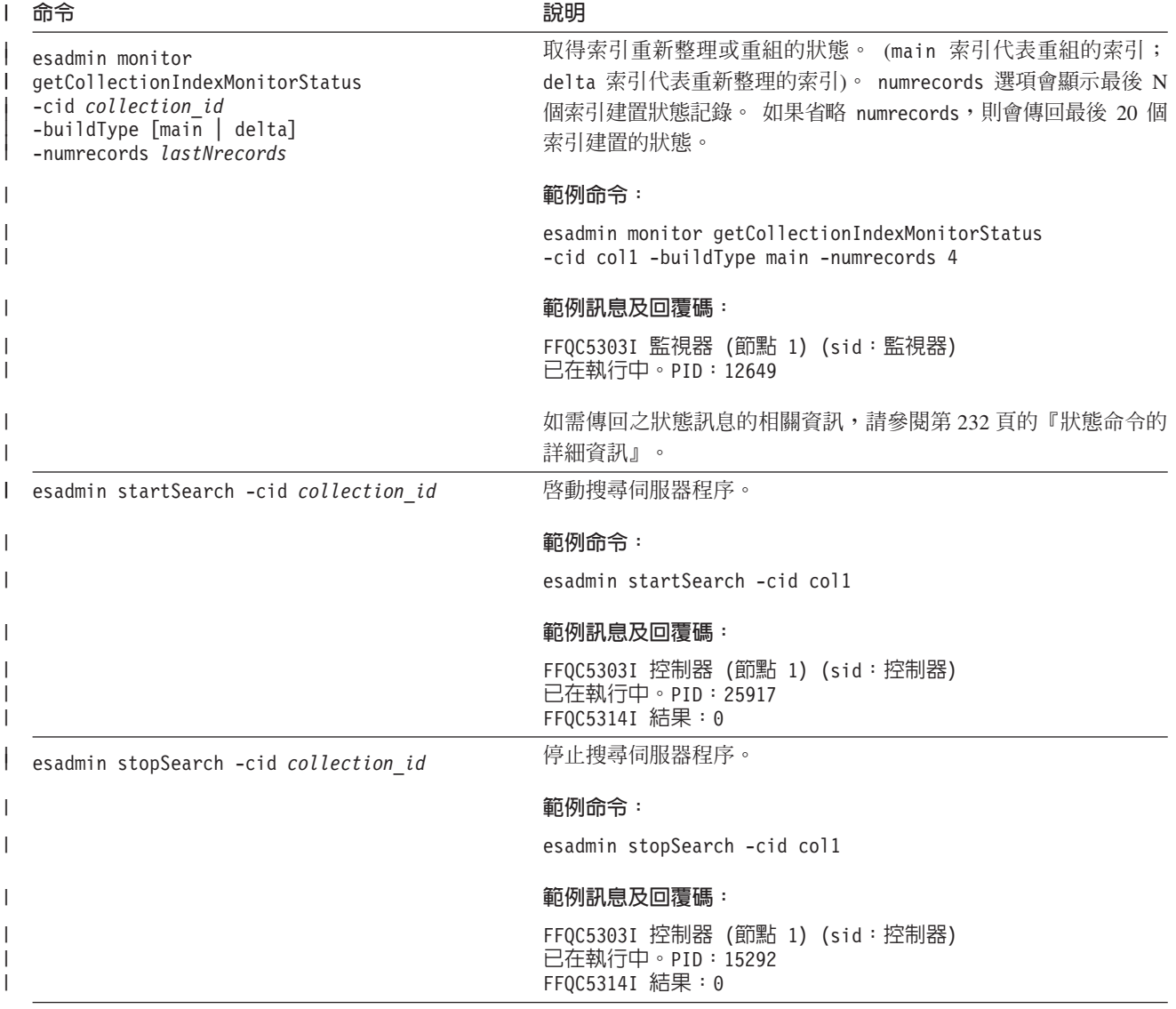

#### <span id="page-241-0"></span>Ⅰ 表 5. 企業搜尋 esadmin 命令 (繼續)

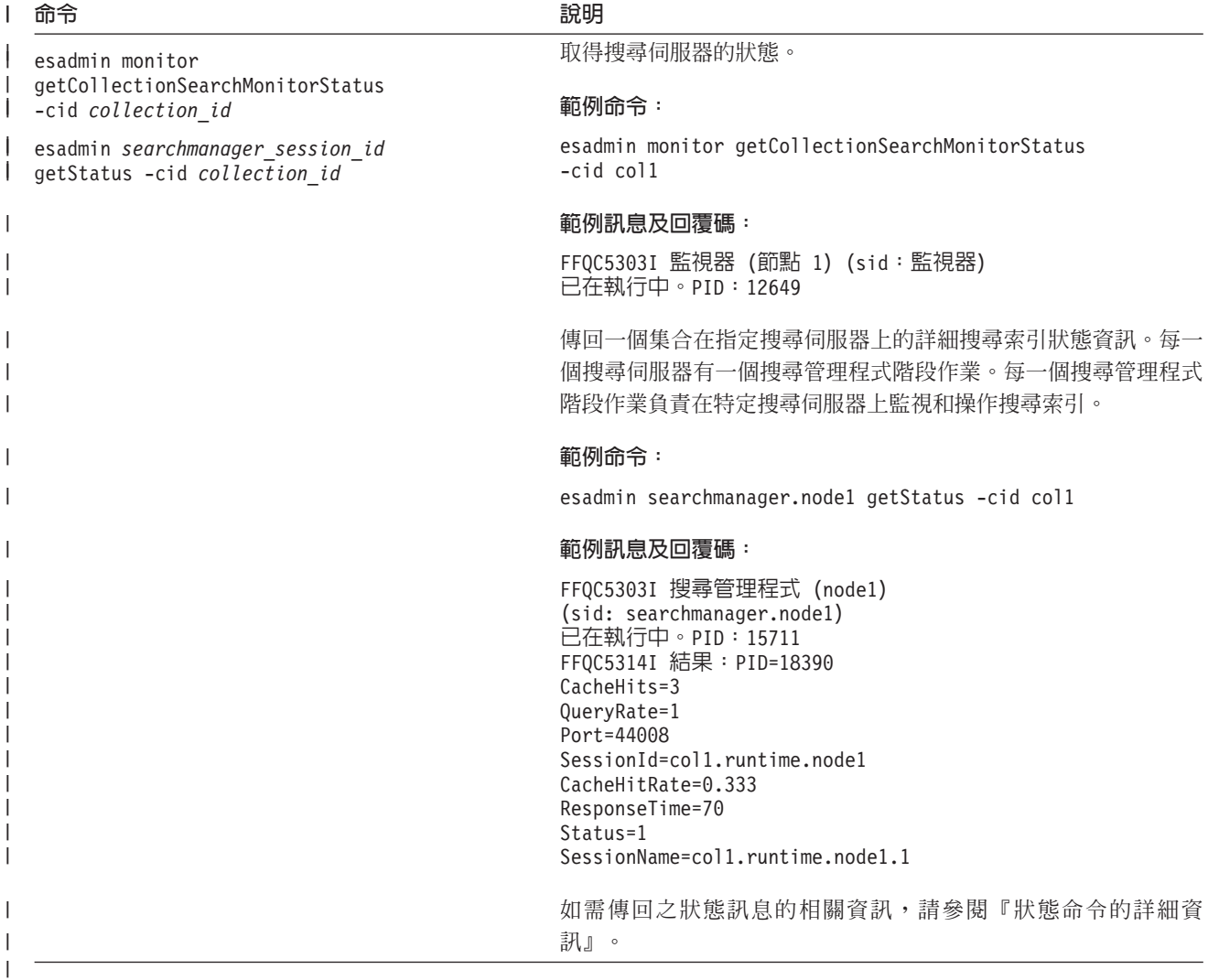

## 狀態命令的詳細資訊

有些命令可能傳回大量資訊。本節說明在搜索器狀態和搜索範圍狀態方面可能傳回的 資訊。 第 227 頁的『企業搜尋 [esadmin](#page-236-0) 命令』中的表格提供每一個 esadmin 命令可能 傳回的資訊。本節說明下列命令傳回的資訊:

- Web 搜索器狀態
- 非 Web 搜索器狀態
- Web 搜索器的搜索範圍狀態
- 非 Web 搜索器的搜索範圍狀態
- Web 搜索器的詳細搜索範圍狀態
- 非 Web 搜索器的詳細搜索範圍狀態
- 剖析器狀態
- 索引建置狀態
- 搜尋伺服器狀態
- 詳細搜尋伺服器狀態

|

| | | | | | | | | | | | |

 $\overline{\phantom{a}}$ 

```
Web 搜索器狀態:當您執行命令來取得 Web 搜索器狀態時,命令會以 XML 文件格
式來傳回資訊。 Web 搜索器狀態命令可能傳回下列資訊:
FFQC5314I 結果: <?xml version='1.0' encoding='UTF-8'?>
<CrawlerStatus>
<CrawlerRunLevel Value="Running"/>
<CrawlerThreadStateDist Count="4" Total="200">
<CrawlerThreadState State="FETCHING" Count="100"/>
...
</CrawlerThreadState State="FETCHING" Count=100>
<ActiveBucketList Count="500">
<ActiveBucket URL="http://w3.ibm.com/"
               NumActURLs="355"
               NumProcURLs="350"
               TimeRem="5" Duration="1195"/>
...
</ActiveBucketList>
<CrawlRate Value="75"/>
<RecentlyCrawledURLList Count="40">
<RecentlyCrawledURL URL="http://w3.ibm.com/foo.html"/>
<RecentlyCrawledURL URL="http://w3.ibm.com/foo.html"/>
<NumURLsThisSession Value="160000"/>
</CrawlerStatus>
```
下表說明每一個 XML 元素及 Web 搜索器狀態命令可能傳回的屬性:

Ⅰ 表 6. Web 搜索器狀態資訊

| | | |  $\blacksquare$ | | | | | | | | | | |  $\blacksquare$ | | | | |

|

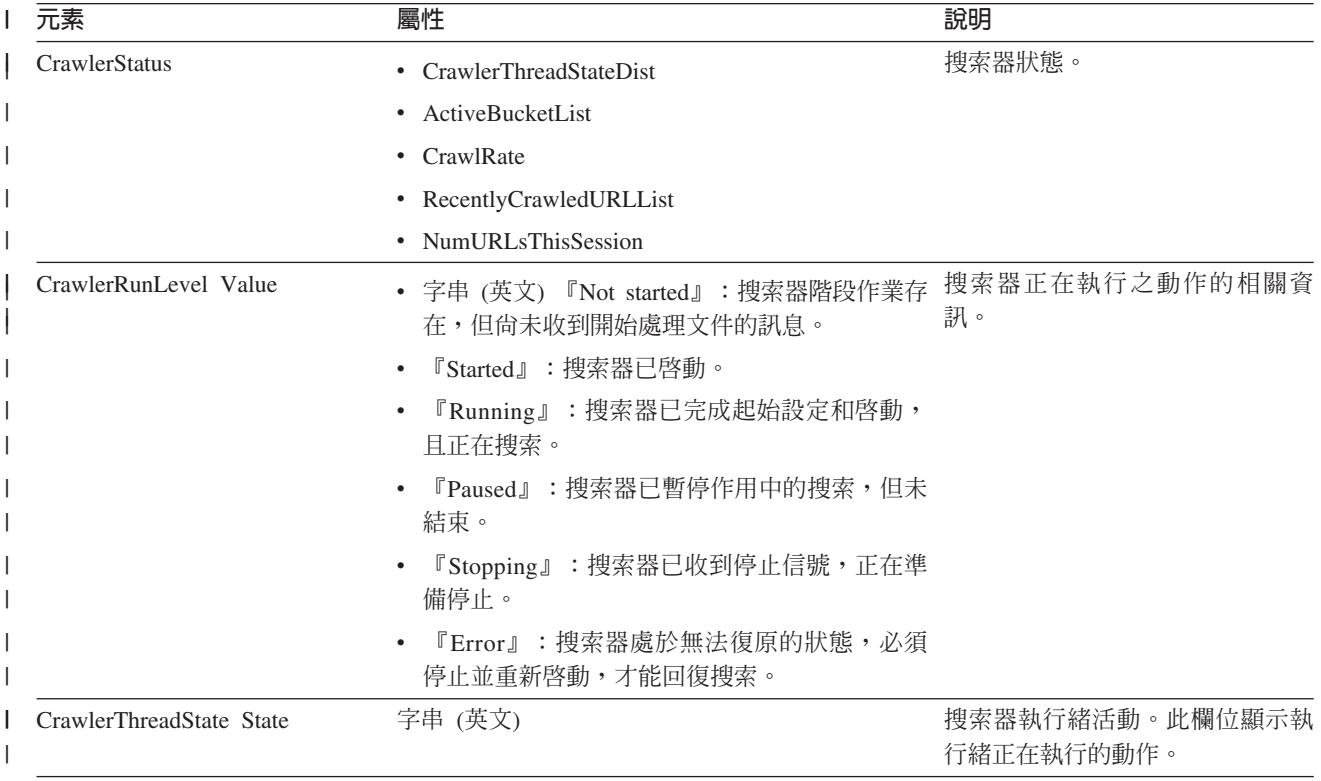

#### Ⅰ 表 6. Web 搜索器狀態資訊 (繼續)

|

| | |  $\perp$ | | |  $\perp$ | | | | |

| |

 $\mathbf{I}$ 

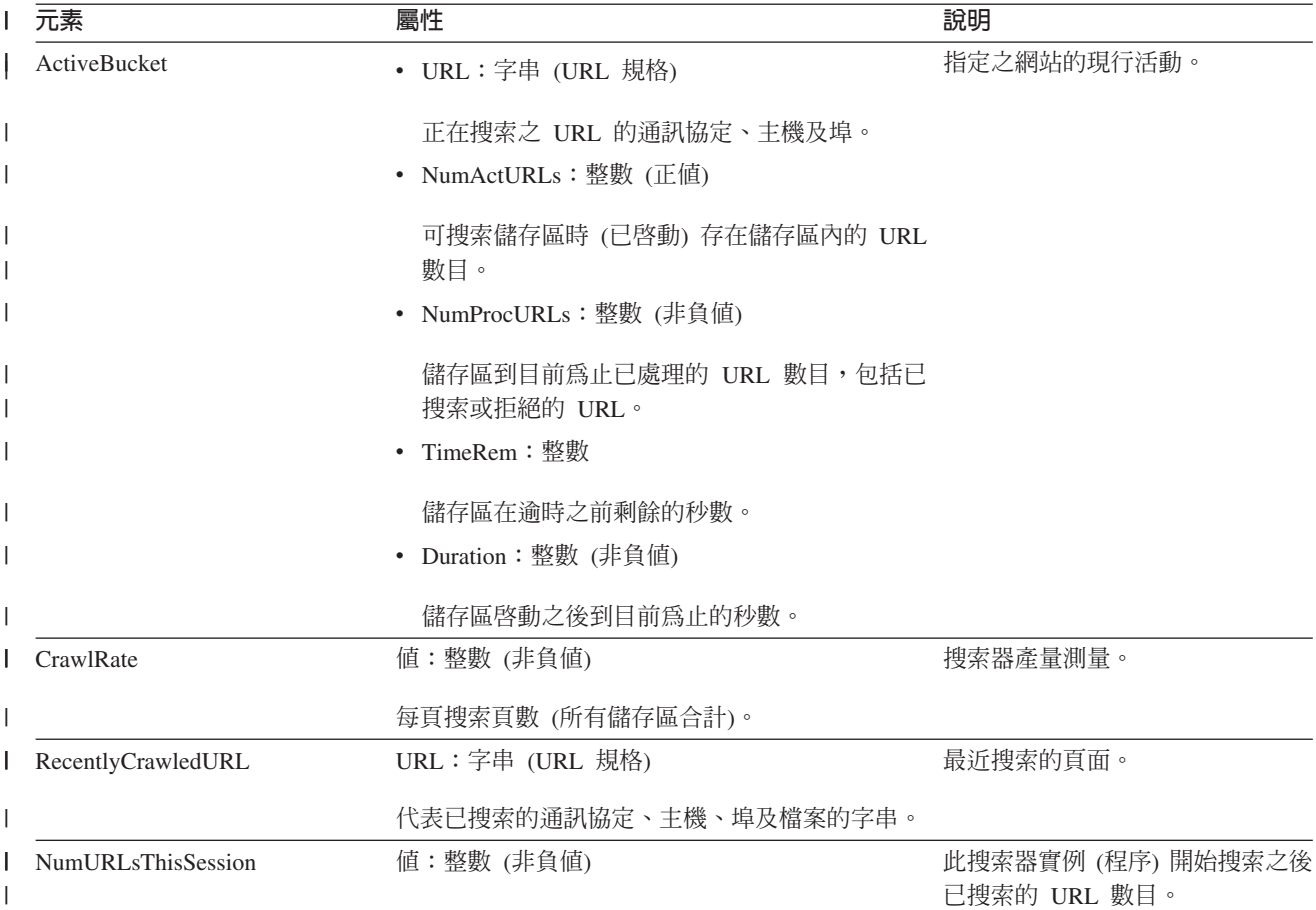

非 Web 搜索器狀態:當您執行命令來取得非 Web 搜索器的搜索器狀態時,命令會以 XML 文件格式來傳回資訊。 非 Web 搜索器狀態命令可能傳回下列資訊:

```
FFQC5314I 結果: <?xml version='1.0' encoding='UTF-8'?>
<GeneralStatus>
<Status>0</Status>
<StatusMessage>Idle</StatusMessage>
<NumberOfServers>1</NumberOfServers>
<NumberOfCompletedServers>1</NumberOfCompletedServers>
<NumberOfTargets>3</NumberOfTargets>
<NumberOfCompletedTargets>3</NumberOfCompletedTargets>
<NumberOfCrawledRecords>115</NumberOfCrawledRecords>
<RunningThreads>0</RunningThreads>
</GeneralStatus>
```
下表說明每一個企業搜尋搜索器 (Web 搜索器除外) 的 XML 元素及屬性。搜索器狀態 命令會傳回這項資訊。

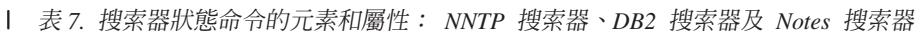

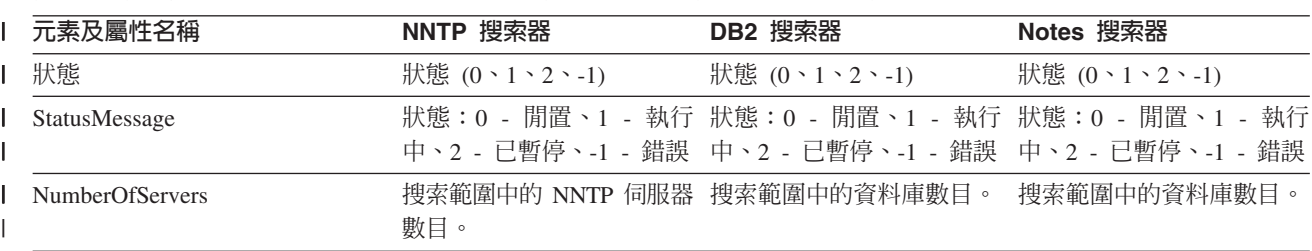

Ⅰ 表 7. 搜索器狀態命令的元素和屬性: NNTP 搜索器、DB2 搜索器及 Notes 搜索器 (繼續)

| 元素及屬性名稱                  | NNTP 搜索器                       | <b>DB2 搜索器</b> | Notes 搜索器            |
|--------------------------|--------------------------------|----------------|----------------------|
| NumberOfCompletedServers | 已搜索的 NNTP 伺服器數 已搜索的資料庫數。<br>目。 |                | 已搜索的資料庫數。            |
| <b>NumberOfTargets</b>   | 搜索範圍中的新聞群組數 搜索範圍中的資料庫數目。<br>目。 |                | 搜索範圍中的概略表及資料<br>夾數目。 |
| NumberOfCompletedTargets | 已搜索的新聞群組數。                     | 已搜索的表格數。       | 已搜索的概略表及資料夾<br>數。    |
| NumberOfCompletedRecords | 已搜索的文章數。                       | 已搜索的記錄數。       | 已搜索的文件數。             |
| <b>RunningThreads</b>    | 搜索器執行緒數目。                      | 搜索器執行緒數目。      | 搜索器執行緒數目。            |
|                          |                                |                |                      |

| 表 8. 搜索器狀態命令的元素和屬性: Exchange Server 搜索器、DB2 Content Manager 搜索器及 Content Edition 搜索器

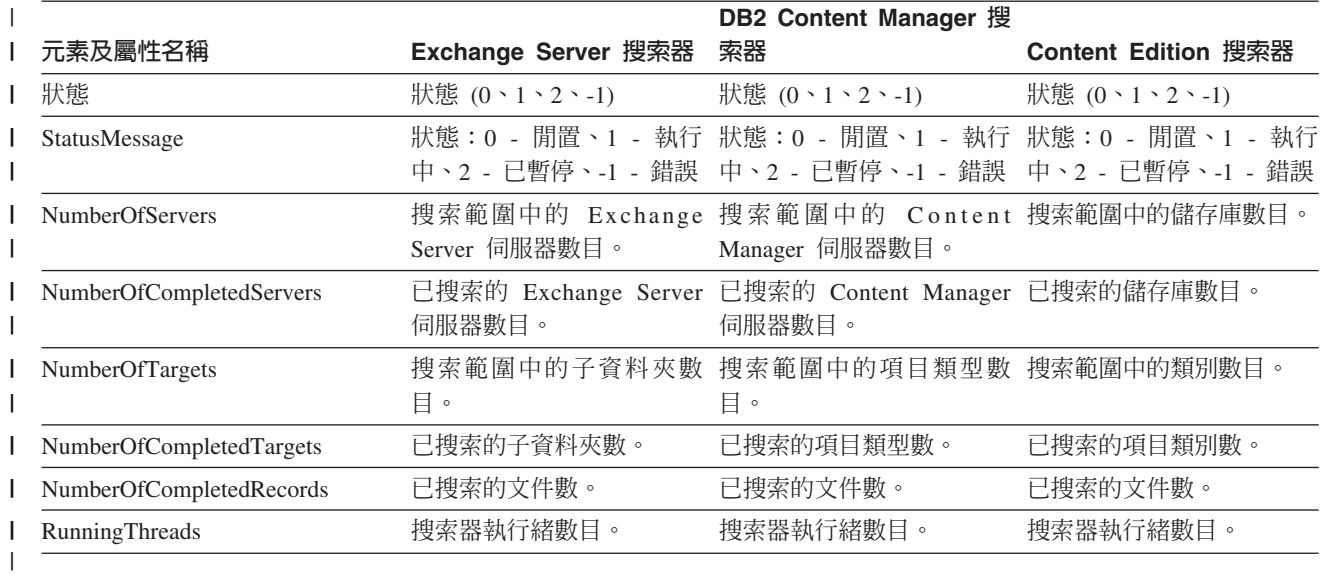

Ⅰ 表9. 搜索器狀態命令的元素和屬性: QuickPlace 搜索器丶Domino Document Manager 搜索器丶UNIX 檔案系統搜索器 l 及 Windows 檔案系統搜索器

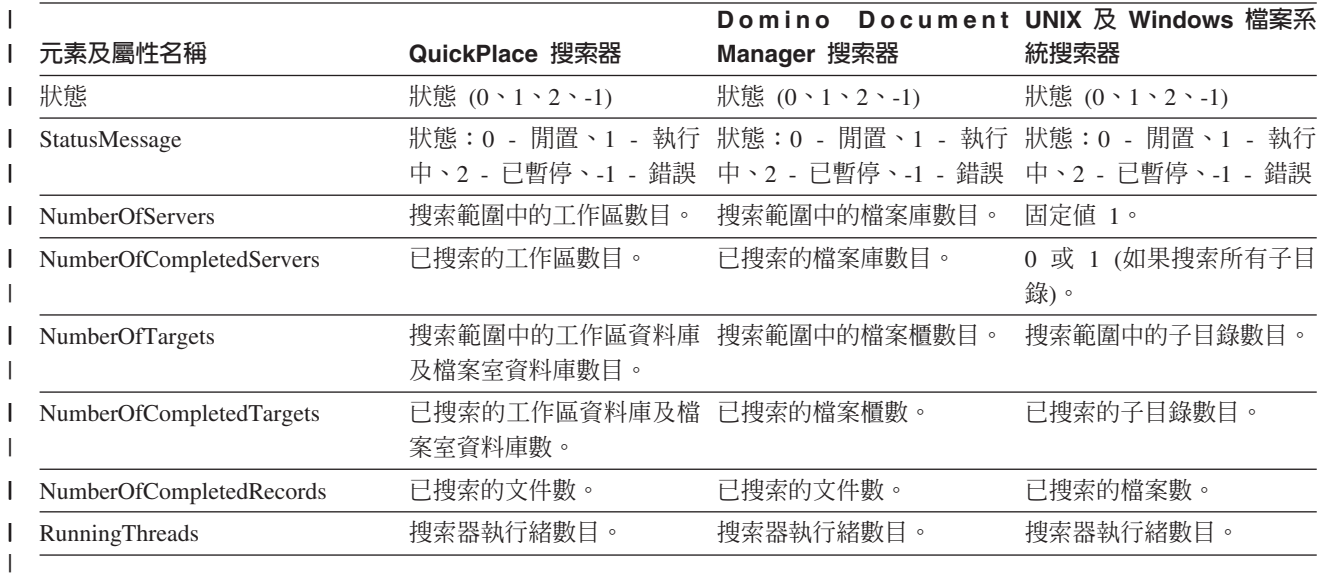

Web 搜索器的搜索範圍狀態:當您執行命令來取得 Web 搜索器的搜索範圍狀態時,命 令會以 XML 文件格式來傳回資訊。 Web 搜索範圍狀態命令可能傳回下列資訊:

Ⅰ 表 10. Web 搜索器搜索範圍狀態命令的選擇遮罩値

 $\,$   $\,$  $\overline{\phantom{a}}$ 

| | | | | |  $\perp$ | | | | | | | | | | |

|

|

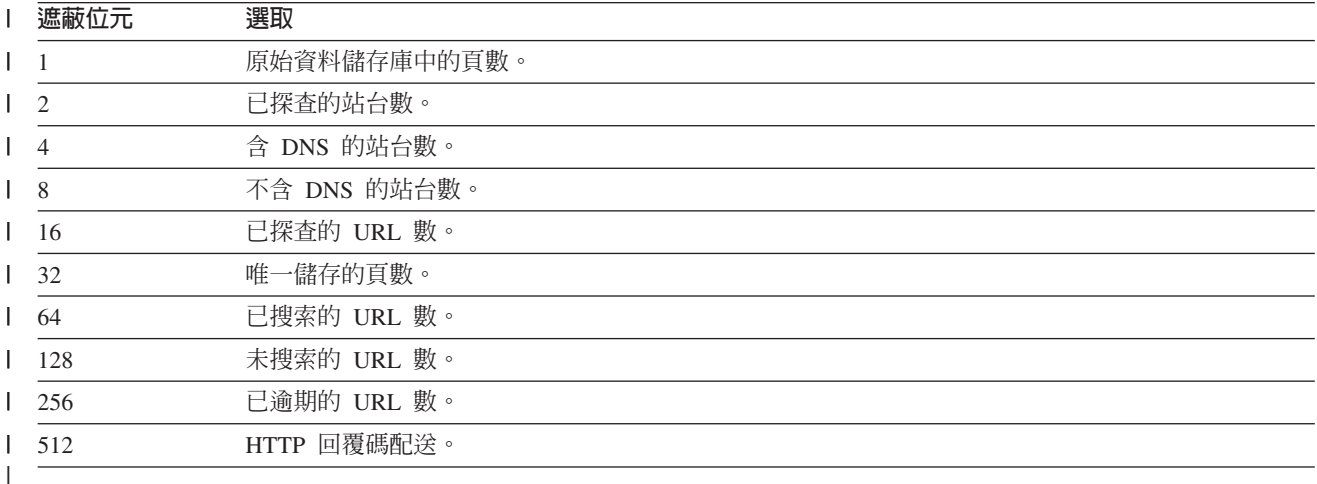

全部的值代表使用現行內部資料庫的所有階段作業的累計總數:

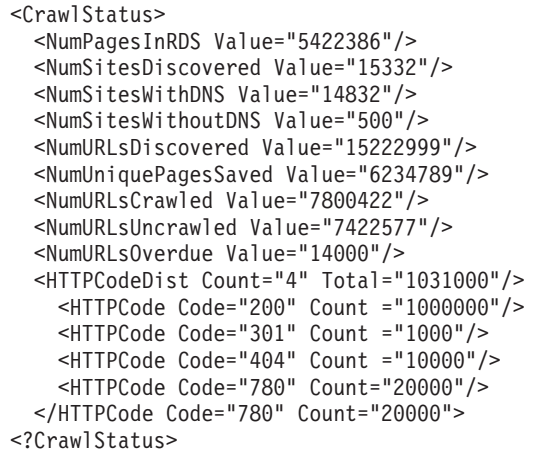

## 傳回的資料包含下列任何或所有元素 (也可能沒有):

表 11. Web 搜索器搜索範圍狀態命令傳回的資訊

| 元素            | 屬性                               | 說明                      |
|---------------|----------------------------------|-------------------------|
| CrawlerStatus | • NumPagesInRDS                  | 從累積搜索狀態 (所有階段作業) 快速取得的相 |
|               | • NumSitesDiscovered             | 關資訊。                    |
|               | • NumSitesWithDNS                |                         |
|               | • NumSitesWithoutDNS             |                         |
|               | • NumURLsDiscovered              |                         |
|               | • NumUniquePagesSaved            |                         |
|               | • NumURLsCrawled                 |                         |
|               | • NumURLsUncrawled               |                         |
|               | • NumURLsOverdue                 |                         |
|               | <b>HTTPCodeDist</b><br>$\bullet$ |                         |

Ⅰ 表 11. Web 搜索器搜索範圍狀態命令傳回的資訊 (繼續)

| | |

 $\frac{1}{1}$ | | | |  $\blacksquare$ | | | | | | | | |

| | | |

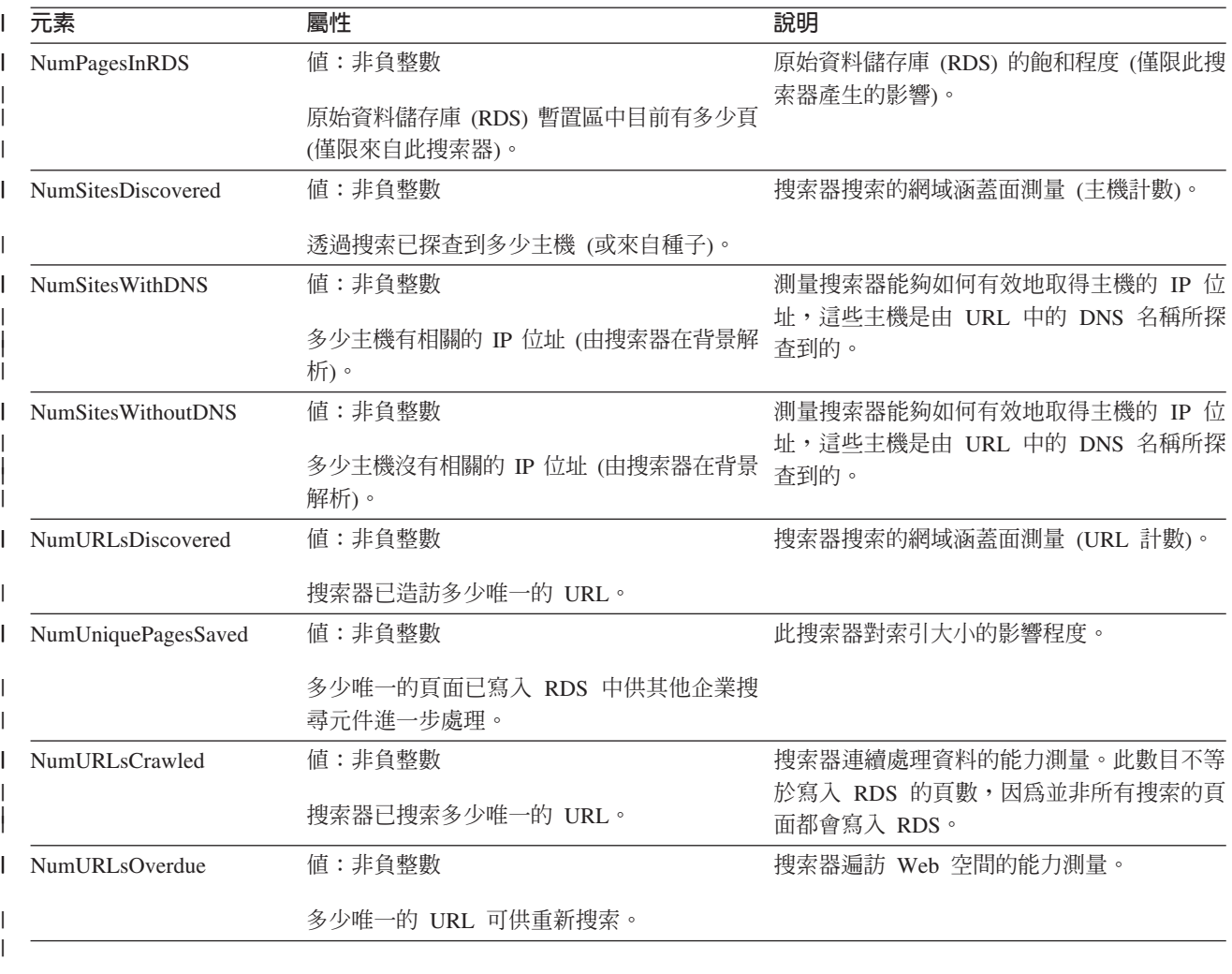

非 Web 搜索器的搜索範圍狀態:當您執行命令來取得非 Web 搜索器的搜索範圍狀態 時,命令會以 XML 文件格式來傳回資訊。 非 Web 搜索範圍狀態命令可能傳回下列 資訊:

```
FFQC5314I 結果: <?xml version='1.0' encoding='UTF-8'?>
<ServerStatus>
   <Server Name ="FOUNTAIN">
     <Status>5</Status>
     <StatusMessage>Scheduled</StatusMessage>
     <NumberOfTargets>1</NumberOfTargets>
     <NumberOfCompletedTargets>1</NumberOfCompletedTargets>
     <NumberOfErrors>0</NumberOfErrors>
     <StartTime>1118354510512</StartTime>
     <EndTime>1118354514386</EndTime>
     <ScheduleConfigured>2</ScheduleConfigured>
     <ScheduleTime>1118393377000</ScheduleTime>
     <TotalTime>3874</TotalTime>
 </Server>
</ServerStatus>
```
下表說明每一個企業搜尋搜索器 (Web 搜索器除外) 的 XML 元素及屬性。搜索範圍狀 態命令會傳回這項資訊。若為 Notes 搜索器,當彙總層次為 0 時,Server@Name 是 server name + database name。當彙總層次爲 1 時,Server@Name 是 server name + directory name ·

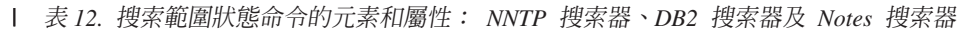

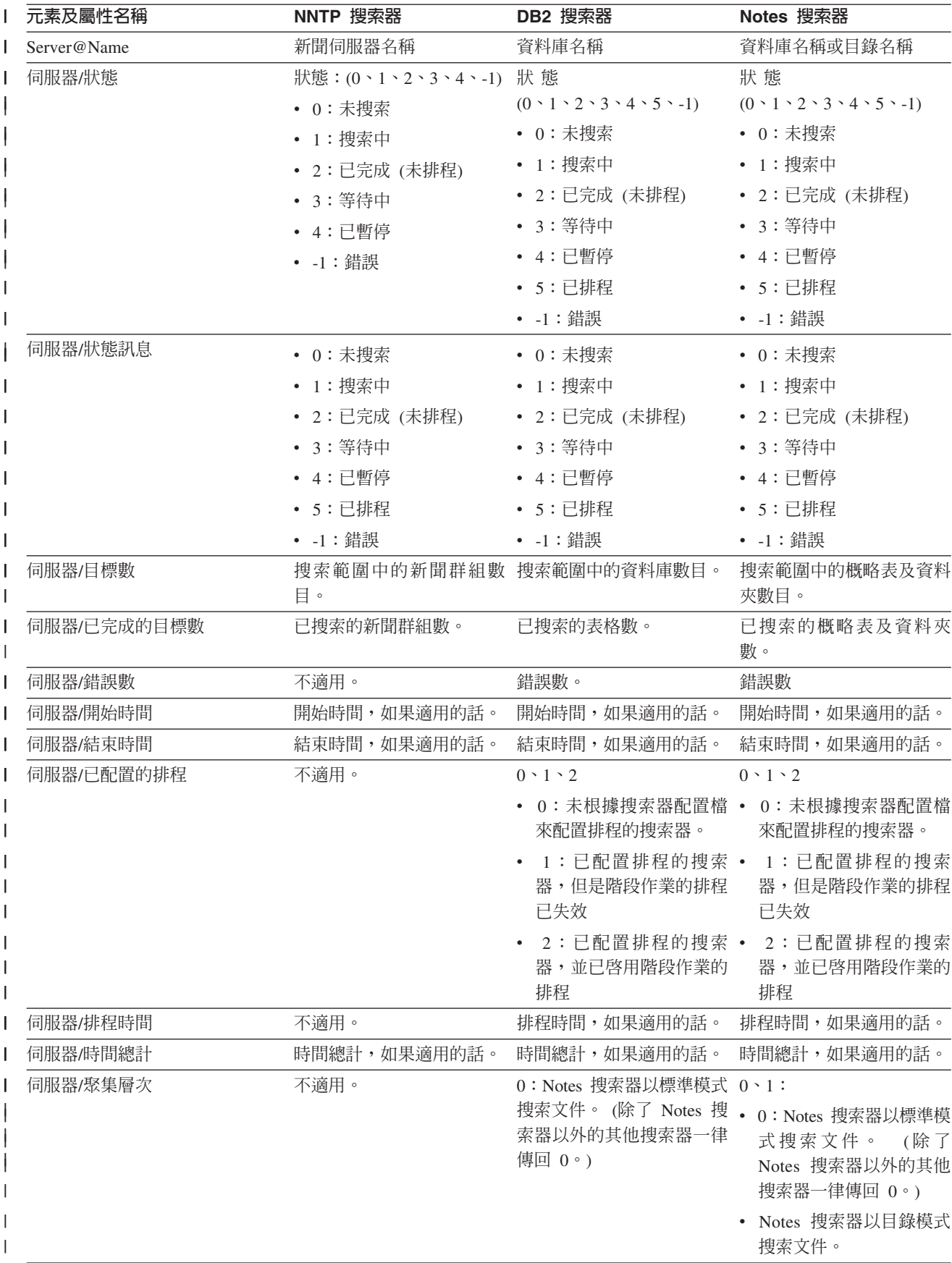

Ⅰ 表 13. 搜索範圍狀態命令的元素和屬性: Exchange Server 搜索器丶DB2 Content Manager 搜索器及 Content Edition 搜 | 索器

|             |                     | DB2 Content Manager 搜                                                                                                    |                     |
|-------------|---------------------|----------------------------------------------------------------------------------------------------|---------------------|
| 元素及屬性名稱     | Exchange Server 搜索器 | 索器                                                                                                    | Content Edition 搜索器 |
| Server@Name | 稱。                  | Exchange Server 伺服器名 DB2 Content Manager 伺服 儲存庫名稱。<br>器。                                                                                                    |                     |
| 伺服器/狀態      | 狀態 $(0.1.2.3.4.1)$  | 狀態 (0、1、2、3、4、5、-1)狀態 (0、1、2、3、4、5、-1)                                                                                                    |                     |
|             | • 0: 未搜索            | • 0: 未搜索                                                                                                    | • 0: 未搜索            |
|             | • 1:搜索中             | • 1:搜索中                                                                                                    | • 1:搜索中             |
|             | • 2:已完成 (未排程)       | • 2:已完成 (未排程)                                                                                                    | • 2: 已完成 (未排程)      |
|             | • 3: 等待中            | • 3: 等待中                                                                                                    | • 3: 等待中            |
|             | • 4:已暫停             | • 4:已暫停                                                                                                    | • 4:已暫停             |
|             | • -1:錯誤             | • 5:已排程                                                                                                    | • 5:已排程             |
|             |                     | • -1:錯誤                                                                                                    | • -1:錯誤             |
| 伺服器/狀態訊息    | • 0:未搜索             | • 0:未搜索                                                                                                    | • 0: 未搜索            |
|             | • 1:搜索中             | • 1:搜索中                                                                                                    | • 1:搜索中             |
|             | • 2:已完成 (未排程)       | • 2:已完成 (未排程)                                                                                                    | • 2: 已完成 (未排程)      |
|             | • 3: 等待中            | • 3: 等待中                                                                                                    | • 3: 等待中            |
|             | • 4:已暫停             | • 4:已暫停                                                                                                    | • 4:已暫停             |
|             | • 5:已排程             | • 5:已排程                                                                                                    | • 5:已排程             |
|             | • -1:錯誤             | • -1:錯誤                                                                                                    | • -1:錯誤             |
| 伺服器/目標數     | 目。                  | 搜索範圍中的子資料夾數 搜索範圍中的項目類型數 搜索範圍中的項目類別數<br>目。                                                                                                    | 目。                  |
| 伺服器/已完成的目標數 | 已搜索的子資料夾數。          | 已搜索的項目類型數。                                                                                                    | 已搜索的項目類別數。          |
| 伺服器/錯誤數     | 錯誤數。                | 錯誤數。                                                                                                    | 錯誤數。                |
| 伺服器/開始時間    | 開始時間,如果適用的話。        | 開始時間,如果適用的話。                                                                                                    | 開始時間,如果適用的話。        |
| 伺服器/結束時間    | 結束時間,如果適用的話。        | 結束時間,如果適用的話。                                                                                                    | 結束時間,如果適用的話。        |
| 伺服器/已配置的排程  | $0 \cdot 1 \cdot 2$ | $0 \cdot 1 \cdot 2$                                                                                                    | $0 \cdot 1 \cdot 2$ |
|             | 配置排程的搜索器。           | • 0:未根據搜索器配置檔來 • 0:未根據搜索器配置檔 • 0:未根據搜索器配置檔<br>來配置排程的搜索器。                                                                                                    | 來配置排程的搜索器。          |
|             | 但是階段作業的排程已失<br>效    | • 1:已配置排程的搜索器, • 1:已配置排程的搜索 • 1:已配置排程的搜索<br>器,但是階段作業的排程<br>已失效                                                                                                    | 器,但是階段作業的排程<br>已失效  |
|             | 並已啓用階段作業的排程         | • 2:已配置排程的搜索器, • 2:已配置排程的搜索 • 2:已配置排程的搜索<br>器,並已啓用階段作業的<br>排程                                                                                                    | 器,並已啓用階段作業的<br>排程   |
| 伺服器/排程時間    | 排程時間,如果適用的話。        | 排程時間,如果適用的話。                                                                                                    | 排程時間,如果適用的話。        |
| 伺服器/時間總計    | 時間總計,如果適用的話。        | 時間總計,如果適用的話。                                                                                                    | 時間總計,如果適用的話。        |
| 伺服器/聚集層次    | 回 0。)               | 0: Notes 搜索器以標準模式 0: Notes 搜索器以標準模式 0: Notes 搜索器以標準模式<br>搜索文件。 (除了 Notes 搜索 搜索文件。 (除了 Notes 搜 搜索文件。 (除了 Notes 搜<br>器以外的其他搜索器一律傳 索器以外的其他搜索器一律 索器以外的其他搜索器一律<br>傳回 0。) | 傳回 0。)              |

 $\|$ 

Ⅰ 表 14. 搜索範圍狀態命令的元素和屬性: QuickPlace 搜索器丶Domino Document Manager 搜索器丶UNIX 檔案系統搜索 l 器及 Windows 檔案系統搜索器

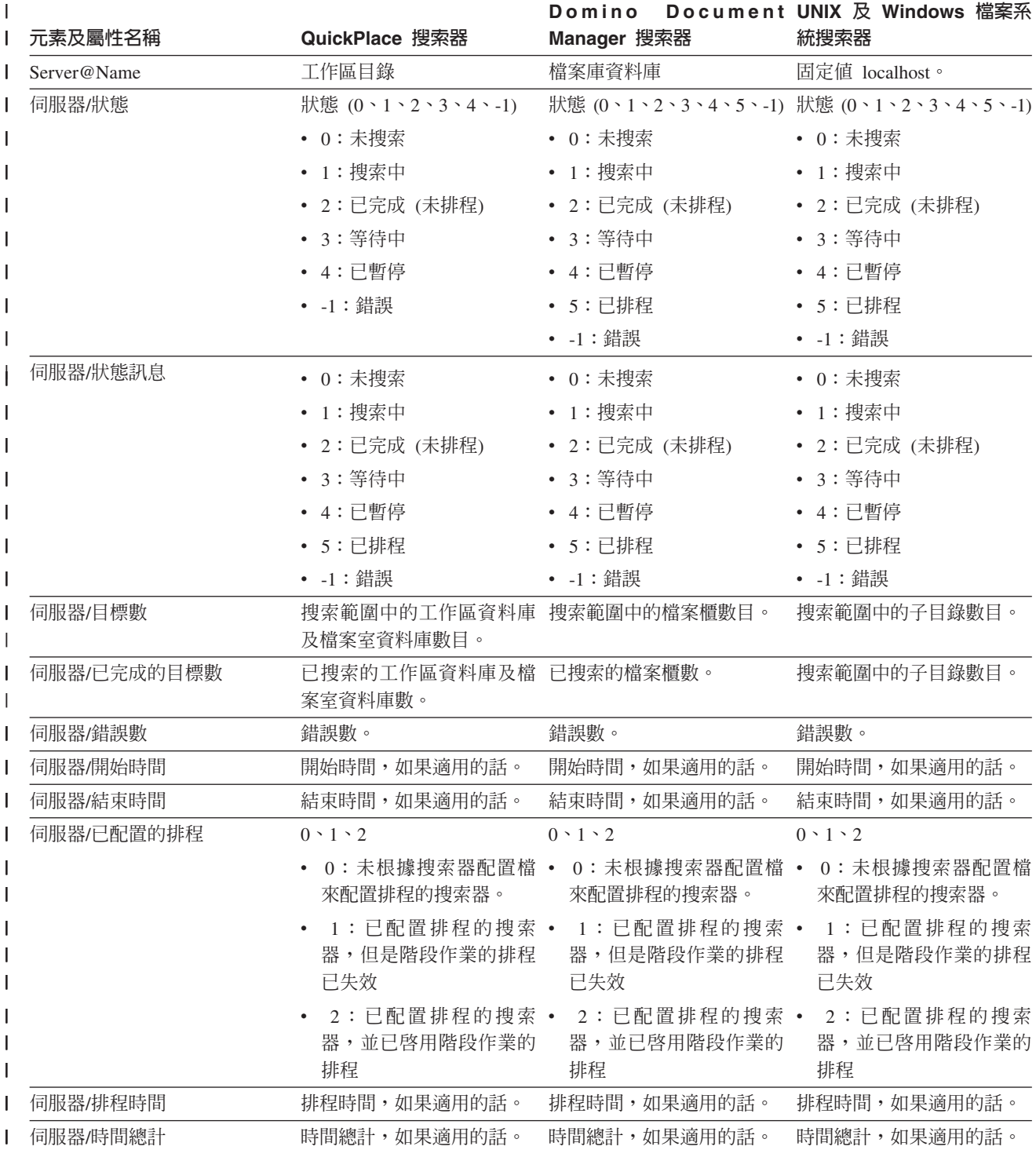

Ⅰ 表 14. 搜索範圍狀態命令的元素和屬性: QuickPlace 搜索器丶Domino Document Manager 搜索器丶UNIX 檔案系統搜索 Ⅰ 器及 Windows 檔案系統搜索器 (繼續)

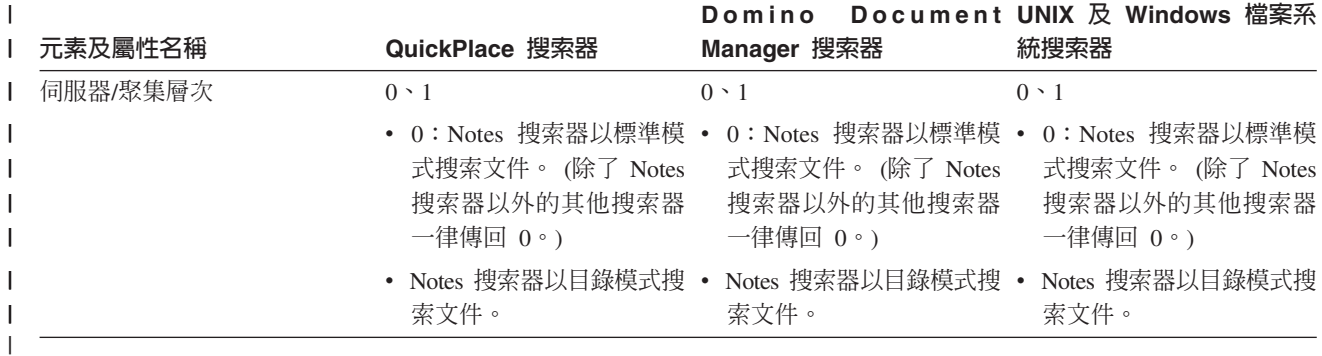

Web 搜索器的詳細搜索範圍狀態:當您執行命令來取得 Web 搜索器的詳細搜索範圍狀 態時,命令會以 XML 文件格式來傳回資訊。詳細搜索範圍狀態命令可能傳回下列資 訊:

Ⅰ 表 15. Web 搜索器詳細搜索範圍狀態命令的選擇遮罩値

| | |

| | | |  $\blacksquare$ | | | |  $\blacksquare$  $\blacksquare$ | | |  $\blacksquare$ | | |  $\mathbf{I}$ |

 $\mathbf{I}$ 

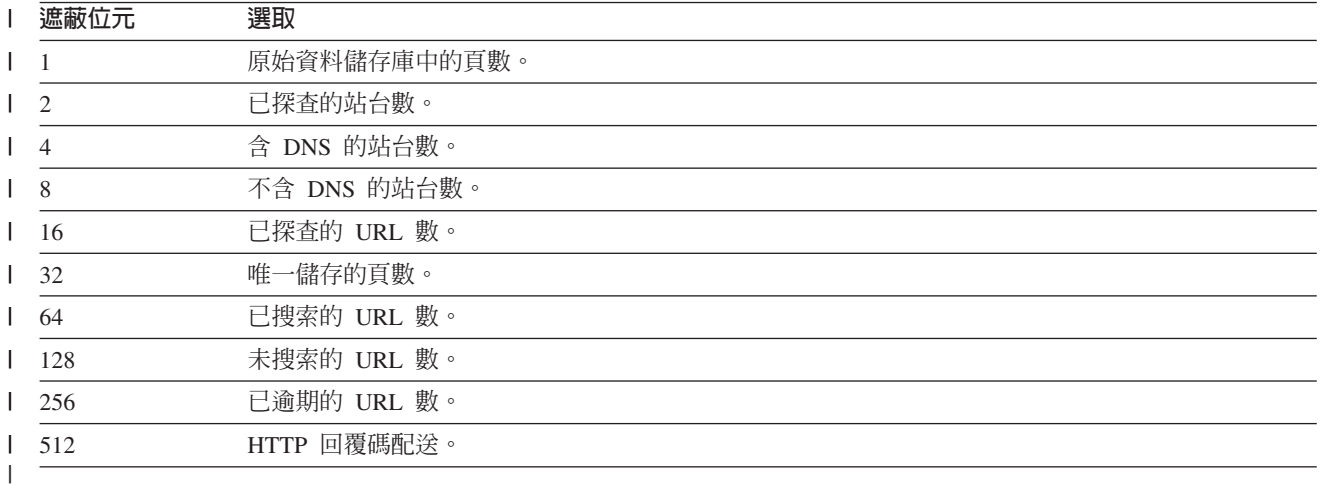

傳回的資訊範例:

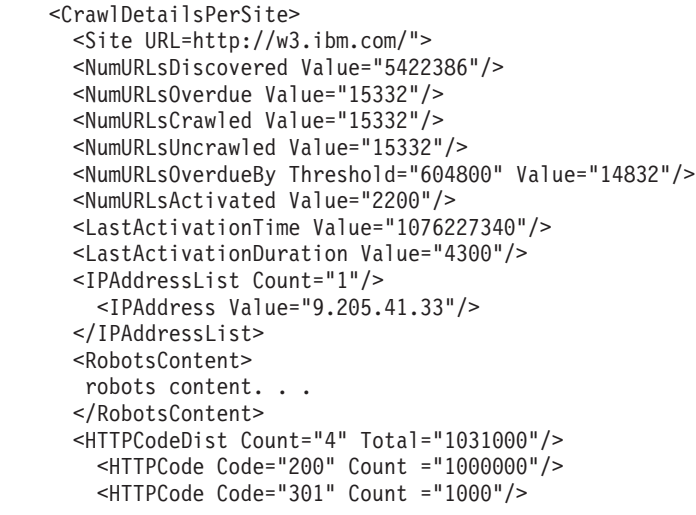

```
<HTTPCode Code="404" Count ="10000"/>
    <HTTPCode Code="780" Count="20000"/>
 </HTTPCodeDisT>
</CrawlDetailsPerSite>
```
## 下表說明 Web 搜索器詳細搜索範圍狀態傳回的每一個欄位:

Ⅰ 表 16. Web 搜索器詳細搜索範圍狀態命令傳回的資訊

| | | |

|

|  $\|$ |

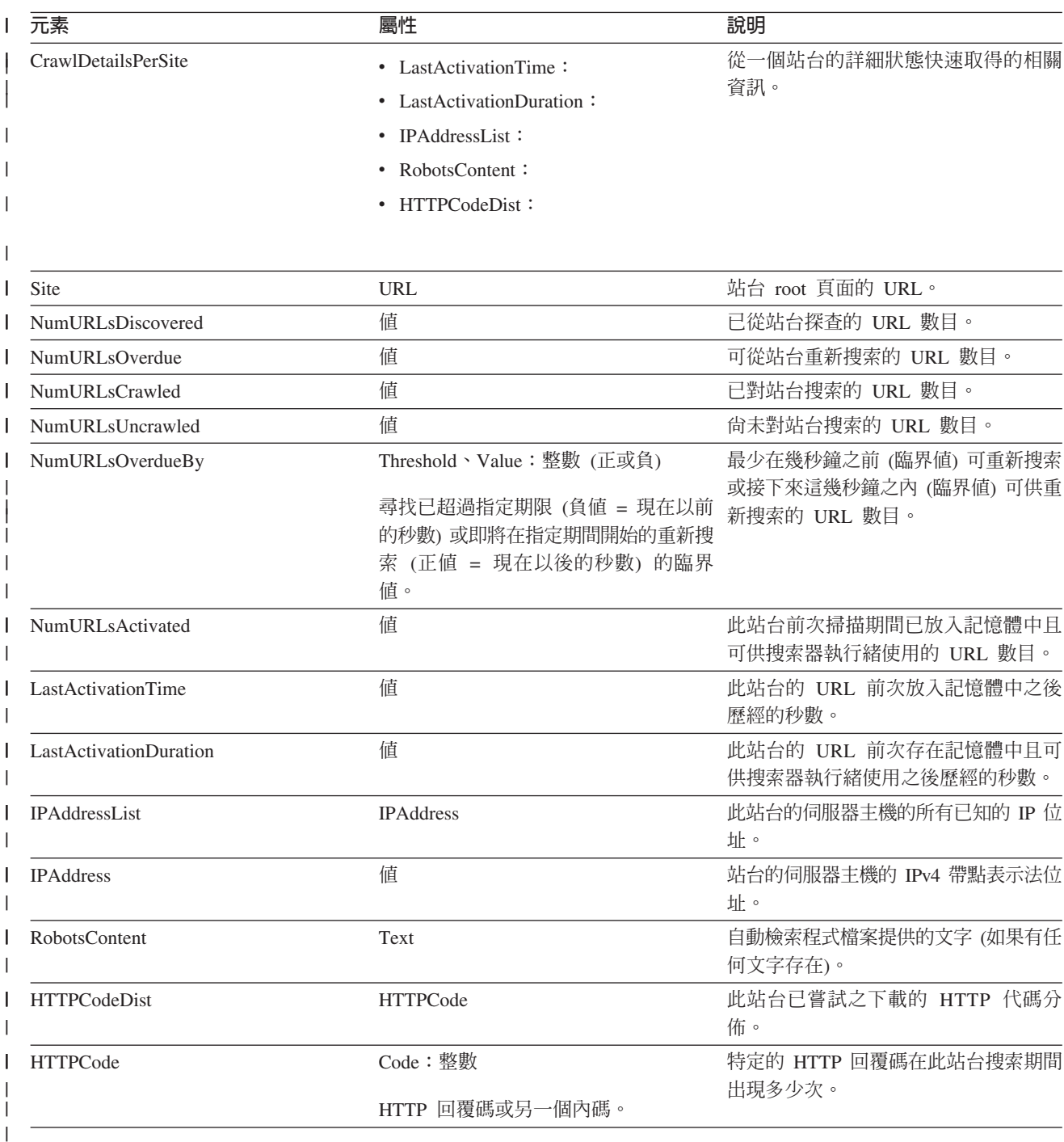

非 Web 搜索器的詳細搜索範圍狀態: 當您執行命令來取得非 Web 搜索器的詳細搜索 範圍狀態時,命令會以 XML 文件格式來傳回資訊。 非 Web 搜索器的詳細搜索範圍 狀態命令可能傳回下列資訊:
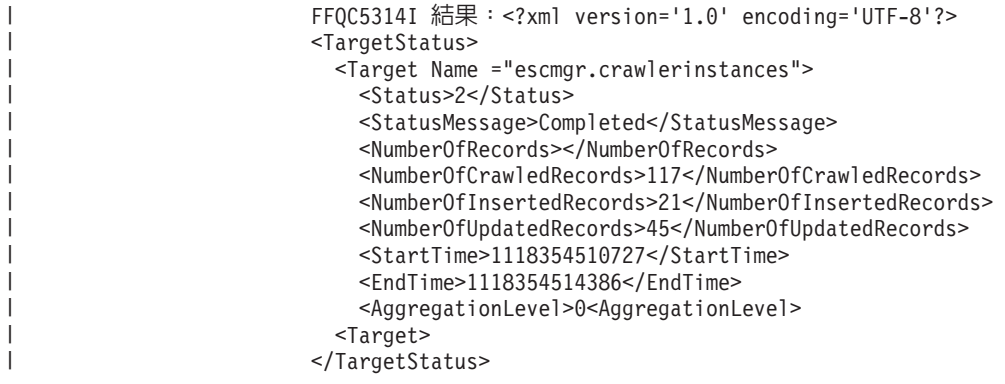

| |

| |

| |

Ⅰ 表 17. 詳細搜索範圍狀態命令的元素和屬性: NNTP 搜索器、DB2 搜索器及 Notes 搜索器

| 元素及屬性名稱          | NNTP 搜索器                                           | <b>DB2 搜索器</b>                                     | Notes 搜索器                                          |
|------------------|----------------------------------------------------|----------------------------------------------------|----------------------------------------------------|
| Target@Name      | 新聞群組名稱                                             | 表格名稱                                               | 概略表或資料夾名稱                                          |
| Target@CrawlType | 不適用。                                               | $0 \cdot 1$ :                                      | $\Omega$                                           |
|                  |                                                    | • 0:主動搜索 (一般)                                      |                                                    |
|                  |                                                    | • 1: 被動搜索 (DB2 事件發<br>佈)                           |                                                    |
| 目標/狀態            | 狀態: $(0 \cdot 1 \cdot 2 \cdot 3 \cdot 4 \cdot -1)$ | 狀態: $(0 \cdot 1 \cdot 2 \cdot 3 \cdot 4 \cdot -1)$ | 狀態: $(0 \cdot 1 \cdot 2 \cdot 3 \cdot 4 \cdot -1)$ |
|                  | • 0: 未搜索                                           | • 0: 未搜索                                           | • 0: 未搜索                                           |
|                  | • 1:搜索中                                            | • 1:搜索中                                            | • 1:搜索中                                            |
|                  | • 2: 已完成 (未排程)                                     | • 2: 已完成 (未排程)                                     | • 2: 已完成 (未排程)                                     |
|                  | • 3: 等待中                                           | • 3: 等待中                                           | • 3: 等待中                                           |
|                  | • 4:已暫停                                            | • 4:已暫停                                            | • 4:已暫停                                            |
|                  | • -1:錯誤                                            | • -1:錯誤                                            | • -1:錯誤                                            |
| 目標/狀態訊息          | • 0: 未搜索                                           | • 0: 未搜索                                           | • 0: 未搜索                                           |
|                  | • 1:搜索中                                            | • 1:搜索中                                            | • 1:搜索中                                            |
|                  | • 2:已完成 (未排程)                                      | • 2: 已完成 (未排程)                                     | • 2: 已完成 (未排程)                                     |
|                  | • 3: 等待中                                           | • 3: 等待中                                           | • 3: 等待中                                           |
|                  | • 4:已暫停                                            | • 4:已暫停                                            | • 4:已暫停                                            |
|                  | • -1:錯誤                                            | • -1:錯誤                                            | • -1:錯誤                                            |
| 目標/記錄數           | 伺服器上最後一個文章號 已搜索的記錄數。                               |                                                    | 已搜索的文件數。                                           |
|                  | 碼。                                                 |                                                    |                                                    |
| 目標/已完成的記錄數       | 已搜索的文章數。                                           | 已搜索的記錄數。                                           | 已搜索的文件數。                                           |
| 目標/已插入的記錄數       | 最公佈的文章數。                                           | 已插入的記錄數。                                           | 已插入的記錄數。                                           |
| 目標/已更新的記錄數       | 不適用。                                               | 已更新的記錄數。                                           | 已更新的記錄數。                                           |
| 目標/已刪除的記錄數       | 不適用。                                               | 已刪除的記錄數。                                           | 已刪除的記錄數。                                           |
| 目標/開始時間          | 搜索器前次啓動的日期與時<br>間。                                 | 搜索器前次啓動的日期與時<br>間。                                 | 搜索器前次啓動的日期與時<br>間。                                 |
| 目標/結束時間          | 完成搜索的日期與時間。                                        | 完成搜索的日期與時間。                                        | 完成搜索的日期與時間。                                        |
| 目標/時間總計          | 量。                                                 | 搜索器花費在搜索的時間 搜索器花費在搜索的時間<br>量。                      | 搜索器花費在搜索的時間<br>量。                                  |

Ⅰ 表 17. 詳細搜索範圍狀態命令的元素和屬性: NNTP 搜索器、DB2 搜索器及 Notes 搜索器 (繼續)

| 元素及屬性名稱   | NNTP 搜索器           | <b>DB2 搜索器</b>                                                                           | Notes 搜索器                                                      |
|-----------|--------------------|------------------------------------------------------------------------------------------|----------------------------------------------------------------|
| 目標/聚集層次   |                    | 0:Notes 搜索器以標準模式 0:Notes 搜索器以標準模式 0、1:                                                   |                                                                |
|           | $\Box$ 0 $\circ$ ) | 搜索文件。 (除了 Notes 搜索 搜索文件。 (除了 Notes 搜索<br>器以外的其他搜索器一律傳 器以外的其他搜索器一律傳<br>$\Box$ 0 $\circ$ ) | 0:Notes 搜索器以標準模<br>式搜索文件。 (除了 Notes<br>搜索器以外的其他搜索器<br>一律傳回 0。) |
|           |                    |                                                                                          | • Notes 搜索器以目錄模式搜<br>索文件。                                      |
| 目標/上次更新時間 | 不適用。               | 前次更新時間:                                                                                  | 不適用。                                                           |
|           |                    | • 0:主動搜索 (一般)                                                                            |                                                                |
|           |                    | • 1:被動搜索 (DB2 事件發<br>佈)                                                                  |                                                                |
| 目標/上次重設時間 | 不適用。               | 前次重設統計資料:                                                                                | 不適用。                                                           |
|           |                    | • 0:主動搜索 (一般)                                                                            |                                                                |
|           |                    | • 1:被動搜索 (DB2 事件發<br>佈)                                                                  |                                                                |
|           |                    |                                                                                          |                                                                |

| 表 18. 詳細搜索範圍狀態命令的元素和屬性: Exchange Server 搜索器、DB2 Content Manager 搜索器及 Content Edition | 搜索器

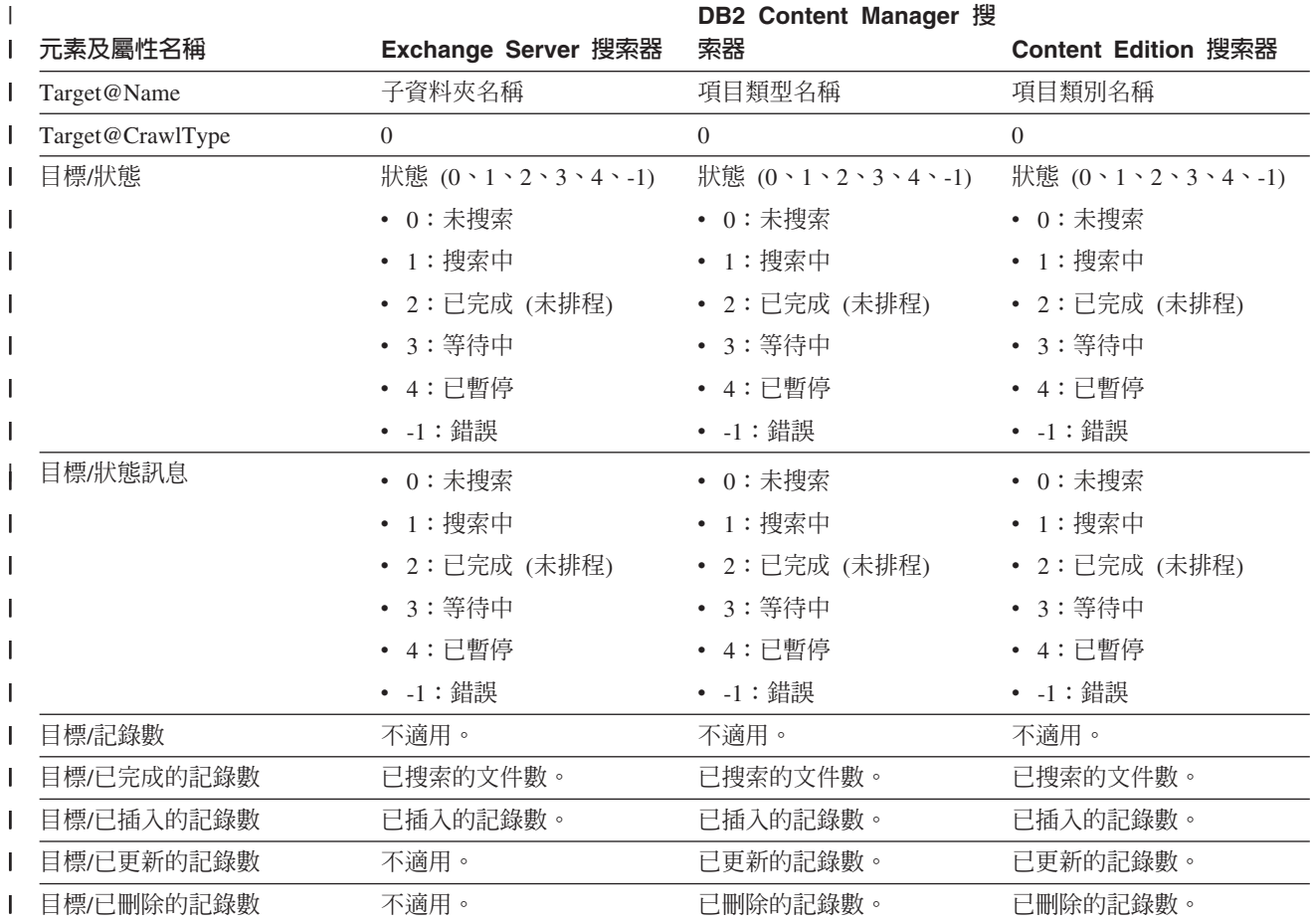

| 表 18. 詳細搜索範圍狀態命令的元素和屬性: Exchange Server 搜索器、DB2 Content Manager 搜索器及 Content Edition **| 搜索器 (繼續)** 

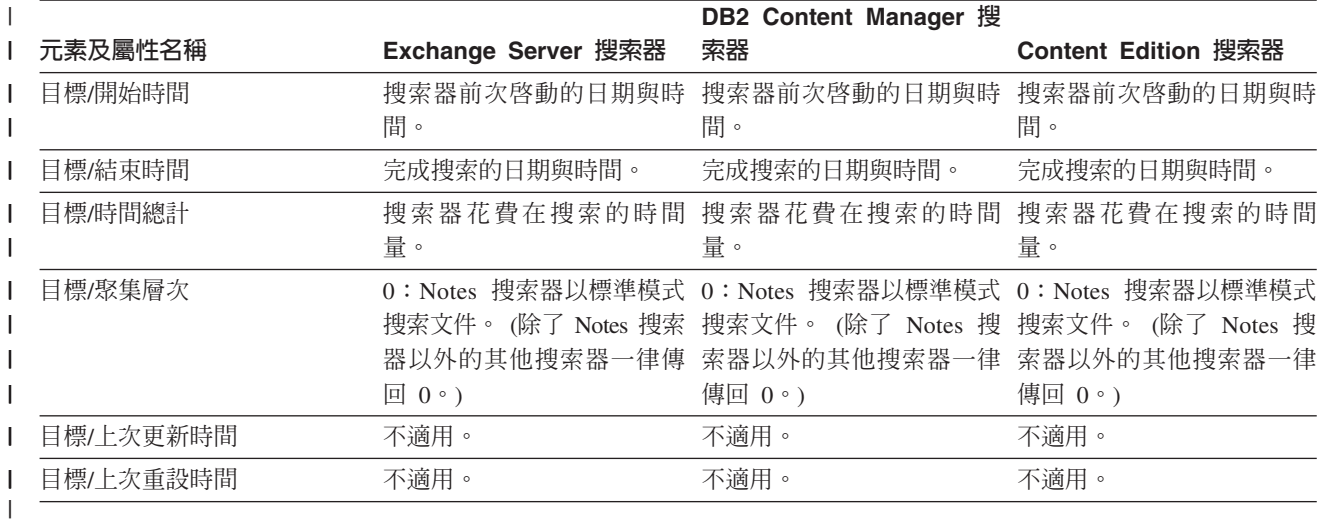

Ⅰ 表 19. 詳細搜索範圍狀態命令的元素和屬性: QuickPlace 搜索器、Domino Document Manager 搜索器、UNIX 檔案系統 l 搜索器及 Windows 檔案系統搜索器

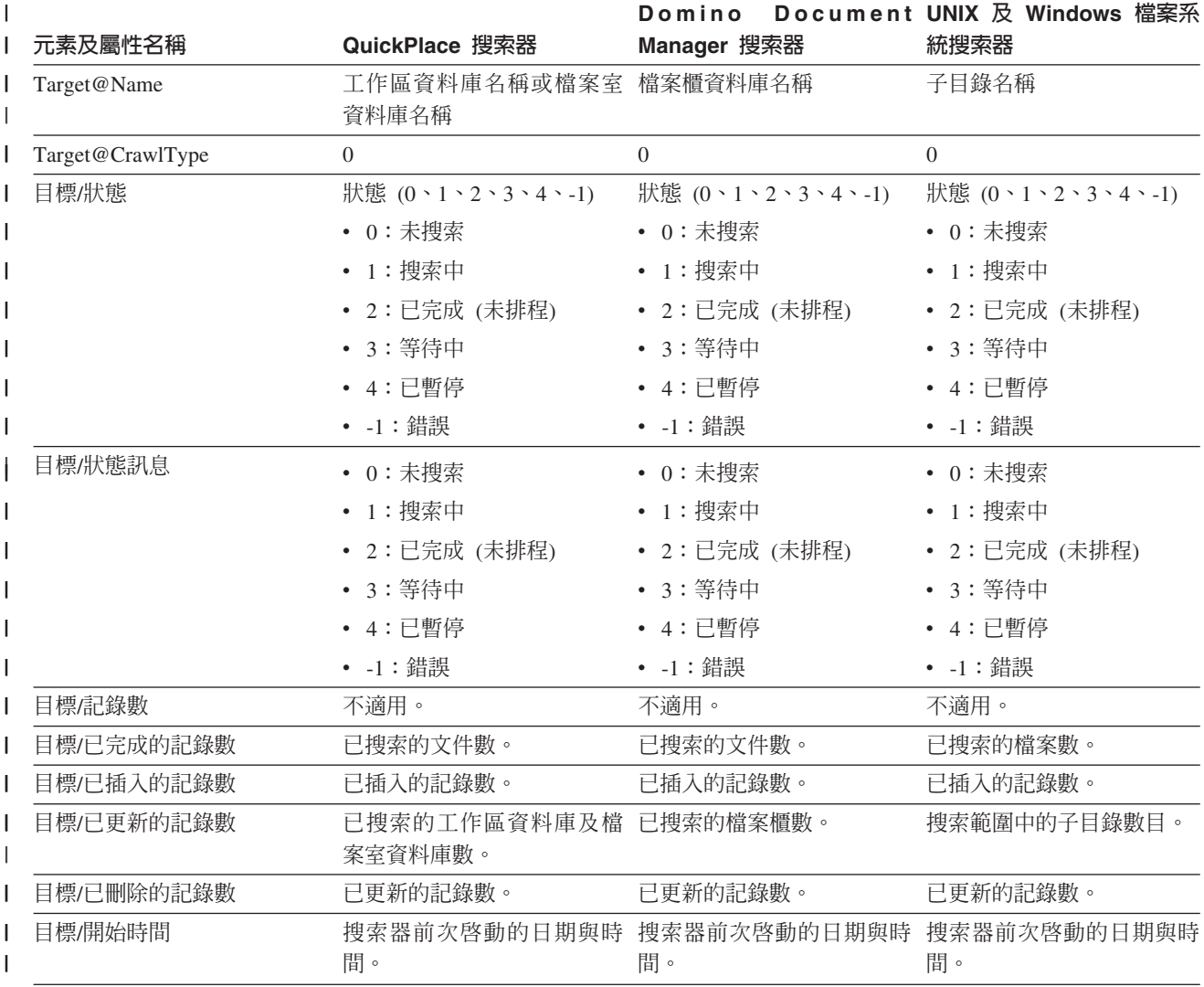

| 表 19. 詳細搜索範圍狀態命令的元素和屬性: QuickPlace 搜索器、Domino Document Manager 搜索器、UNIX 檔案系統 | 搜索器及 Windows 檔案系統搜索器 (繼續)

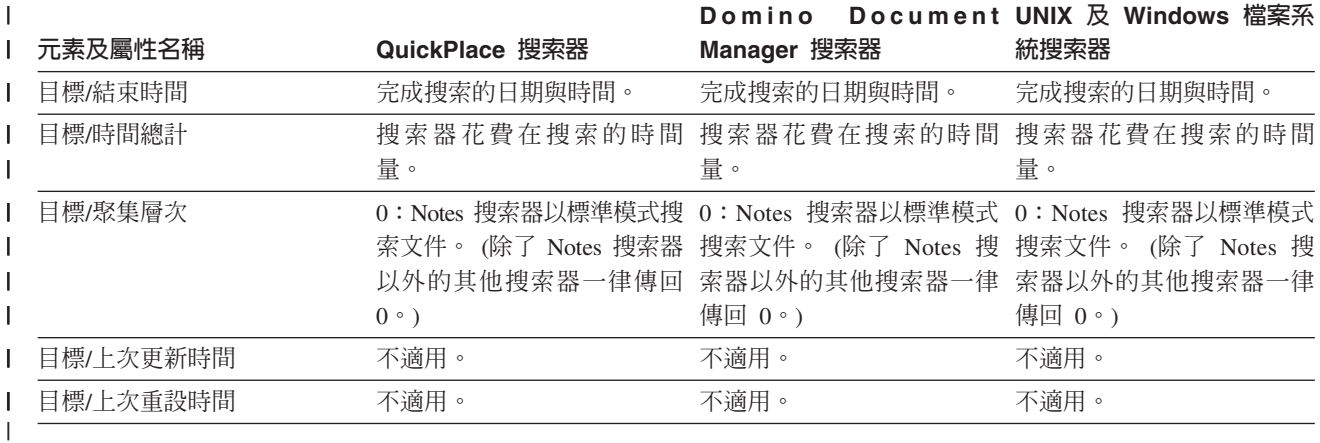

剖析器狀態:當您執行命令來取得剖析器狀態時,命令會以 XML 文件格式來傳回資 訊。剖析器狀態命令可能傳回下列資訊:

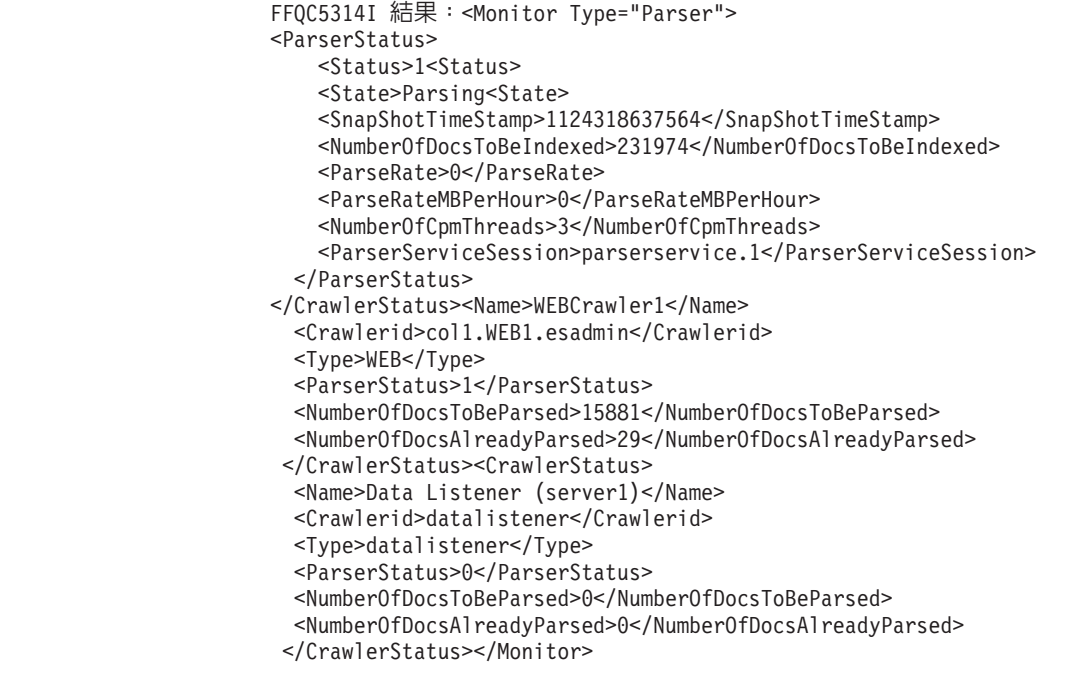

下表說明剖析器狀態命令傳回之資訊的 XML 元素:

| 表 20. 剖析器狀態命令的元素

 $\overline{1}$ 

 $\overline{1}$  $\mathbf{I}$  $\mathbf{I}$ 

л.

-1 -1

 $\mathbf{I}$  $\mathbf{I}$  $\overline{1}$ 

 $\overline{1}$ 

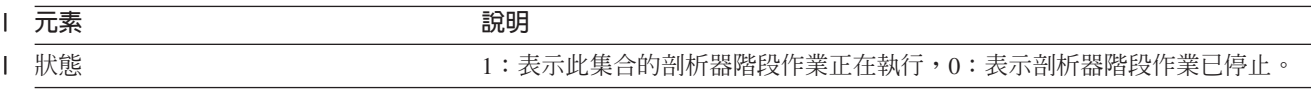

Ⅰ 表 20. *剖析器狀態命令的元素 (繼續)* 

| |  $\vert$ | | | | | | |  $\mid$ |

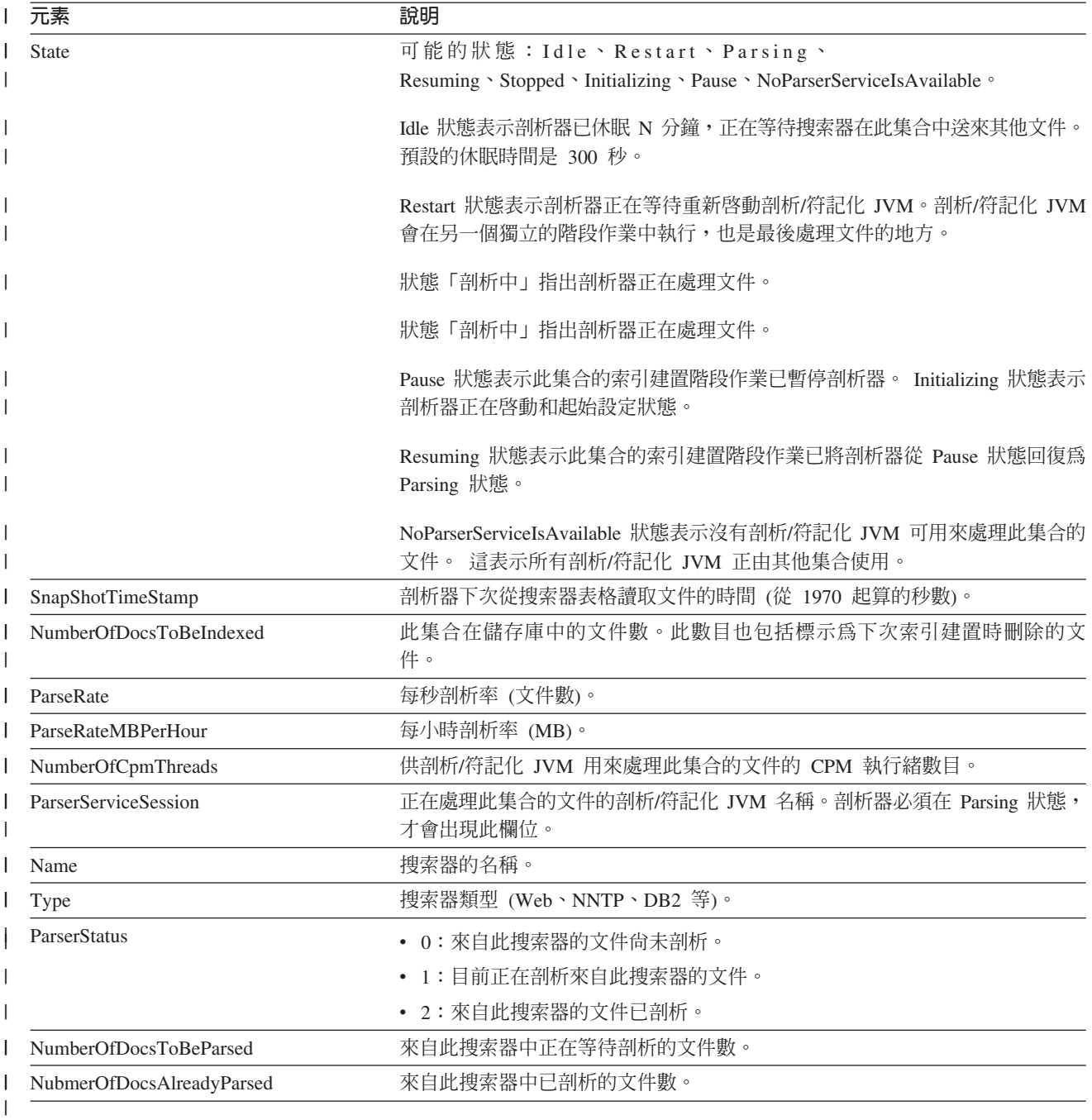

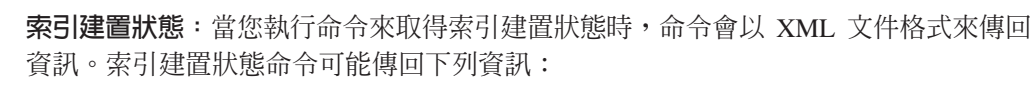

FFQC5314I 結果:<Monitor Type="Parser">

- <Monitor Type="MainIndexHistory" Count="1">
	- <IndexStatus Id="1"/>
	- <StartTime>1123101789411<StartTime>
	- <Progress>0</Progress>
	- <CurrentPhase>0</CurrentPhase>
	- <TotalPhase>0</TotalPhase>
	- <IndexCopyProgress>0</IndexCopyProgress>
	- <CurrentServer>0</CurrentServer>
	- <TotalServer>0</TotalServer>

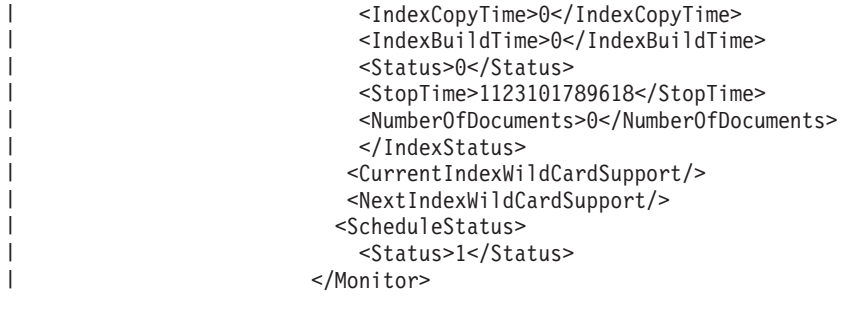

# 下表說明索引建置狀態命令傳回之資訊的每一個 XML 元素:

| 表 21. 索引建置狀態命令的元素

| | |

|

|

| | | | | | | | |

|

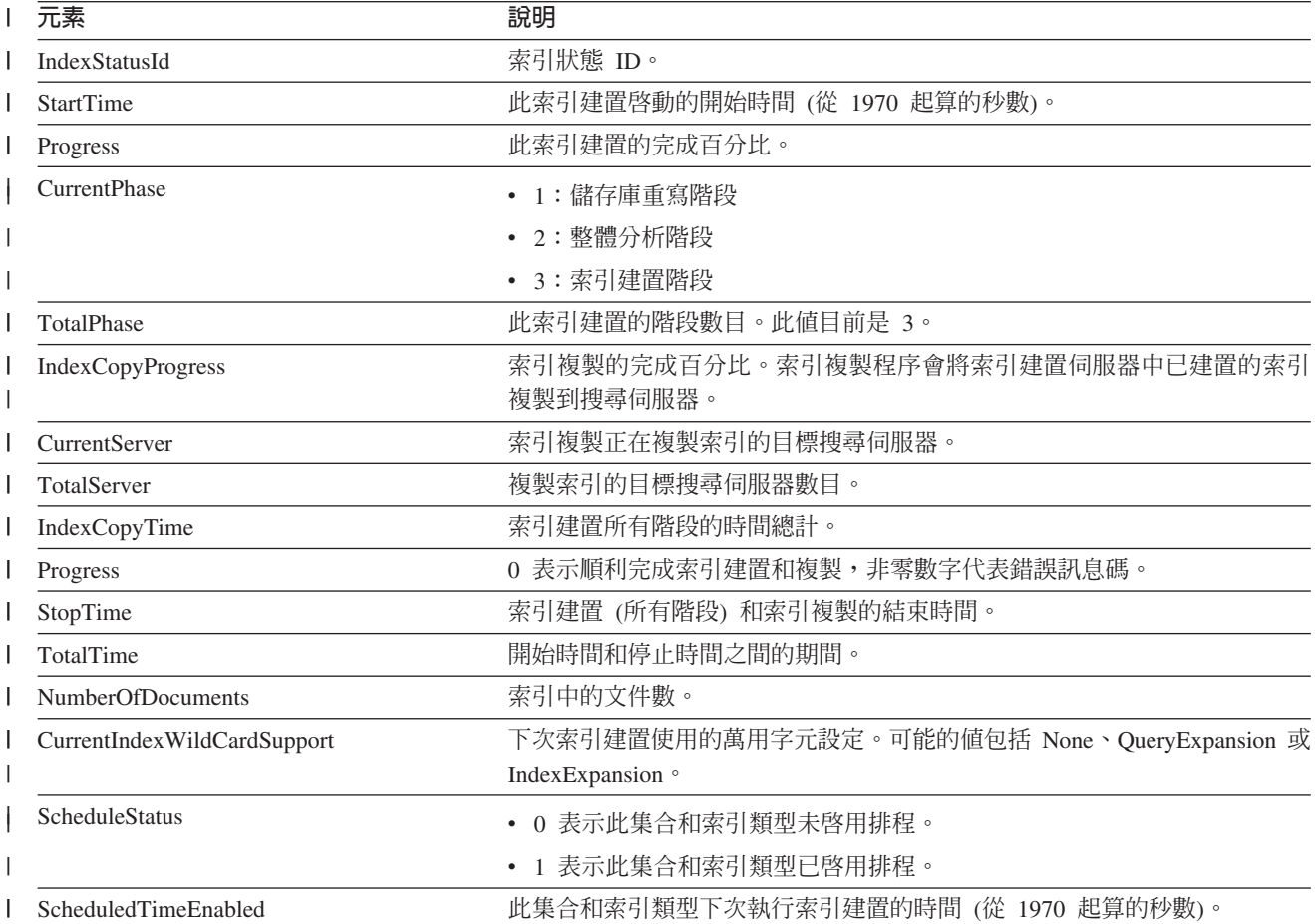

搜<mark>尋伺服器狀態</mark>:當您執行命令來取得搜尋伺服器狀態時,命令會以 XML 文件格式來 傳回資訊。搜尋伺服器狀態命令可能傳回下列資訊:

```
FFQC5314I 結果: <?xml version="1.0"?>
<Monitor Type="Search" Count="1">
<SearchStatus Name="Search Manager (node1)" SearchID=
"searchmanager.node1" HostName="myComputer.svl.ibm.com">
<Status>1</Status>
</SearchStatus>
</Monitor>
```
下表說明搜尋伺服器狀態命令傳回之資訊的 XML 元素:

#### Ⅰ 表 22. 搜尋伺服器狀態命令的元素

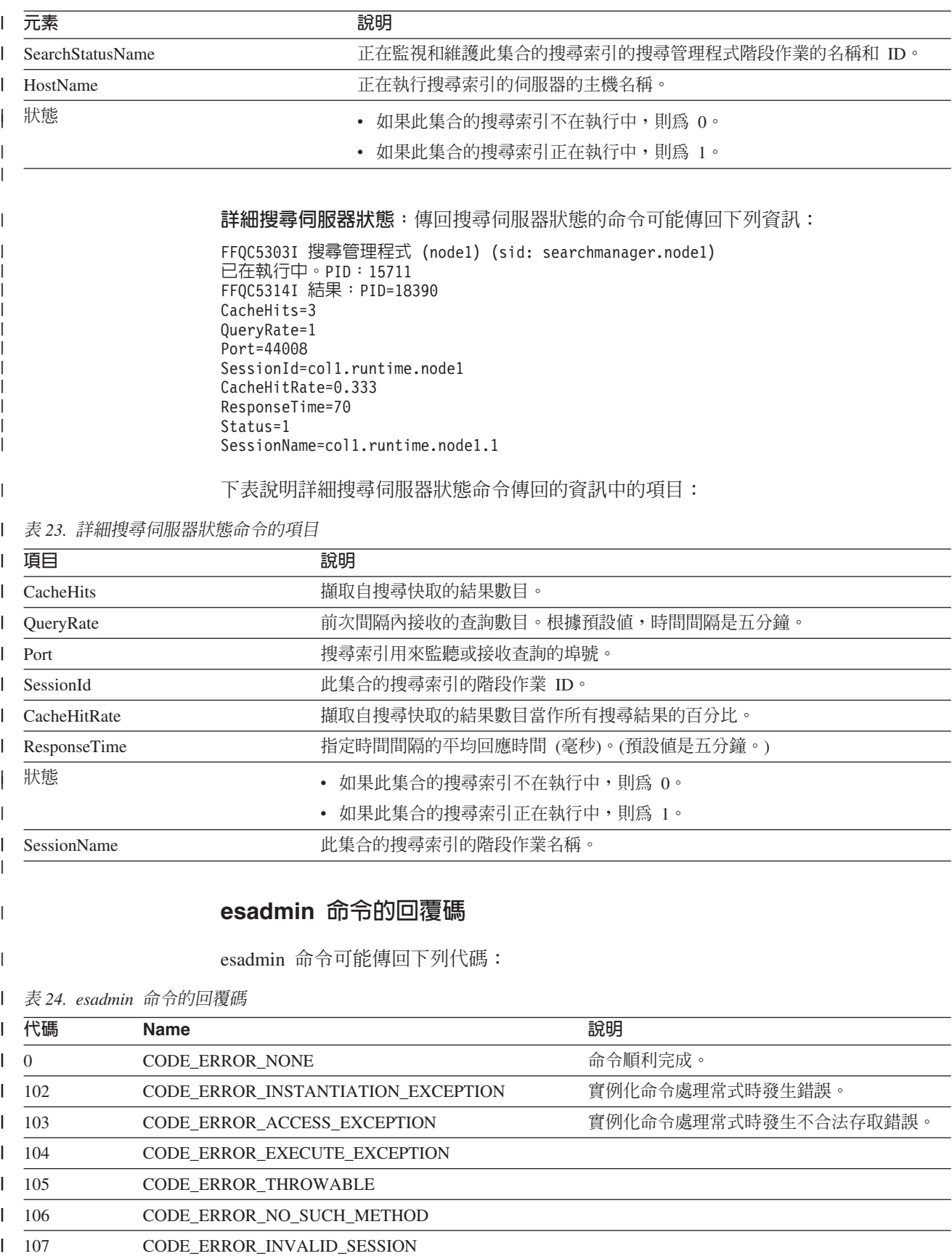

105 CODE\_ERROR\_THROWABLE 106 CODE\_ERROR\_NO\_SUCH\_METHOD 107 CODE\_ERROR\_INVALID\_SESSION

#### Ⅰ 表 24. *esadmin 命令的回覆碼 (繼續)*

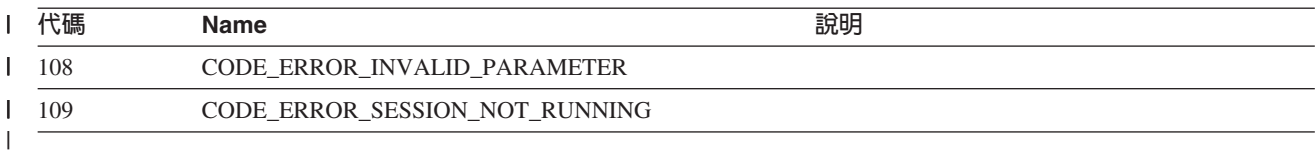

# 取得階段作業 ID

 $\|$ |

 $\|$ 

 $\|$ 

請使用 esadmin check 命令來顯示企業搜尋元件及相對應的階段作業 ID 的清單。下 表顯示一般階段作業、ID、所在伺服器及階段作業狀態的清單。

Ⅰ 表25. 階段作業名稱、源點伺服器、階段作業 ID 及階段作業狀態的範例

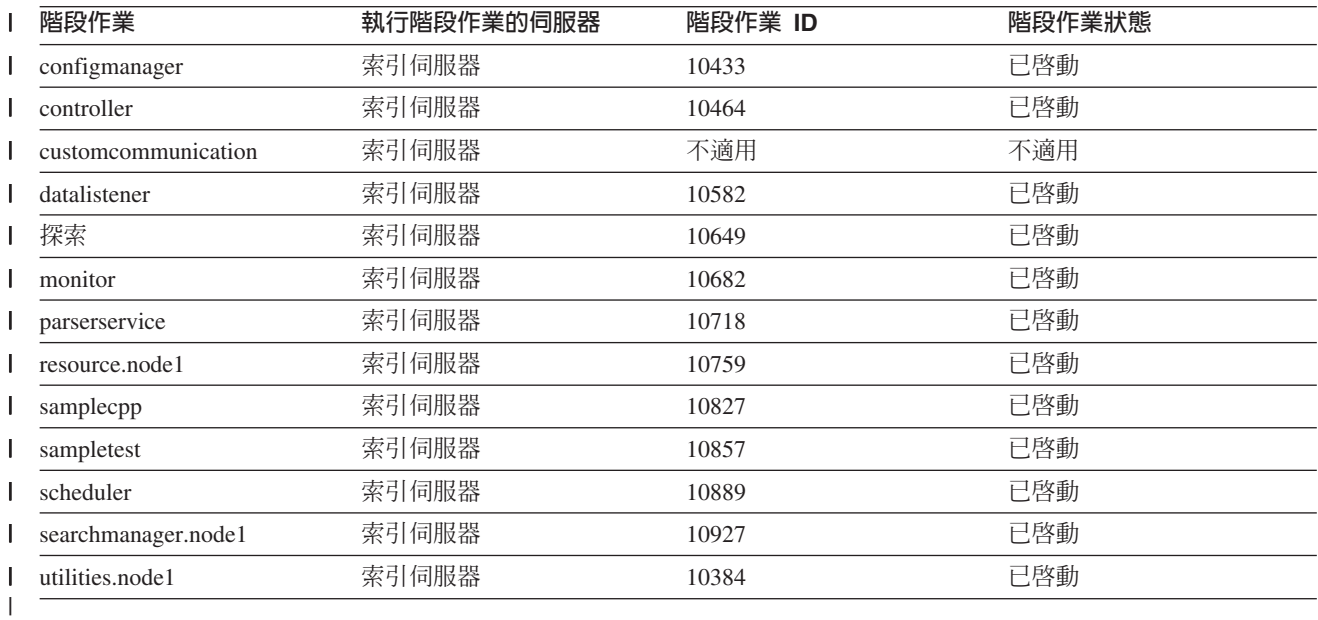

### 相關概念

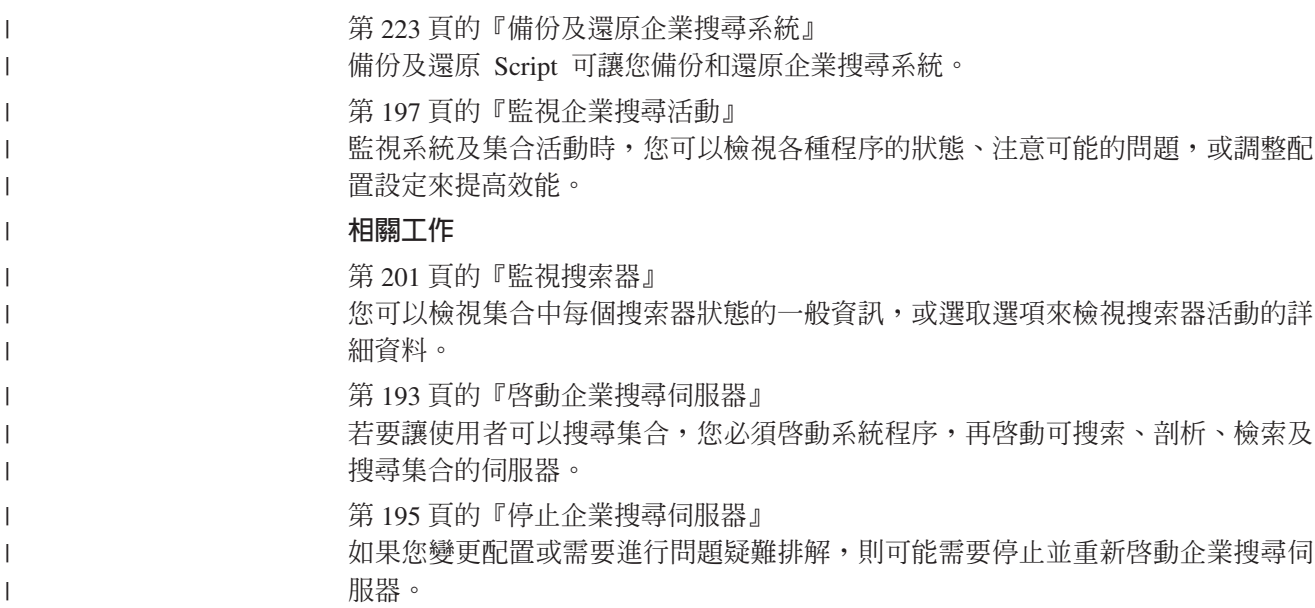

# <span id="page-260-0"></span>企業搜尋文件

| | 您可以閱讀 PDF 或 HTML 版的 WebSphere Information Integrator OmniFind Edition (企業搜尋) 文件。

WebSphere Information Integrator OmniFind Edition 安裝程式可自動安裝資訊中心。安 裝程式會在搜尋伺服器上安裝資訊中心。如果沒有安裝資訊中心,則當您按一下說明 時,會開啓 IBM 網站上的資訊中心。若要查看企業搜尋的 HTML 主題,請啓動資訊 中心。

若要查看 PDF 文件,請移至 docs/locale/pdf。例如,若要尋找英文版文件,請移至 docs/en\_US/pdf。您也可以在 [WebSphere Information Integrator OmniFind Edition](http://www-306.ibm.com/software/data/integration/db2ii/supportwomnifind.html) 支援 網站上檢視最新 PDF 文件。

下表顯示可用的文件、檔名及位置。

表 26. 企業搜尋的 *PDF* 文件

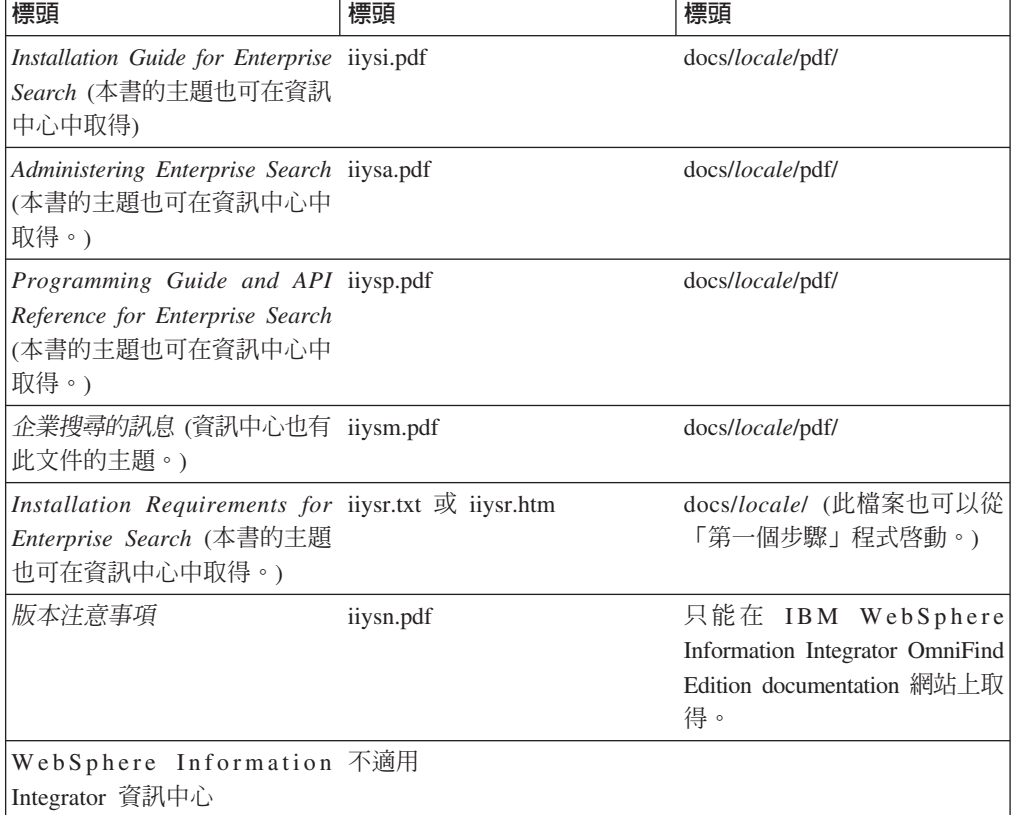

# <span id="page-262-0"></span>WebSphere II OmniFind Edition 協助工具

可以存取 IBM WebSphere Information Integrator OmniFind Edition 使用者介面及文件。

# 安裝程式

您可以使用快速鍵在 WebSphere II OmniFind Edition 安裝程式中移動。下表說明部分 快速鍵。

表 27. *安裝程式的鍵盤快速鍵* 

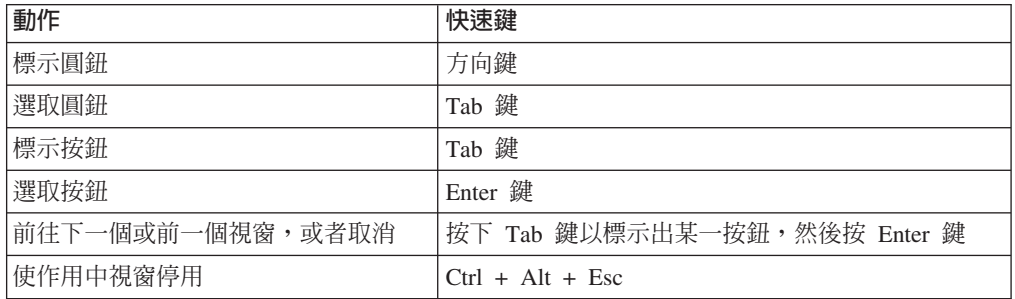

# 企業搜尋管理主控台及資訊中心

管理主控台及資訊中心介面是瀏覽器型介面,您可以使用 Microsoft Internet Explorer 或 Mozilla FireFox 來檢視。如需瀏覽器的快速鍵及其他協助工具特性清單,請參閱 Internet Explorer 或 FireFox 的線上說明。

# **PDF** 文件

您可以檢視所有 PDF 格式的企業搜尋文件。 只要使用 Adobe Acrobat 6.0 版,即可 存取 PDF 文件。PDF 文件已結構化,應該可以使用大部分的螢幕閱讀器來讀取。

# <span id="page-264-0"></span>企業搜尋術語的名詞解釋

此名詞解釋定義用於企業搜尋介面及文件的詞彙。

### 工作區 (place)

可以在入口網站中看見的虛擬位置,個人和群組可以在該處協商分工合作。在 入口網站中,每一個使用者都有私人工作用的個人工作區,而群組可以存取各 種共用工作區 (可以是公用位置或限制工作區)。 另請參閱 Lotus QuickPlace 工 作區。

#### R **(analysis engine)**

請參閱文字分析引擎。

# RG **(analysis results)**

資訊由註解程式所產生。和您要搜尋之資訊對應的分析結果,會寫入稱爲「共 用分析結構」的資料結構中。

# 分類法 (taxonomy)

依據相似性分出物件群組的分類。在企業搜尋中,分類法可組織資料入種類及 子種類。另請參閱種類樹狀結構。

# 文件物件模型 (Document Object Model)

以物件樹方式檢視結構化文件 (如 XML 檔) 的系統,可以利用程式化的方式來 存取及更新文件。

# σrR **(text analysis)**

從文字中擷取語意及其他資訊以加強集合中資料可擷取性的程序。

#### 文字分析引擎 (text analysis engine)

一種軟體元件,負責尋找及表示文字中的環境定義及語意內容。

## σrp **(text-based scoring)**

為文件指定整數值的程序,以表示文件與查詢字詞的相關性。較高的整數值表 示與查詢較相符。另請參閱動態排序。

## 主題萃取 (theme extraction)

概念萃取的一種類型,自動辨識文字文件中重要的字彙項目,以取出文件的主 題。另請參閱概念萃取。

### [JεC **(enqueue)**

在佇列中加入項目。

# **加權字詞搜尋 (weighted term search)**

某些字詞重要性較高的查詢。

#### **切能結構 (feature structure)**

代表文字分析結果的基礎資料結構。功能結構是屬性値結構。每一個特性結構 都屬於某一類型,且每一類型都已指定一組有效的特性或屬性,非常類似 Java 類別。

#### **切能路徑 (feature path)**

用來存取 UIMA 特性結構中特性値的路徑。

# 外部資料來源 (external data source)

用於聯合,且未由 WebSphere Information Integrator OmniFind Edition 搜索、 剖析或檢索的資料來源。外部資料來源的搜尋委託給那些資料來源的查詢應用 程式程式設計介面。

#### pX **(local federator)**

聯合一組可搜尋物件的用戶端聯合器。

#### 任意文字搜尋 (free text search)

搜尋時,搜尋字組以沒有格式的文字表示。

#### 企業搜尋管理者 (enterprise search administrator)

讓使用者可以管理整個企業搜尋系統的管理角色。

# σ **(full text index)**

參照資料項目以方便快速尋找內含查詢字詞的文件的資料結構。

# @-Rc **(common analysis structure)**

一種結構,用來儲存文字分析引擎分析的文件。資訊會以註解及其他特性結構 的形式,以共用分析結構儲存。

## 共用通訊層 (Common Communication Layer, CCL)

聯合 WebSphere Information Integrator OmniFind Edition 中各種元件 (控制器、 剖析器、搜索器、索引器) 的通訊架構。

# **同義字定義檔 (synonym dictionary)**

一種定義檔,可以讓使用者在搜尋集合時搜尋查詢字詞的同義字。

#### 字元正常化 (character normalization)

將字元的變體形式 (如大寫字體及區別發音符號) 簡化成一般形式的程序。

#### 字根檢索 (word stemming)

語言正常化的程序,將單字的變化形簡化成常見形。例如, connections、 connective 及 connected 之類的單字會還原成 connect。

#### sεMµ **(access control list)**

一種清單,用來識別哪些使用者可以存取相關物件,並指定使用者對該物件的 存取權。

## w O **(security token)**

關於身分及機密保護的資訊,用於對集合中文件的存取授權。不同的資料來源 類型支援不同的安全記號類型。範例包括使用者角色、使用者 ID、群組 ID、 以及可用於控制內容存取的其它資訊。

# **自然語言查詢 (natural language query)**

分析書面詞句 (例如 "Who runs the finance department?") 而非簡單關鍵字集合 的搜尋類型。

#### **尾端字元 (trailing character)**

位於單字中最後一個位置的字元。

# 快速鏈結 (quick link)

URI 及關鍵字與詞組之間的關聯。

#### **身分識別管理 (identity management)**

在機密保護儲存庫中加密使用者認證的能力。

# -Nz{í **(user agent)**

瀏覽 Web 並在其所造訪網站中留下自己的資訊的應用程式。在企業搜尋中, Web 搜索器是使用者代理程式。

# 金鑰儲存庫檔案 (keystore file)

一種金鑰資料庫檔,其中含有儲存為簽章者憑證的公開金鑰,以及儲存在個人 憑證中的私密金鑰。

#### **附著語素 (clitic)**

語法上的功能完全不同,但在語音上連至另一個字的一種單字。附著語素的寫 法可以和連結的單字相連接,或完全分開。附著語素的常見範例包括英文縮語 的最後一部分 (would**n't** 或 you**'re**)。

非結構化資訊管理架構 (Unstructured Information Management Architecture, UIMA) 一種 IBM 架構,定義實作系統以進行非結構化資料分析的架構。

## **限定欄位搜尋 (fielded search)**

限於某個特定欄位的查詢。

#### **剖析器** (parser)

解譯新增至企業搜尋資料儲存區的文件的程式。剖析器會從文件中取出資訊, 並準備好以供建立索引、搜尋及擷取之用。

# **(index)**

請參閱全文檢索。

# 索引佇列 (index queue)

要處理的索引重紅要求或索引重新整理要求清單。

# ½ **(index reorganization)**

建置企業搜尋系統索引的程序。反義詞為索引重新整理。

#### 索引重新整理 (index refresh)

將新資訊新增至企業搜尋系統現存索引的程序。反義詞爲索引重組。

# 記號 (token)

企業搜尋檢索的基本文字單元。記號可以是語言的單字或其他適用於檢索的文 字單元。

#### O **(tokenizer)**

一種文字斷詞法程式,可掃描文字並判斷文字系列是否可以識別為記號及其時 機。

# I **URL (seed URL)**

搜索的開始點。

# 停止單字 (stop word)

搜尋應用程式不處理的一種常用單字,如 the、an 或 and。

# 停止單字移除 (stop word removal)

從查詢中移除停用字的程序,以忽略常用字並傳回更多相關結果。

#### A **(dynamic ranking)**

查詢中詞彙的排序類型,這些詞彙是用來分析要搜尋的相關文件,以決定結果 的排序。另請參閱文字計分。反義詞為靜態排序。

#### **動態彙總 (dynamic summarization)**

搜尋字詞強調顯示,且搜尋結果包含最能代表使用者搜尋文件概念的詞組的彙 總類型。反義詞爲靜態彙總。

# Oo **(diacritics)**

加入字母以變更單字發音或區別類似單字的一種標記,如重音符號或德文曲 音。

# **参數搜尋 (parametric search)**

一種搜尋類型,用來在指定範圍內尋找含有數値或屬性 (如日期、整數或其他數 值資料類型) 的物件。

# **(discoverer)**

搜索器的一項功能,決定哪些資料來源可讓搜索器擷取資訊。

### **(ranking)**

為查詢的搜尋結果中每一份文件指定一個整數值的程序。搜尋結果中的文件次 序是依據查詢的相關性。較高的等級表示較為相符。另請參閱動態排序及靜態 排序。

#### 混合式搜尋 (hybrid search)

結合 Boolean 搜尋及任意文字搜尋。

# 移出佇列 (dequeue)

從佇列中移除項目。

# 統一資源定位器 (Uniform Resource Locator, URL)

在電腦或網路如網際網路上,代表資訊資源的一連串字元。此一連串字元包括 用於存取資訊資源的通訊協定縮寫名稱,此由通訊協定使用以尋找資訊資源。

# 統一資源識別碼 (Uniform Resource Identifier, URI)

識別抽象或實體資源的精簡字串。

# 處理程序引擎保存檔 (processing engine archive)

一種 .pear zip 保存檔,其中含有 UIMA 分析引擎及所有在企業搜尋中用來它 進行自訂分析所需的資源。

#### Wh **(rule-based category)**

依照規則建立的種類,指定哪些文件與哪些種類相關聯。例如,您可以定義規 則,設定內含或不含特定單字或符合 URI 型樣的文件,與特定的種類相關。

#### n **(soft error page)**

一種特殊頁面,可在 HTTP 伺服器無法傳回用戶端所要求的頁面時詳細說明問 題,並配置 HTTP 伺服器傳回這些頁面,而不是只在回應中顯示標頭及指出發 生什麼問題的回覆碼。

## 通用資源名稱 (Universal Resource Name, URN)

一種網際網路通訊協定元素,由符合特定語法的短字串組成。字串包含可用來 參照資源的名稱或位址。

### 语字 (ligature)

兩個以上連接的字元,使它們看起來像是一個字元,如結合 f 和 i 形成連字。

#### ½µr **(newline character)**

造成列印或顯示位置向下移一行的一種控制字元。部分系統需要多個字元。

#### **(annotation)**

關於文字跨距的相關資訊。例如,註解可指出代表公司名稱的文字跨距。在 UIMA 中,註解是一種特殊的特性結構類型。

# {í **(annotator)**

執行特定語言分析作業,並產生和記錄註解的軟體元件。註解程式是分析引擎 中的分析邏輯元件。

# ⁿ **(lemma)**

字的標準格式。在高度變音的語言中,詞形是很重要的,如捷克。

# ⁿ - **(lemmatization)**

查閱定義檔中指定單字詞形的程序。詞形還原不同於詞根檢索 (詞根檢索是一種 演算法),通常不使用列出語言單字的定義檔。

# ⁿF **(stemming)**

請參閱字根檢索。

# X **(collection)**

一組資料來源及搜索、剖析、建立索引及搜尋這些資料來源的選項。

#### **彙總 (summarization)**

在搜尋結果中包括句子的程序,以簡短地描述文件的內容。請參閱動態彙總及 靜態彙總。

#### 搜索範圍 (crawl space)

與搜索器為建立索引從擷取項目讀取的指定型樣 (例如資料庫名稱、檔案系統路 徑、網域名稱、IP 位址及 URL) 相符的一組來源。

# 搜索器 (crawler)

從資料來源擷取文件,以及收集可用於建立搜尋索引的資訊的軟體程式。

# 搜尋引擎 (search engine)

接受搜尋要求並將文件清單傳回給使用者的程式。

# 搜尋快取 (search cache)

保留資料及先前搜尋要求的結果的緩衝區。

# 搜尋索引檔 (search index files)

一組檔案,其中的索引儲存於搜尋引擎。

#### 搜尋結果 (search results)

符合搜尋要求的文件清單。

# 搜尋應用程式 (search application)

在企業搜尋系統中,為集合處理查詢、搜尋索引、傳回搜尋結果、以及擷取來 源文件的程式。

#### **概念萃取 (concept extraction)**

定義文字文件的重要字彙項目 (例如人名、地點及產品), 以及產生這些項目的 清單的搜尋函數。另請參閱主題萃取。

# **萬用字元 (wildcard character)**

用於代表搜尋字詞前面、中間或尾端選用字元的字元。

# 資料來源 (data source)

可擷取文件的任何資料儲存庫,例如 Web、關聯式及非關聯式資料庫、以及內 容管理系統。

# 資料來源類型 (data source type)

依據存取資料通訊協定的資料來源分組。

#### **資訊萃取 (information extraction)**

一種概念萃取的類型,可自動辨識文字文件中重要的詞彙項目,如名稱、術語 及表示式。

# ⌡Xr **(escape character)**

為之後的一或多個字元抑制或選取特殊意義的字元。

# - **(monitor)**

一種企業搜尋使用者,此使用者具有觀察集合層次程序的權限。

## **(category)**

具相同內容的文件群組。

#### ≡¼c **(category tree)**

顯示在企業搜尋管理主控台的種類階層結構。

#### 管理角色 (administrative role)

決定使用者在企業搜尋管理主控台中可使用功能的使用者分類。此角色也決定 使用者可以管理哪些集合。

### 語言學搜尋 (linguistic search)

一種搜尋類型,利用還原成基礎詞形 (例如,mice 以 mouse 檢索) 或從基礎詞 形擴充 (如複合字) 的詞彙來瀏覽、 擷取及檢索文件。

#### 語言識別 (language identification)

決定文件語言的一種企業搜尋功能。

#### 語彙聯繫關係 (lexical affinity)

搜尋單字在文件中彼此貼近的關係。語彙聯繫關係用於計算結果的關聯性。

# {- **(certificate)**

一種數位文件,可以將公開金鑰連結至憑證擁有人的身分,藉以鑑別憑證擁有 人。憑證是由憑證管理中心發出。

# 認證 (credential)

鑑別時獲得的詳細資訊,說明使用者、所有群組關聯及其他機密保護相關的身 分屬性。認證可用來執行許多服務,如授權、審核及委任。

# 輕量型目錄存取通訊協定 (Lightweight Directory Access Protocol, LDAP)

一種開放式通訊協定,使用 TCP/IP 存取支援 X.500 模型的目錄, 且不需要 更複雜的 X.500 Directory Access Protocol 的資源需求。

#### **遠端聯合器 (remote federator)**

聯合一組可搜尋物件的伺服器聯合器。

# -¼ **(model-based category)**

用於決定文件主旨的預先定義詞彙分類法,使用具相似內容的文件,建立索引 並搜尋文件。

# 模糊搜尋 (fuzzy search)

傳回與搜尋字詞拼法相似的字詞的搜尋。

# ÷ Ñ **(popular ranking)**

依據文件的熱門程度新增至文件現有等級的排序類型。

#### 範圍 (scope)

相關 URI 的群組,用來定義搜尋要求的範圍。

#### **遮罩字元 (masking character)**

用於代表搜尋字詞前面、中間及尾端選用字元的字元。遮罩字元通常用於尋找 索引中詞彙的變體。另請參閱萬用字元。

## **都近搜尋 (proximity search)**

在相同句子、段落或文件中尋找特定單字的搜尋類型。

# **憑證管理中心 (certificate authority)**

發出憑證及鑑別電子交易中相關實體 (個人或組織) 的一種組織。憑證管理中心 可保證交換資訊的雙方身分沒有問題。

#### @ **(operator)**

一種企業搜尋使用者,具有觀察、啓動及停止集合層次程序的權限。

#### **静態排序 (static ranking)**

一種排序類型,以有關要排序文件的因數 (如日期、指向文件的鏈結數等等) 來 提高排序。反義詞為動態排序。

#### **靜態彙總 (static summarization)**

搜尋結果包含指定的已儲存文件摘要的彙總類型。反義詞爲動態彙總。

# - **(room)**

一種程式,可讓使用者建立文件以供他人讀取、回應他人意見,以及檢視專案 狀態和截止時間。使用者也可以和其他在同一檔案室中的使用者聊天。另請參 閱 [Lotus QuickPlace](#page-264-0) 檔案室。

# 檔案庫 (library)

一種系統物件,當成其他物件的目錄使用。另請參閱 [Domino Document Manager](#page-264-0) 檔案庫。

#### **聯合功能 (federation)**

合併命名系統的程序,使聚集系統可以處理跨命名系統的複合式名稱。

# 聯合搜尋 (federated search)

可以在多個搜尋服務上執行搜尋,並傳回搜尋結果合併清單的一種搜尋功能。

#### ⁿk **(segmentation)**

路徑控制將基本資訊單元分成較小單元 (稱為 BIU 區段) 的一種程序,以符合 相鄰伺服器中較小的緩衝區大小。

#### **識別名稱 (distinguished name)**

唯一識別目錄項目的名稱。識別名稱是由逗點區隔的屬性:値組組成。另外, 一組名稱值組 (如 CN=人名,及 C=國家或地區) 可唯一識別數位憑證的實體。

#### R **(link analysis)**

以文件間超鏈結分析為基礎的一種方法,用來決定集合中的哪些頁面對使用者 是重要的。

#### µ **(field)**

記錄中最小的可識別部分。

#### **Boolean 搜尋 (boolean search)**

使用運算子如 AND、NOT 及 OR 結合一或多個搜尋字詞的搜尋。

#### **Boost 字 (boost word)**

可以影響文件在搜尋結果中相關性排序的單字。在查詢處理程序期間,含有 Boost 字的文件重要性會提高或降低,視該單字預先定義的評分而定。

# **Boost** 類別 (boost class)

可以影響文件在搜尋結果中相關性排序的一種規格。

# Domino Document Manager 檔案庫 (Domino Document Manager library)

Domino Document Manager 資料庫,它是 Domino Document Manager 的進入 點。

# Domino DocumentManager 檔案櫃 (Domino Document Manager cabinet)

用來組織文件的 Domino Document Manager 資料庫。 檔案櫃保留 Domino 資 料庫。

#### **Domino Internet Inter-ORB Protocol (DIIOP)**

在伺服器上執行的一種伺服器作業,可以搭配 Domino Object Request Broker 一 起使用,以便在使用 Notes Java 類別所建立的 Java Applet 與 Domino 伺服 器之間通訊。瀏覽器使用者及 Domino 伺服器均使用 DIIOP 來通訊及交換物件 資料。

#### **IP** } **(IP address)**

唯一的 32 位元位址,用來識別網路上的主機。

#### **Java** 虚擬機器 (Java virtual machine, JVM)

處理器的一種軟體實作,用來執行已編譯的 Java 程式碼 (Applet 及應用程式)。

#### **Java 資料庫連線功能 (Java Database Connectivity, JDBC)**

Java 平台及大量資料庫之間資料庫獨立連線功能的業界標準。 JDBC 介面提供 SQL 型資料庫存取的呼叫層次。

#### **JavaScript**

在瀏覽器及 Web 伺服器中使用的一種 Web Scripting 語言。

#### **JavaServer Pages (JSP)**

一種伺服器 Scripting 技術,可以讓 Java 程式碼動態內嵌於網頁 (HTML 檔) 並在使用該網頁時執行,以便將動態內容傳回用戶端。

#### **Katakana**

由兩種通用的日文語音字母之一所使用的符號組成的一種字集,主要用來依語 音撰寫外文。

#### Lotus QuickPlace 工作區 (Lotus QuickPlace place)

由 Lotus QuickPlace 提供的一種 Web 集合點,可以讓散佈在不同地理環境的 參與者在專案中分工合作,並在結構化的安全工作區中連線通訊。

# Lotus QuickPlace 檔案室 (Lotus QuickPlace room)

Lotus QuickPlace 工作區的分割區,限於需要集體分擔工作的授權成員使用。

#### **MIME 類型 (MIME type)**

一種網際網路標準,用來識別要在網際網路上傳送的物件類型。

#### n-gram 斷詞法 (n-gram segmentation)

一種分析方法,會將指定字元數的重疊順序視為一個單字,而不是像 Unicode 型 空格斷詞法使用空格來區隔單字。

# **no-follow 指引 (no-follow directive)**

網頁中的一種指引,指示 robot (如 Web 搜索器) 不遵循在那些網頁中找到的 舗結。

# **no-index 指引 (no-index directive)**

網頁中的一種指引,指示 robot (如 Web 搜索器) 不在索引中併入那些網頁的 內容。

# **Notes 遠端程序呼叫 (Notes remote procedure call, NRPC)**

Lotus Notes 的架構層,用於所有 Notes 對 Notes 通訊。

#### **Proxy** 伺服器 (proxy server)

一種伺服器,當成應用程式或 Web 伺服器所管理的 HTTP Web 要求媒介使 用。 Proxy 伺服器可以當成企業中內容伺服器的代用品。

# **Robots Exclusion Protocol**

一種通訊協定,可以讓網站管理者指示站台的哪些部分不得讓 robot 造訪。

# **Secure Sockets Layer (SSL)**

提供通訊私密性的一種安全通訊協定。

#### **servlet**

在 Web 伺服器上執行的一種 Java 程式,可以產生回應 Web 用戶端要求的動 態內容以延伸伺服器功能。 Servlet 通常是用來連接資料庫與 Web。

# Unicode 型空格斷詞法 (Unicode-based white space segmentation)

記號化的方法,使用 Unicode 字元內容來區分記號及分隔字元之間。

#### Web 搜索器 (Web crawler)

Robot 軟體類別,可以擷取 Web 文件並遵循該文件中的鏈結以探索 Web。

# **XML 路徑語言 (XML Path Language, XPath)**

唯一識別或定址來源 XML 文件組件的語言。 XPath 也提供操作字串、數字和 布林運算子的基本機能。

# **存取 WebSphere Information Integration 的相關資訊**

WebSphere Information Integration 產品的相關資訊可以透過電話或在 Web 上取得。

這裡所提供的電話號碼只能在美國撥打:

- 訂購產品或取得一般資訊:1-800-IBM-CALL (1-800-426-2255)
- 訂購書籍: 1-800-879-2755

您也可以在網站 [www.ibm.com/software/data/integration/db2ii/](http://www.ibm.com/software/data/integration/db2ii/),尋找 WebSphere Information Integration 的相關資訊。本網站包含有關下列項目的最新資訊:

- 產品文件
- 產品下載
- 修正套件
- 版本注意事項及其他支援文件
- 關於 WebSphere Information Integration 的新聞
- Web 資源的鏈結,例如白皮書及 IBM Redbooks™
- Newsgroups 及使用者群組的鏈結
- WebSphere Information Integration 產品的線上資訊中心的鏈結
- 訂購書籍

若要存取產品文件:

- 1. 請造訪網站,位於 [www.ibm.com/software/data/integration/db2ii/](http://www.ibm.com/software/data/integration/db2ii/)。
- 2. 從下拉清單中選取產品,例如,WebSphere Information Integrator OmniFind Edition。
- 3. 按一下頁面左側的 Support 鏈結。
- 4. 在 Learn 區段中,選取您要的鏈結。如果您選取的產品有資訊中心,您就可以選取 資訊中心的鏈結。請參閱 第 [266](#page-275-0) 頁的圖 2 以取得範例。

# <span id="page-275-0"></span>Learn

- $\rightarrow$  Product documentation and manuals (2 items)
- $\rightarrow$  Redbooks (1 item)
- $\rightarrow$  V8.2 Documentation and release notes

**Information Center** 

Provides fast, online centralized access to product information.

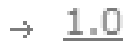

圖 2. WebSphere Information Integration 支援網站上產品文件的鏈結範例

# 提供有關文件的意見

請傳送任何您有關此資訊或其他 IBM WebSphere Information Integration 文件的意見。

您的意見將有助於 IBM 提供優質的資訊。請傳送任何您有關此資訊或其他 WebSphere Information Integration 文件的意見。您可以使用下列任一方法來提供意見:

- 1. 使用 www.ibm.com/software/awdtools/rcf/ 中的線上讀者意見表來傳送您的意見。
- 2. 透過電子郵件將您的意見傳送至 comments@us.ibm.com。包括產品名稱、產品的版本 號碼,以及資訊的名稱及產品編號 (如果適當的話)。如果您對特定文字有意見,請包 括該文字的位置 (例如,標題、表格號碼或頁碼)。

# p **IBM**

在美國或加拿大若要聯絡 IBM 客戶服務,請撥 1-800-IBM-SERV (1-800-426-7378)。

若要瞭解可用的服務選項,請撥下列其中一個號碼:

- 美國: 1-888-426-4343
- 加拿大: 1-800-465-9600

若要尋找您所在國家或地區的 IBM 營業處,請參閱 Web 上的 IBM Directory of Worldwide Contacts, 網址為 [www.ibm.com/planetwide](http://www.ibm.com/planetwide)。

# 商標

本主題列出 IBM 商標及某些非 IBM 商標。

如需 IBM 商標的相關資訊,請參閱 <http://www.ibm.com/legal/copytrade.shtml>。

下列專有名詞是其他公司的商標或註冊商標:

Java 和所有 Java 型的商標和標誌是 Sun Microsystems, Inc. 在美國及 (或) 其他國家 的商標或註冊商標。

Microsoft、Windows、Windows NT 及 Windows 標誌是 Microsoft Corporation 在美國 及 (或) 其他國家的商標。

Intel Inside (標誌) MMX 及 Pentium 是 Intel Corporation 在美國及 (或) 其他 國家的商標。

UNIX 是 The Open Group 在美國及其他國家的註冊商標。

Linux 是 Linus Torvalds 在美國及 (或) 其他國家的商標。

其他公司、產品及服務名稱,可能是其他公司的商標或服務標誌。

# 注意事項

本資訊是針對 IBM 在美國所提供之產品與服務開發出來的。IBM 不見得會對所有國家 或地區都提供本文件所提的各項產品、服務或功能。要知道在您所在地區是否可得到 這些產品及服務時,請向當地的 IBM 服務代表查詢。而此處任何對於 IBM 產品、程 式或服務的參考之處,並不表示或暗示只可以使用 IBM 的產品、程式或服務。任何未 侵犯 IBM 的智慧財產權,任何功能相當的產品、程式或服務都可以取代 IBM 的產品、 程式或服務。不過,使用者必須自行負責評估和驗證任何非 IBM 產品、程式或服務的 作業。

在本文件中可能包含著 IBM 所擁有之專利或擱置專利申請的內容。本文件使用者並不 享有前述專利之任何授權。您可以用書面方式來查詢授權,來函請寄到:IBM Director of Licensing IBM Corporation North Castle Drive Armonk, NY 10504-1785 U.S.A.

若要查詢二位元組 (DBCS) 資訊的授權事宜,請連絡您國家或地區的 IBM 智慧財產部 門,或者用書面方式寄到:IBM World Trade Asia Corporation Licensing 2-31 Roppongi 3-chome, Minato-ku Tokyo 106-0032, Japan

下列段落不適用於英國或任何其他與當地法律相抵觸的國家或地區: IBM 公司係以『現 狀』提供本出版品,且不作任何明示或默示的保證,包括但不僅限於非侵害、可售性 或符合特定用途之暗示保證。有些地區不允許放棄在特定交易中的明示或默示保證, 因此,這項聲明對您可能不適用。

本書中可能會有技術上的錯誤或排版印刷上的訛誤。因此,IBM 會定期修訂;並將修訂 後的內容納入新版中。IBM 得隨時修改及/或變更本書中所說明的產品及/或程式,恕不 另行涌知。

本資訊中任何對非 IBM 網站的敘述僅供參考,為便利貴客戶之使用,而非為該網站背 書。這些網站中的資料,並不包含在 IBM 產品的資料中,使用網站中的資料,須自行 負擔風險。

在不造成您困擾或損及您個人權益的前提下,IBM 得以適切使用或散佈您以各種型式所 提供的相關資訊。

本程式之獲授權者若希望取得本程式之相關資訊,以便達到下列目的:(i) 在獨立建立的 程式與其他程式 (包括本程式) 之間交換資訊;以及 (ii) 相互使用已交換的資訊。則請 與位於下列地址之人員連絡:

IBM Corporation J46A/G4 555 Bailey Avenue San Jose, CA 95141-1003 U.S.A.

上述資料之取得有其條件,在某些情況下必須付費方得使用。

IBM 基於「IBM 客戶合約」、「IBM 國際程式授權合約」或雙方之間任何同等的合約 等條款,提供本文件中所說的授權程式與其所有適用的授權資料。

任何此處涵蓋的執行效能資料都是在一個受控制的環境下決定出來的。因此,若在其 他作業環境下,所得的結果可能會大大不同。有些測定已在開發階段系統上做過,不 過這並不保證在一般系統上會出現相同結果。再者,有些測定可能已透過推測方式評 估過。但實際結果可能並非如此。本文件的使用者應依自己的特定環境,查證適用的 資料。

非 IBM 產品的相關資訊,取自該產品供應商、發佈的聲明或其他公共來源。IBM 未測 試這些產品,因此無法確認非 IBM 產品的效能、相容性或其他聲明。有關非 IBM 產 品的功能問題,請洽該產品供應商。

有關 IBM 未來動向的任何陳述,僅代表 IBM 的目標而已,並可能於未事先聲明的情 況下有所變動或撤回。

這個資訊中包含每日業務使用的報告和資料範例。為使說明盡可能完備,範例中包含 個人、公司、品牌及產品的名稱。此等名稱皆屬虛構,凡有類似實際個人或企業所用 之名稱及地址者,皆屬巧合。

著作權授權:

本資訊可包含原始語言的範例應用程式,用以說明各種作業平台上的程式設計技術。 貴客戶得為開發、使用、行銷或散佈運用樣本程式之作業平台的應用程式程式介面所 撰寫的應用程式之目的,免費複製、修改並散佈這些樣本程式。此些範例並未在所有 情況下完整測試。故 IBM 不保證或默示保證這些樣本程式之可靠性、服務性或功能。 貴客戶得為開發、使用、行銷或散佈符合 IBM 應用程式設計介面的應用程式之目的, 免費複製、修改並散佈這些樣本程式。

這些範例程式的每個複本或任何部分,或任何衍生作品都必須包括以下版權聲明:

Outside In (<sup>®</sup>) Viewer Technology, ©1992-2005 Stellent, Chicago, IL., Inc. All Rights Reserved.

IBM XSLT Processor Licensed Materials - Property of IBM ©Copyright IBM Corp., 1999-2005. All Rights Reserved.

# 索引

索引順序以中文字,英文字,及特 文件層次機密保護 (繼續) 殊符號之次序排列。

# [三劃]

已捨棄的文件 日誌檔配置 213 相關報告 213 說明 212

# [四劃]

中文 剖析 新換行字元 106 n-gram 斷詞法 106 分類架構管理 portlet 187 分類架構, 從 WebSphere Portal 移轉 187, 188 分類類型 規則型 91 模型 93 選取 26, 94 文件 251 文件內容選項 119 文件重要性 在移轉的集合中 188 為集合啓用 26 靜態 135 Boost 字定義檔 137 Boost 類別 139, 142 URI 型樣 138 文件追蹤 日誌檔配置 213 停用 213 啓用 213 報告 213 說明 212 文件摘要 自訂 132 編輯內容 133 文件層次機密保護 安全記號 170 即時驗證 171 身分識別管理 172 使用者設定檔 172 現行認證驗證 171 搜索器外掛程式 81 搜索器配置 31 說明 163, 170 檢索的存取控制 170

Lotus Domino 文件 175 Portal Search Engine 支援 180 Windows 檔案系統 173 文件類型 剖析 107 適用於剖析器服務 108, 109 Stellent 階段作業 110, 112 文字分析 文字分析引擎 100, 101 共用分析結構 103, 104 對映 XML 元素 102 文字分析引擎 新增至系統 100 對映 分析結果 103, 104 對映 XML 元素 102 與集合建立關聯 101 說明 99 文字型評分 135 文字處理 文字分析引擎 99 共用分析結構 99 註解程式 99 日文 剖析 新換行字元 106 n-gram 斷詞法 106 日誌頁面,說明 13 日誌檔 大小上限 217 文件追蹤 213 旋轉 217 移轉精靈 191 過濾 221 電子郵件選項 219 預設位置 215 監視 221 說明 215 檢視 221 嚴重程度 217 SMTP 伺服器配置 219

# 〔五劃〕

可用空間警示 217 外掛程式,用於搜索器 81 外部來源 配置 159 搜尋 119 與搜尋應用程式建立關聯 160 說明 159 應用程式 ID 機密保護 169

外部搜索器 配置 80 資料接聽器 API 8 資料接聽器應用程式 80 本端使用者機密保護, QuickPlace 搜索器 61 「目錄輔助程式」配置 62

# 〔六劃〕

任意文字搜尋 (free text search) 119 企業搜尋 元件 2 文件層次機密保護 170 日誌檔 215 回覆碼 227 命令 227 剖析器 4.89 索引伺服器 5, 115 停止伺服器 193, 195 埠號配置 21 從備份還原 224 啓動伺服器 193 備份 223 備份 Script 223 階段作業 ID 227 集合層次機密保護 167 搜索器伺服器 3, 31 搜尋伺服器 6, 127 搜尋應用程式 9 概觀 1 資料流程圖 10 監視 197 管理主控台 7 管理角色 164 與 WebSphere Portal 整合 179 機密保護 163 還原 Script 223 還原系統檔 225 API 8 URI 格式 82 企業搜尋的配接器 183 企業搜尋管理者 在多部伺服器上變更密碼 18 角色配置 165 說明 164 變更單一伺服器中的密碼 17 企業應用程式 ESAdmin 應用程式 166 ESPACServer.ear 檔案 77 ESSearchAdapter.ear 檔案 183

企業應用程式 (繼續) ESSearchApplication 應用程式 166 ESSearchServer 應用程式 166 共用分析結構 對映 XML 元素至 102 對映至 JDBC 表格 104 對映至索引 103 說明 99 同義字定義檔 新增至系統 129 與集合連結 130 說明 128 回應時間歷程 監視 210 回覆碼、企業搜尋 227 存取控制 文件層次機密保護 170, 180 使用者設定檔 172 現行驗證 171 對集合停用 176 說明 165 Lotus Domino 的需求 175 Portal Search Engine 支援 180 Windows 檔案系統的需求 173 安全記號 文件層次機密保護 170, 180 搜索器配置 170 對集合停用 176 Portal Search Engine 處理程序 180 收合的 URI 配置 125 說明 124 收合的搜尋結果 配置 125 說明 124 自訂文字分析 文字分析引擎 100, 101 將分析結果對映至 JDBC 表格 104 將分析結果對映至索引 103 對映 共用分析結構 103, 104 對映 XML 元素 102 說明 99

# [七劃]

估計系統資源 197 伺服器模式, Content Edition 儲存庫 36 作用中網站, 監視 202, 203 作業摘要,管理主控台 13 低檢索率杳詢 預設 Boost 因數 142 說明 139 刪除 佇列中的索引 210 集合 28 搜索器 35

快速鏈結 建立 134 搜尋 133 說明 133 URI 格式 82 快速鏈結中的關鍵字 133, 134 系統狀態 剖析器 208 索引建置 210 集合 199 搜索器 201 搜尋伺服器 210 Web 搜索器 202 系統備份 223 系統資源 估計 197 檢查 198 系統檢視畫面,說明 13 系統還原 223, 224, 225 身分識別管理 使用者設定檔 172 配置 172 防火牆, 搜索 Exchange Server 文件 51

# 〔八劃〕

並列索引建置 118 並行索引建置 118 事件發佈 在 AIX 作業系統上設定 44 在 Linux 作業系統上設定 44 在 Solaris 作業環境中設定 44 在 Windows 上安裝 45 說明 39 DB2 搜索器配置 40, 42 使用者代理程式 64 使用者設定檔 配置 172 說明 172 協助工具 253 受密碼保護的網站 70 表單型鑑別 71 HTTP 基本鑑別 70 命令,企業搜尋 227 直接模式, Content Edition 儲存庫 36 表單型鑑別 70, 71

# [九劃]

建立 快速鏈結 134 規則型種類 94 集合 25, 26 搜索器 33 範圍 123

建立 (繼續) HTML 搜尋欄位 98 Web 搜索器報告 204 XML 搜尋欄位 96 查詢驗證 171 相關性排序搜尋結果 文字型評分 135 動態 135 說明 135 靜態 135 Boost 字定義檔 137 Boost 類別 139, 141, 142 URI 型樣 138 重組索引 5, 115 重新搜索的最長時間間隔 68 重新搜索的最短時間間隔 68 重新整理索引 5, 115 重複文件偵測 啓用機密保護 168 說明 163 廣域分析 168 Boost 類別配置 139 限制 Web 搜索範圍 65

# [十劃]

剖析頁面,說明 13 剖析器 系統狀態 208 空格 106 剖析文件類型 107 剖析器服務的文件類型 108, 109 原生 XML 搜尋 105 停止 208 執行緒 104 啓動 208 新換行字元 106 資料分析作業 4 監視 208 說明 4,89 複合字詞分析 105 n-gram 斷詞法 106 Stellent 階段作業的文件類型 110, 112 剖析器伺服器 停止 195 執行緒配置 104 啓動 193 原生 XML 搜尋 105 索引 收合的 URI 118, 124, 125 並列建置 118 並行建置 118 停用排程 117, 209 從佇列中刪除 210 排程 116 啓用排程 117, 209

索引 (繼續) 移除 URI 118, 126 萬用字元 118, 120, 122 監視 209, 210 說明 115 範圍 118, 123 錨點文字 168 關於...的警示 216 變更排程 117 URI 格式 82 索引佇列 210 索引伺服器 停止 195 啓動 193 索引建置 系統狀態 210 並列 118 並行 118 停止 209, 210 啓動 209 索引重組 排程 116, 117 說明 115 索引重新整理 排程 116, 117 說明 115 高檢索率查詢 預設 Boost 因數 142 說明 139

# 〔十一劃〕

停止 企業搜尋伺服器 193, 195 剖析器 208 索引建置 209, 210 搜索器伺服器 201 搜尋伺服器 210 停用字定義檔 新增至系統 131 與集合連結 131 說明 130 停用索引排程 117 副檔名 排除在 Web 搜索範圍外 65 集合剖析器支援的 108, 109 Stellent 階段作業支援的 110, 112 動態排序 135 動態彙總 132 參數搜尋 (parametric search) 119 埠號, 企業搜尋 21 執行緒 剖析器 (parser) 104 Web 搜索器 203 執行緒詳細資料, 監視 202 密碼, 企業搜尋管理者 17, 18

將 URI 從索引中移除 126 探查 3 排程 索引建置 116, 117 搜索器 31 啓用索引排程 117 啓動 企業搜尋伺服器 193 剖析器 208 索引建置 209 移轉精靈 187, 188 搜索器伺服器 201 搜尋伺服器 210 資料接聽器 212 範例搜尋應用程式 156 移轉 規則分類架構 188 集合 188 模型分類架構 187 移轉精靈 日誌檔 191 啓動 187, 188 規則分類架構 188 集合 188 集合預設値 190 搜索器預設值 190 說明 187 模型分類架構 187 規則分類架構, 從 WebSphere Portal 移轉 187, 188 規則型種類 建立 94 說明 91 選取分類類型 94 軟錯誤頁面, Web 搜索器 69 部署 企業搜尋的配接器 183 登錄 portlet 184 搜尋 Portlet 181 搜尋及瀏覽 Portlet 182 ESPACServer.ear 檔案 77 ESSearchAdapterPortlet.war 檔案 184 ESSearchAdapter.ear 檔案 183 ESSearchPortlet.war 檔案 181

# 〔十二劃〕

備份 Script 正在執行 223 執行 225 說明 223 備份企業搜尋 223 最近查詢、監視 210 最近搜索的 URL, 監視 202 尋找企業搜尋文件 251 登入管理主控台 16

註解程式 99 階段作業 ID, 企業搜尋 227 集合 估計大小 26 估計資源 197 删除 28 系統狀態 199 使用集合精靈建立 25 使用集合檢視畫面建立 26 初稿 25 建立的方法 25 重複文件機密保護 168 剖析 89 從 WebSphere Portal 移轉 187, 188 略過文件層次存取控制 176 移轉預設值 190 搜尋 119 搜尋伺服器 127 監視 199 與搜尋應用程式建立關聯 145 說明 2 編輯 27 機密保護 167 應用程式 ID 機密保護 169 「聯合功能」 25 錨點文字分析 168 MigrationWizard.log 檔 188 集合 ID,語法規則 26 集合管理者 角色配置 165 說明 164 集合精靈 25 集合層次機密保護 重複文件偵測 168 啓用 26 說明 163, 167 應用程式 ID 169 錨點文字分析 168 集合檢視畫面 建立集合 26 說明 13

# 〔十三劃〕

搜索頁面,說明 13 搜索率, 監視 204 搜索範圍 說明 3 編輯 34 關於...的警示 216 Web 搜索器配置 65 搜索器 支援外部 80 文件層次機密保護 170 外掛程式 81 外部支援 8

搜索器 (繼續) 合併使用搜索器類型 31 删除 35 系統狀態 201 建立 33 起始值 33 配置概觀 31 基本設定値 31 排程 31 啓用文件層次機密保護 31 移轉預設值 190 資料接聽器應用程式 80 監視 201 說明 3 編輯搜索範圍 34 編輯搜索器內容 34 Content Edition 35, 36 DB2 39 DB2 Content Manager 45 Domino Document Manager 49 Exchange Server 50, 51 NNTP 51 Notes 52, 53 OuickPlace 60 UNIX 檔案系統 62 URI 格式 82 Web 63 WebSphere Portal 76, 77, 78 Windows 檔案系統 79 搜索器內容 說明 3 編輯 34 搜索器外掛程式 81 搜索器伺服器 停止 195, 201 啓動 193, 201 搜索器歷程報告 建立 204 網站報告 204 說明 202 HTTP 回覆碼報告 204 搜索器類型 在集合中合併使用 31 基本設定値 31 搜尋 外部來源 119 快速鏈結 133 集合 119 種類 90 HTML 文件 98 XML 文件 96, 102 搜尋 Portlet 部署 181 搜尋及索引 API 145 搜尋及檢索 API 8 搜尋及瀏覽 Portlet 配置 182

搜尋回應時間 監視 210 關於...的警示 216 搜尋伺服器 同義字定義檔 128, 129 回應時間歷程 210 系統狀態 210 建立 Boost 字定義檔與... 的關聯性 137 建立停用字定義檔與... 的關聯性 131 停止 195, 210 停用字定義檔 130 啓動 193, 210 最近查詢 210 搜尋快取 127. 128 監視 210 與同義字定義檔連結 130 說明 6.127 熱門查詢 210 Boost 字定義檔 136 搜尋快取 配置 128 說明 127 搜尋頁面,說明 13 搜尋結果 分組 124, 125 文字型評分 135 收合 124, 125 自訂摘要 132, 133 動態排序 135 動態彙總 132 排序 138 萬用字元 120 萬用字元擴充 122 摘要 132, 133 說明 135 靜態排序 135 Boost 類別配置 139, 141, 142 URI 型樣配置 138 搜尋選項 文件內容 119 任意文字搜尋 (free text search) 119 參數搜尋 (parametric search) 119 搜尋結果 119 欄位搜尋 119 搜尋應用程式 自訂 145 集合層次機密保護 169 與外部來源建立關聯 160 與集合建立關聯 145 說明 9 範例 145, 146 應用程式 ID 169 萬用字元 查詢延伸 120, 122 索引延伸 120, 122

資料來源類型 外部支援 2,8 企業搜尋支援 2 網站 63 關聯式資料庫 39 Content Edition 儲存庫 35, 36 DB2 Content Manager 項目類型 45 DB2 資料庫 39 Domino Document Manager 資料庫 49 Exchange Server 公用資料夾 50 NNTP 新聞群組 51 Notes 資料庫 52, 53 UNIX 檔案系統 62 WebSphere Portal 站台 76 Windows 檔案系統 79 資料流程, 企業搜尋系統 10 資料接聽器 重新啓動 80, 212 配置 80 監視 212 資料接聽器 API 8 電子郵件通知 訊息 219 警示 219 SMTP 伺服器配置 219 預設搜尋應用程式 155

# [十四劃]

對映 共用分析結構至 JDBC 表格 104 共用分析結構至索引 103 欄位至 Boost 類別 141 HTML 搜尋欄位 98 XML 元素至共用分析結構 102 XML 搜尋欄位 96 摘要 自訂 132, 133 動態 132 監視 已捨棄的文件 213 日誌檔 221 企業搜尋 197 回應時間歷程 210 剖析器 208 最近查詢 210 集合 199 搜索器 201 搜尋伺服器 210 資料接聽器 212 熱門查詢 210 URI 詳細資料 199 Web 搜索器 202 Web 搜索器作用中網站 203 Web 搜索器的搜索率 204
監視 (繼續) Web 搜索器執行緒詳細資料 203 監視檢視畫面,說明 13 監督者 角色配置 165 說明 164 種類 分類類型 94 建立 94 巢狀子種類 93 從 WebSphere Portal 移轉 187, 188 規則型 91, 94 搜尋 90 種類樹狀結構 93 說明 90 模型 93, 94 URI 格式 82 種類規則 文件内容 91, 94 配置 94 URI 型樣 91, 94 種類樹狀結構 從 WebSphere Portal 移轉 187, 188 說明 93 管理主控台 介面 13 作業摘要 13 登入 16 說明 7 管理角色 企業搜尋管理者 164, 165 配置 165 集合管理者 164, 165 監督者 164, 165 說明 164 操作員 164, 165 管理者密碼 在多部伺服器上變更 18 在單一伺服器上變更 17 網站歷程報告 建立 204 說明 202 語言支援 同義字定義檔 128 自訂文字分析 99 原生 XML 搜尋 105 停用字定義檔 130 語意搜尋 99, 105 Boost 字定義檔 136 語意搜尋 99, 102, 105

## [十五劃]

廣域分析 重複文件偵測 163, 168 說明 5

廣域分析 (繼續) 錨點文字分析 163, 168 模型分類架構, 從 WebSphere Portal 移轉 187 模型種類 說明 93 選取分類類型 94 熱門查詢, 監視 210 範例搜尋應用程式 存取 156 停用機密保護 166 啓用機密保護 156 啓動 156 搜尋功能 145, 146 **預設部署 155** 說明 9, 146 config.properties 檔案 147, 155 WebSphere 廣域安全 156 範圍 建立 123 搜尋 123 說明 123 URI 型樣 123 URI 格式 82 編輯 集合 27 搜索範圍 34 搜索器內容 34 搜尋應用程式內容 147, 155 資料接聽器應用程式 80 複合字詞,剖析 105

# 〔十六劃〕

儘速重新造訪 URL 69 儘速造訪 URL 69 操作員 角色配置 165 說明 164 整體 Web 搜索範圍 74 機密保護 文件層次 170, 171, 172, 176 存取控制 165 身分識別管理 172 使用者設定檔 172 為集合啓用 26, 163 重複文件偵測 168 略過文件層次存取控制 176 集合層次 167, 176 搜索器外掛程式 81 搜尋應用程式 ID 169 對企業應用程式停用 166 管理角色 165 說明 163 範例搜尋應用程式 156 錨點文字分析 168

機密保護 (繼續) 鑑別 165, 166 Lotus Domino 文件 175 WebSphere 廣域安全 166 Windows 網域 173 機密保護檢視畫面,說明 13 錯誤訊息 接收電子郵件 217, 219 檢視日誌檔 221 SMTP 伺服器配置 219 靜態排序 在移轉的集合中 188 為集合啓用 26 說明 135

## 〔十七劃〕

應用程式 ID 169 檢查系統資源 198 檢索 說明 5 檢索重組 說明 5 檢索重新整理 說明 5 檢索頁面,說明 13 檢視 日誌檔 221 URI 詳細資料 199 「聯合功能」集合 25 還原 系統檔到新的伺服器 225 從備份 224 還原 Script 執行 224, 225 說明 223 還原企業搜尋 223 錨點文字分析 索引文件 168 集合機密保護 168 說明 163 廣域分析 168 韓文 複合字詞分析 105 n-gram 斷詞法 106

## 〔二十劃〕

警示 已搜索的文件 216 已檢索的文件 216 伺服器的可用空間 217 系統層次 217 索引限制 197 接收電子郵件 219

警示 (繼續) 集合層次 [197](#page-206-0)[, 216](#page-225-0) 搜尋回應時間 [216](#page-225-0) 電子郵件選項 [216](#page-225-0)[, 217](#page-226-0) 說明 [215](#page-224-0) [SMTP](#page-228-0) 伺服器配置 219

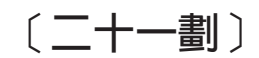

欄位搜尋 [119](#page-128-0) 欄位, 對映至 [Boost](#page-150-0) 類別 141

(二十二劃)

鑑別 對企業應用程式停用 [166](#page-175-0) 說明 [165](#page-174-0)

〔二十三劃〕

驗證現行認證 [171](#page-180-0)[, 173](#page-182-0)[, 175](#page-184-0)

# **A**

AIX 作業系統 事件發佈配置 44 [Content Edition](#page-46-0) 搜索器配置 37 [DB2 Content Manager](#page-55-0) 搜索器配置 46 [Domino Document Manager](#page-63-0) 搜索器配置 [54](#page-63-0) [Notes](#page-63-0) 搜索器配置 54 [QuickPlace](#page-63-0) 搜索器配置 54 API 搜尋及索引 [145](#page-154-0) 搜尋及檢索 8 資料接聽器 8 說明 8

## **B**

Boost 因數 [Boost](#page-145-0) 字定義檔 136 [Boost](#page-150-0) 類別的 14[1, 142](#page-151-0) [Boost](#page-148-0) 類別配置 13[9, 142](#page-151-0) [URI](#page-147-0) 型樣的 138 Boost 字定義檔 新增至系統 [137](#page-146-0) 與集合連結 [137](#page-146-0) 說明 [136](#page-145-0) Boost 類別 低檢索率查詢 [139](#page-148-0)[, 142](#page-151-0) 重複文件偵測 [139](#page-148-0) 配置 [141](#page-150-0)[, 142](#page-151-0) 高檢索率查詢 [139](#page-148-0)[, 142](#page-151-0)

Boost 類別 (繼續) 將欄位對映至 [141](#page-150-0) 預設値 [142](#page-151-0) 說明 [139](#page-148-0) [bos.iocp.rte](#page-67-0) 模組 58

# **C**

 $CCLServer\_date.log$  檔案 21 config.properties 檔案 內容說明 [147](#page-156-0) 編輯 [155](#page-164-0) Content Edition 搜索器 在 [AIX](#page-46-0) 作業系統上設定 37 在 [Linux](#page-46-0) 作業系統上設定 37 在 [Solaris](#page-46-0) 作業環境中設定 37 在 [Windows](#page-47-0) 上安裝 38 伺服器模式 36 直接模式 36 配置 [35](#page-44-0) [URI](#page-91-0) 格式 82 cookies.ini 格式 [73](#page-82-0) 配置 [74](#page-83-0) 說明 [73](#page-82-0) [crawl.rules](#page-83-0) 檔案 74

## **D**

[DB2 Content Manager](#page-55-0) 的 Java 連接器 [46](#page-55-0)[, 48](#page-57-0) DB2 Content Manager 搜索器 在 [AIX](#page-55-0) 作業系統上設定 46 在 [Linux](#page-55-0) 作業系統上設定 46 在 [Solaris](#page-55-0) 作業環境中設定 46 在 [Windows](#page-57-0) 上安裝 48 配置 [45](#page-54-0) [URI](#page-91-0) 格式 82 DB2 搜索器 事件發佈 [39](#page-48-0) 事件發佈配置 [44](#page-53-0)[, 45](#page-54-0) 配置 39 [URI](#page-91-0) 格式 82 [WebSphere II Event Publisher Edition](#page-49-0) 配置 40 [WebSphere MQ](#page-53-0) 安裝 44 [WebSphere MQ](#page-51-0) 配置 42 Windows 上的 [WebSphere MQ](#page-54-0) 安裝 [45](#page-54-0) [DIIOP](#page-66-0) 通訊協定, 搜索器配置 57 Domino Document Manager 搜索器 在 [AIX](#page-63-0) 作業系統上設定 54 在 [Linux](#page-63-0) 作業系統上設定 54 在 [Solaris](#page-63-0) 作業環境中設定 54 在 [Windows](#page-65-0) 上安裝 56

Domino Document Manager 搜索器 (繼續) 配置 [49](#page-58-0) [DIIOP](#page-66-0) 通訊協定配置 57 [IOCP](#page-67-0) 配置  $58$ [NRPC](#page-63-0) 通訊協定 5[4, 56](#page-65-0) [URI](#page-91-0) 格式 82 Domino 使用者配置[, QuickPlace](#page-70-0) 搜索器 [61](#page-70-0)

# **E**

EAR 檔案 [ESAdmin](#page-175-0) 應用程式 166 [ESPACServer.ear 77](#page-86-0) [ESSearchAdapter.ear 183](#page-192-0) [ESSearchApplication](#page-175-0) 應用程式 166 [ESSearchServer](#page-175-0) 應用程式 166 [esadmin](#page-236-0) 命令 227 ESAdmin 應用程式 停用機密保護 [166](#page-175-0) 登入 [16](#page-25-0) [esbackup.bat Script 223](#page-232-0)[, 225](#page-234-0) [esbackup.sh Script 223](#page-232-0)[, 225](#page-234-0) [eschangepw Script 17](#page-26-0)[, 18](#page-27-0) [escrcm.sh Script 46](#page-55-0) [escrcm.vbs Script 48](#page-57-0) [escrdb2.sh Script 44](#page-53-0) [escrdb2.vbs Script 45](#page-54-0) [escrnote.sh script 54](#page-63-0) [escrnote.vbs Script 56](#page-65-0) [escrvbr.sh Script 37](#page-46-0) [escrvbr.vbs Script 38](#page-47-0) [ESPACServer.ear](#page-86-0) 檔案 77 [esrestore.bat Script 224](#page-233-0)[, 225](#page-234-0) [esrestore.sh Script 224](#page-233-0)[, 225](#page-234-0) [ESSearchAdapterPortlet.war](#page-193-0) 檔案 184 [ESSearchAdapter.ear](#page-192-0) 檔案 183 ESSearchApplication 應用程式 重新啓動 [155](#page-164-0)[, 156](#page-165-0) 停用機密保護 [166](#page-175-0) 啓用機密保護 [156](#page-165-0) [config.properties](#page-156-0) 檔案 14[7, 155](#page-164-0) [ESSearchPortlet.war](#page-190-0) 檔案 181 ESSearchServer 應用程式 停用機密保護 [166](#page-175-0) [es.cfg](#page-26-0) 檔案 1[7, 18](#page-27-0) [ES\\_INSTALL\\_ROOT,](#page-26-0) 說明 1[7, 18](#page-27-0) [ES\\_NODE\\_ROOT,](#page-26-0) 說明 1[7, 18](#page-27-0) es special field.default field 142 [es\\_special\\_field.regular\\_text](#page-151-0) 欄位 142 Exchange Server 搜索器 安全文件 [51](#page-60-0) 配置 [50](#page-59-0) [URI](#page-91-0) 格式 82

# **F**

followindex.rules 檔案 配置 [76](#page-85-0) 說明 [75](#page-84-0)

# **G**

[global.rules](#page-83-0) 檔案 74

# **H**

[HTML](#page-107-0) 文件, 搜尋 98 HTML 搜尋欄位 建立 [98](#page-107-0) 將元素對映至 98 說明 [98](#page-107-0) [HTTP Proxy](#page-81-0) 伺服器 72 HTTP 回覆碼 由 [Web](#page-213-0) 搜索器接收 204 [Web](#page-213-0) 搜索器報告 204 [HTTP](#page-79-0) 基本鑑別 70

# **I**

[IOCP,](#page-67-0) 搜索器配置 58 [I/O](#page-67-0) 完成埠模組, 搜索器配置 58

### **J**

JDBC 外部來源 **删除** [159](#page-168-0) 配置 [159](#page-168-0) 編輯 [159](#page-168-0) [JDBC](#page-168-0) 驅動程式 159

### **L**

LDAP 外部來源 **删除** [159](#page-168-0) 配置 [159](#page-168-0) 編輯 [159](#page-168-0) Linux 作業系統 事件發佈配置 44 [Content Edition](#page-46-0) 搜索器配置 37 [DB2 Content Manager](#page-55-0) 搜索器配置 46 [Domino Document Manager](#page-63-0) 搜索器配置 [54](#page-63-0) [Notes](#page-63-0) 搜索器配置 54 [QuickPlace](#page-63-0) 搜索器配置 54 Solaris 作業環境 事件發佈配置 44 [Lotus Domino Trusted Server 175](#page-184-0) [Lotus Domino](#page-184-0) 網域 175

### **M**

[MIME](#page-74-0) 類型, 併入 Web 搜索範圍中 65

#### **N**

[NNTP](#page-60-0) 搜索器, 配置 51 Notes 搜索器 文件層次安全配置 [175](#page-184-0) 在 [AIX](#page-63-0) 作業系統上設定 54 在 [Linux](#page-63-0) 作業系統上設定 54 在 [Solaris](#page-63-0) 作業環境中設定 54 在 [Windows](#page-65-0) 上安裝 56 使用要訣 [53](#page-62-0) 配置 [52](#page-61-0) 欄位對映規則 [53](#page-62-0) 驗證現行認證 [175](#page-184-0) [DIIOP](#page-66-0) 通訊協定配置 57 [IOCP](#page-67-0) 配置 58 [Lotus Domino Trusted Server 175](#page-184-0) [NRPC](#page-63-0) 通訊協定 5[4, 56](#page-65-0) [URI](#page-91-0) 格式 82 no-follow 指引 配置 [76](#page-85-0) 說明 [75](#page-84-0) no-index 指引 配置 [76](#page-85-0) 說明 [75](#page-84-0) [NRPC](#page-63-0) 通訊協定, 搜索器配置 5[4, 56](#page-65-0) [n-gram](#page-115-0) 斷詞法 106

#### **P**

[parserTypes.cfg](#page-117-0) 檔案 108 [PDF](#page-260-0) 文件 251 Portal Search Engine 文件層次機密保護 [180](#page-189-0) 傳遞安全記號 [180](#page-189-0) 說明 [179](#page-188-0) portlet 分類架構管理 [portlet 187](#page-196-0) 企業搜尋 [179](#page-188-0) 登錄 [184](#page-193-0) 搜尋 [181](#page-190-0) 搜尋及瀏覽 [182](#page-191-0) 說明 [179](#page-188-0) [ESSearchAdapterPortlet.war](#page-193-0) 檔案 184 [WebSphere Portal](#page-188-0) 的支援版本 179 [Proxy](#page-81-0) 伺服器 72

### **Q**

QuickPlace 搜索器 本端使用者機密保護 [61](#page-70-0) 「目錄輔助程式」配置 [62](#page-71-0) QuickPlace 搜索器 (*繼續)* 在 [AIX](#page-63-0) 作業系統上設定 54 在 [Linux](#page-63-0) 作業系統上設定 54 在 [Solaris](#page-63-0) 作業環境中設定 54 在 [Windows](#page-65-0) 上安裝 56 配置 [60](#page-69-0) [DIIOP](#page-66-0) 通訊協定配置 57 [Domino](#page-70-0) 使用者配置 61 [IOCP](#page-67-0) 配置 58 [NRPC](#page-63-0) 通訊協定 5[4, 56](#page-65-0) [URI](#page-91-0) 格式 82

### **R**

[Robots Exclusion](#page-73-0) 通訊協定 64 [robots.txt](#page-73-0) 檔 64 [runtime-generic.properties](#page-142-0) 檔案 133

### **S**

Script [esbackup.bat 223](#page-232-0)[, 225](#page-234-0) [esbackup.sh 223](#page-232-0)[, 225](#page-234-0) [escrcm.sh 46](#page-55-0) [escrcm.vbs 48](#page-57-0) [escrdb2.sh 44](#page-53-0) [escrdb2.vbs 45](#page-54-0) [escrnote.sh 54](#page-63-0) [escrnote.vbs 56](#page-65-0) [escrvbr.sh 37](#page-46-0) [escrvbr.vbs 38](#page-47-0) [esrestore.bat 224](#page-233-0)[, 225](#page-234-0) [esrestore.sh 224](#page-233-0)[, 225](#page-234-0) [startccl 224](#page-233-0) SIAPI (搜尋及索引 [API\) 145](#page-154-0) SIAPI (搜尋及檢索 [API\) 8](#page-17-0) [SMTP](#page-228-0) 伺服器配置 219 Solaris 作業環境 [Content Edition](#page-46-0) 搜索器配置 37 [DB2 Content Manager](#page-55-0) 搜索器配置 46 [Domino Document Manager](#page-63-0) 搜索器配置 [54](#page-63-0) [Notes](#page-63-0) 搜索器配置 54 [QuickPlace](#page-63-0) 搜索器配置 54 [startccl Script 224](#page-233-0) Stellent 階段作業 剖析文件類型 [107](#page-116-0) 預設文件類型 [112](#page-121-0) 與文件類型連結 [110](#page-119-0) [stellenttypes.cfg](#page-119-0) 檔案 110 [stellent.properties](#page-119-0) 檔案 110 [synonyms.xml](#page-196-0) 檔 187

# Т

titles.xml 檔 187 treenodes.xml 檔 187 Trusted Server 伺服器配置 175

## U

**UIMA** 共用分析結構 103, 104 將分析結果對映至 JDBC 表格 104 將分析結果對映至索引 103 將文字分析引擎新增至系統 100 對映 XML 元素 102 與集合建立關聯 101 說明 99 UNIX 檔案系統搜索器 配置 62 URI 格式 82 URI 企業搜尋中的格式 82 在搜尋結果中收合 124, 125 快速鏈結 133, 134 從索引中移除 126 種類規則 91, 94 影響靜態評分 138 範圍 123 檢視詳細資料 199 URI 詳細資料 已捨棄的文件 213 監視 199 URL 路徑深度 65

## $\mathbf v$

vbr\_access\_services.jar 檔案 37, 38

### W

Web 搜索的 Cookie 格式 73 配置 74 說明 73 Web 搜索器 作用中網站 202, 203 系統狀態 202 使用者代理程式 64 受密碼保護的網站 70, 71 建立相關報告 204 重新搜索時間間隔 68 限制搜索範圍 65 配置 63 執行緒詳細資料 202, 203 軟錯誤頁面 69 最近搜索的 URL 202

Web 搜索器 (繼續) 開始 URL 65, 69 搜索率 204 搜索規則 65 搜索器歷程 202 監視 202 網站歷程 202 儘速造訪 URL 69 整體搜索範圍 74 Cookie 73 Cookie 格式 73 Cookie 配置 74 followindex.rules 檔案 75, 76 JavaScript 支援 64 no-follow 指引 75, 76 no-index 指引 75, 76 Proxy 伺服器 72 URL 狀態 202 Web 搜索器的 IP 位址規則 65 Web 搜索器的 JavaScript 支援 64 Web 搜索器的位址規則 65 Web 搜索器的重新搜索時間間隔 68 Web 搜索器的起始路徑規則 65 Web 搜索器的開始 URL 65, 69 Web 搜索器的網域規則 65 WebSphere II Event Publisher Edition, DB2 搜索器配置 40 WebSphere II OmniFind Edition 253 元件 2 回覆碼 227 在多部伺服器上變更密碼 18 身分識別管理 172 協助工具 253 命令 227 剖析器 4 索引伺服器 5 埠號配置 21 階段作業 ID 227 搜索器伺服器 3 搜尋伺服器 6 搜尋應用程式 9 概觀 1 資料流程圖 10 管理主控台 7 與 WebSphere Portal 整合 179 變更單一伺服器中的密碼 17 API 8 WebSphere MQ, DB2 搜索器配置 42 WebSphere MQ, 搜索器伺服器配置 44, 45 WebSphere Portal 分類架構移轉 187 分類架構管理 portlet 187

移轉預設值 190

搜尋 Portlet 部署 181

集合移轉 187

WebSphere Portal (繼續) 搜尋及瀏覽 Portlet 182 種類樹狀結構移轉 187 與企業搜尋整合 179 模型分類架構 187 WebSphere Portal 的搜尋中心 企業搜尋的配接器 179, 183 登錄 portlet 179, 184 說明 179 WebSphere Portal 搜索器 企業應用程式部署 77 配置 76 部署 ESPACServer.ear 檔案 77 複製站台 URL 78 URI 格式 82 WebSphere Portal 搜尋中心 企業搜尋的配接器 179, 183 登錄 portlet 179, 184 說明 179 WebSphere 廣域安全 停用 166 搜尋應用程式內容 155 Windows 作業系統 事件發佈配置 45 搜索器配置 56 Content Edition 搜索器配置 38 DB2 Content Manager 搜索器配置 48 Windows 網域 173 Windows 檔案系統搜索器 文件層次安全配置 173 配置 79 URI 格式 82 WpsMigratorLog.log 檔 191

## X

XML 元素 搜尋 96, 102 對映至共用分析結構 102 對映至搜尋欄位 96 XML 文件 原生 XML 搜尋 105 搜尋 96 XML 片段, 原生 XML 搜尋 105 XML 查詢語法, 原生 105 XML 搜尋欄位 建立 96 將元素對映至 96, 102 說明 96, 102 XPath, 原生 XML 搜尋 105

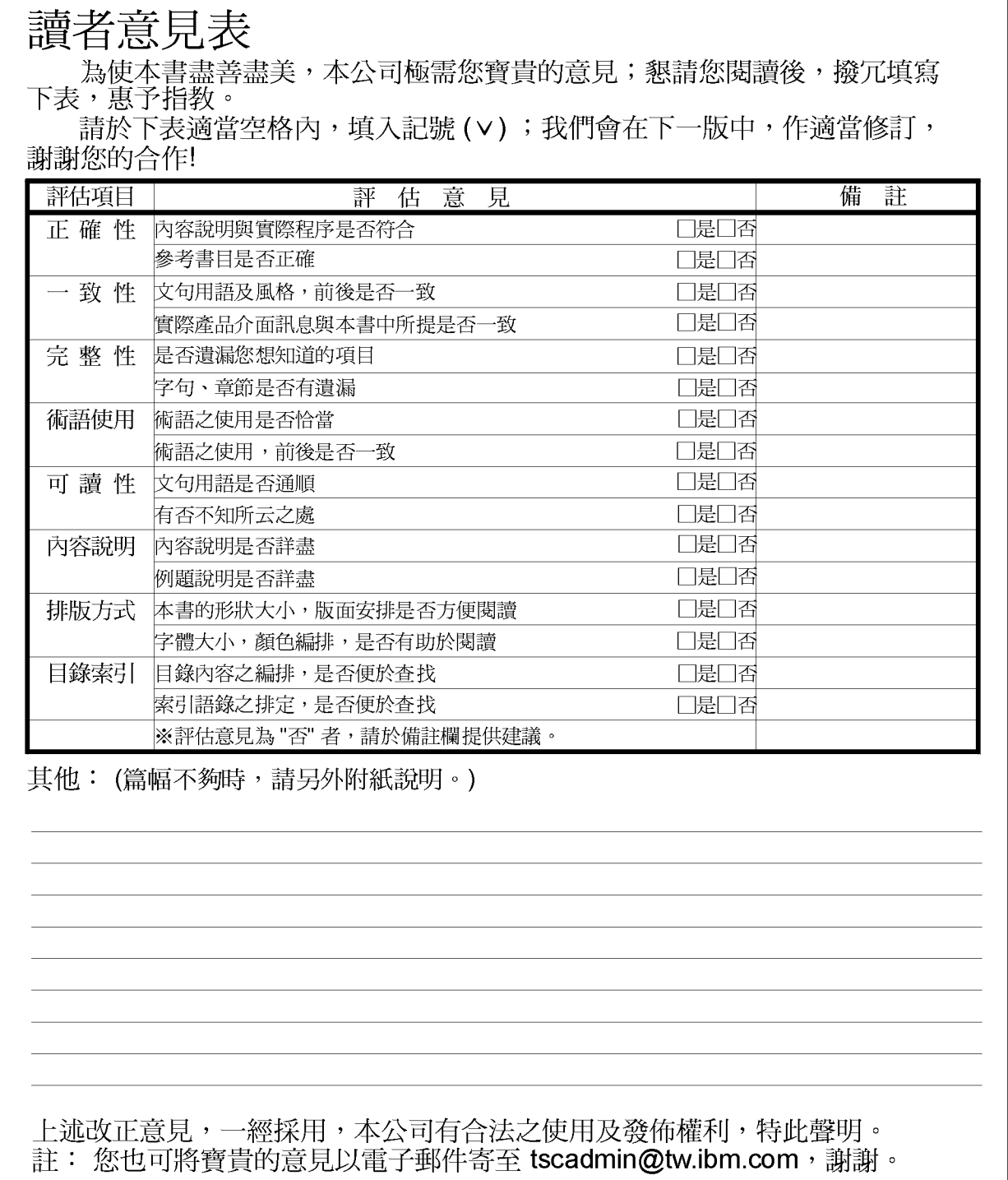

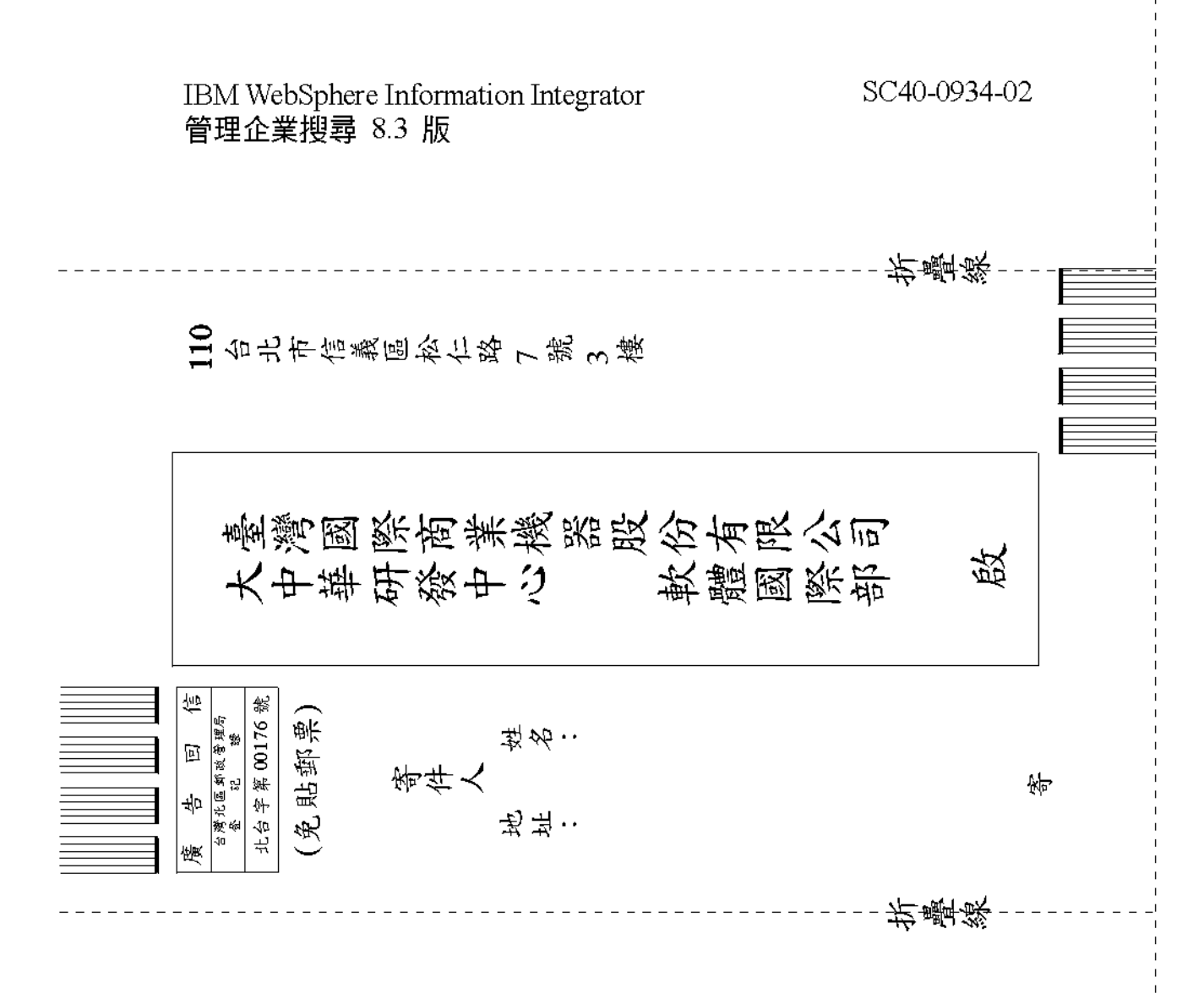

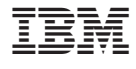

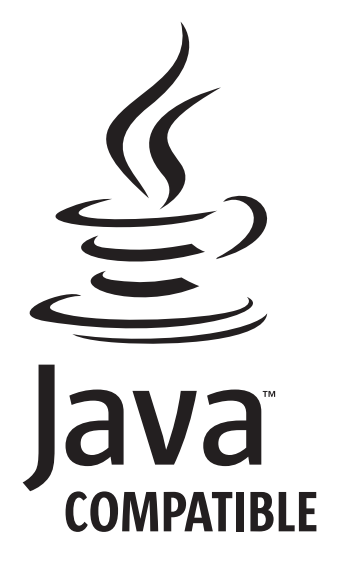

SC40-0934-02

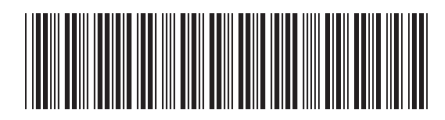